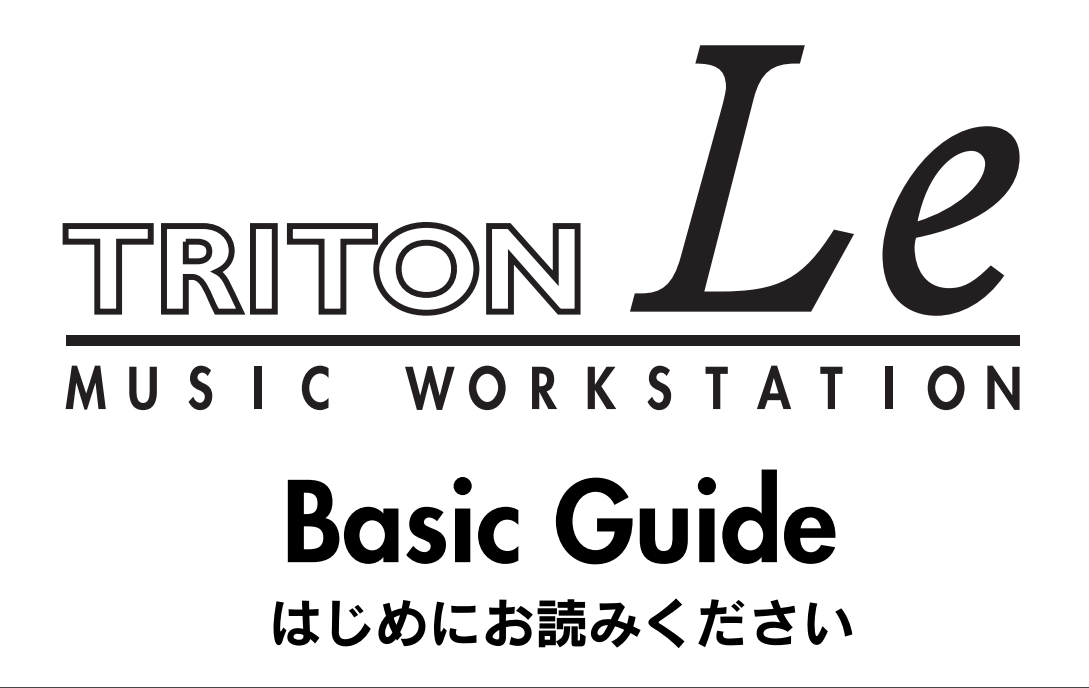

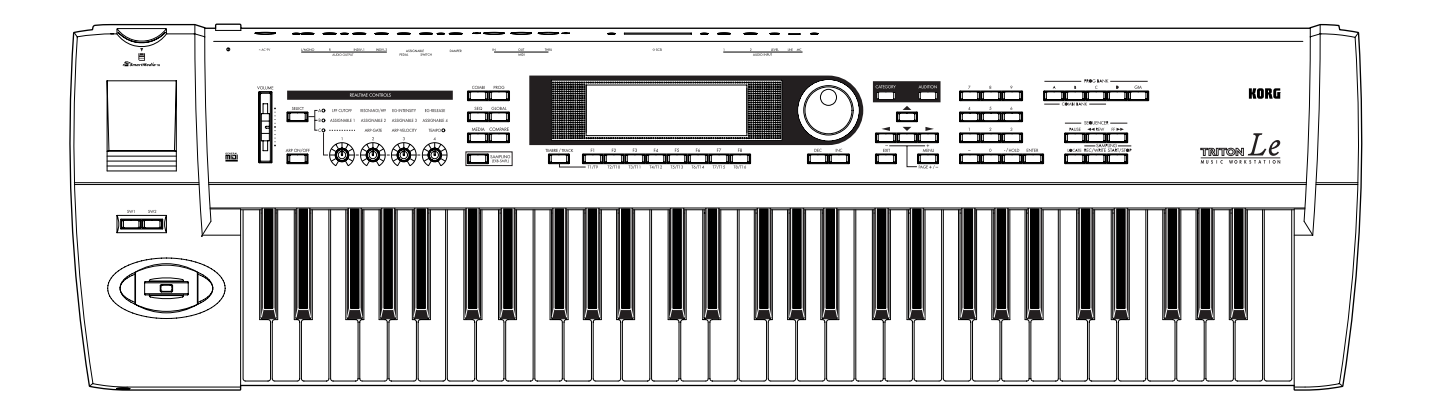

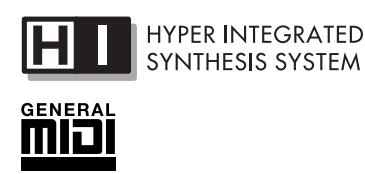

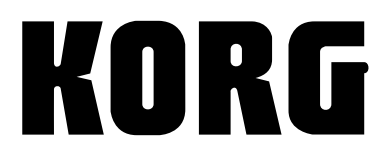

 $\bigcirc$   $\bigcirc$ 

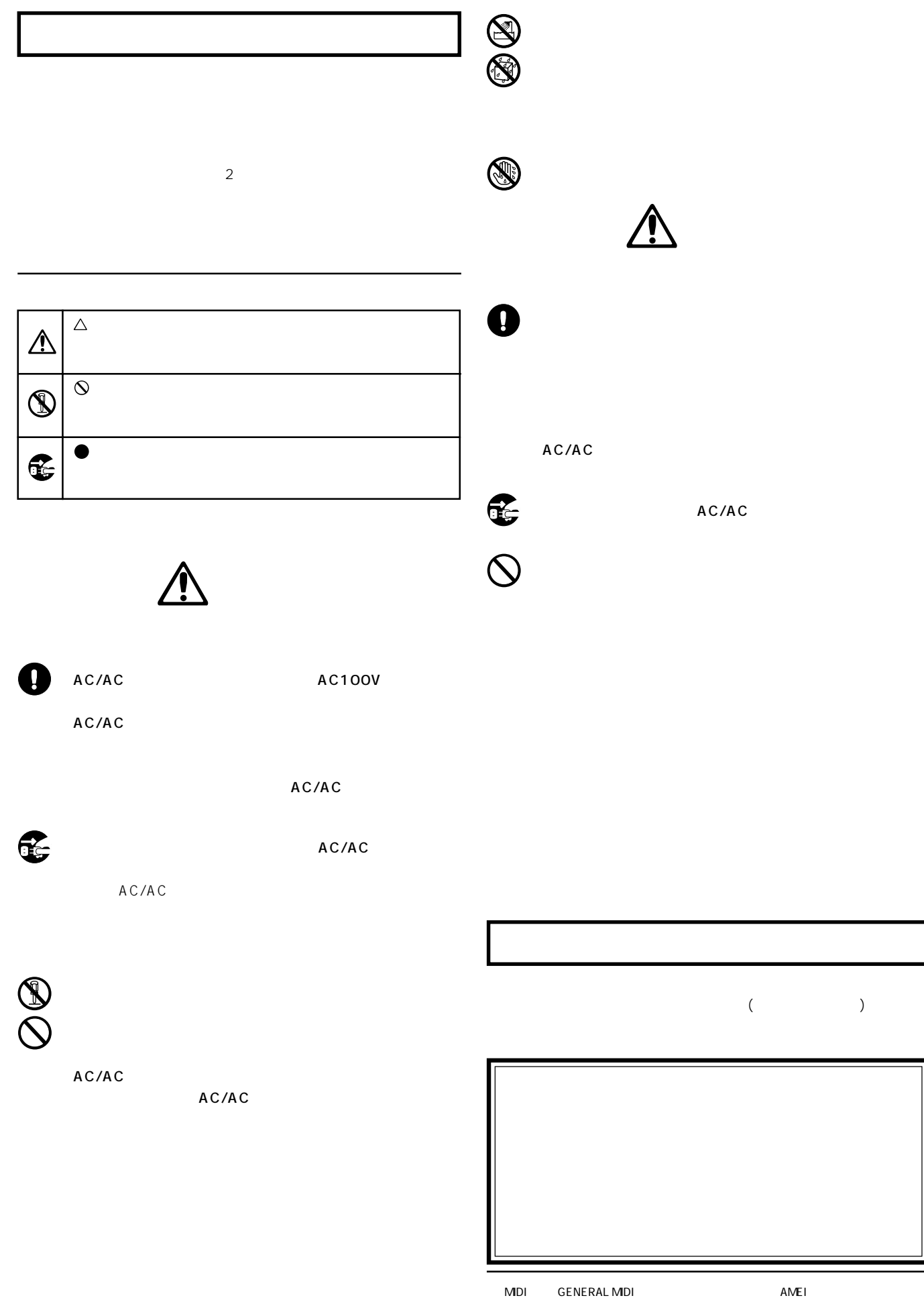

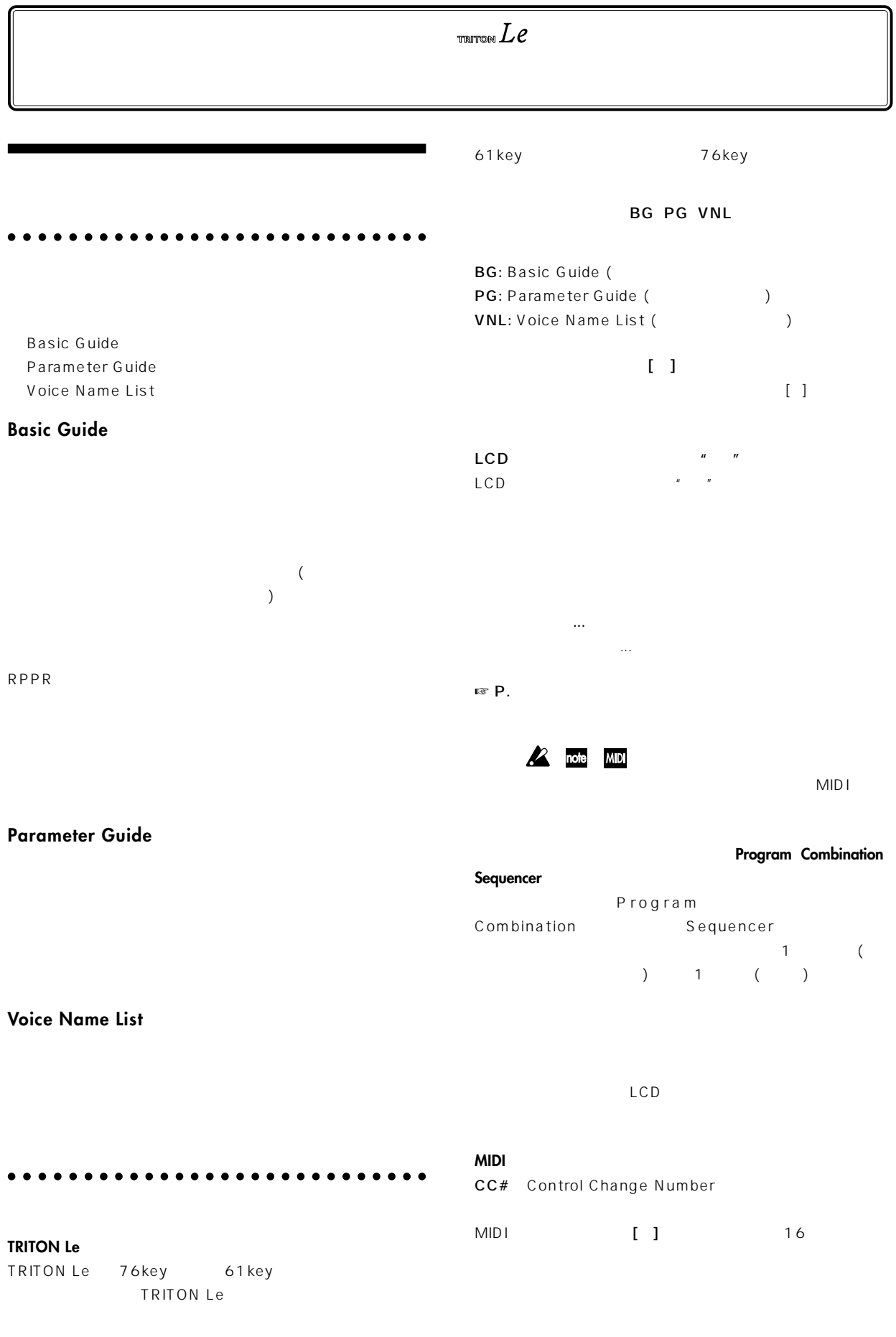

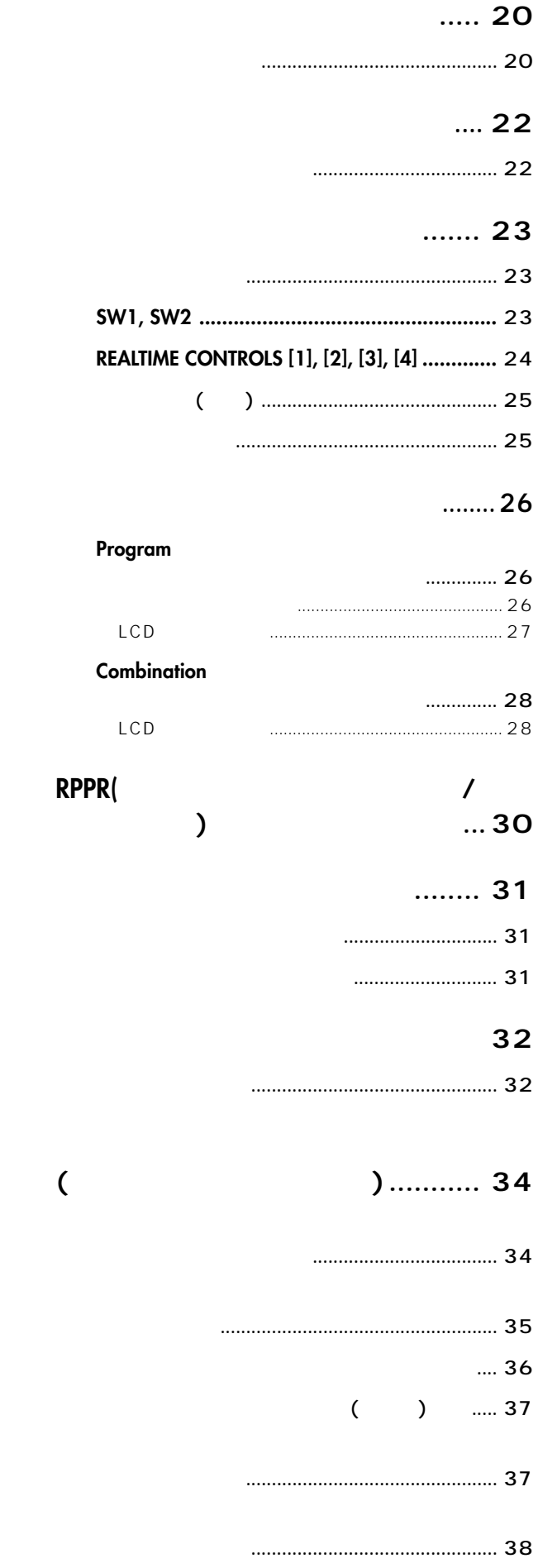

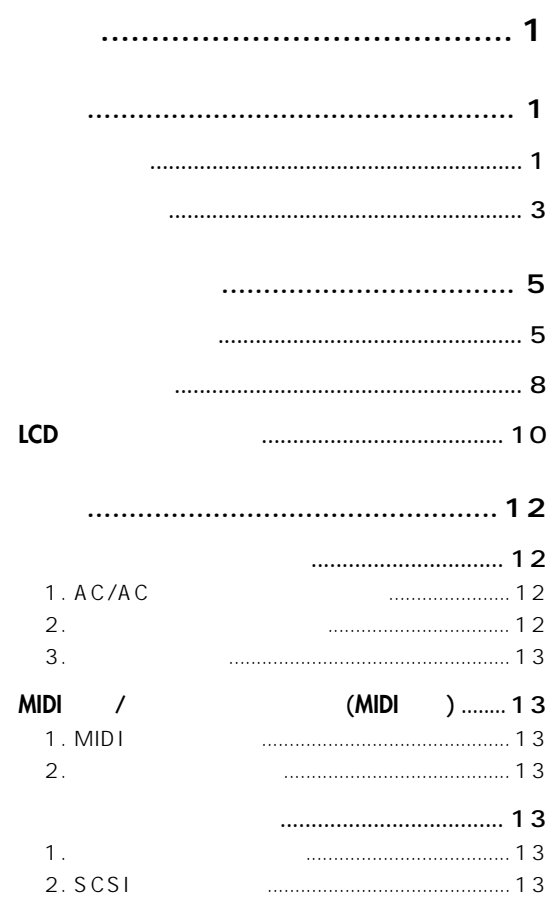

# 

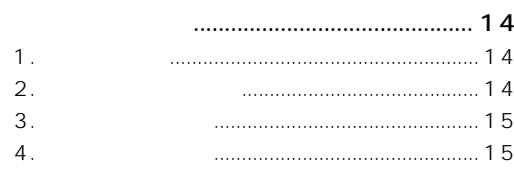

# 

#### $\prime$

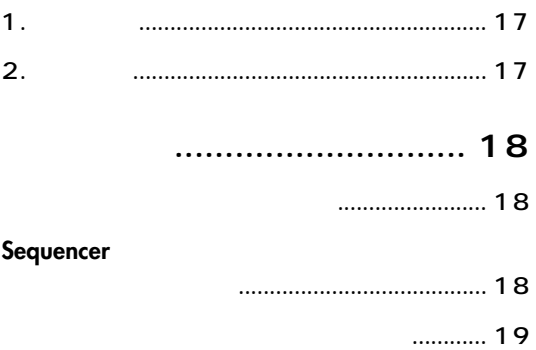

 $\dot{\mathbf{v}}$ 

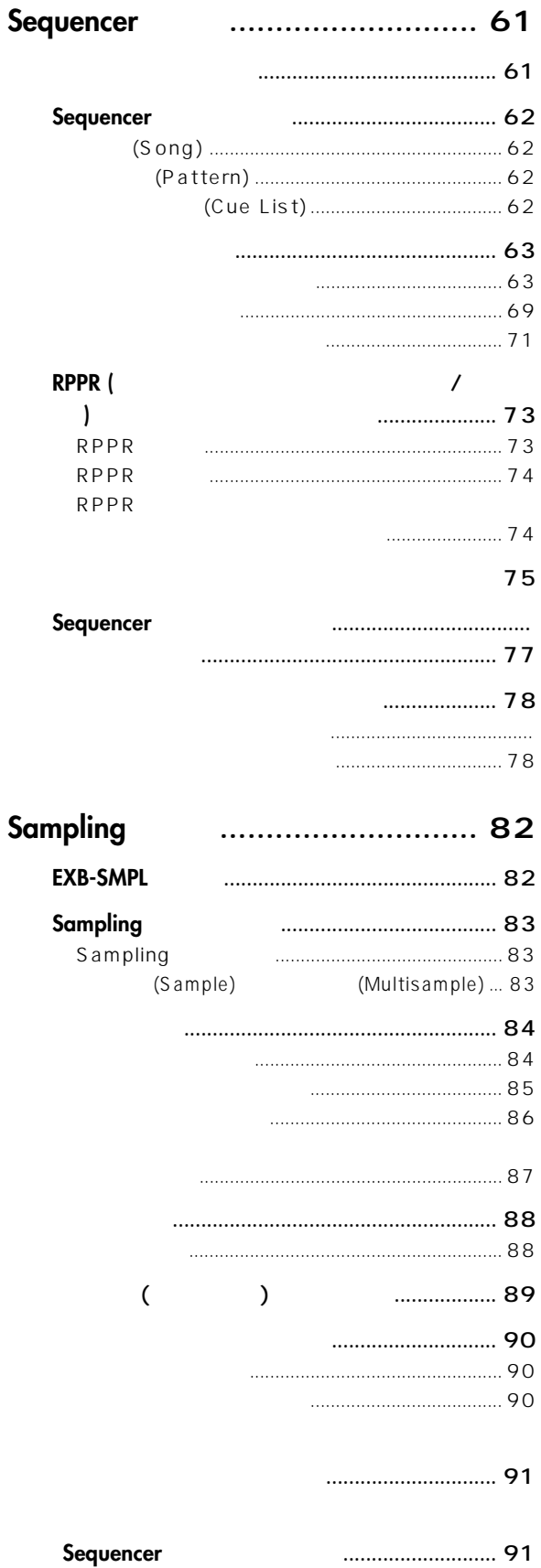

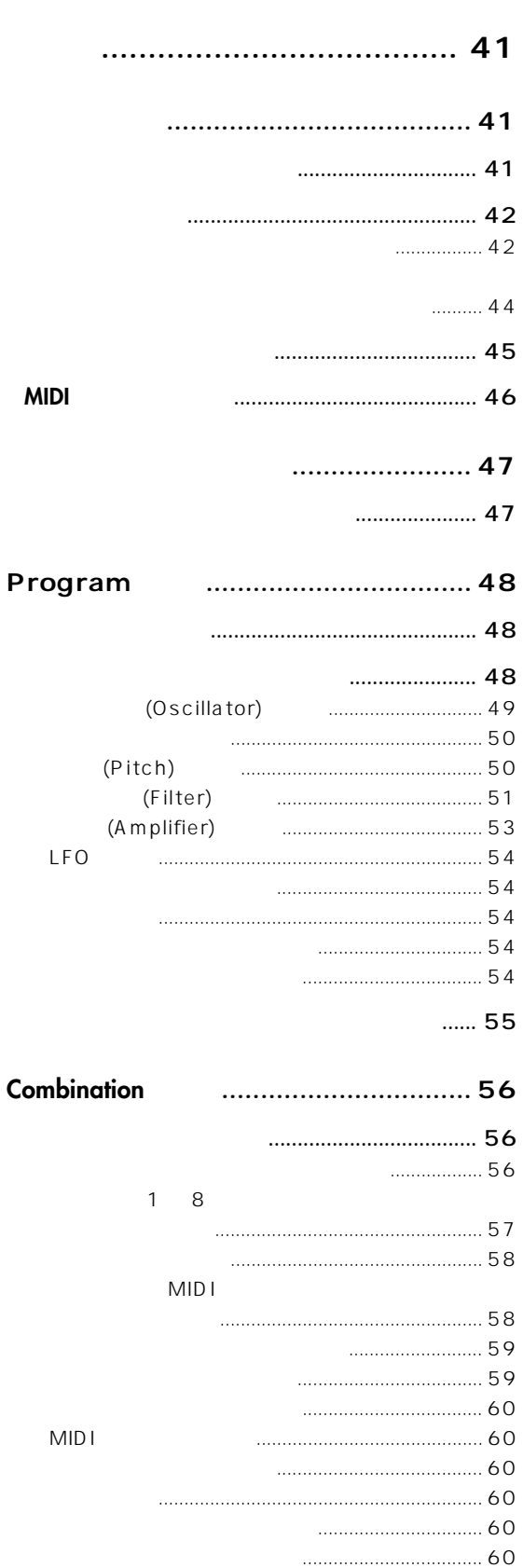

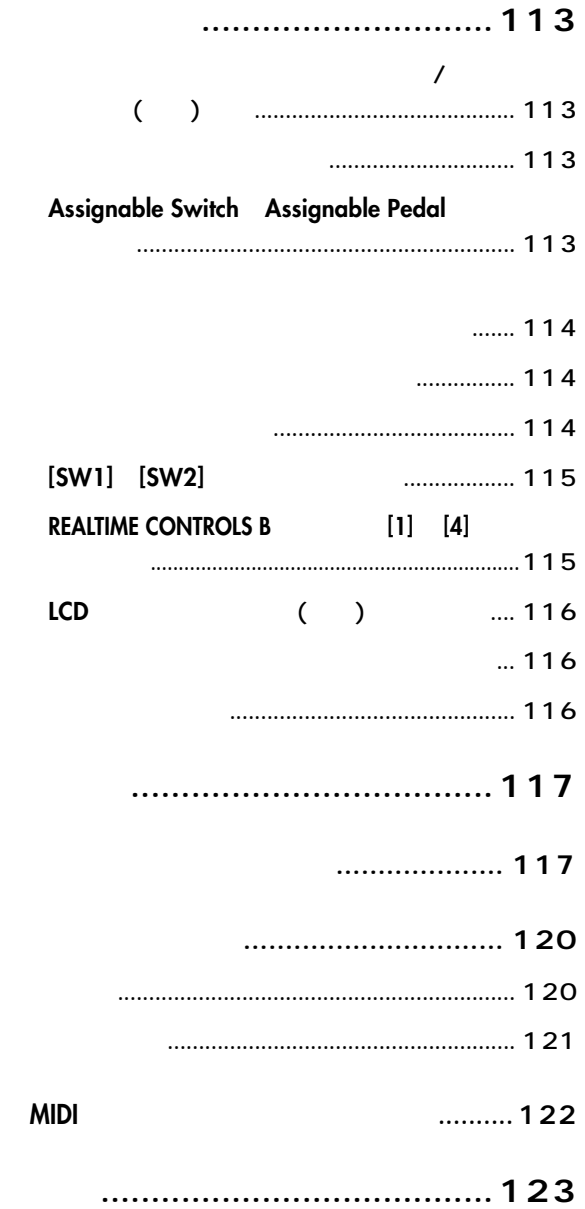

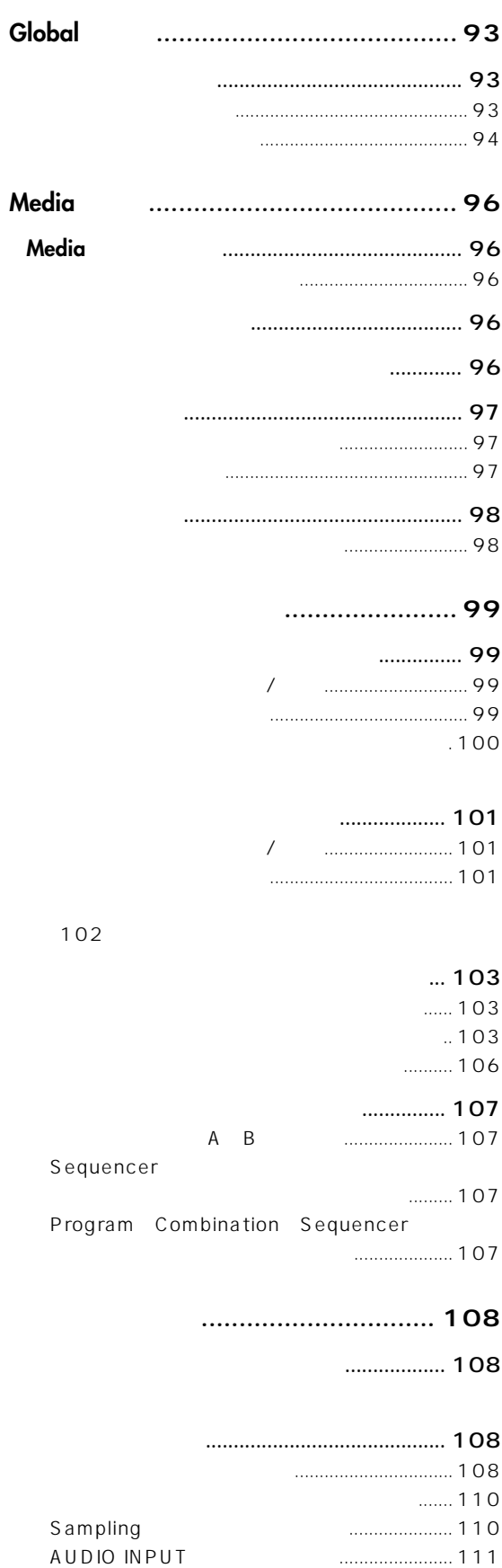

<span id="page-6-0"></span>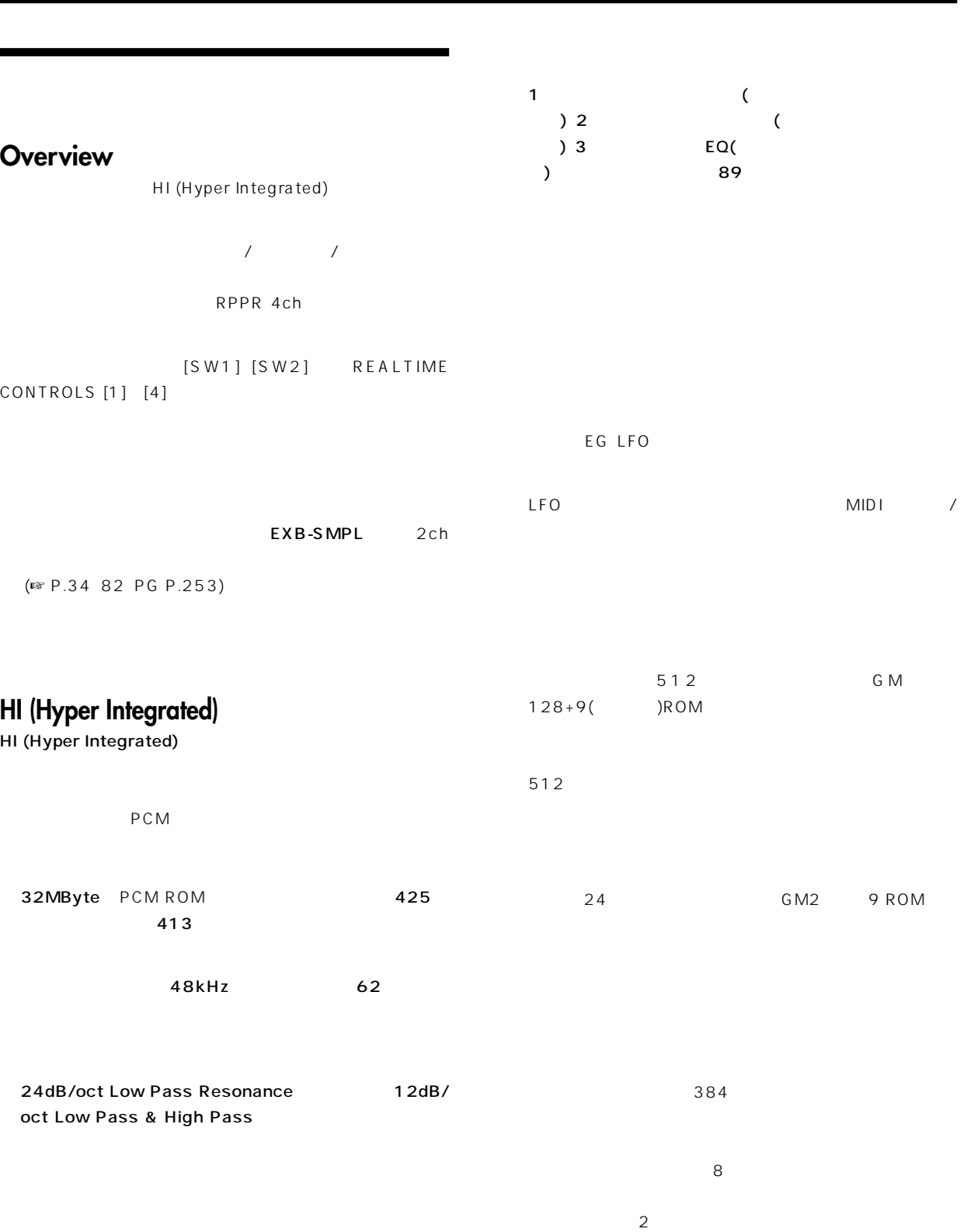

**はじめに**

### **サンプリング・アップグレード EXB-SMPL**

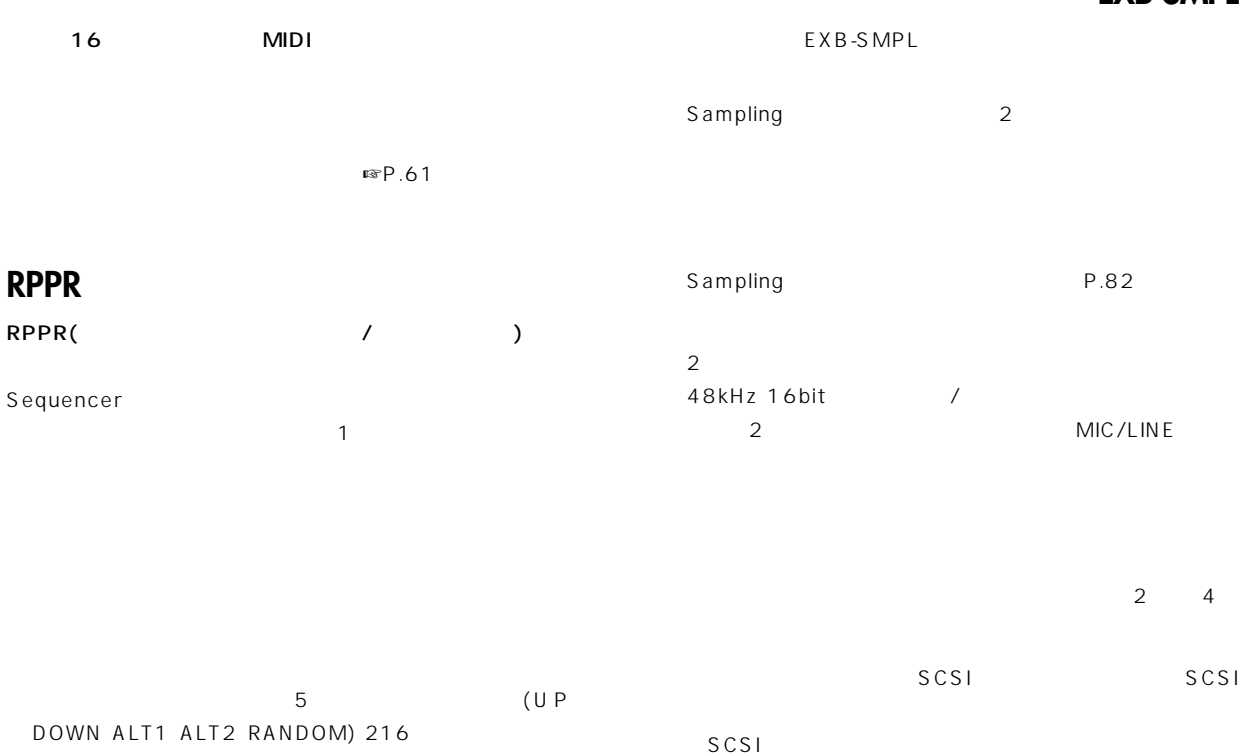

この機能により、ドラムス(ドラムスに最適な"Fixed Note Mode")

 $SE$  1 Combination Sequencer 2 (Dual Arpeggiator)

# **4chオーディオ・アウト**

L/MONO R  $\overline{2}$  $\sqrt{ }$ 

# <span id="page-8-0"></span> $\overline{C}$ でグループ化したものがモードです。本機には5個のモードがあ

EXB-SMPL Sampling  $(6)$ 

# Program **(Table 1)**

A B C D 512  $G(GM$  128  $9$  )

#### **EG LFO**

 $425$  (ROM) Sampling (PXB-SMPL)  $(RAM)$  $(G \mid \text{obal})$ 

# Combination (Jackson )

 $(8)$ 

A B C 384

複数ティンバー(プログラム)のボリューム、パン、 イヤー/  $\overline{\phantom{a}}$ 

# Sequencer (
and in the sequence of  $($

 $16$  $($   $)$ 

 $($   $)$ 20 200 150  $100$ 16

RPPR(リアルタイム・パターン・プレイ/レコーディング)機

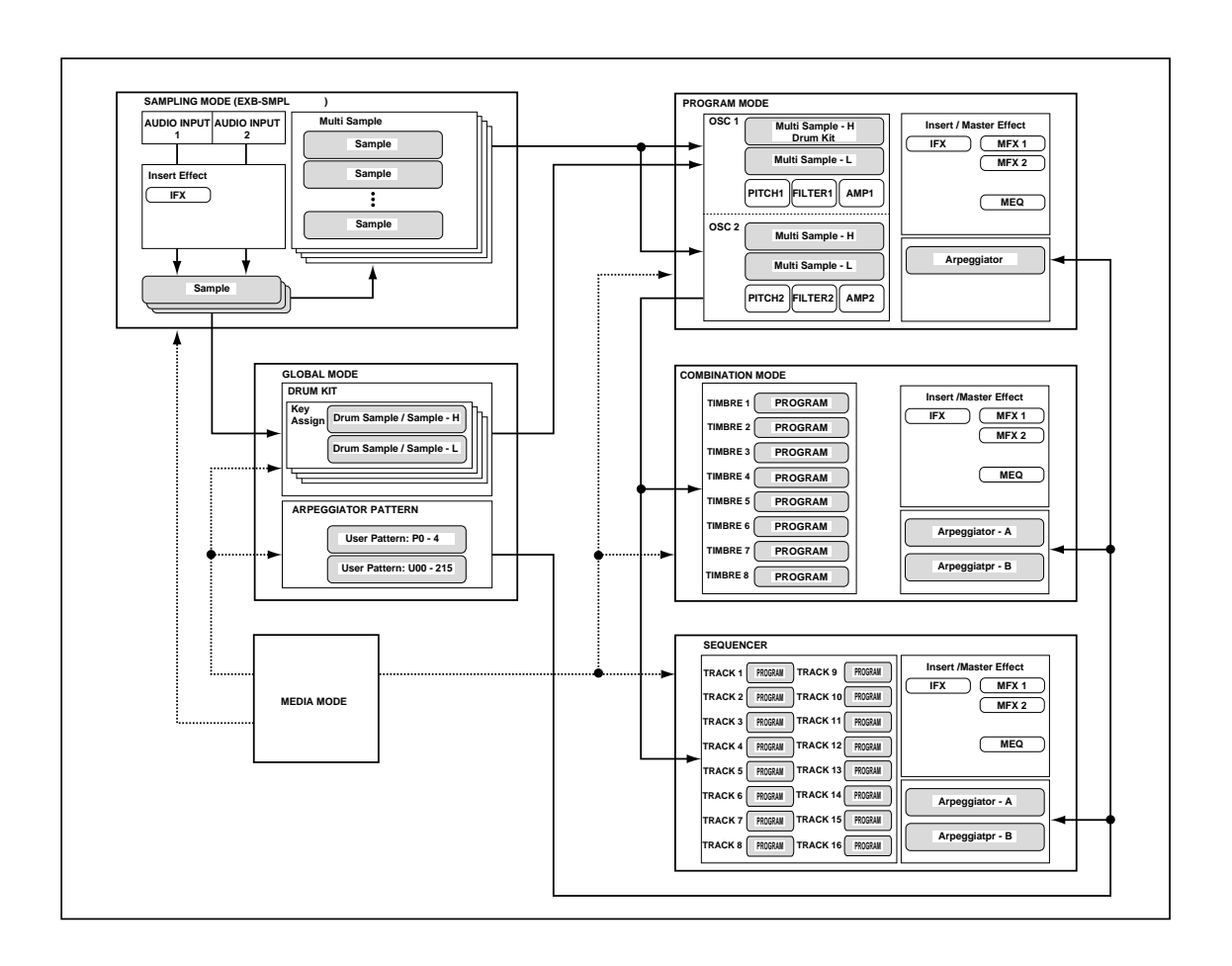

# Global<sub>(</sub>  $\qquad \qquad$ ) MID I

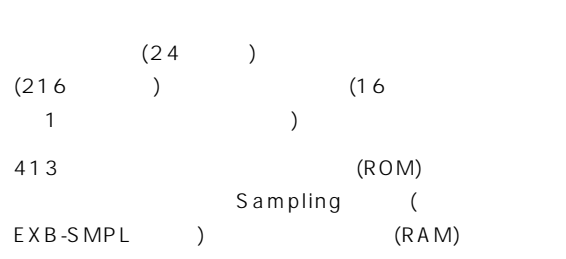

## Sampling<sup>(</sup>  $\qquad \qquad$ ) **(別売オプションEXB-SMPL搭載時)** AUDIO INPUT

 $\overline{a}$  $)$ Media

> Sampling Program Combination Sequencer

# **Media (**)

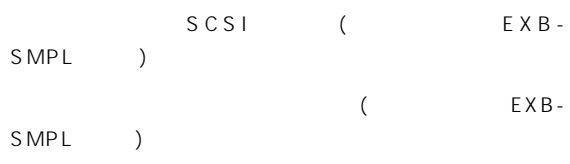

 $MIDI$ AUDIO INPUT1 2(
EXB-SMPL
)

Sampling Sampling

Sampling

#### AKAI AIFF WAVE

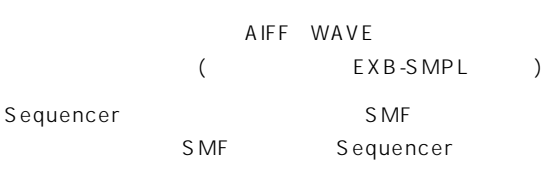

(MIDI セーブ/ロード)を操作します。

<span id="page-10-0"></span>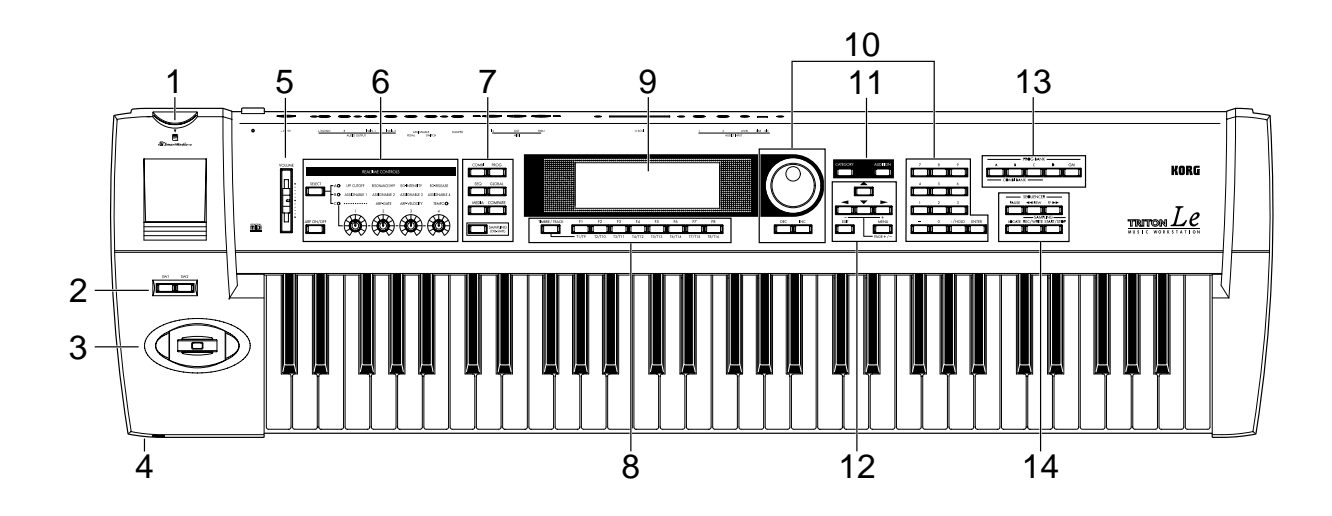

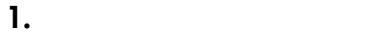

**3. ジョイスティック**

**4. ヘッドホン端子**

#### **6. REALTIME CONTROLS**

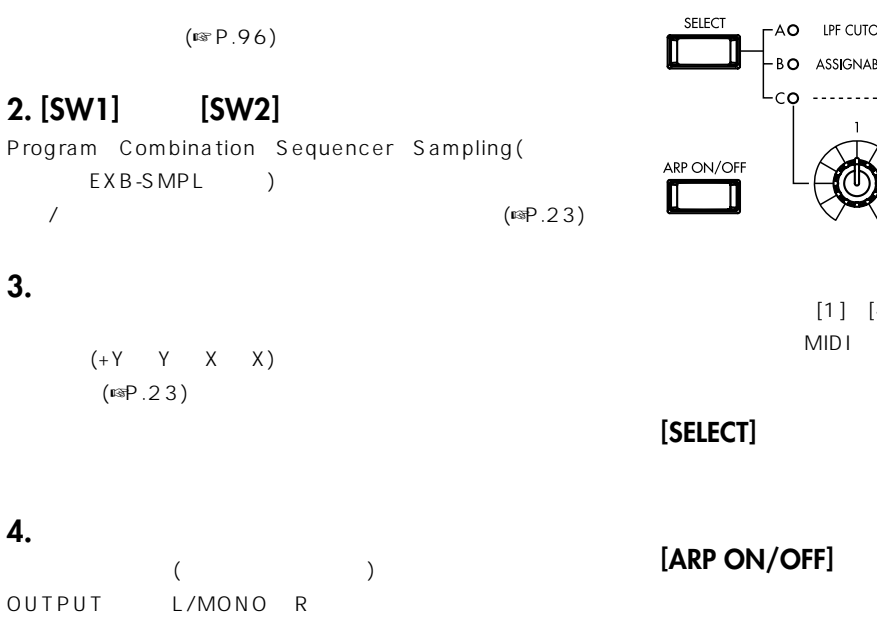

#### **5. [VOLUME]**

OUTPUT (L/MONOR)

 $(mP.23)$ 

FAO LPF CUTOFF RESONANCE/HPF EG-INTENSITY EG-RELEASE -<br>|-BO ASSIGNABLE 1 ASSIGNABLE 2 ASSIGNABLE 3 ASSIGNABLE 4  $L_{\mathsf{CO}}$  ........... ARP GATE ARP-VELOCITY **TEMPOO** A/B/C [SELECT]  $[1]~[4]$  $MIDI$  $(SSP.24 26)$ A B C LED  $\overline{a}$ 

REALTIME CONTROLS

**[1] [2] [3] [4]ノブ Aモード: [1] LPF CUTOFF:**

#### **[2] RESONANCE/HPF:**

# **[3] EG–INTENSITY:**

**The Critical Equation of the Critical** Section of the Critical Section of the Critical Section of the Critical Section of the Critical Section of the Critical Section of the Critical Section of the Critical Section of the

**[4] EG–RELEASE:**  $\sqrt{2\pi}$ 

#### **B**

**[1] ASSIGNABLE1: [2] ASSIGNABLE2: [3] ASSIGNABLE3: [4] ASSIGNABLE4:**

Program Combination Sequencer Sampling( EXB-SMPL)

#### **Cモード**

 $[1]$  ——:

#### **[2] ARP–GATE:**

 $($   $)$  $(12)$  )  $"$  Gate"

#### **[3] ARP–VELOCITY:**

 $($ (12) (12) \* Velocity"

#### **[4] TEMPO:**

Sequencer "TEMPO" LED  $4<sub>1</sub>$ 

#### **7. ICOMPARE**

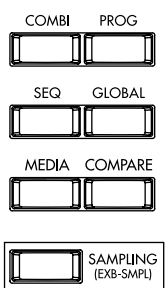

 $(\n\mathbb{R}P.14)$ 

#### $[COMBI]$

Combination

#### $[PROG]$

Program

#### **[SEQ]キー**

Sequencer

#### $[GLOBAL]$

Global

#### $[MEDIA]$ Media

#### **[COMPARE]キー**

Sequencer

 $($ 

#### $[SAMPLING] (EXB-SMPI)$

Sampling

EXB-SMPL

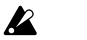

EXB-SMPL [SAMPLING] \* No Sampling Upgrade Installed"

#### 8. [TIMBRE/TRACK] **[F1 T1/T9]...[F8 T8/T16]キー**

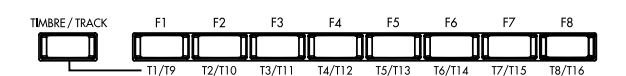

**ファンクション[F1] [F8]キー**

# **ティンバー/トラック・セレクト[T1/T9] [T8/T16]**

[TIMBRE/TRACK] [T1/T9] [T8/T16]

Combination 1 8 Sequencer 1 8 9 16 1  $\sim$  1  $\sim$  /

 $\sqrt{a}$ 

#### **9. LCD画面**

**10. VALUE** 

 $(\n\mathbb{R}P.10)$ 

 $(\n \text{exp}.15)$ 

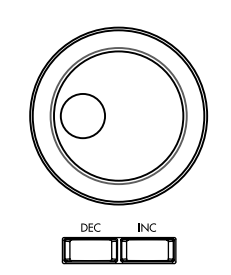

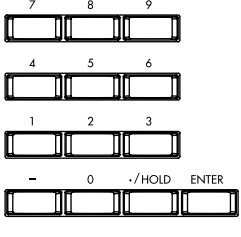

#### $[VALUE]$

#### **[INC]/[DEC]キー**

 $\mathbf 1$ 

#### **ン・キ-[0] [9] [ENTER]キ-、[–]キ-、**

 $[./HOLD]$ 

[/HOLD] [ENTER]  $\begin{bmatrix} \phantom{-} \end{bmatrix}$ [/HOLD] [/HOLD]  $\overline{10}$ [ENTER] [0] [9]  $10$ 

#### **11. [CATEGORY] [AUDITION]**

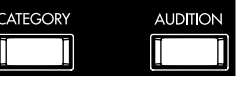

 $[0]$   $[9]$   $[$   $]$ 

#### $[CATEGORITHM]$

[Category] " Select by Category"

 $(FSP.21)$ 

#### $[AUDITION]$

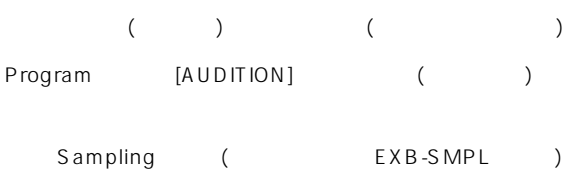

**12. [EXIT]** [MENU PAGE+/-] **カーソル・キー[ ]、[ -]、[ ]、[ +]**

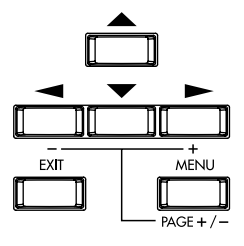

#### **[EXIT]キー**

```
Program Combination Sequencer Sampling(
   EXB-SMPL ) Global 1.1
\sim 1.1\sim
```
(Cancel )

#### $[MEMU$   $PAGE+/-]$

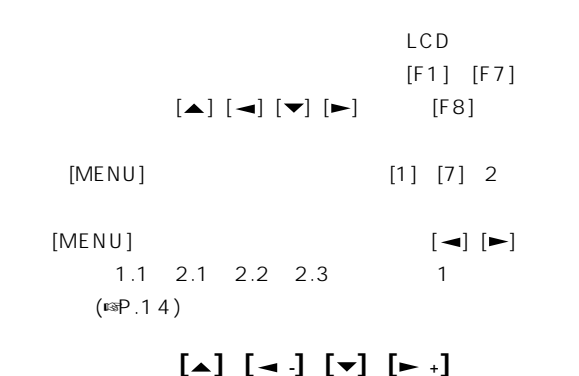

[MENU]  $[ \rightarrow ]$ 1.1→2.1→2.2→2.3 1  $(mP.14)$ 

#### **13. BANK**

 $\overline{\phantom{a}}$ 

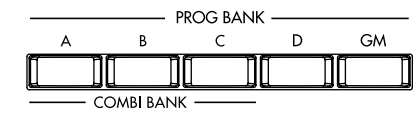

#### **PROG BANK: [A] [B] [C] [D] [GM]**

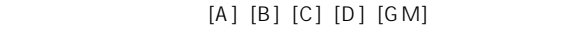

 $[GM]$  Gg(d)  $G...$  GM

#### **COMBI BANK: [A] [B] [C]**

 $[A] [B] [C]$ 

Combination Sequencer イート  $($   $)$  $\overline{\phantom{a}}$ 

Write Program Write Combination

<span id="page-13-0"></span>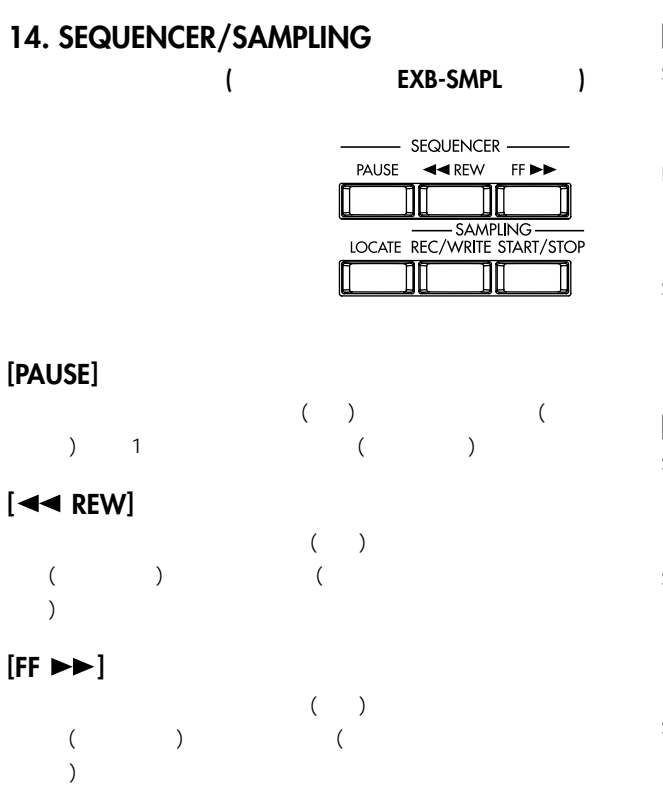

#### $[REC/WRITE]$

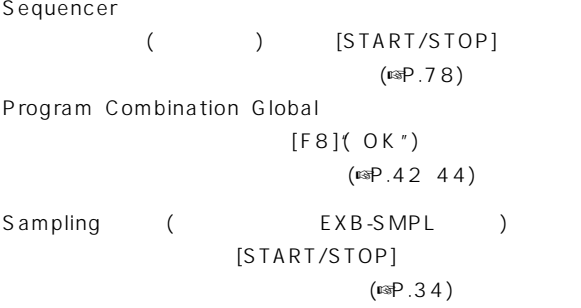

#### $[**START/STOP**]$

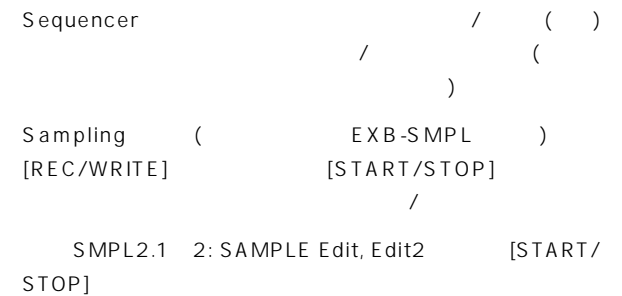

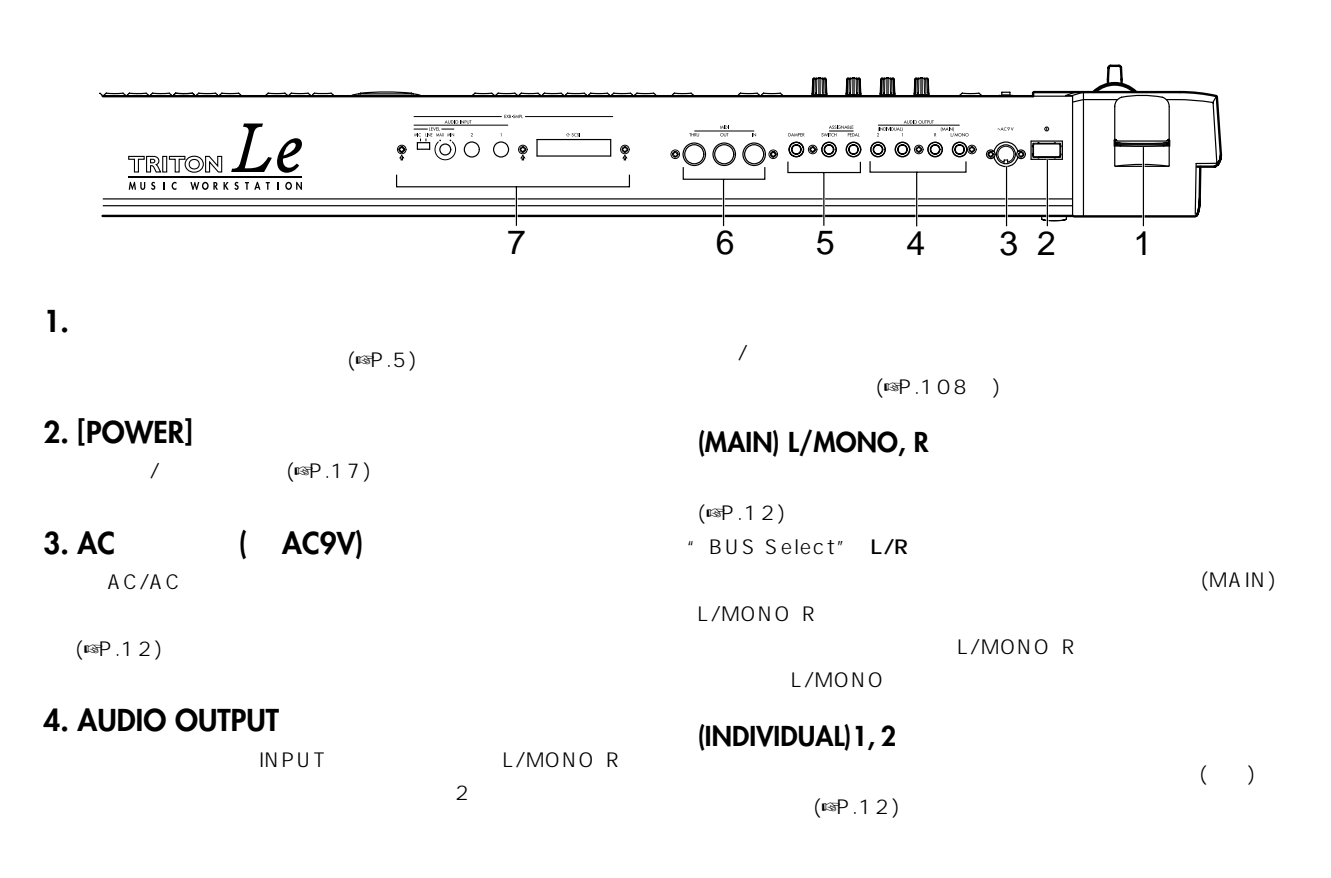

 $[LOCATE]$ 

" BUS Select" 1 2 1/2

 $(INDIVIDUAL)12$ 1 2 [VOLUME]

#### **5.**

#### **ASSIGNABLE PEDAL**

XVP-10 EXP/VOL EXP-2  $($ Global  $(ssp.113)$ 

#### **ASSIGNABLE SWITCH**

 $PS-1$  /

(☞P.13) Global

 $($   $($   $)$   $($   $)$   $($   $)$   $($   $)$   $($   $)$   $($   $)$   $($   $)$   $($   $)$   $($   $)$   $($   $)$   $($   $)$   $($   $)$   $($   $)$   $($   $)$   $($   $)$   $($   $)$   $($   $)$   $($   $)$   $($   $)$   $($   $)$   $($   $)$   $($   $)$   $($   $)$   $($   $)$   $($   $)$   $($   $)$   $($   $)$ 

#### DAMPER

 $DS-1H$ 

 $DS-1H$ 

 $(SFPG P.124 126)$ 

P.126)

 $f \circ F$ 

#### **6. MIDI端子**

#### **MIDI IN端子**

MIDI  $($ ☞PG P.229)

#### **MIDI OUT**

MIDI (☞PG P.229)

#### **MIDI THRU端子**

**MIDI IN** 

MIDI MIDI (☞PG P.229)

#### **7. EXB-SMPL (別売オプションEXB-SMPL搭載時)**

 $\sqrt{2\pi}$  $($ ■P.34 38)  $(mP.111)$ MIC/LINE ([MIC/LINE]  $( [LEVEL] )$ 

#### **SCSI端子**

SCSI SCSI ( CD-ROM ) (☞ EXB-SMPL 書)

OUTPUT

#### **AUDIO INPUT 1, 2**

(☞P.13)

**[LEVEL]ノブ** AUDIO INPUT 1 2 (☞P.34)

**[MIC/LINE]スイッチ** AUDIO INPUT 1 2 (☞P.34)

# <span id="page-15-0"></span>**LCD画面の名称と機能**

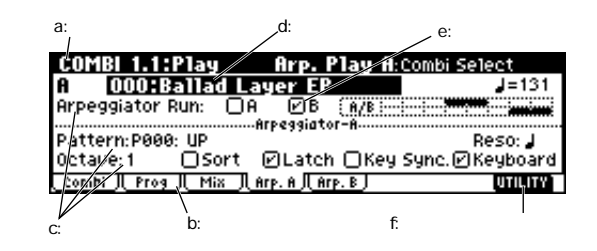

**a: カレント・ページ表示**

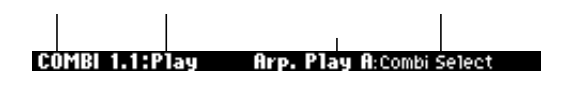

#### **b: タブ**

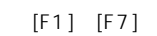

#### **c: パラメータ**

LCD according to the state of the state of the state of the state of the state of the state of the state of the  $\left[\begin{matrix}\blacktriangle\end{matrix}\right]\left[\begin{matrix}\blacktriangle\end{matrix}\right]\left[\begin{matrix}\blacktriangledown\end{matrix}\right]\left[\begin{matrix}\blacktriangledown\end{matrix}\right]\left[\begin{matrix}\blacktriangleright\end{matrix}\right]$ 

## **d: エディット・セル**

 $\begin{bmatrix} \begin{bmatrix} \end{bmatrix} \begin{bmatrix} \end{bmatrix} \begin{bmatrix} \end{bmatrix} \begin{bmatrix} \end{bmatrix} \begin{bmatrix} \end{bmatrix} \begin{bmatrix} \end{bmatrix} \end{bmatrix} \end{bmatrix} \begin{bmatrix} \end{bmatrix} \end{bmatrix}$ 

# $[VALUE]$  $[INC]/[DEC]$   $VALUE$   $({}^{exp}.15)$

 $[ENTER]$ 

### **e: チェック・ボックス**

 $\left[\begin{matrix}\blacktriangle\end{matrix}\right]\left[\begin{matrix}\blacktriangle\end{matrix}\right]\left[\begin{matrix}\blacktriangledown\end{matrix}\right]\left[\begin{matrix}\blacktriangledown\end{matrix}\right]\left[\begin{matrix}\blacktriangleright\end{matrix}\right]$  $[IVALUE] \qquad [INC]/[DEC]$ VALUE

#### **f: ファンクション・ボタン**

 $\overline{\mathbf{u}}$  :  $\overline{\mathbf{v}}$  :  $\overline{\mathbf{v}}$ Media umm:

#### Sequencer : EDIT/DONE INSERT CUT COPY、JUMP、DONE、Tie、 Rest Back Done(Cue List Event Edit Step Recording 用) REVERT (RPPR  $\lambda$ Global : TEXT KEY Sampling (EXB-SMPL): INSERT, CUT, COPY, CREATE  $($   $), L/R,$ ZOOM

[F1] [F8]

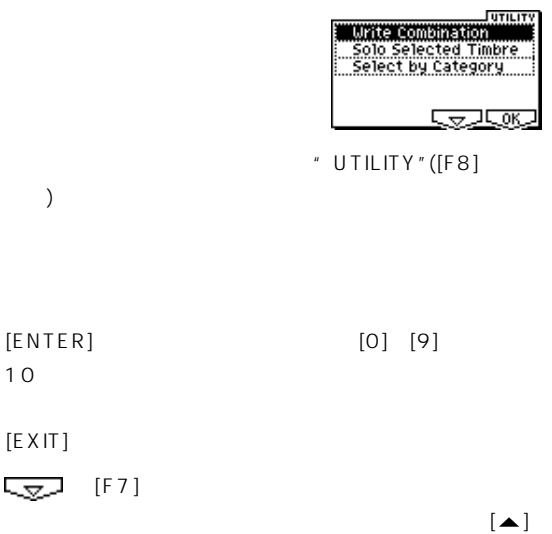

 $\begin{bmatrix} -\end{bmatrix}$   $\begin{bmatrix} \blacktriangleright \end{bmatrix}$   $\begin{bmatrix} -\end{bmatrix}$   $\begin{bmatrix} -\end{bmatrix}$   $\begin{bmatrix} -\end{bmatrix}$   $\begin{bmatrix} -\end{bmatrix}$   $\begin{bmatrix} -\end{bmatrix}$   $\begin{bmatrix} -\end{bmatrix}$   $\begin{bmatrix} -\end{bmatrix}$   $\begin{bmatrix} -\end{bmatrix}$   $\begin{bmatrix} -\end{bmatrix}$   $\begin{bmatrix} -\end{bmatrix}$   $\begin{bmatrix} -\end{bmatrix}$   $\begin{bmatrix} -\$ 

 $[EXIT]$ 

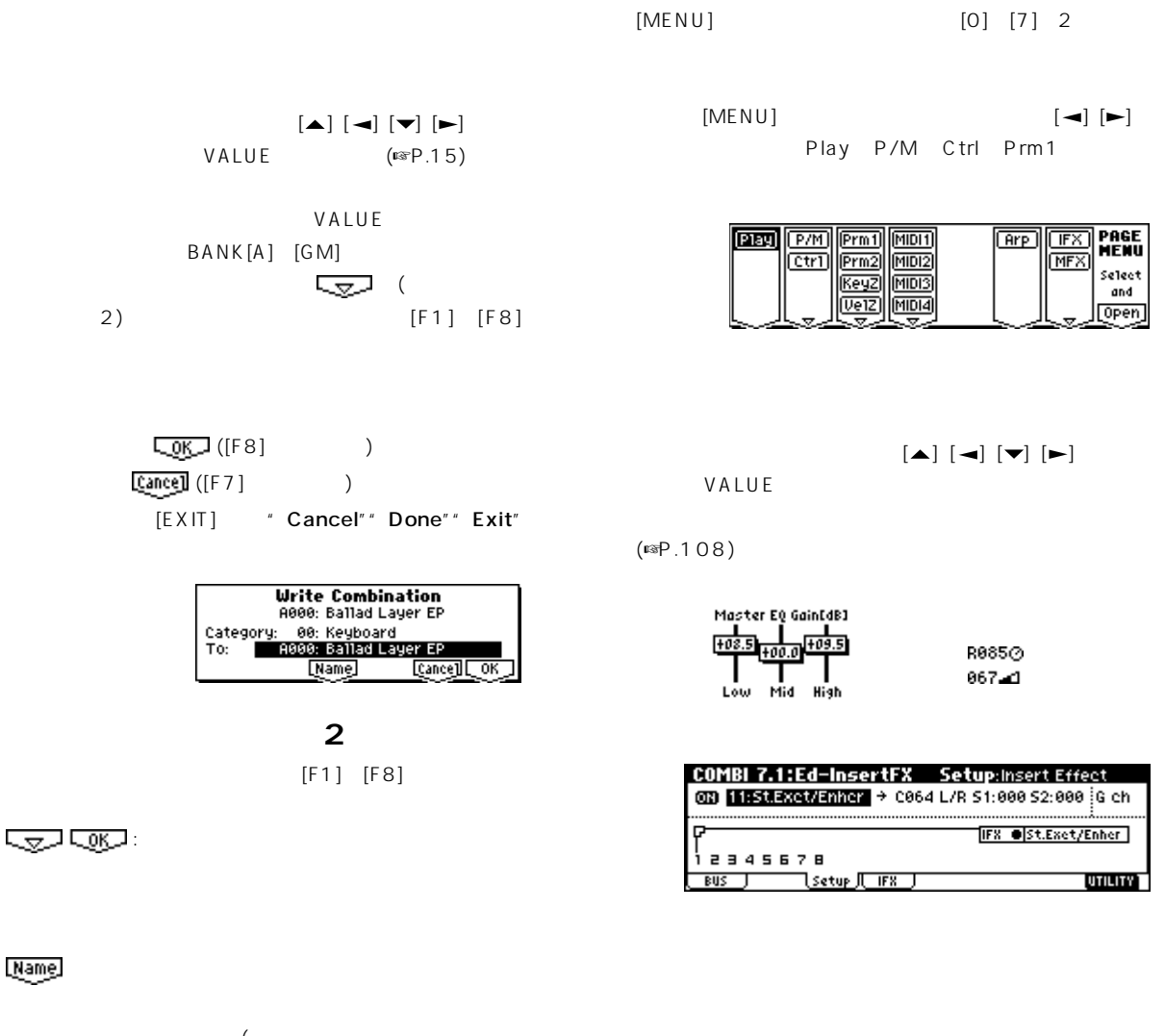

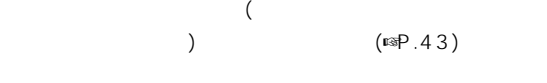

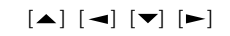

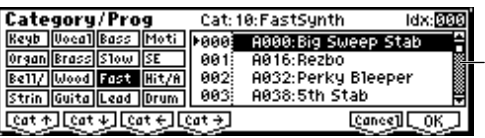

Combination Program Sequencer Global Sampling (
EXB-SMPL )  $[MENU]$  $([MENU]$  $($  $\lbrack$  F1] $\lbrack$  $[F7]$  $\left[\begin{matrix}\blacktriangle\end{matrix}\right]\left[\begin{matrix}\blacktriangle\end{matrix}\right]\left[\begin{matrix}\blacktriangledown\end{matrix}\right]\left[\begin{matrix}\blacktriangledown\end{matrix}\right]\left[\begin{matrix}\blacktriangleright\end{matrix}\right]$ 

<span id="page-17-0"></span>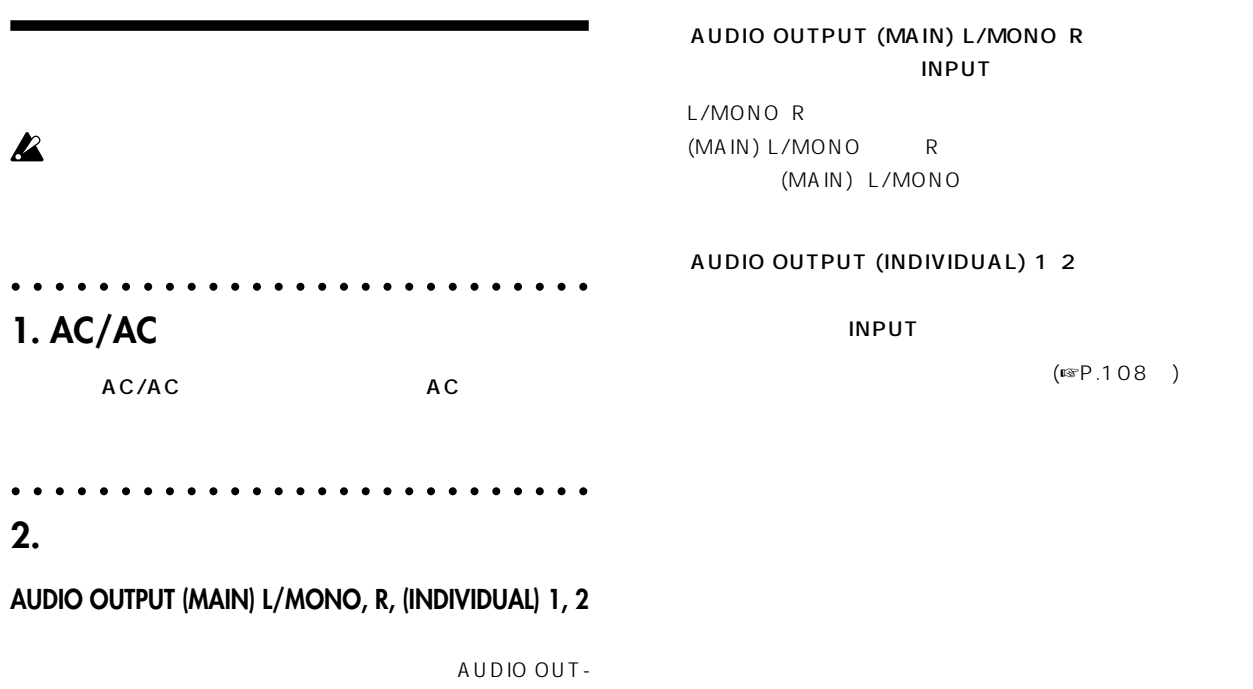

PUT (INDIVIDUAL) 1 2

# $\mathbf{z}$

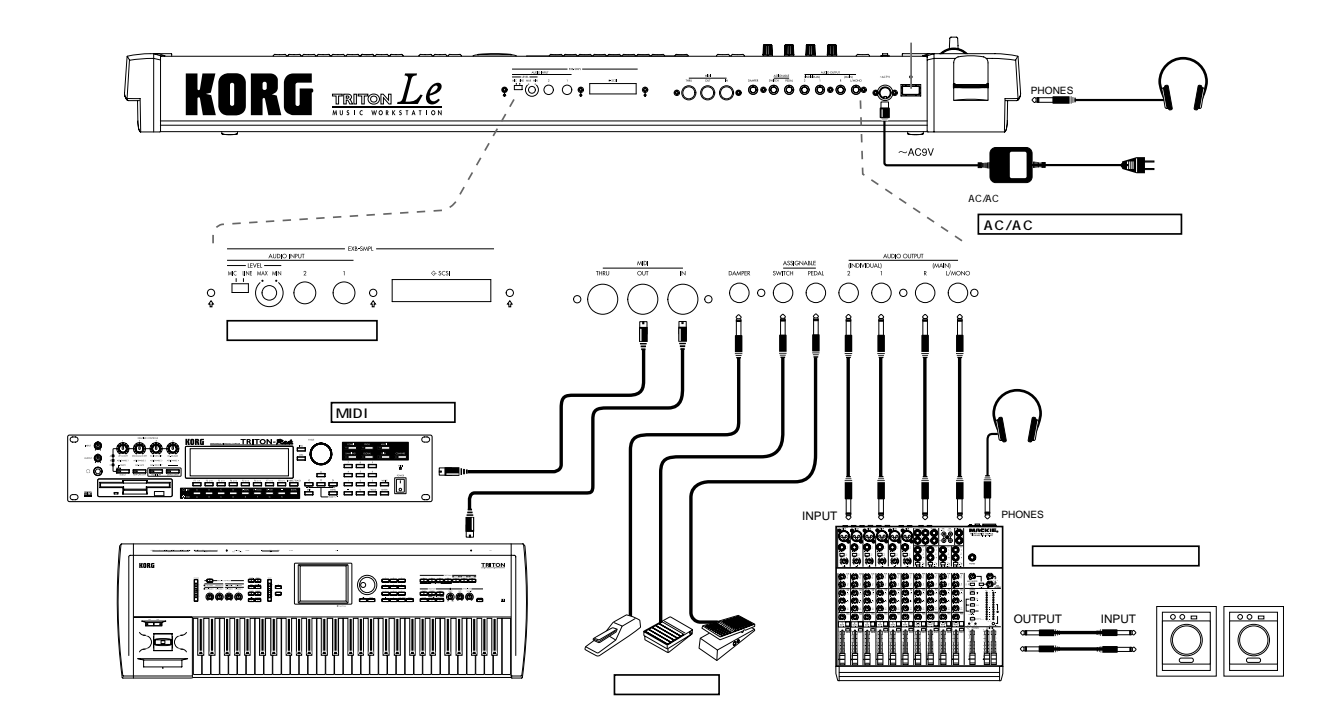

## <span id="page-18-0"></span>○○○○○○ ○○○○○○○○○○○○○○○○○○○○○ **3. ペダル等の接続**

#### ASSIGNABLE PEDAL XVP-10 EXP/VOL EXP-2

GLOBAL 1.1 3: System, Foot "Foot Pedal Assign" (☞P.113、PG P.125、223)

# $\sqrt{2}$

ASSIGNABLE SWITCH PS-1

1.1 3: System, Foot "Foot SW Assign" "Foot SW Polarity"で設定します。(☞P.113、PG P.125、 222)

## DAMPER DS-1 H DS-1 H

GLOBAL 1.1 3: System, Foot \* Damper Polarity"
GLOBAL 1.1 1 Systemのユーティリティ メニュー コマンド"Half Damper  $(SSPG P.124 126)$ 

# **MIDI / 続 (MIDI端子)**

○○○○○○ ○○○○○○○○○○○○○○○○○○○○○

**1. MIDI機器との接続**

#### $MIDI$  $MDI$

MIDI MIDI MIDI MIDI ■ PG P.229 MIDI /

# **2. コンピュータとの接続**

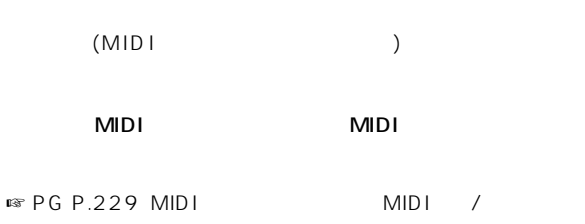

○○○○○○ ○○○○○○○○○○○○○○○○○○○○○

# EXB-SMPL 2  $SCSI$

EXB-SMPL 
■ 
■ 
■ 
■ 
■ 
■ 
■ 
PG P.253

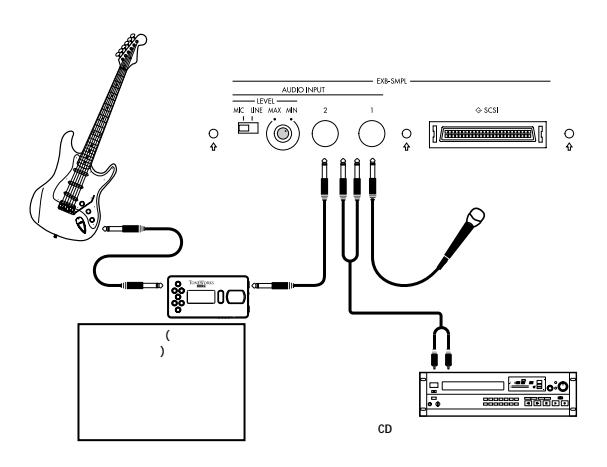

# ○○○○○○ ○○○○○○○○○○○○○○○○○○○○○ **1. オーディオ入力との接続**

Sampling (EXB-SMPL) Program Combination Sequencer  $OUT-$ PUT AUDIO INPUT 1 2 OUTPUT Sampling ጫ $P.34$ 

#### OUTPUT  $\mathbb{R}P.111$

○○○○○○ ○○○○○○○○○○○○○○○○○○○○○

# **2. SCSI機器との接続**

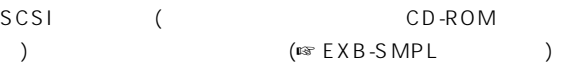

<span id="page-19-0"></span>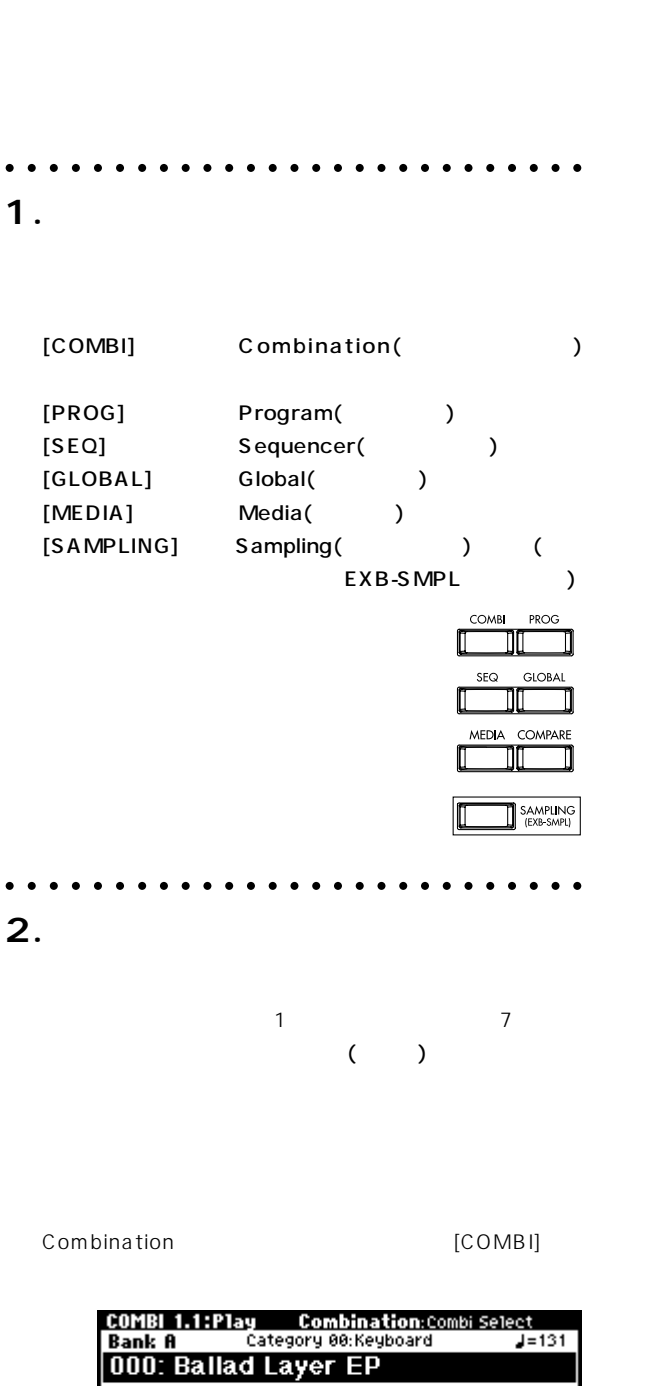

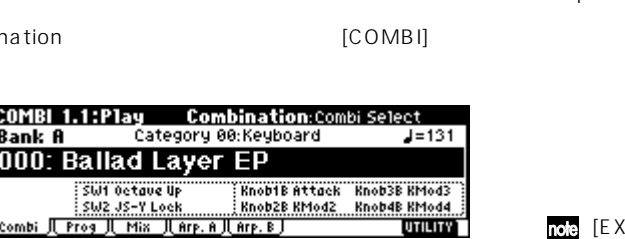

# $[F1]$   $[F7]$  $1$  $\left[\begin{matrix}\blacktriangle\end{matrix}\right]\left[\begin{matrix}\blacktriangle\end{matrix}\right]\left[\begin{matrix}\blacktriangledown\end{matrix}\right]\left[\begin{matrix}\blacktriangledown\end{matrix}\right]\left[\begin{matrix}\blacktriangleright\end{matrix}\right]$ [F8]( Open")  $[FB]$  $[F3]$  3  $*$  KeyZ" [F8]("Open") 3.3: Ed Key Zone

mote Media <mark>the Media the Search State State State State State State State State State State State State State State State State State State State State State State State State State State State State State State State Sta</mark>

**F**ay

am **Pan Million**<br><u>Gern Pran Million</u><br>Cern Pran Million<br>Cern Million<br>Cern Million

**TEX** PAGE

Select and<br>
Deen

 $\boxed{\text{err}}$ 

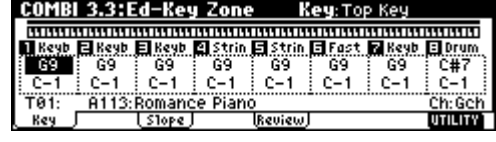

#### note

 $[MENU]$ 

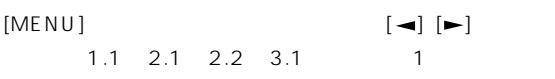

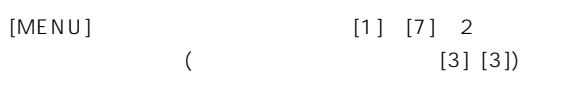

 $1$ <sup>( $)$ </sup>) 1 COMBI 1.1: Play Global 1  $[1]$   $[7]$ 

#### $\frac{1}{2}$  [EXIT]  $\frac{1}{2}$  1.1

<span id="page-20-0"></span>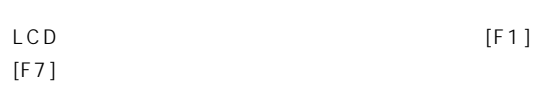

" Slope" [F3]

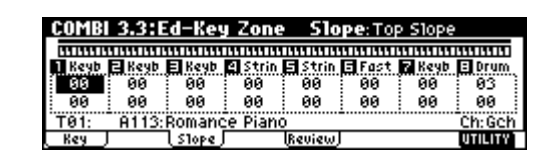

note

 $[MENU]$ 

# ○○○○○○ ○○○○○○○○○○○○○○○○○○○○○

#### **3. パラメータの選択**

 $\left[\begin{matrix}\blacktriangle\end{matrix}\right]\left[\begin{matrix}\blacktriangle\end{matrix}\right]\left[\begin{matrix}\blacktriangledown\end{matrix}\right]\left[\begin{matrix}\blacktriangledown\end{matrix}\right]\left[\begin{matrix}\blacktriangleright\end{matrix}\right]$  $LCD$ Combination 1 8 Sequencer 1 8 9 16  $[TIMERE/TRACK]$ [F1] [F8]

○○○○○○ ○○○○○○○○○○○○○○○○○○○○○

# **4. パラメータの設定**

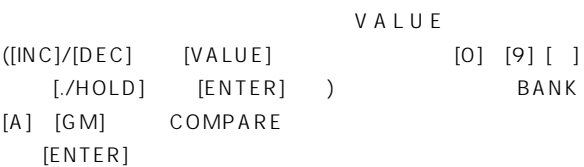

#### **VALUEコントローラ**

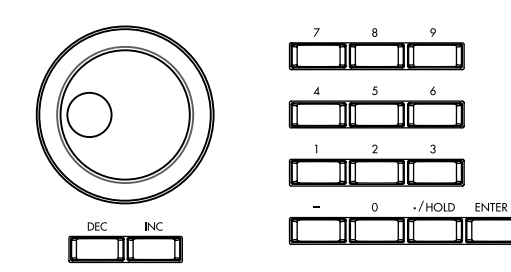

### $[INC]/[DEC]$

#### $[VALUE]$

**テン・キー[0] [9] [ENTER]キー、[–]キ-、[./HOLD]キ-**

#### [0] [9] ENTER

/HOLD /HOLD Program Combination 1.1: Play  $10'$ s  $($  msPG P.2)

# **BANK**  $[A]$  [GM]

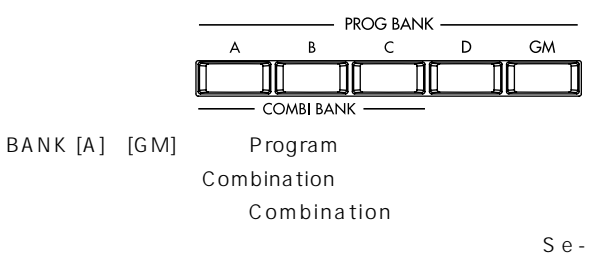

quencer

Write Program Write Combination

# $[COMPARE]$

# COMPARE  $\Box$ ディット前の(ライトされている)音色を比較するときに使用し  $($   $)$  $($   $)$ COMPARE ( )

COMPARE Sequencer

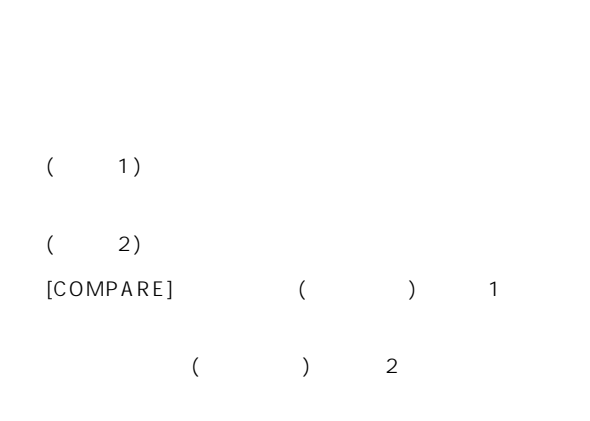

 $($  3)  $)$  $($  3) 2  $1$ 

Sampling ( EXB-SMPL ) Global Media

ENTER

GLOBAL 5.1: DKit SEQ 5.1: RPPR, RPPR Setup ENTER

# **電源のオン/オフ**

**クイック・スタート**

<span id="page-22-0"></span>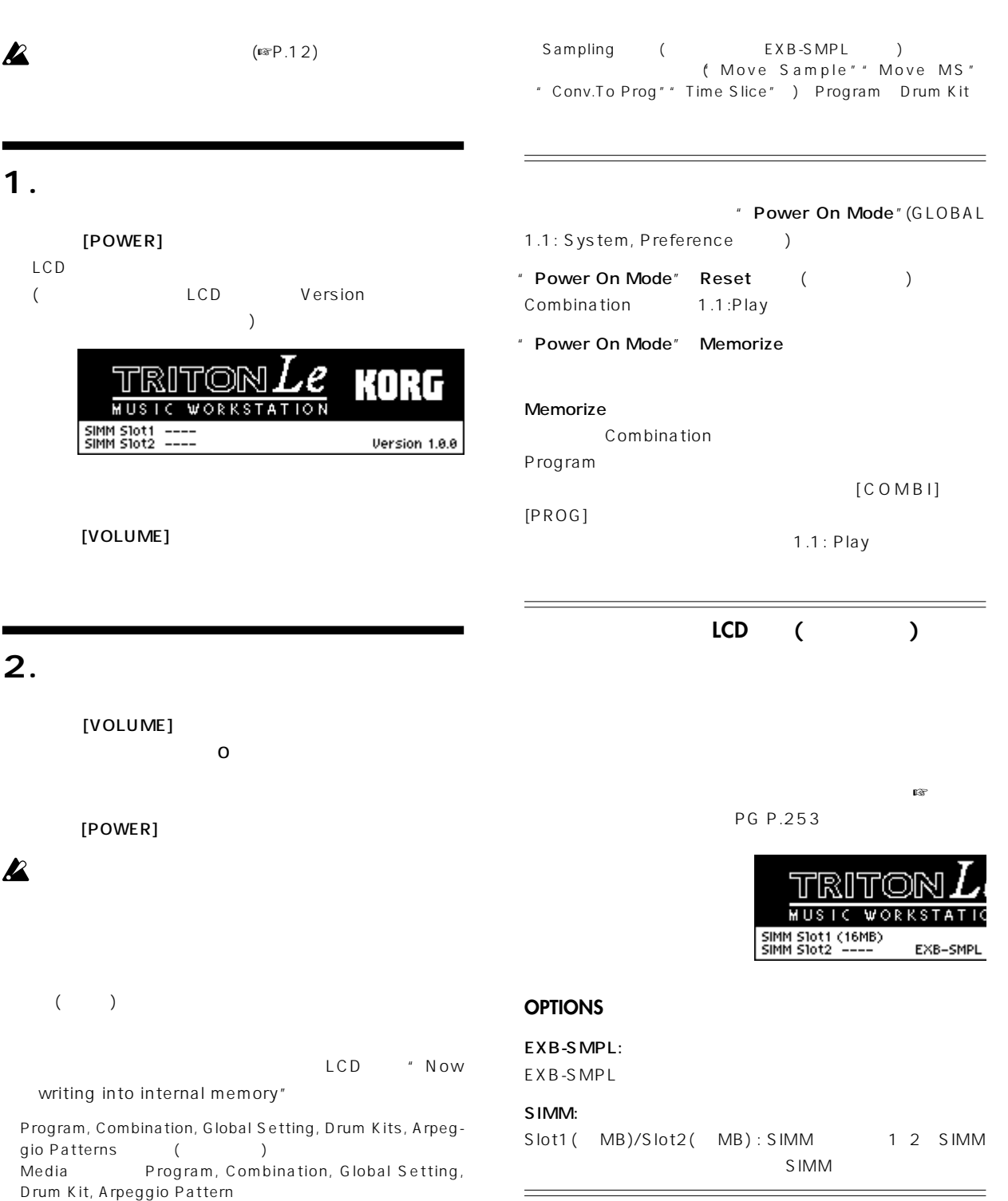

Program, Combination, Global Setting, Drum Kit, Arpeggio Pattern MIDI

**マス** 

<span id="page-23-0"></span>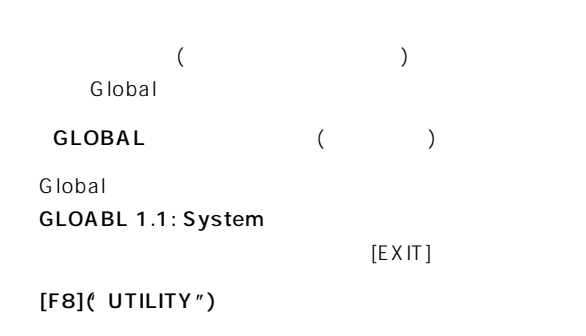

 $[F7]$ ( $\overline{\sqrt{2}}$ ") \* Load Preload/Demo Data" [F8]("OK")

ELOBAL 1.1:Supplement write Global Setting<br>
Master Tune: :00 L44 ML050 DREAD Setting<br>
New Transpose: :00<br>
Velocity Curve: 4 (Not Library Calibration<br>
Person Person of Calibration<br>
After Touch Calibration<br>
Basic JU Free, JU

[INC]/[DEC]

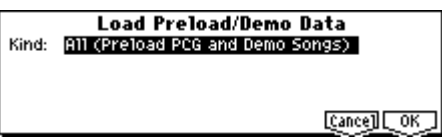

" Kind"

All(Preload PCG and Demo Songs)

 $[F8](OK")$ 

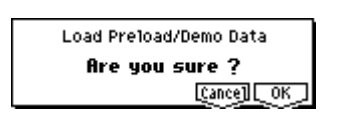

 $[F8]($  OK")

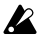

**X** Memory Protected

 $(SSP.42)$ 

 $[MENT, T]$   $[EXIT]$ note Load All (Preload PCG and DEMO Songs) (LED Now Writing Internal Memory (a) PCG  $\overline{C}$ 

# **Sequencer**

 $[SEQ]$  ( )

Sequencer

SEQ 1.1: Play/REC, Play/REC

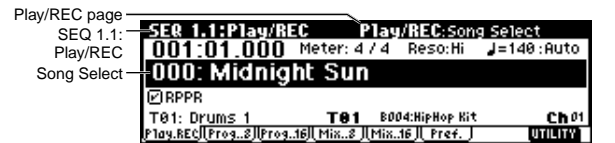

SEQ 1.1: Play/REC, Play/REC

1) [MENU] LCD Sequencer

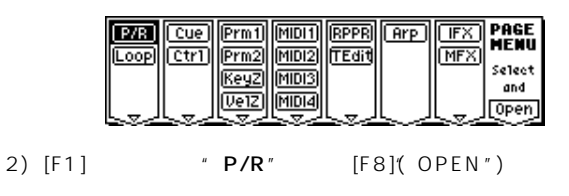

3) [F1] SEQ 1.1: Play/REC, Play/REC

```
[\triangle] [\triangledown] "Song Select"
```
[INC]/[DEC] VALUE

[START/STOP]

1 START/STOP

 $(\mathbb{R}P.71)$ 

<span id="page-24-0"></span> $[MENU]$ 

 $[F2]$  " Cue"  $[F8]$ ("OPEN")

SEQ 2.1: Cue List, Setup&Play

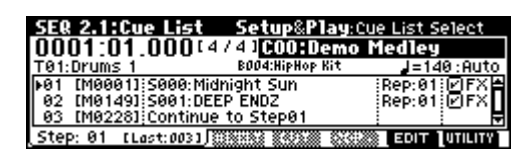

START/STOP

1 START/STOP

最後のステップがEndのとき、演奏がそこまで進むと自動的

Continue to Step01

\* Cue List Select"

-

**Preload PCG**

 $\Gamma$  $\mathcal{O}(\mathcal{O}_1)$ note

 $\mathbf{z}$  $PCG$ 

 $(\n\mathbb{F}P.45)$ 

**Demo Songs**

note

**A** All Demo Songs

 $($ ☞P.45)

**19**

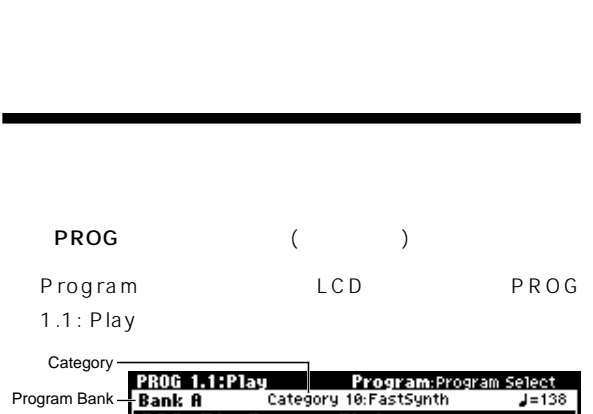

Sijil Sijil Mod.ce#80 | Knob16 KMod1 | Knob36 KMod3 |<br>| Siji2 Siji2 Mod.ce#81 | Knob26 KMod2 | Knob46 KMod4 |<br>| Dill¶im

<span id="page-25-0"></span>Program A D G g(d)

Program

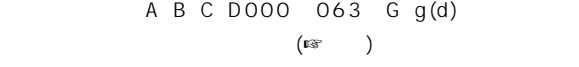

BANK [A] [GM]

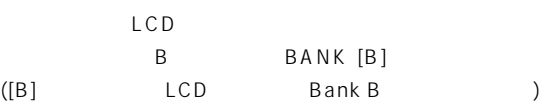

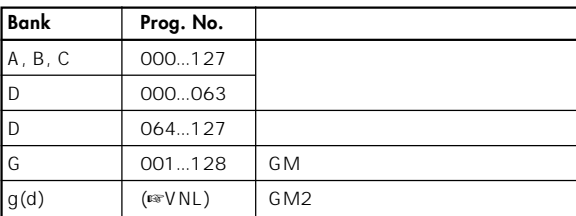

**A, B, C, D000 063** PCM ROM

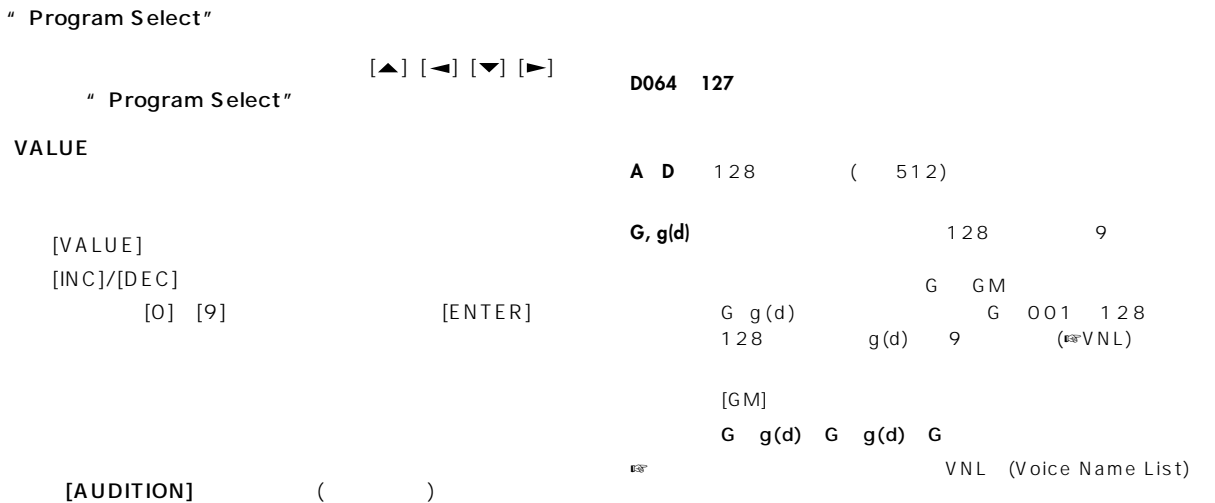

 $\lambda$ ) and the contract of  $\mathcal{O}(\mathbb{R}^2)$ 

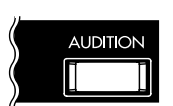

 $\mathbf{z}$ 

Program Select

A C D000 063 G  $g(d)$ 

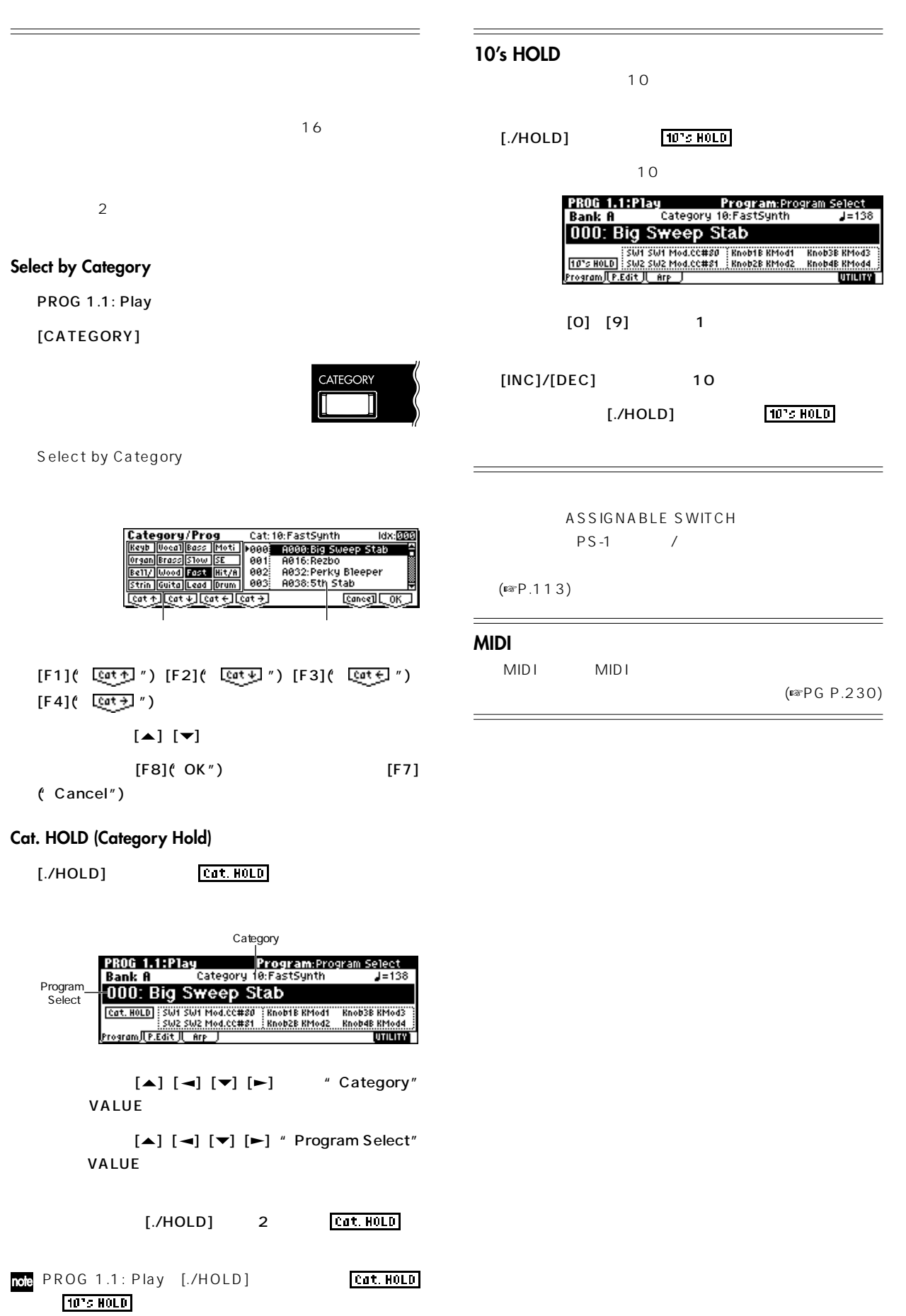

<span id="page-27-0"></span>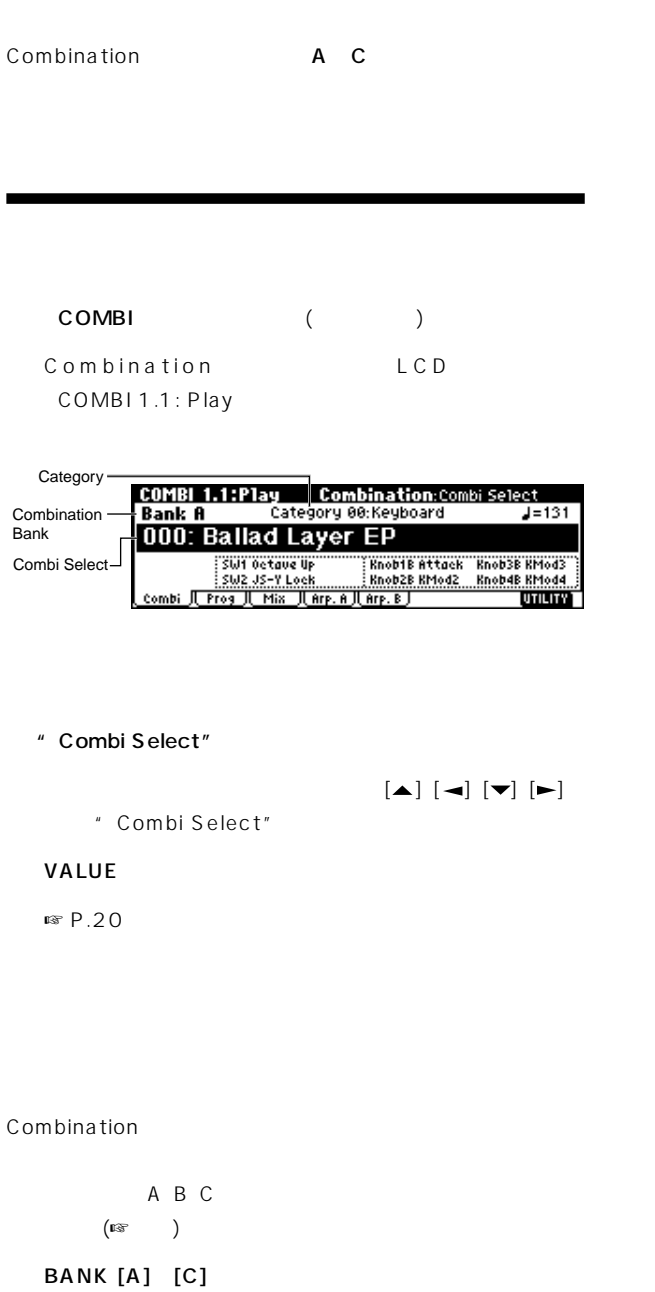

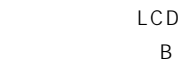

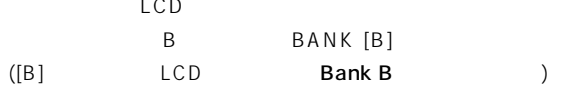

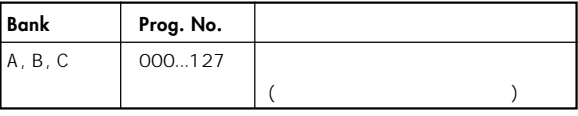

#### **A, B, C**

- **A C** 128 (384)
- ☞ コンビネーション・ネーム等については VNL」(Voice Name List)
- $\overline{16}$  $16$
- $\mathbb{R}$  P.21

#### **10's HOLD**  $10$  $T_{\rm eff}$

 $\equiv$ 

**■ P.21 10's HOLD** 

<u> Alexandria de la contrada de la contrada de la contrada de la contrada de la contrada de la contrada de la c</u>

ASSIGNABLE SWITCH  $PS-1$  /  $\blacksquare$  $($  $($ 

#### **MIDI機器からの選択**

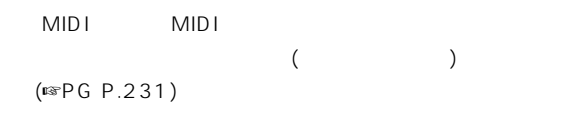

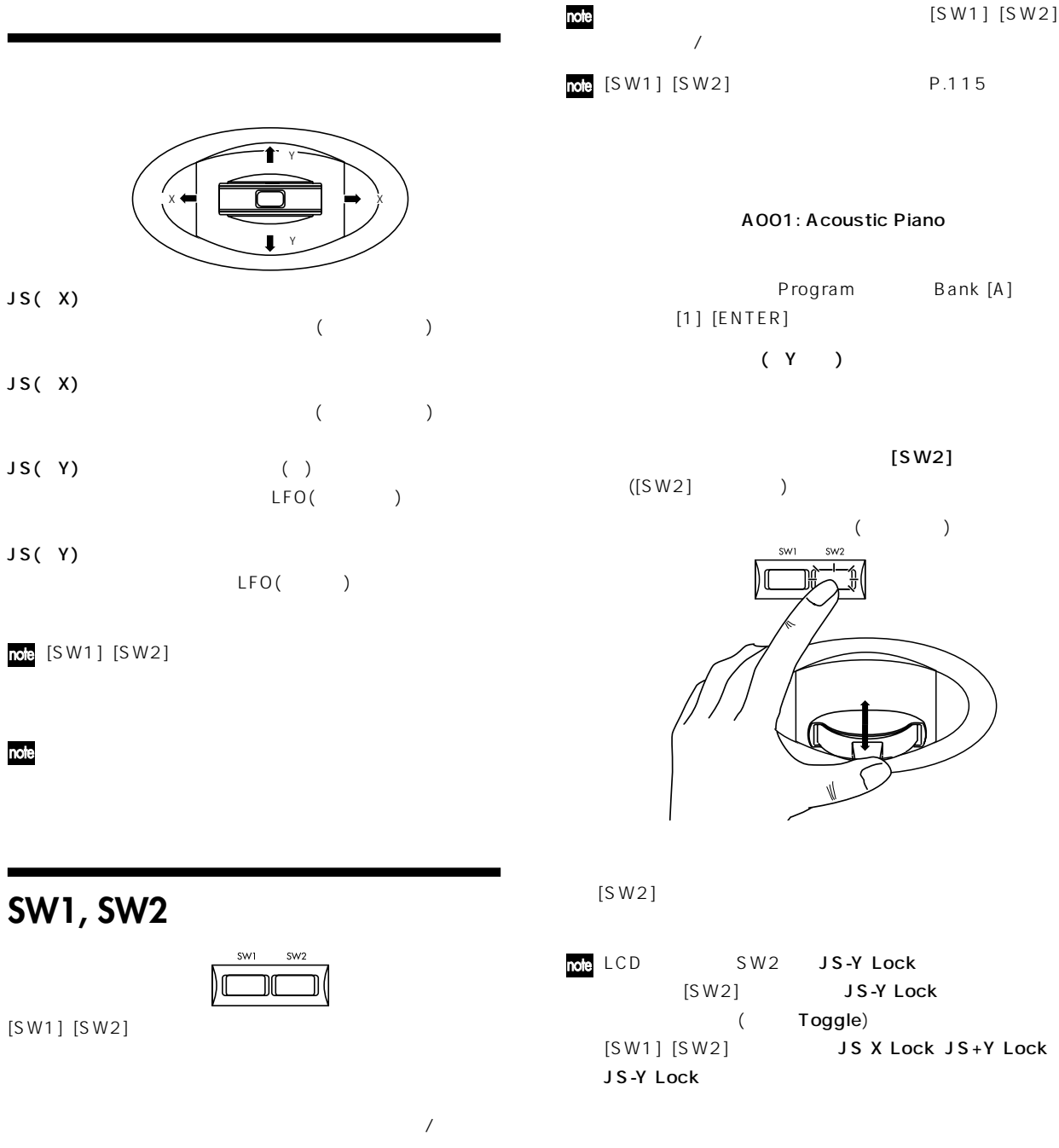

#### SW1, SW2 REALTIME CONTROL [1], [2], [3], [4]

MIDI

note

note

# <span id="page-28-0"></span> $(F \otimes P.24)$  $[SW1]$   $[SW2]$  / Toggle Momentary

nde [SW1][SW2] Program 1.1: Play, Program Combination 1.1: Play, Combination (☞P.25)

[SW1] [SW2]

 $P.115$ 

Bank [A]

#### **[2]**ノブ: **RESONANCE/HPF**

<span id="page-29-0"></span>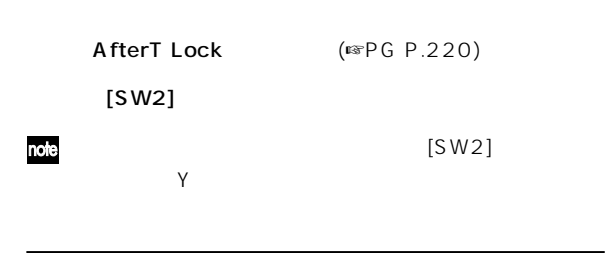

# **REALTIME CONTROLS [1], [2], [3], [4]**

フィルターのカットオフ周波数、レゾナンス、アンプとフィルターEG  $\mathsf{LFO}$ 

REALTIME CONTROLS [SELECT] ーム・コントロール A B C

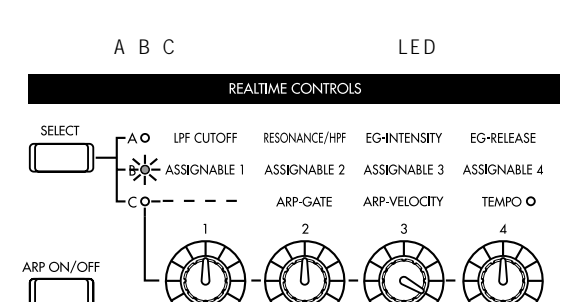

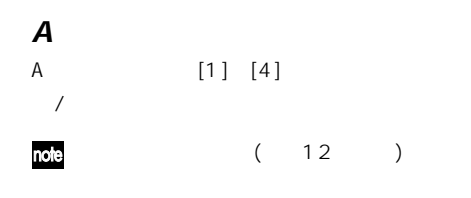

**[1]**ノブ: **LPF CUTOFF**

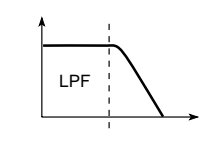

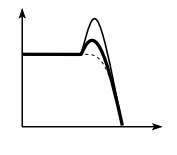

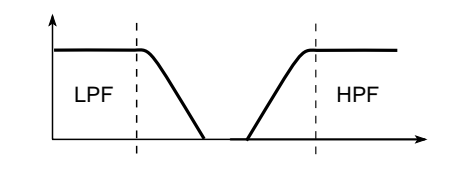

**[3]**ノブ: **EG-INTENSITY** マイラン EG インテンシティ(コンテンシティー) こうしょう しょうしょうしょう

 $E$ G $\overline{G}$  $E$ G $\overline{G}$  $E$ G  $\overline{G}$  $[1]$   $[3]$ 

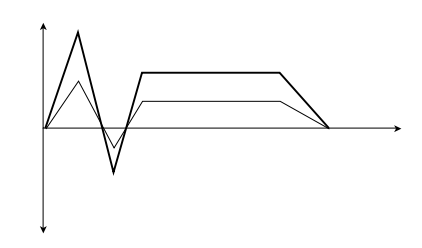

**[4]**ノブ: **EG-RELEASE** The EGU State State State State State State State State State State State State State State State State State State State State State State State State State State State State State State State State State State State Stat

 $E$ G EG BOS REG

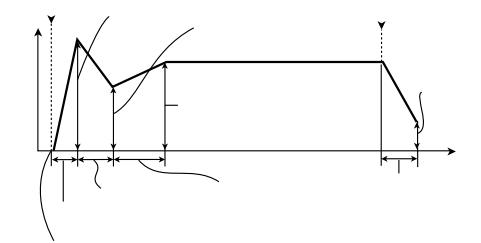

#### <span id="page-30-0"></span>**B**

 $\overline{E}$  G  $\overline{E}$  G  $\overline{E}$  $\mathsf{LFO}$ Bモ ドにアサインされています。  $B$ Sampling ( EXB-SMPL) (☞P.115)

#### **Cモードのコントロール**

 $P.26$ 

#### **REALTIME CONTROLS B [SW1] [SW2]**

Program Combination
REALTIME CONTROLS  $[1] [2] [3] [4]$  B  $[SW1] [SW2]$ 1.1: Play

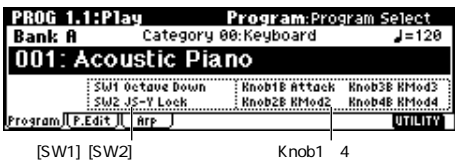

# **ダンパー・ペダル (Damper Pedal)**

 $DS-1H$  $DS-1H$ 

#### **(Assignable Foot Switch)**

ASSIGNABLE SWITCH  $PS-1$ 

**GLOBAL 1.1: System Foot** "Foot SW Assign"で設定します。(☞ P.113)

 $\overline{a}$ 

#### **(Assignable Foot Pedal)**

ASSIGNABLE PEDAL<br>XVP-10 EXP/VOL EXP-2 XVP-10 EXP/VOL

**GLOBAL 1.1: System Foot** " Foot Pedal Assign" (☞ P.113)

# **キーボード(鍵盤) ベロシティ (Velocity)**

 $EG$ 

### **(After Touch)**

(  $\qquad \qquad$ ) LFO

# **ート・ナンバー (Note Number)**

 $($ 通常は、音量、音色(カットオフ フリケンシー)、LFOの感度、EGの

note

<span id="page-31-0"></span>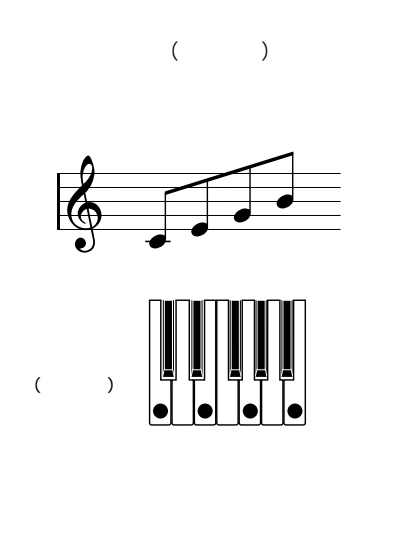

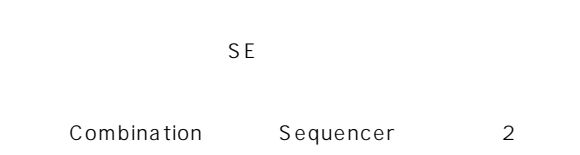

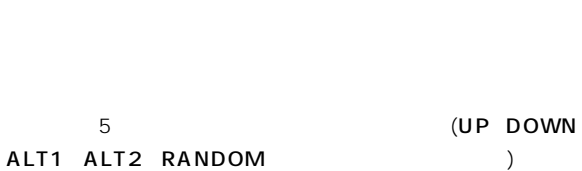

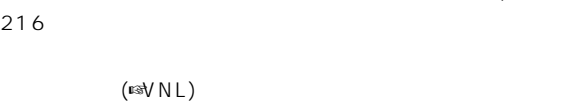

 $(\n\text{exp}.103)$ 

# **Program**

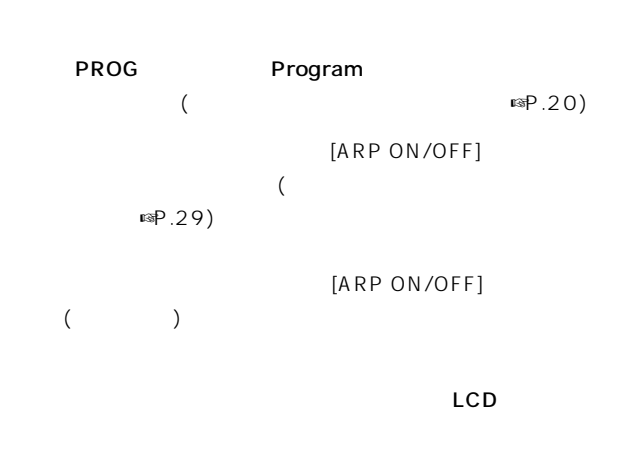

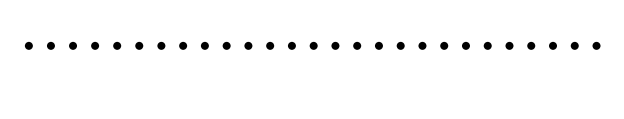

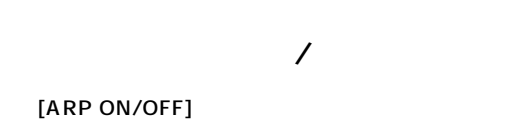

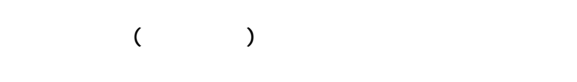

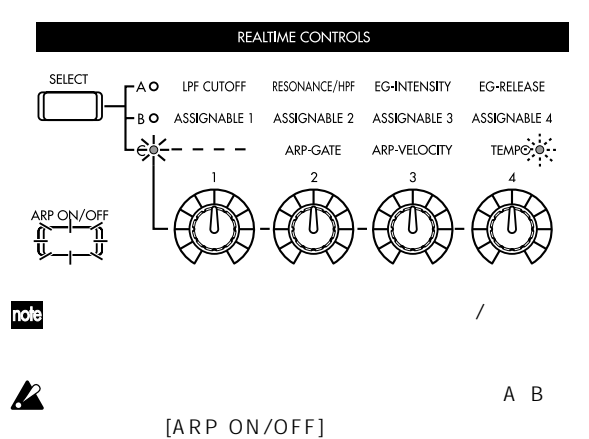

 $(\n\mathbb{R}P.28)$ 

<span id="page-32-0"></span>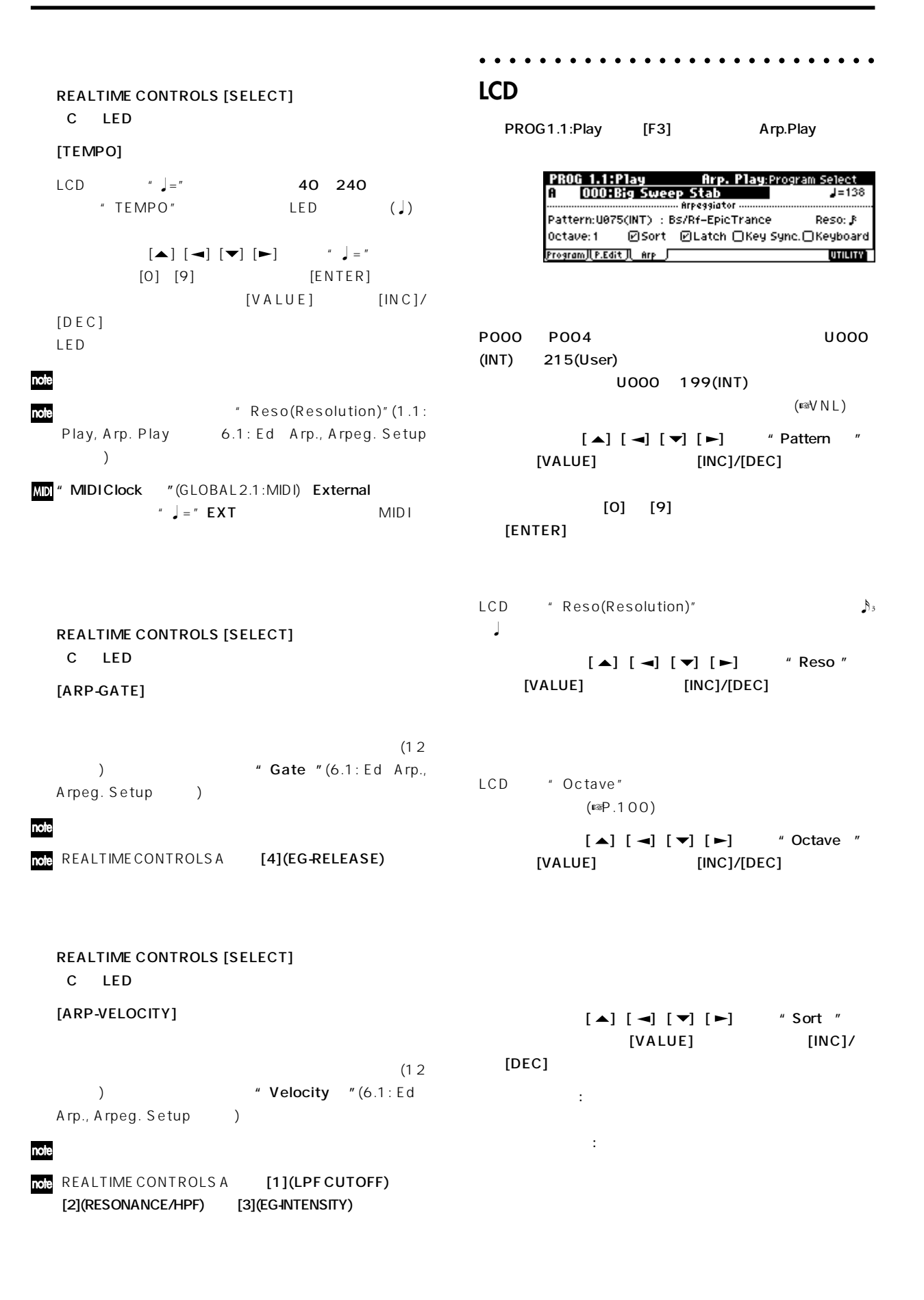

# **Combination**

<span id="page-33-0"></span>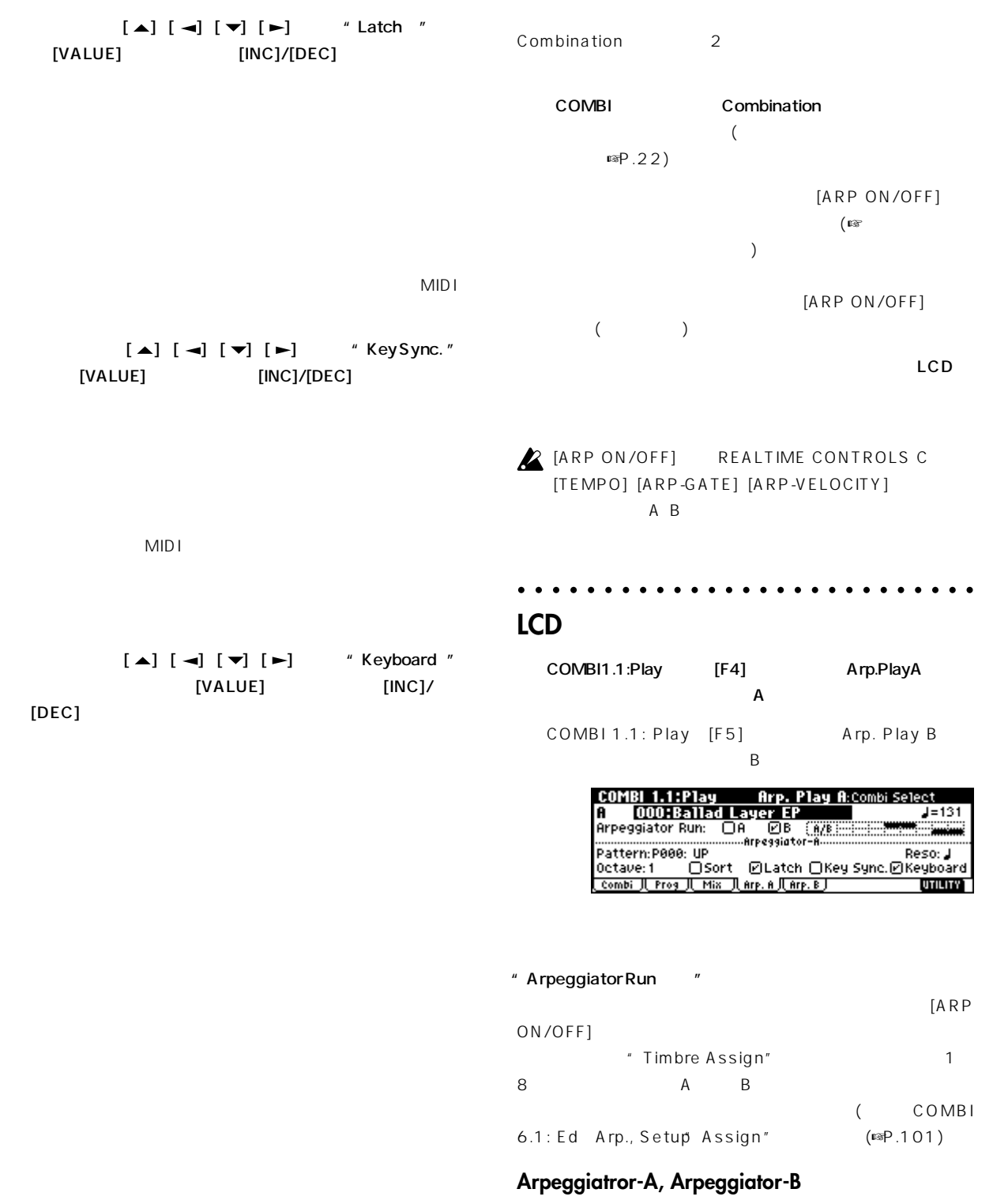

"Pattern""Reso(Resolution)""Octave""Sort" "Latch"" Key Sync."" Keyboard" A, B

 $(S^{sp}.27)$ 

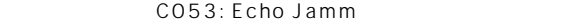

C053: Echo Jamm Arp. Play A Arp. Play B

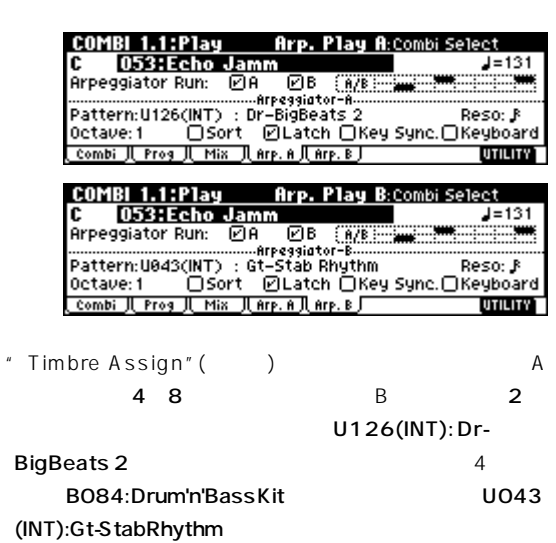

- 2 B108: Funkin' Guitar
- " Arpeggiator Run" " Run A " " Run B "

COMBI 6.1: Ed Arp., Zone

A Key" Btm"" Top B3

A B "Top Key" Bottom Key" C4  $\overline{B}$ 

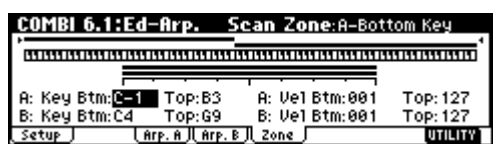

" Gate" " Velocity" " Swing" " Scan Zone" PROG 6.1: Ed Arp COMBI 6.1: Ed Arp.  $(SSP.100)$ 

- " Auto Arp." (GLOBAL 1.1: System, Basic)
- $UOOO(INT)$  215(User)
- GLOBAL 6.1: Arp.Pattern (☞P.103)
	-

#### <span id="page-35-0"></span>**RPPR(リアルタイム・パターン・プレイ/ レコーディング)機能を使って演奏する** Sequencer RPPR( / **Shutdown Keys:**  $)$   $)$  $C$  1  $C$  2 RPPR めいしょうかい いっしゃ はんしゃ はんしゃ はんしゃ **Pattern Assignable:**  $\sim$ C#2 C8 72  $\sim$ しかしています。) **RPPR** のフレーズ、ギターのカッティング、....のように演奏することができ  $( \n \tiny \text{I\#P}.18)$ [SEQ] ( ) Sequencer SEQ1.1: Play/REC, Play/REC **E1 G7 76 keysC2 C7 61 keys** " Song Select " 000: Midnight Sun <sup>69</sup><br>||||||||||||| Sequencer  $(S)$ SER 1.1:Play/BEC Play/BEC:song Select<br>001:01.000 Meter: 474 Reso:Hi J=140:Auto<br>000: Midnight Sun **Shutdown Keys C-1 ... C2 Pattern Assignable C#2 ... C 8 DRPPR** TO1: Dr<u>ums 1</u><br>TO1: Dr<u>ums 1 TO1 B004:HipHop Kit</u><br><u>Play.REC([Prog..8](Prog..16](Mix..8 ](Mix..16)( Pref. )</u> Pattern P000 Track01 (Drums Program)<br>Pattern U000 Track01 (Drums Program)<br>Pattern P001 Track01 (Drums Program)<br>Pattern U001 Track02 (Bass Program)<br>Pattern U002 Track03 (Guitar Program)  $rac{\text{ch} \theta}{\text{Diff} \theta}$ ┑ " RPPR "

 $RPPR$  (SEQ 5.1: RPPR, RPPR Setup
) RPPR Sequencer

 $C2$
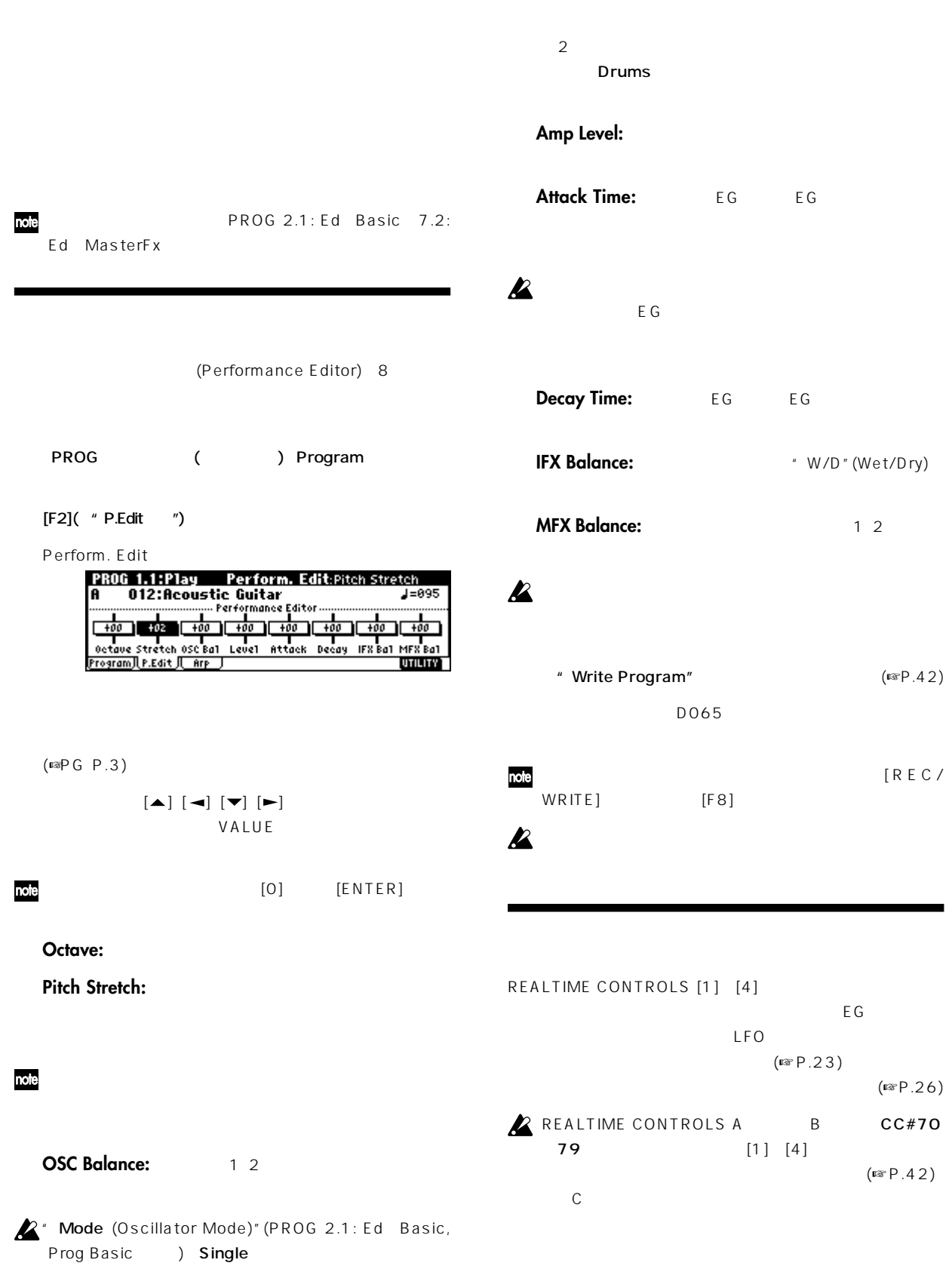

 $(\mathbb{R}P.42)$ 

 $[ R E C /$ 

 $(\mathbb{R}P.26)$ 

 $(\mathbb{R}P.42)$ 

B
CC#70

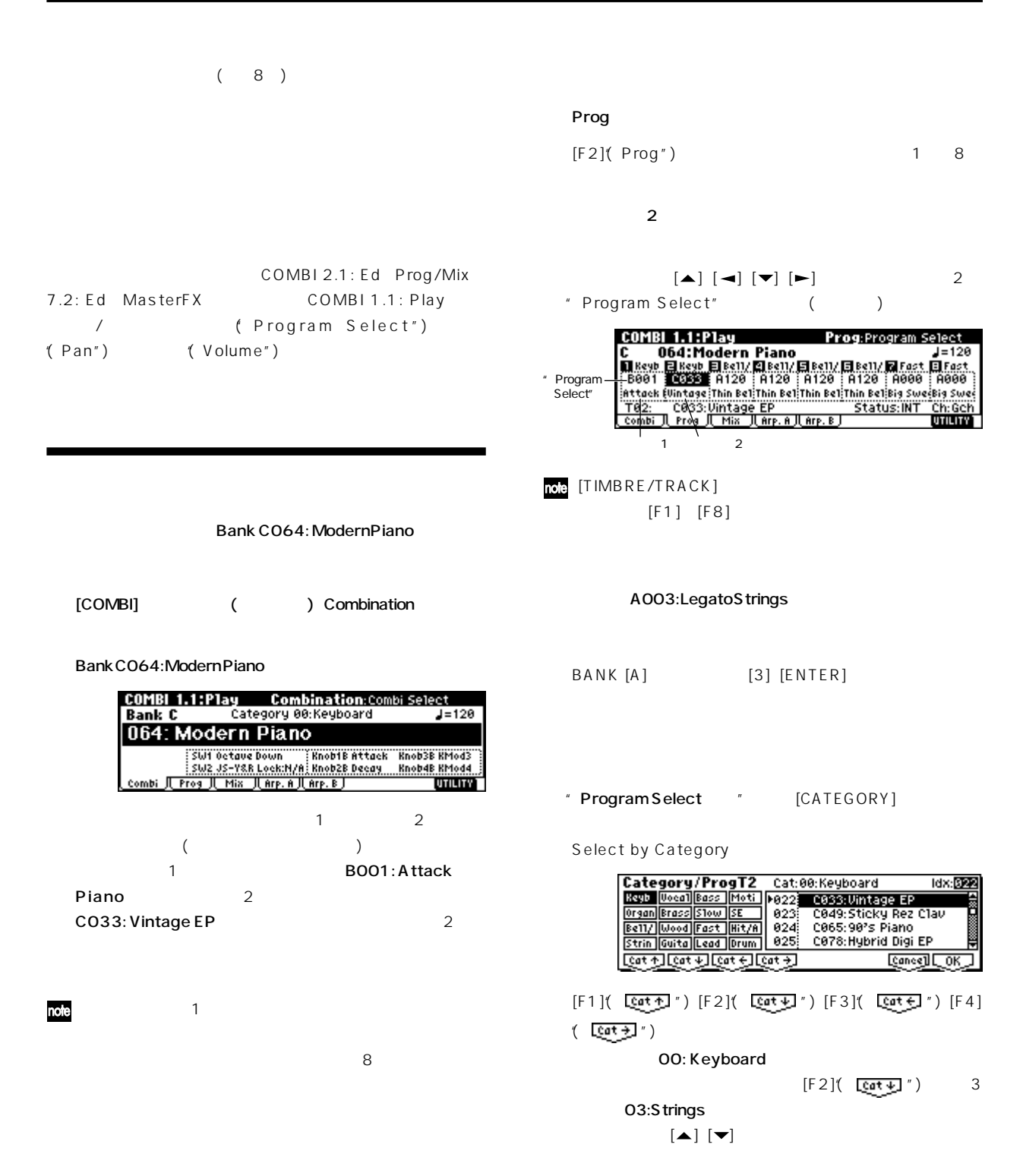

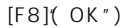

#### **1ティンバーのプログラム音のみを聞く**  $[F8]$ ( UTILITY") [F7]  $\textdegree$  Solo Selected Timbre [F8]( UTILITY")  $[F8]$ (OK")  $[F7]$  **Hold Balance**  $\blacksquare$  [F8]  $(OK")$ **JUTILIT** Urite Combination<br>Solo Selected Timbre Jutility **Write Combination**<br>Solo Selected Timbre<br>Wildersteiner Select by Category CODCOKO <u>एस्ट्राइक</u> LCD [Solo] LCD Hold Bal. COMBI 1.1:Play Prog:Program Select **COMBI 1.1:Play** Mixer: Volume [Hold Bal.] **CUNB Tel Bar Piano**<br> **CONTROL CONTROL**<br> **CONTROL CONTROL CONTROL CONTROL CONTROL**<br> **CONTROL CONTROL CONTROL CONTROL CONTROL**<br> **CONTROL CONTROL CONTROL CONTROL CONTROL CONTROL**<br>
THE CONTROL CONTROL CONTROL CONTROL CONTROL **C 1984: Heatern Piano<br>
E 3064: Modern Piano<br>
Mikey Elstin Elsely Elsely Elsely Elsely Elsely Elsely Elsely Elsely Elsely Elsely Elsely Elsely Elsely**<br>
1982-1992: 1993: Legato Strings<br>
T82: R003: Legato Strings<br>
T62: R003: UTILITY) 設定を解除するには、もう一度"Solo Selected Timbre " " Volume "  $[F8]$ ( $OK"$ ) " Hold Balance " [F8]  $(OK")$ Mixer [F3]("Mix") 1 8 " Write Combination COMBI 1.1:Play Mixer:Pan C 064:Modern Piano<br>
Mike Bistin Elsell/ Elsell/ Elsell/ Elsell/ Elsell/ Elsell/ Elsell/ Elsell/ Elsell/ Elsell/ Elsell/ Elsell/<br>
C064:Modern Piano<br>
C064:Modern Constant (127.4.1127.4.1127.4.1127.4.1127.4.1127.4.1127.4.1127 (☞ P.42)

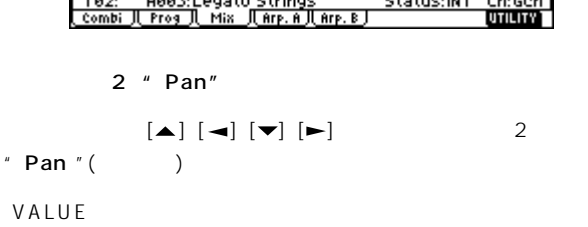

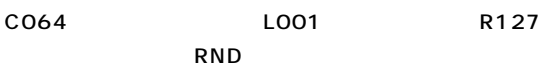

2 " Volume "

 $[\blacktriangle] [\blacktriangle] [\blacktriangledown] [\blacktriangledown] [\blacktriangleright]$  2 " Volume  $"($ 

VALUE

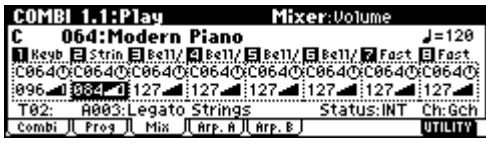

note

 $\boldsymbol{\mathbb{Z}}$ 

WRITE] [F8]

同じコンビネーション ナンバーに上書きするときは、[REC/

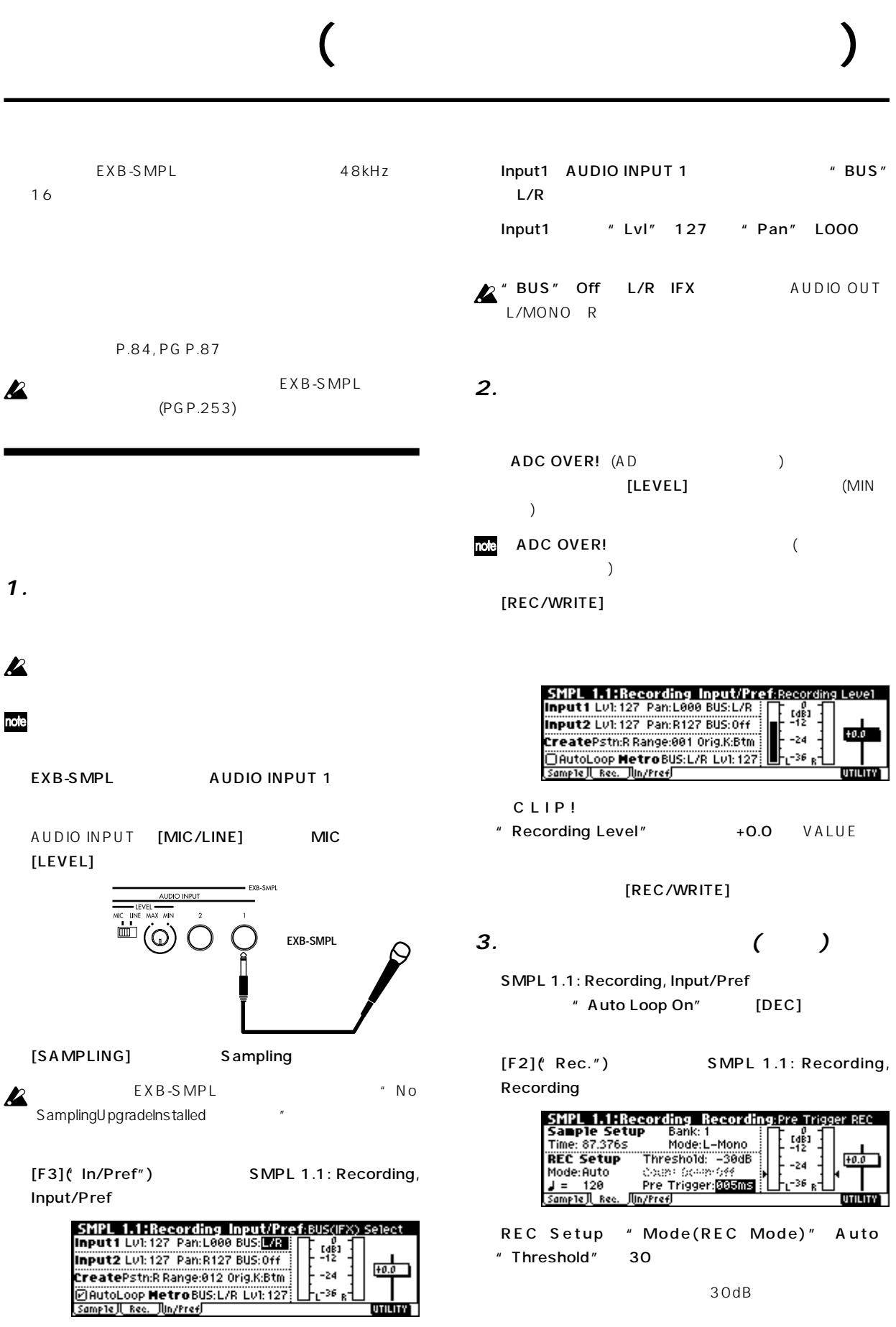

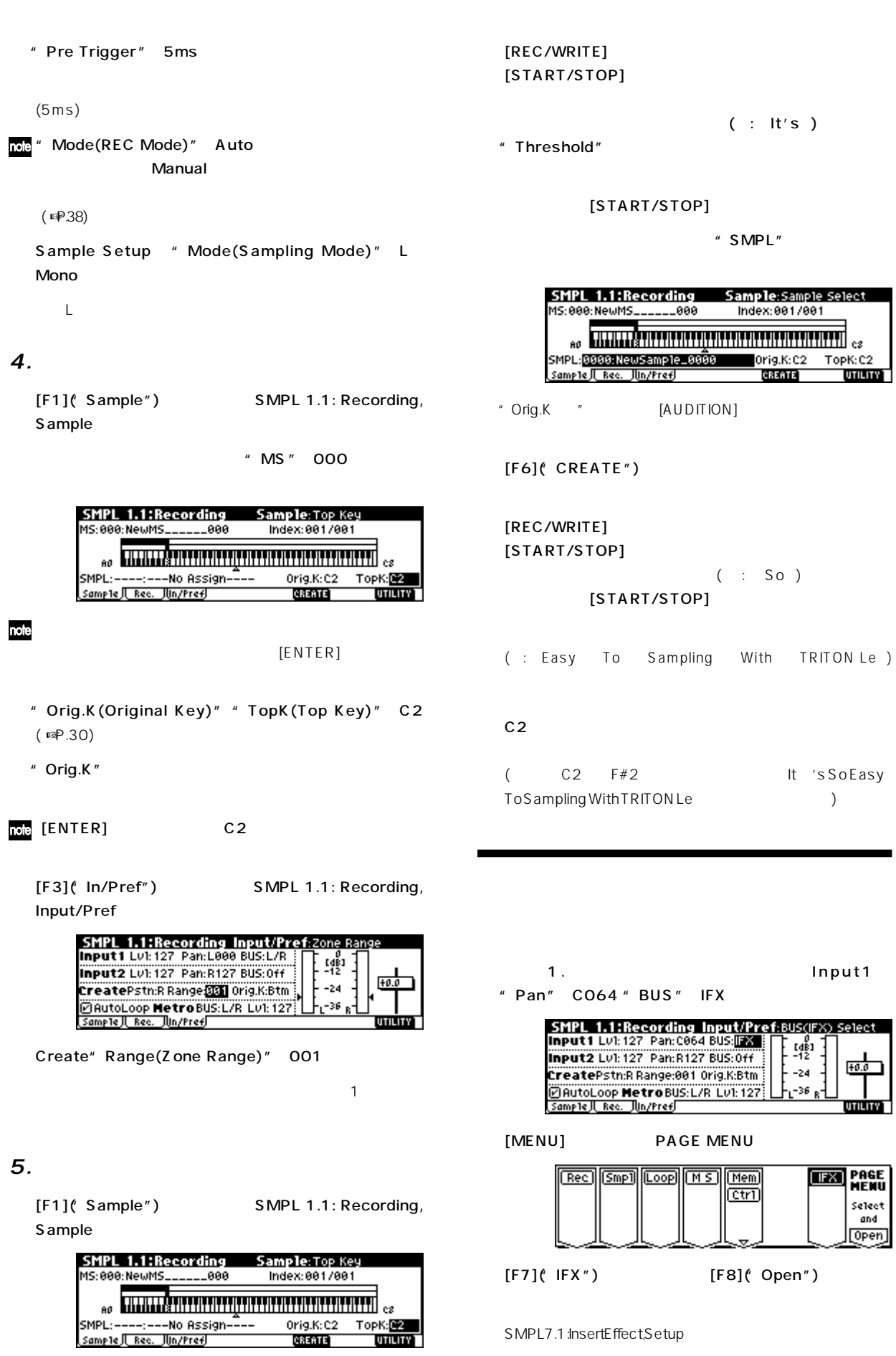

SMPL7.1 :InsertEffect, Setup

(

 $\overline{\phantom{0}}$ 

 $\overline{\phantom{a}}$ 

's So Easy

Input1

画

**UTILITY** 

select<br>
and<br>
Open

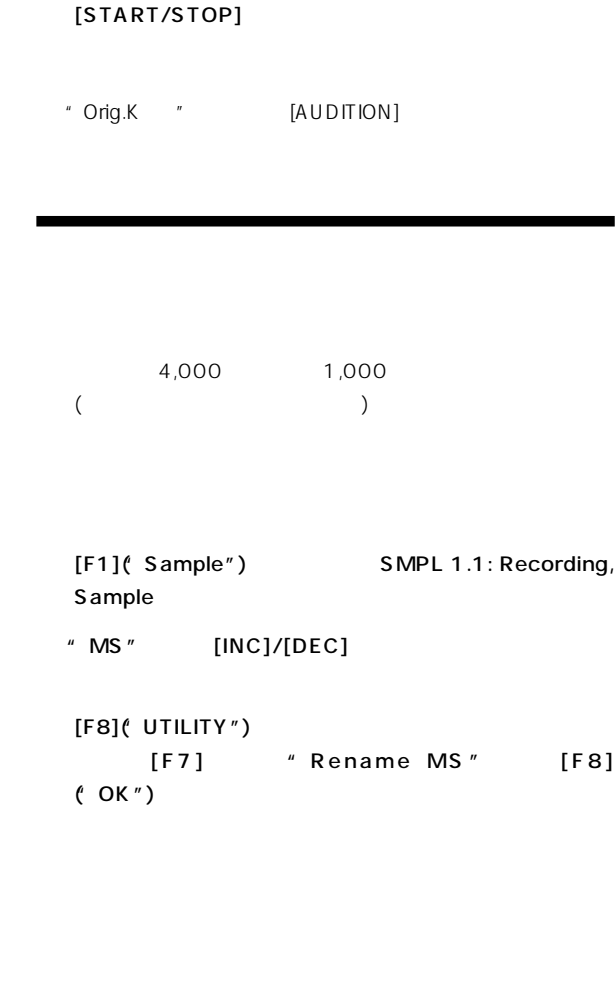

[REC/WRITE] [START/STOP]

" Threshold"

# (") smplet 1.1: Recording, Sample  $\blacksquare$ TINC1/TDEC1 [F8]("UTILITY") " Rename MS" [F8]

" Insert Effect" 52 [ENTER] 52: Rev Hall

" IFX On/Off" [INC] ON

[ON] 52:Rev Hall

Sample Setu<br>Time: 43.691s<br>REC Setup

Mode: Manual  $J = 120$ <br>Sample the Red

IFX ([F4] )

SMPL 7.1:Insert Effect Setup:IFX 0n/0ff

Isetup II IF8 J

 $\rightarrow$  C064

**UTILITY** 

Sample Setup " Mode(Sample Mode)" Stereo

Mode: Stereo Mode:<mark>Steren</mark><br>- The Gallery - 2008<br>- Count Down:Off<br>- Pre Trigger:000ms<br>Un/Pref  $\begin{array}{c} 1481 \\ -12 \end{array}$ 

 $-24$ 

 $-36$ 

 $+0.0$ 

mariav)

 $\mathsf{LR}$  $[F1]$ ("Sample")  $[F6]$ ("CREATE")

**IAUDITION** 

 $[EXIT]$   $[F2]$ <sup>"</sup> Rec.") SMPL 1.1: Recording, Recording

<u>Juniered</u>

 $(^\circ$  OK  $^{\prime\prime}$   $)$ 

" Index"

 $[F5]$ ("Name")  $($  : It's)

[F7] \* Rename SMPL" [F8]

 $(OK")$ 

 $[F8]$ ( UTILITY")

" Index"

 $[F8]$ ( "OK")

2" SMPL"

MS: 000: SMPL\_Demo ΞĒ Index: 001 /888  $\begin{bmatrix} 0 & 0 & 0 & 0 \\ 0 & 0 & 0 & 0 \\ 0 & 0 & 0 & 0 \\ 0 & 0 & 0 & 0 \\ 0 & 0 & 0 & 0 \\ 0 & 0 & 0 & 0 & 0 \\ 0 & 0 & 0 & 0 & 0 \\ 0 & 0 & 0 & 0 & 0 \\ 0 & 0 & 0 & 0 & 0 \\ 0 & 0 & 0 & 0 & 0 & 0 \\ 0 & 0 & 0 & 0 & 0 & 0 \\ 0 & 0 & 0 & 0 & 0 & 0 \\ 0 & 0 & 0 & 0 & 0 & 0 & 0 \\ 0 & 0 & 0 & 0 & 0 & 0 &$ SMPL:0000:NewSample\_0000 Orig.K:C2 TopK:C2 Sample Rec. Mn/Pref CREATE **UTILITY** 

" Index"001

 $"$  Index" [INC]/[DEC]

Sample

SMPL 1.1:Recording Sample:Index

[F1]("Sample") SMPL 1.1: Recording,

 $-L$   $-R$ note 14 (-L -R )  $16$ 

2 (■P.43)

1 [VALUE] [INC]/[DEC]  $\begin{bmatrix} \blacktriangle \end{bmatrix} \begin{bmatrix} \blacktriangle \end{bmatrix} \begin{bmatrix} \blacktriangleright \end{bmatrix} \begin{bmatrix} \blacktriangledown \end{bmatrix}$ 2 [F6] [VALUE]  $[INC] / [DEC] \qquad \quad [ \blacktriangle ] \; [ \blacktriangle ] \; [ \blacktriangleright ] \; [ \blacktriangleright ]$ 

SMPL\_Demo  $[C[ear][Def][Img][Cap, \frac{1}{2}[[af]][] )$ <u>Jangloon</u>  $[F1]$ ( "Clear")

 $M$ 

[Name] [Cance]][OK]  $[F5]$ (Name") SMPL\_Demo 

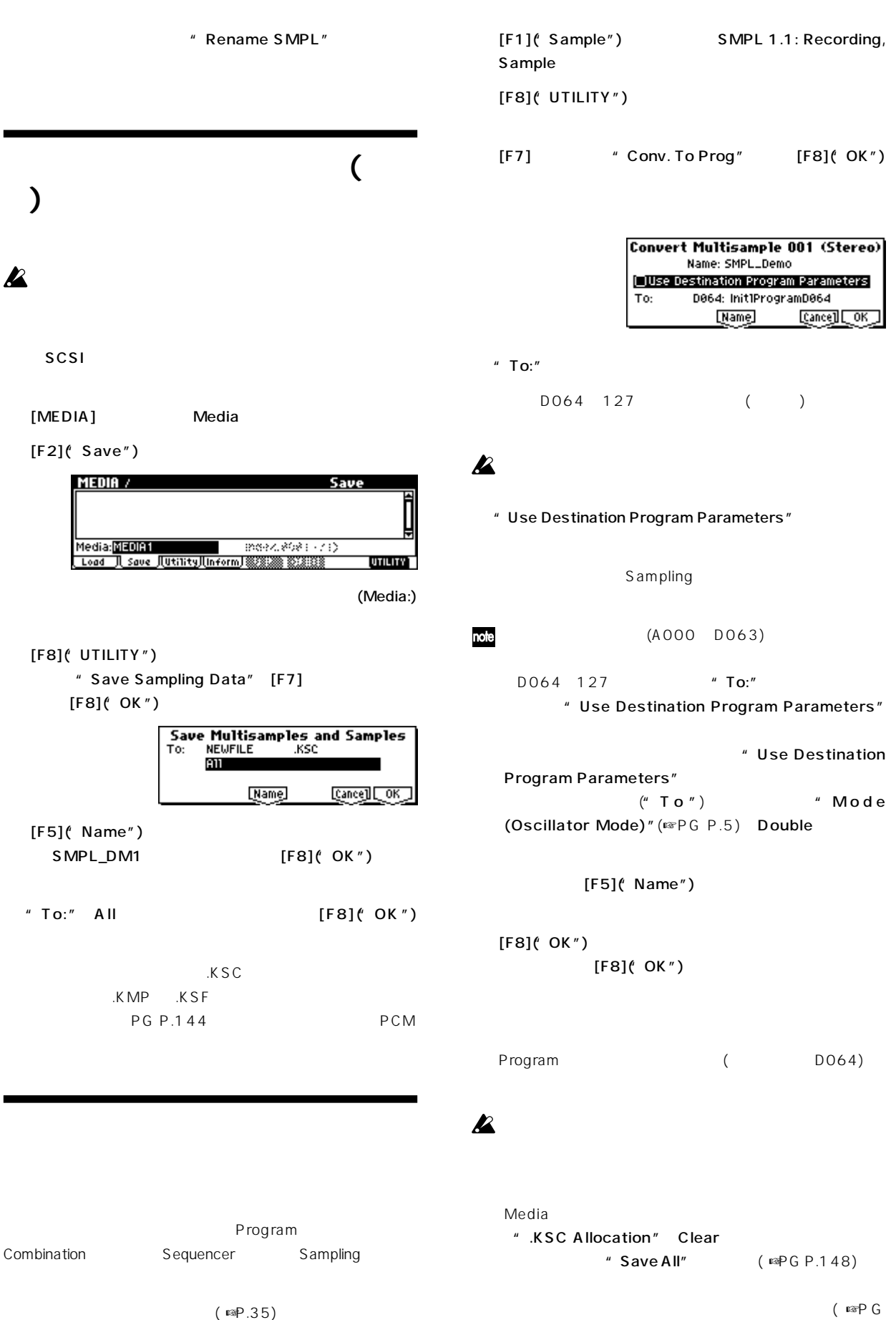

P.141145)

(

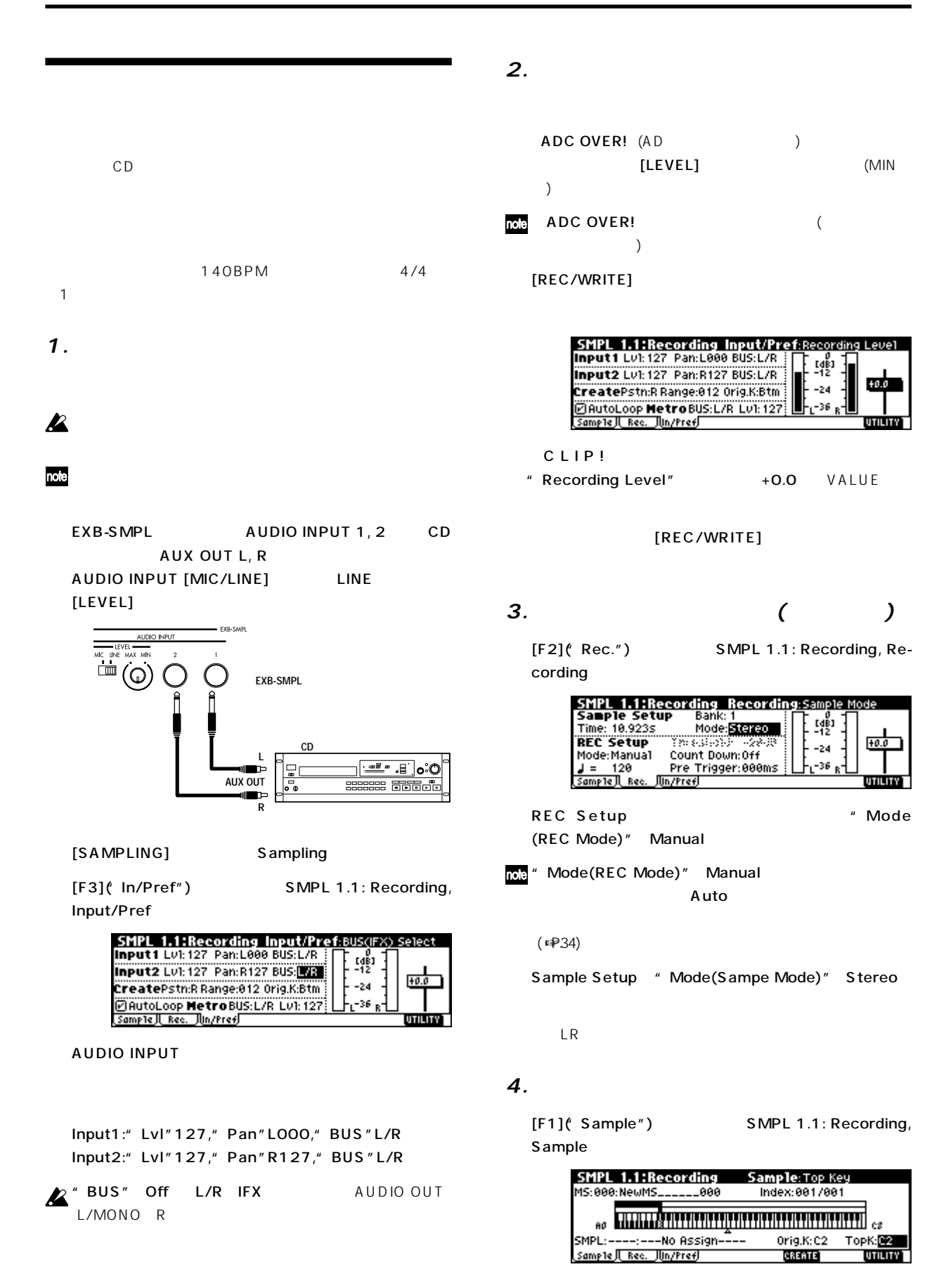

[REC/WRITE]

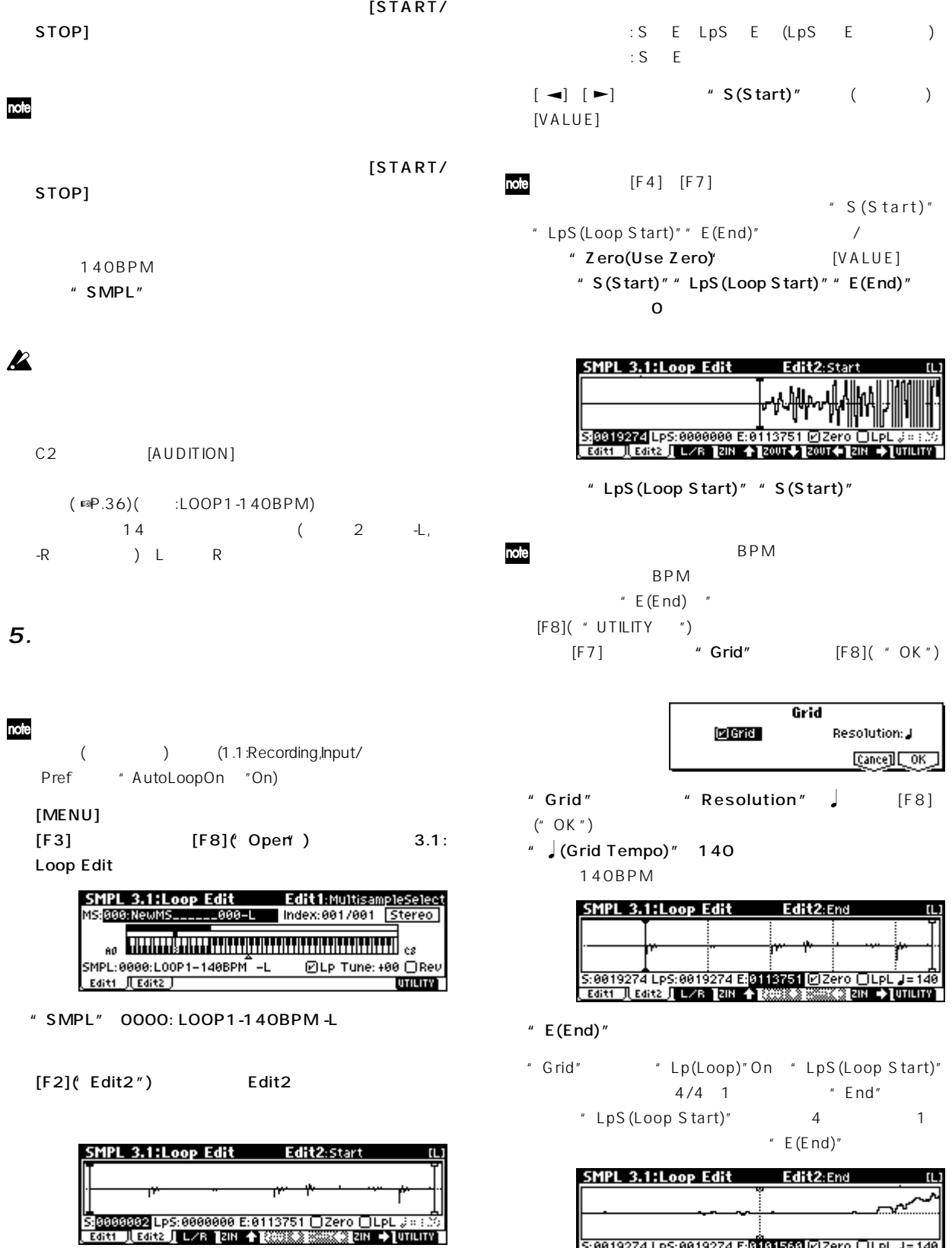

- note
	- L R " S(Start)"  $\qquad$ " LpS(Loop Start)"
		- $E(End)$ "

 $[F3](L/R")$ 

- 
- |<br>| 5:0019274 Lp5:0019274 E:0101560 [Ø]Zero □LpL J=140<br>| E6itt || E6itz || L/R ||2IN ★||20UT↓||20UT←||2IN →||UTILITY <sup>"</sup> Truncate" ( ソンド)

(

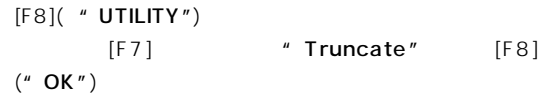

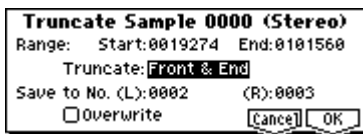

" Truncate" Front & End
" Save to No. "" Overwrite "  $FB("OK")$  Index 1

0002: LOOP1-140B0002-L 0003: LOOP1-140B0002-R

**2** Save to No, ""Overwrite "  $($   $\mathbb{R}P.90)$ 

**基本機能**

MIDI (SMF) Sequencer SMF MID I  $($ Sampling (
EXB-SMPL
) **MIDIデータ・ダンプ**  $MIDI$  $MIDI$  3 A D 0 127 A C 0 127  $1.1$  4.1)  $OO(INT)$  23(User) 000(INT) 215(User) U00 U15  $(F \otimes P.62)$ 

" Meter"" Metronome"" Play/Mute"" Track Play Loop (Start/End Mesure )" RPPR Sequencer " Save Template Song" (☞PG

P.53) Sequencer Sampling (  $\boldsymbol{\mathbb{Z}}$ EXB-SMPL<sup>(1)</sup>

EXB-SMPL
BLACK MULTISAMPLE  $\boldsymbol{\mathbb{Z}}$ DrumKit RAM

 $\overline{\mathcal{L}}$  $)$ 

EXB-SMPL

データは本体に記憶されていて、"Load Preload/Demo  $S$ ongs" (☞ P.47) A, B, C: 000 127 D: 000 063 A, B, C: 000 127 00(INT) 15(INT)

PG P.139

000(INT) 199(INT) 000 001  $G: 001$  128  $g(d): 001$  128 64(GM) 72(GM)

> P000 P004 P00 P15 P000 P149 000 383

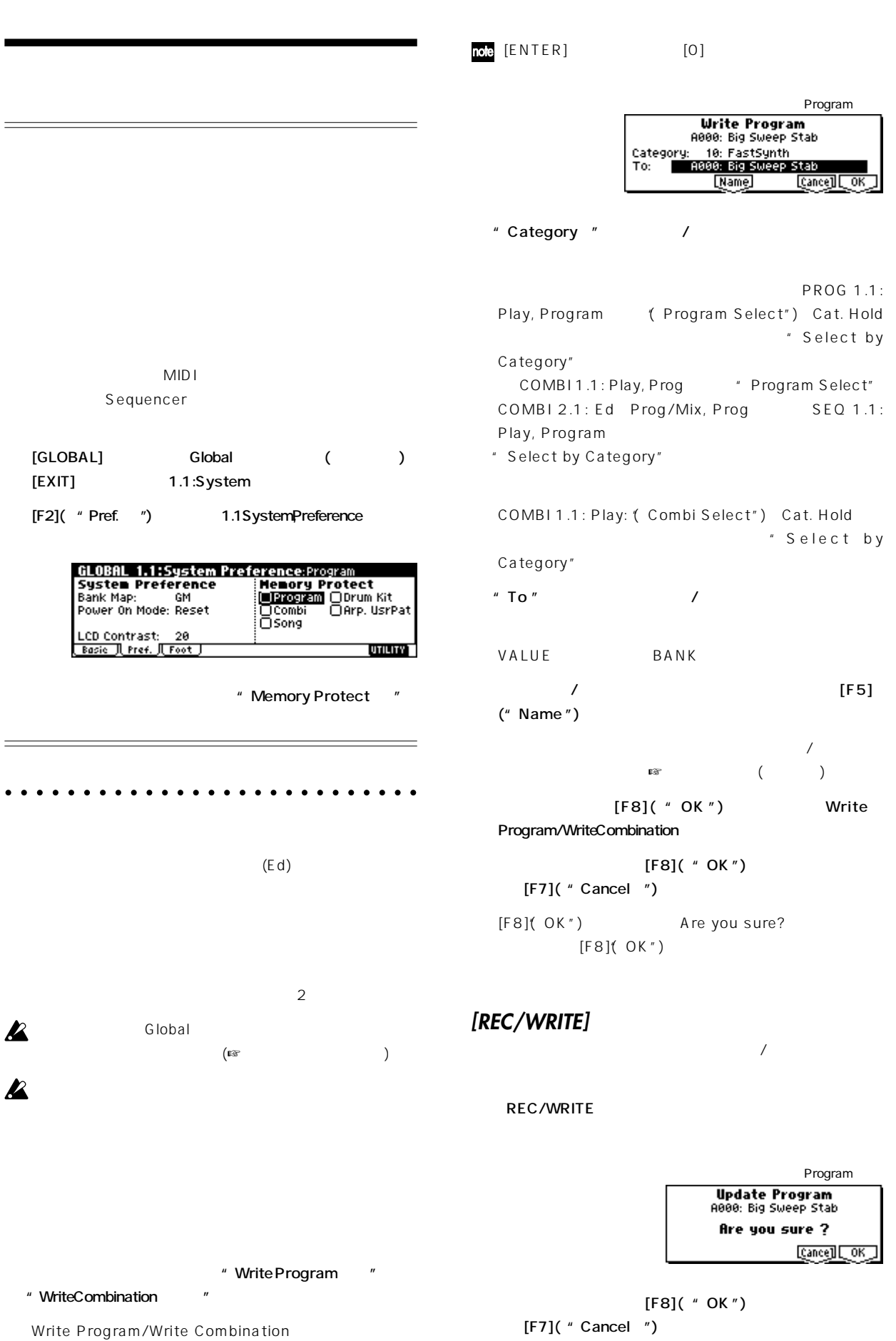

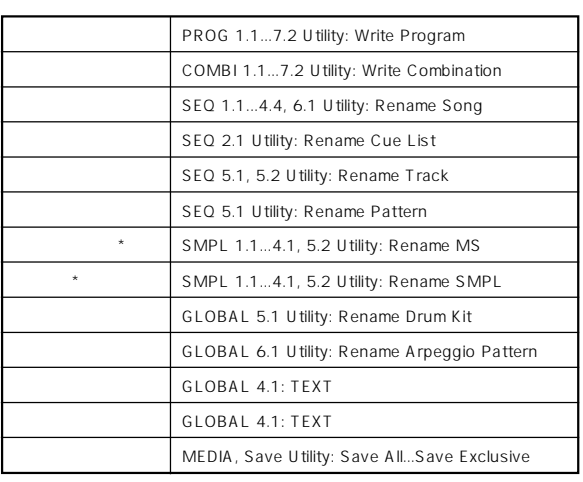

 $*$ : EXB-SMPL

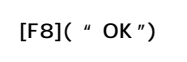

"Name"

 $[F8]$ ( OK") "TEXT"

þ.

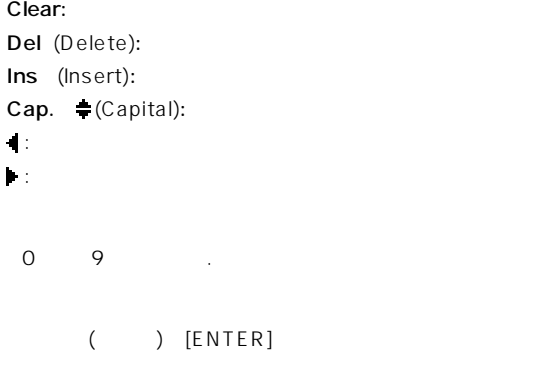

PROG 1.1: Play COMBI 1.1: Play

Program Combination 1.1: Play 2.1 7.2: Edit

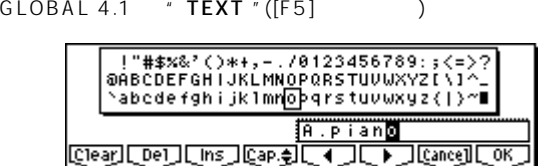

"  $Name$  " ([F5]  $\hspace{1cm}$  )

 $[F1]$ ( "Clear ")

#### $\mathsf{A}$

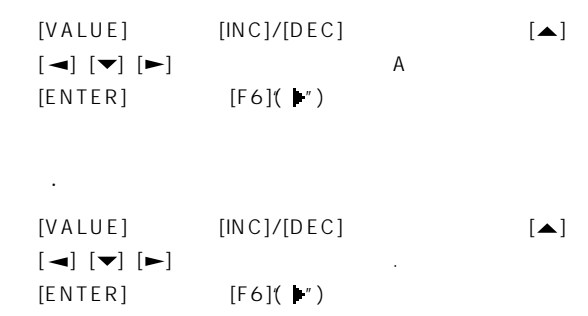

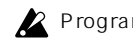

 $\equiv$ 

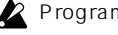

Program Combination [COMPARE]

 $($ 

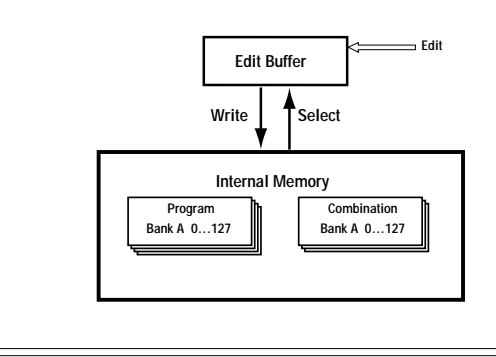

○○○○○○ ○○○○○○○○○○○○○○○○○○○○○

Global <del>– Clobal </del>

 $\sim$  200  $\sim$  200  $\sim$   $\boldsymbol{\mathbb{Z}}$ Global **( )**  $\boldsymbol{\mathbb{Z}}$ " Tempo" " Pattern"

"Octave""Resolution""Sort""Latch""Key Sync." Keyboard"

[F8]( "OK")  $[F7]$ ( "Cancel ")

[F8]( OK") Are you sure?  $[F8](OK")$ 

# [REC/WRITE]

#### REC/WRITE

: GLOBAL1.1 4.1 ユーザー ドラムキット: GLOBAL 5.1 : GLOBAL6.1

Update Arpeggio Patterns Update Arpeggio Patterns Are you sure ? [Cance]] [OK]

[F8]( "OK")  $[F7]$ ( "Cancel ")

#### $G$ *C* **Lobal**

Globalモードのデータは電源オン時に、本機のGlobalモード用の

Global

 $(GLOBAL 1.1 4.1)$ GLOBAL 1.1 4.1 " Write Global Setting "
[F8]( "OK")

Write Global Setting Write Global Setting **Cancell COK\_I GLOBAL 5.1** " Write Drum Kits " [F8]( "OK") Write Drum Kits

> Write Drum Kits **Cancell COK**

ユーザー・アルペジオ・パターンをライトするときは、GLO-

BAL6.1 "Write Arpeggio Patterns  $[F8]$ ( "OK")

Write Arpeggio Patterns

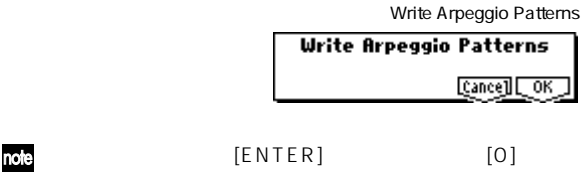

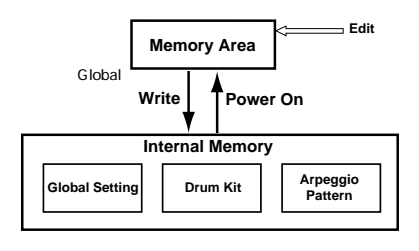

# [F8]( UTILITY") [F7] \* Save All" [F8]  $(OK")$  $($   $)$  $(\mathbb{R}P.41)$ PG P.148 **B** Sequencer Sampling (
EXB-SMPL
) Save All (PCG, SNG and KSC) To: NEWFILE PORTSING / KSC<br>Prog: 2012 @B @C @D Combi:@A @B @C<br>|@Drum Kit @Arp Pattern @Global Setting <u>[Name]</u> SCSI (EXB-SMPL)  $[F5]$ ( "Name")  $(SSP.43)$ EXB-SMPL 4GB  $[F8]$ ( "OK") Save Sampling
<sub>C</sub> EXB-SMPL) Overwrite  $\boldsymbol{\mathbb{Z}}$  $[F8]$ ( OK") [F7]( Cancel")  $\lambda$  KSC  $\lambda$  KSC  $(ssp.96)$ " File already exists" EXB-SMPL

SCSI EXB-SMPL  $SCSI$  $($ ☞ $PG P.152)$ 

# MEDIA Media

 $[F2]$ ( "Save ") Save

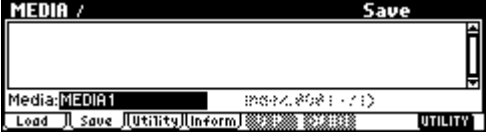

#### $[F6]$ ( OPEN")  $[F5]$ (UP")

" Save All "

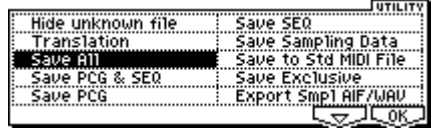

 $PCG$ 

MEDIA /

こと<br>よりました<br>おような

[Cance] [OK]

**Save LCD** 

5a<br>
0001 PEGNEWFILE.PC6 519K 81/88/2<br>
0002 Pr (550 NEWFILE.SNG 9K 81/88/2<br>
0002 Pr (550 NEWFILE.KSC 54 81/88/2<br>
0004 Pr (550 NEWFILE KSC ----- 81/88/2<br>
Media:MEDIRI Mext.8081 (/4)<br>
Load J. Save JUthityJ(Inform) (88/2001 (/

Save<br>519K 81/88/2881.12:00<br>9K 81/88/2881.12:00<br>54 81/88/2881.12:00

**UTILITY** 

 $SNG$ 

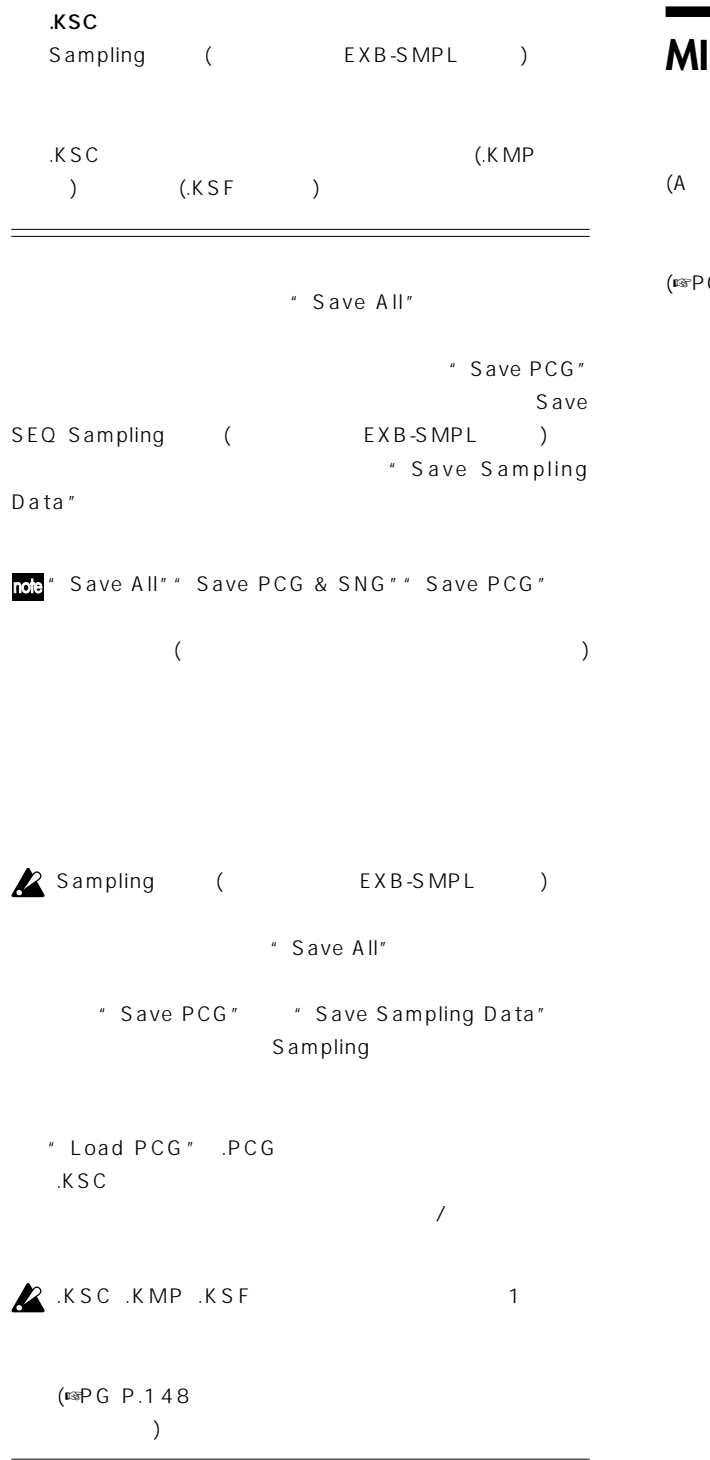

# **MIDIデータ・ダンプ**

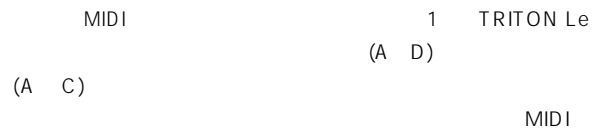

(☞PG P.129)

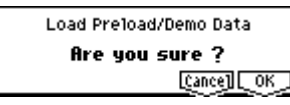

 $[F8]$ 

 $\mathbf{z}$ 

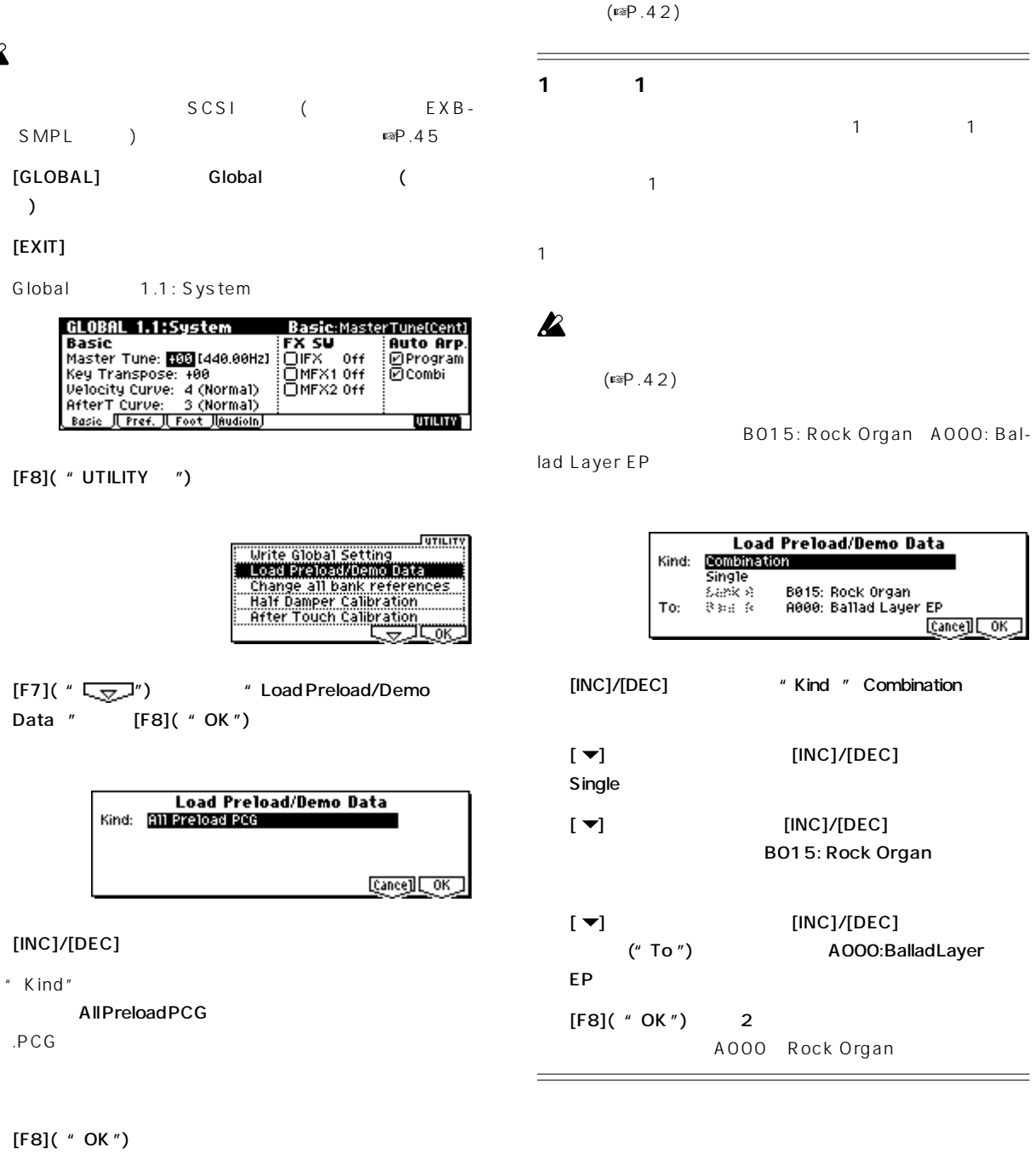

 $[F8]$ ( "OK")

**Z** Memory Protected

# **47**

 $=$ 

÷

# **Program**

Program Program 1.1: Play 7.2: Ed MasterFX 2.1: Ed-Basic 7.2: Ed-MasterFX 1.1: Play (☞P.31) 2.1: Ed Basic 7.2: Ed MasterFX 1.1: Play A B C D Sampling ( EXB-SMPL ) Media モードで本体メモリーにロードしたオリジナルのサンプル波形/マ 10. 2.1: Ed Basic 5.3: Ed LFOs 1 2 " C opy Oscillator" EXB-SMPL note AUDIO INPUT Sampling セード しょくしゅうしょく しゅうしゅうしょく  $\boldsymbol{\mathbb{Z}}$ Sampling  $(\n\mathbb{R}P.42)$  $(SSP.111 PGP.126)$ **MDI** Program MIDI PG P.1 MIDI MIDI GLOBAL 2.1: MIDI" MIDI Channel" A D 512  $\mathsf{Media}$  $($ 

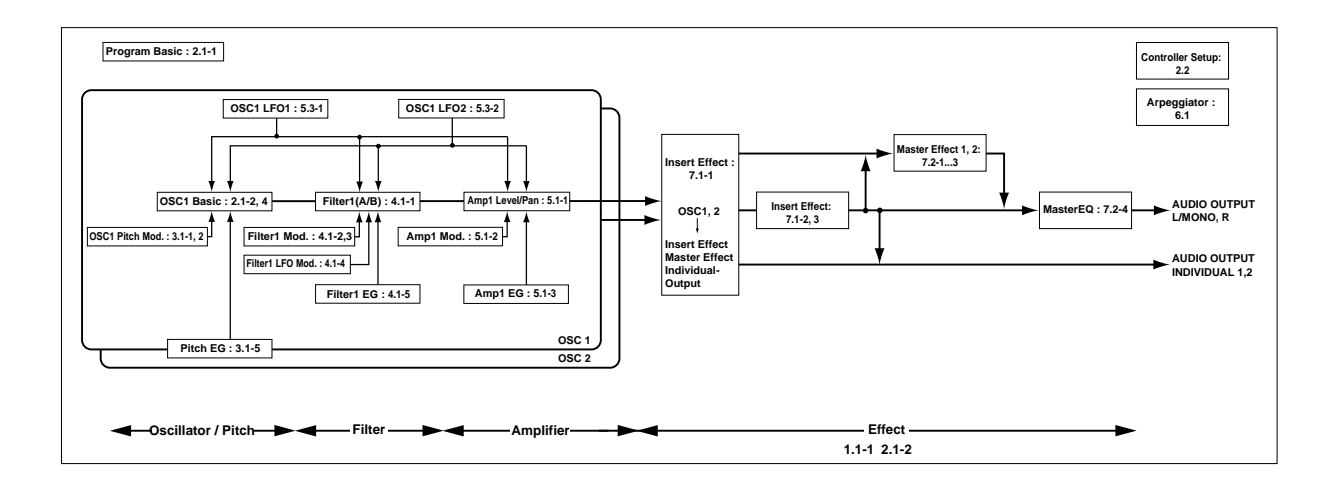

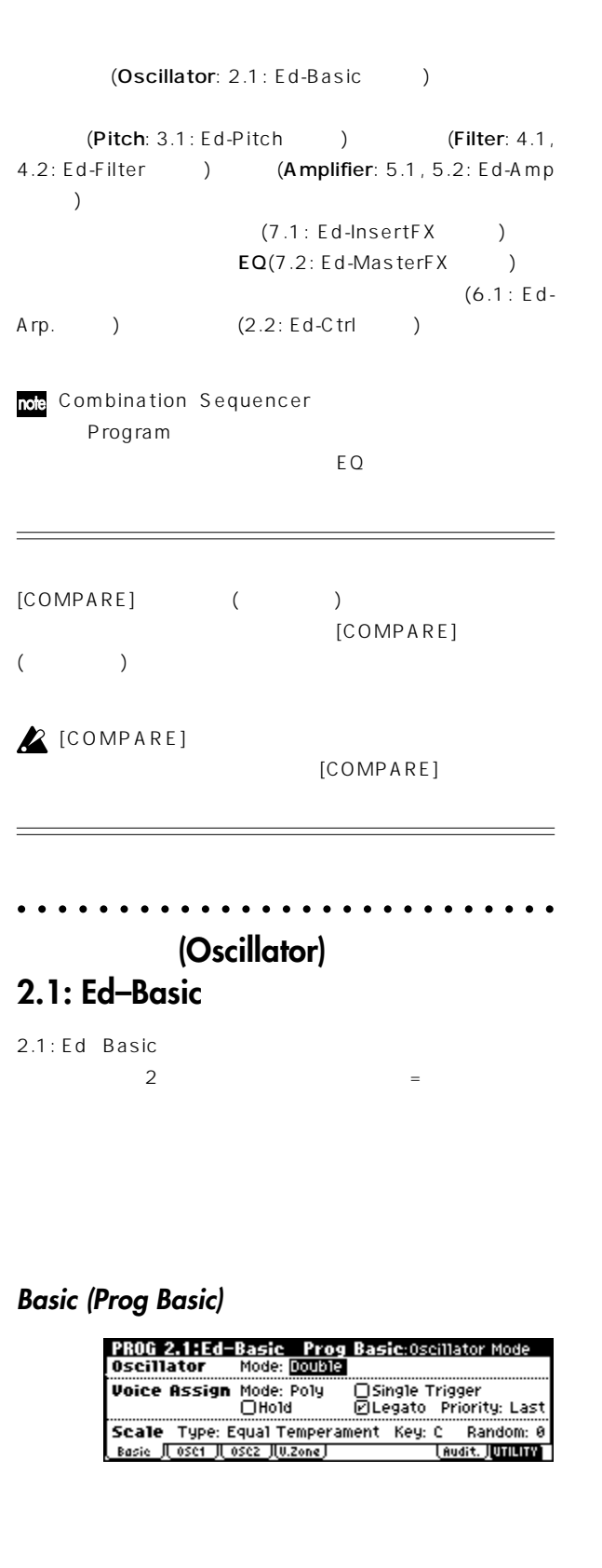

**音の3要素**

(Filter) (Amplifier)

 $\sim$  3000  $\sim$  3000  $\sim$  3000  $\sim$  3000  $\sim$  3000  $\sim$  3000  $\sim$  3000  $\sim$  3000  $\sim$ 

(Pitch)

# **Mode (Oscillator Mode)**

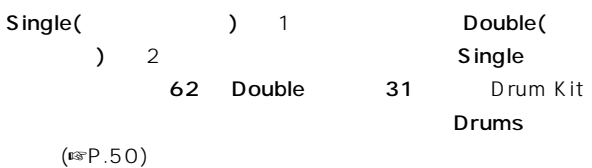

#### **Mode (Voice Assign Mode)**

(Poly) (Mono)

Poly Mono 1 音のみが発音します。通常、Poly しますが、アナログ シンセサイ

Mono **Mono** 

## **OSC1 ージ、OSC2ページ**

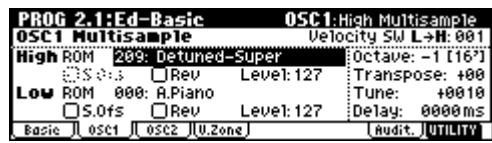

 $1\,2$ 

- " High MS Bank"
- " High Multisample"
- " High MS Bank" ROM
- " High Multisample" 000 424  $(F \otimes V N L)$
- " High MS Bank" RAM Sampling Media
	- す。(別売オプションEXB-SMPL、サンプル データ用RAMメ ) High Multisample" 000 999
- " Select by Category" ROM note the 15  $\overline{15}$

(☞PG P.8)

#### **High Multisample Low Multisample**

High Low

- ( ) High Low
- " High Multisample" " Low Multisample"
- " Velocity SW L H"

 $\blacksquare$ High

## " Velocity SW L H" 100 -<br>"Low" " High"

High Low "Level"()

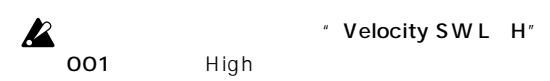

**Rev (Reverse)** 

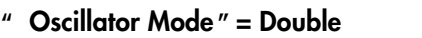

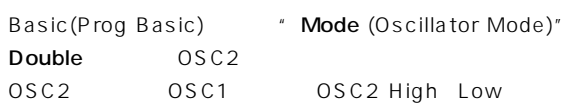

" Tune"

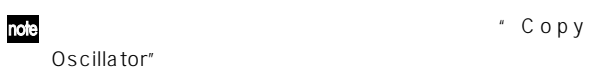

#### **"Oscillator Mode**  $"$  = Drums

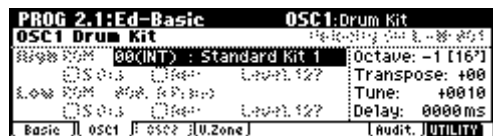

Basic(Prog Basic) " Mode (Oscillator Mode)" Drums Drums

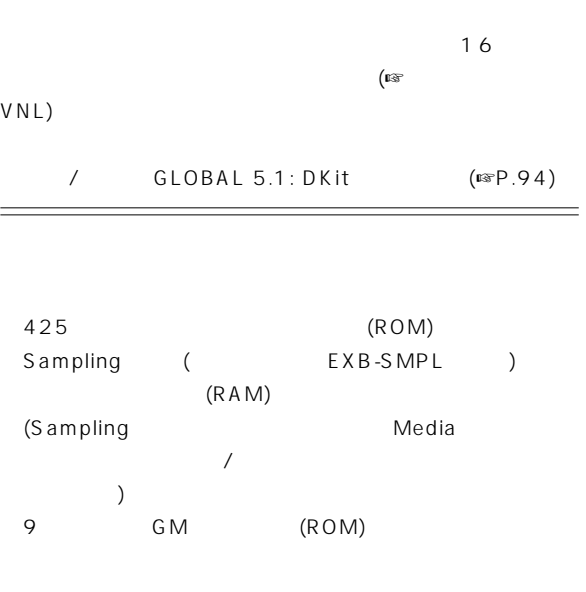

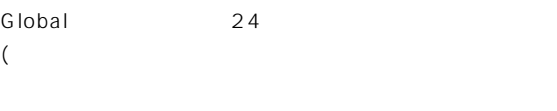

 $\overline{\mathcal{A}}$ 

# **V.Zone (Velocity Zone)**

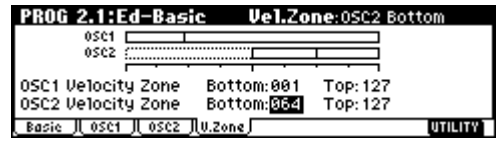

 $\overline{1}$  2

OSC1

 $OSC2$  (64)

( High Multisample Low Multisample ) " Velocity SW L H" OSC1 32 OSC2  $\overline{96}$ 

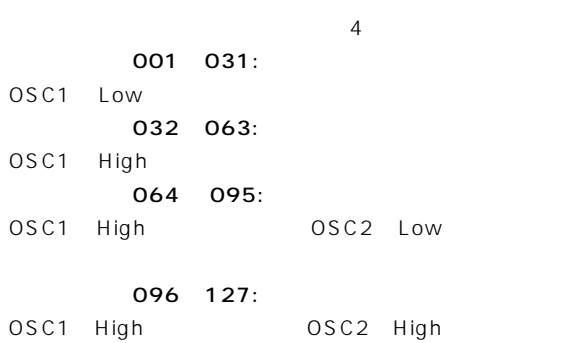

○○○○○○ ○○○○○○○○○○○○○○○○○○○○○ **コントローラの設定 2.2: Ed–Ctrl**

# **Ctrls (Controls)**

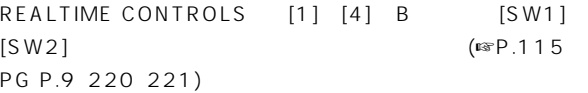

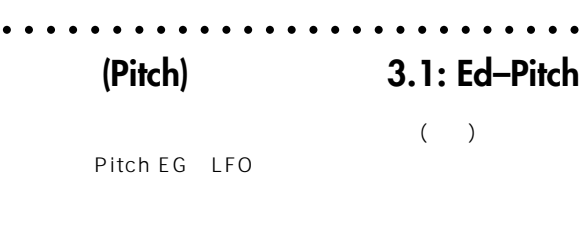

" Mode (Oscillator Mode)" Double OSC2 OSC2lfo

# **OSC1ページ**

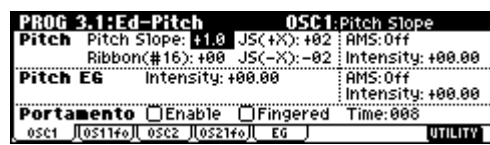

### **Pitch**

- " JS( $(X)$ "" JS( $(X)$ "  $MIDI$ 12 1
- 12 1 " Ribbon(#16)" MIDI TRITON
- $MIDI$  $(CC)$ #16
- $\overline{12}$  and  $\overline{12}$  and  $\overline{12}$  a  $-1$

## **Pitch EG**

" Intensity" 12.00 Pitch EG Pitch EG  $\pm 1$ 

#### **Portamento**

- " Enable"
- " Time"
	- 000
- $\triangle$  [SW1] [SW2] Porta.SW (CC#65) [SW1] [SW2] /  $\overline{X}$

# **OS1lfo (OSC1 LFO)**

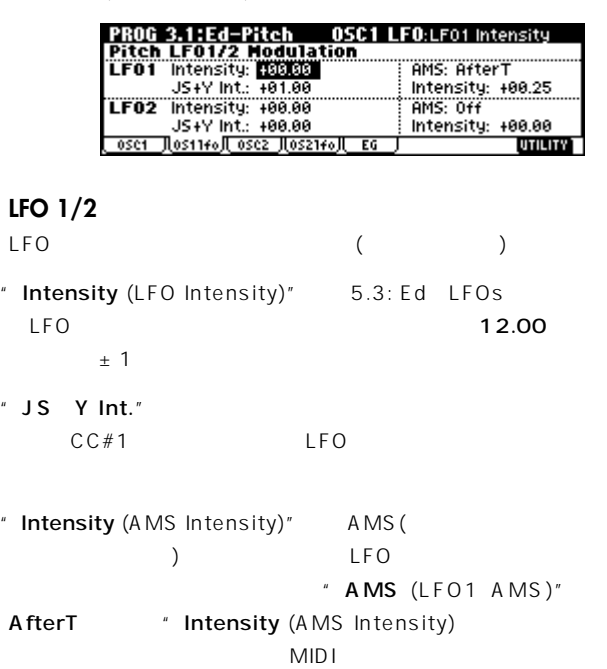

# **EG** (Pitch EG)

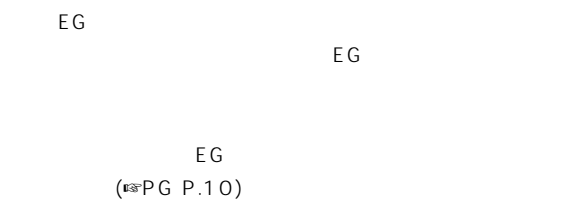

## **EG LFO**

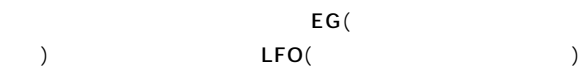

### **EG (Envelope Generator)**

Pitch EG Filter EG Amplifier EG

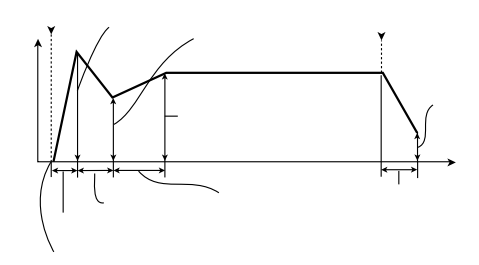

## **LFO (Low Frequency Oscillator)**

 $2 \quad \text{LFO}$ 

 $\mathcal{L}$ 

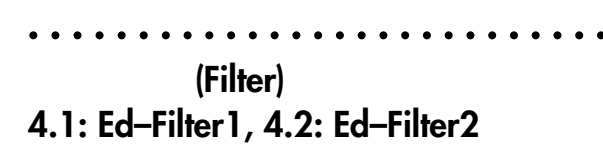

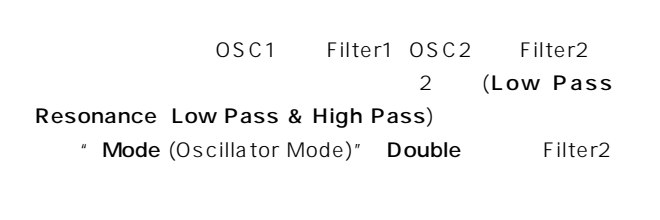

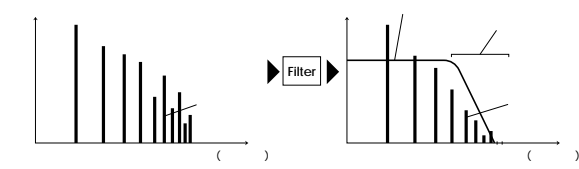

#### **Basicページ**

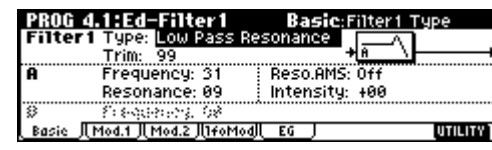

#### **Filter Type, Filter A, Filter B**

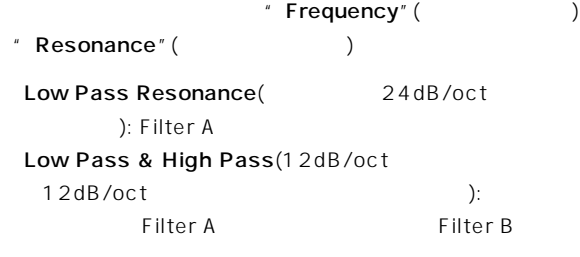

# $Mod.1$ , **Mod.2**

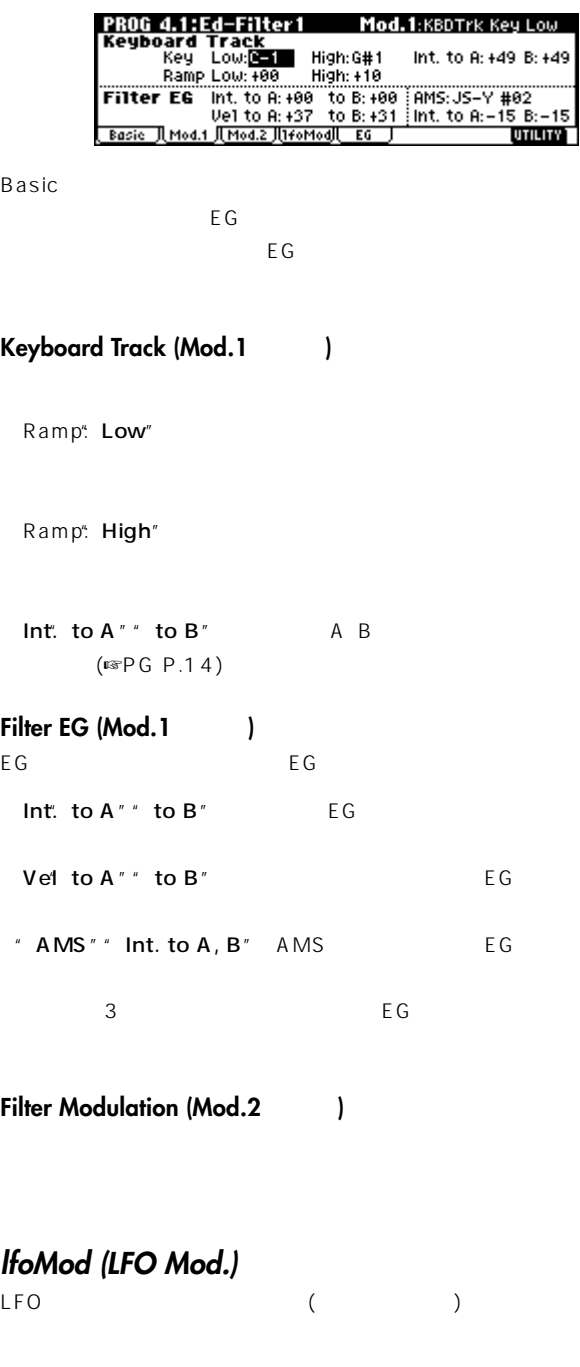

Intensity<sup>\*</sup> to  $A$  (LFO1 Int. to  $A$ )"  $*$  to  $B$  (LFO1 Int. to B)" LFO JS Y Int." to A"" to B"  $CC#2$  LFO

```
" Int. to A"" Int. to B" " AMS" (
      ) LFO
        " AMS" AfterT
(\qquad \qquad
```
# $($  )  $($  )

24dB/oct 12dB/oct 24dB/ oct 1 (Cassette ) 24dB 12dB/oct 12dB 24dB/oct

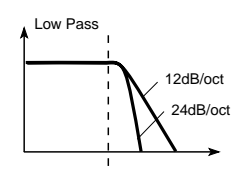

(Frequency)

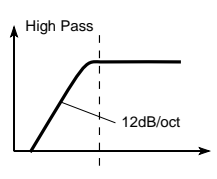

" Resonance"

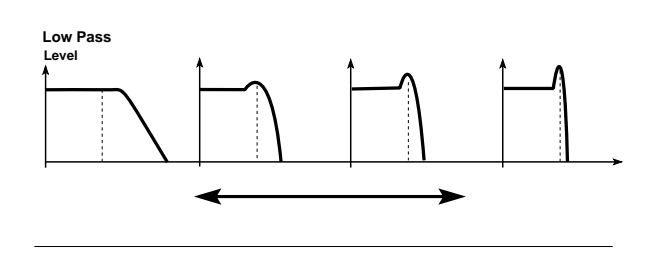

## $EG$

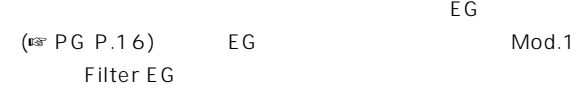

#### **Filter EG Amplifier EG**

Filter EG Amplifier EG

Filter EG Amplifier EG ( 5.1: Ed Amp1, EG 5.2: Ed-Amp2, EGページ」)

# ○○○○○○ ○○○○○○○○○○○○○○○○○○○○○ **アンプ(Amplifier)の設定 5.1: Ed–Amp1, 5.2: Ed–Amp2**

Amp EG LFO

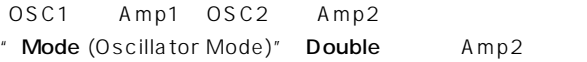

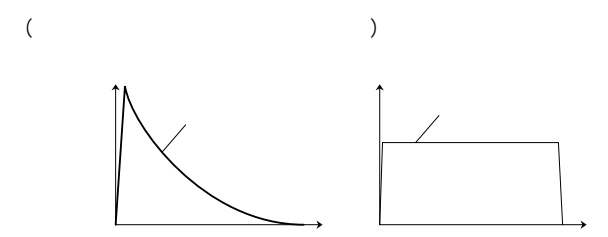

## Lvl/Pan (Level/Pan)

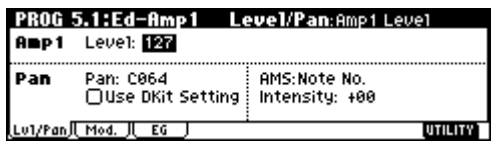

#### **Amp1 Level, Amp2 Level**

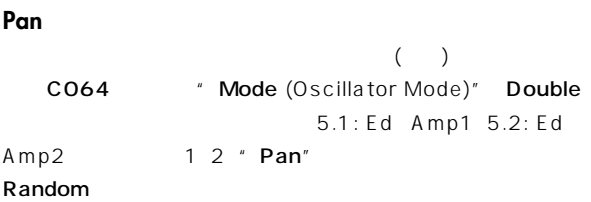

#### **AMS, Intensity**

"Intensity" "AMS"

" AMS" Note No. LFO1 2

## **Use DKit Setting**

" Mode (Oscillator Mode)" Drums Drum Kit

 $GM$ 

)

#### Mod.

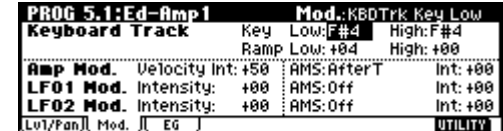

#### **Keyboard Track**

Ramp Low"

Ramp High"

#### **Amp Mod.**

" Velocity Int"

### **LFO1 Mod., LFO2 Mod.**

LFO $($ 

- " Intensity (LFO1 Intensity, LFO2 Intensity)" LFO
- " Int (AMS Intensity)" " AMS (LFO1 AMS, LFO2 AMS)" LFO
	- \* AMS" JS Y #02

CC#02

## $EG$

 $\overline{E}$ Geboortes ro $\overline{E}$ Geboortes room  $\overline{E}$ Geboortes room  $\overline{E}$ Geboortes room  $\overline{E}$ Geboortes room  $\overline{E}$ Geboortes room  $\overline{E}$ Geboortes room  $\overline{E}$ Geboortes room  $\overline{E}$ Geboortes room  $\overline{E}$ Geboortes

Amp EG

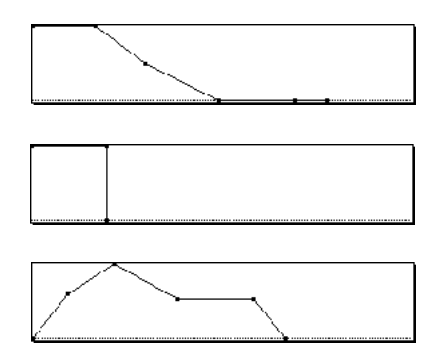

# ○○○○○○ ○○○○○○○○○○○○○○○○○○○○○ **LFOの設定 5.3: Ed–LFOs**

1 2 2 LFO(Low Frequency Oscillator) LFO

3.1: Ed-Pitch、4.1: Ed-Filter1、4.2: Ed-Filter2、5.1: Ed-Amp1 5.2: Ed-Amp2

 $LFO12$ 

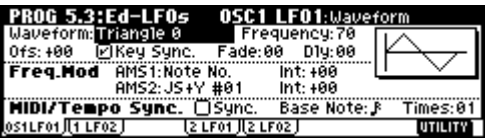

#### **OSC1 LFO1, OSC1 LFO2, OSC2 LFO1, OSC2 LFO2**

" Waveform" LFO Triangle Saw Square Sine

#### Step Random

 $(FSPG P.22)$ 

" Ofs"" Fade"" Dly" 3.1: Ed Pitch 4.1: Ed Filter1、4.2: Ed-Filter2、5.1: Ed-Amp1、5.2: Ed- Amp2 **Amp2 Intensity**"

"Frequency" LFO

#### **Freq.Mod (Frequency Modulation)**

" AMS" LFO LFO EG Keyboard Track

#### **MIDI/Tempo Sync.**

" MIDI/Tempo Sync."  $\blacksquare$  Frequency"

 $\mathsf{LFO}$  is a set of the result of the result of the result of the result of the result of the result of the result of the result of the result of the result of the result of the result of the result of the result of the

# **アルペジエーターの設定 6.1: Ed–Arp.**

 $(\mathbb{R}P.99)$ 

○○○○○○ ○○○○○○○○○○○○○○○○○○○○○

# ○○○○○○ ○○○○○○○○○○○○○○○○○○○○○ **バスの設定 7.1: Ed–InsertFX BUS**

 $\overline{X}$  $(\mathbb{I} \times P.108)$ 

# ○○○○○○ ○○○○○○○○○○○○○○○○○○○○○

# **7.1: Ed–InsertFX Setup, IFX**

 $($ 

#### ○○○○○○ ○○○○○○○○○○○○○○○○○○○○○

# **7.2: Ed–MasterFX**

 $(\n\text{I} \otimes P.109)$ 

 $E$ Q $\overline{E}$ 

Alternate Modulation(Theorem 2019)

### $\sim$  100  $\sim$  100  $\sim$  AMS (Alternate Modulation Source)

MIDI EG LFO AMS

Intensity AMS<br>( )  $\overline{\mathcal{L}}$  $\sim$  $)$ 

 $29$ シングル・モードでは29種類29個のオルタネート・モジュレー ションが、ダブル・モードでは29種類55個のオルタネート モジュ AMS 42 (  $\overline{\phantom{a}}$ AMS PG P.211

 $\frac{1}{\sqrt{2\pi}}\left(\frac{1}{\sqrt{2\pi}}\right)^{1/2}\left(\frac{1}{\sqrt{2\pi}}\right)^{1/2}$ 

(AMS") **folloginal** formulation

÷

# **Combination**

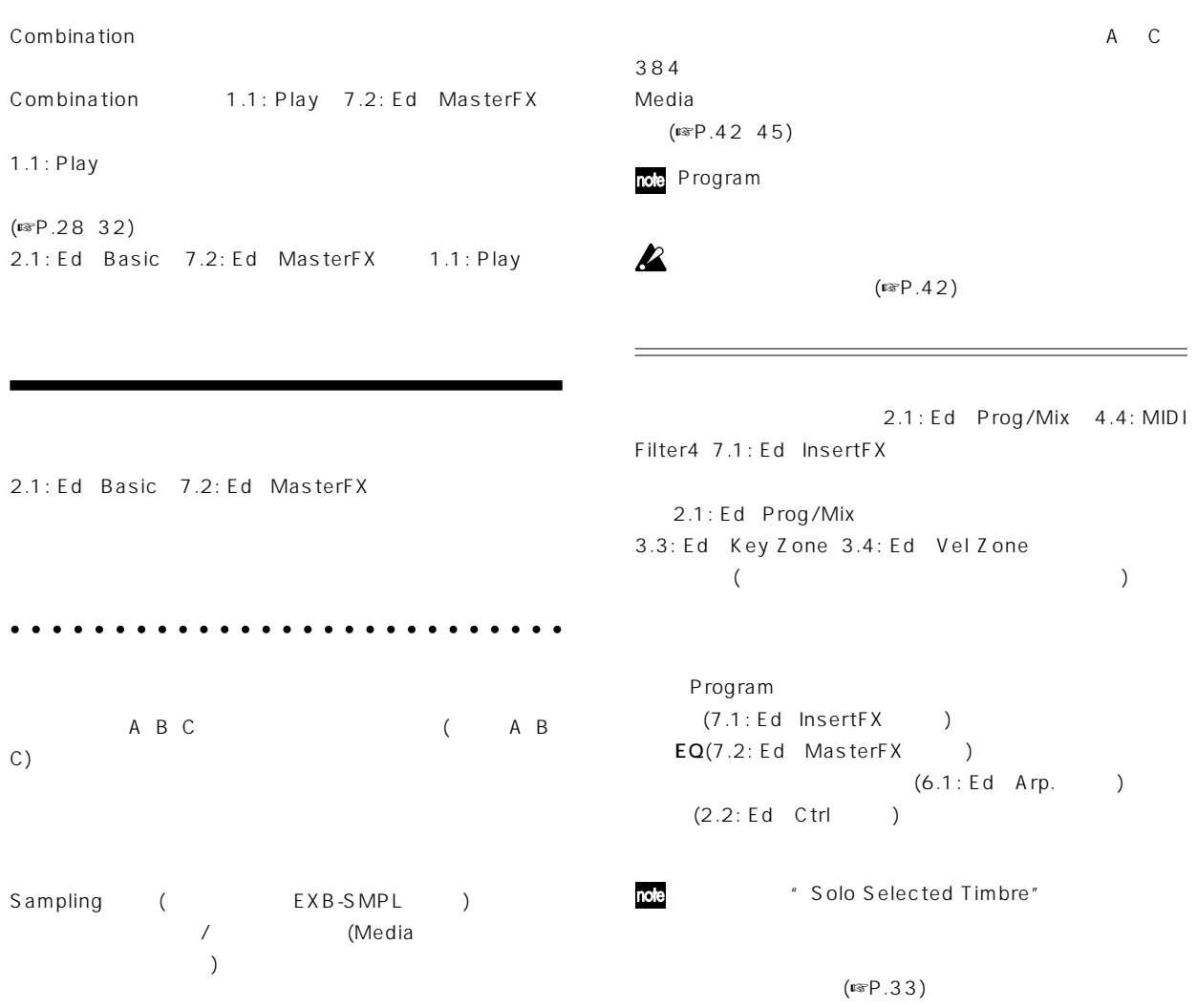

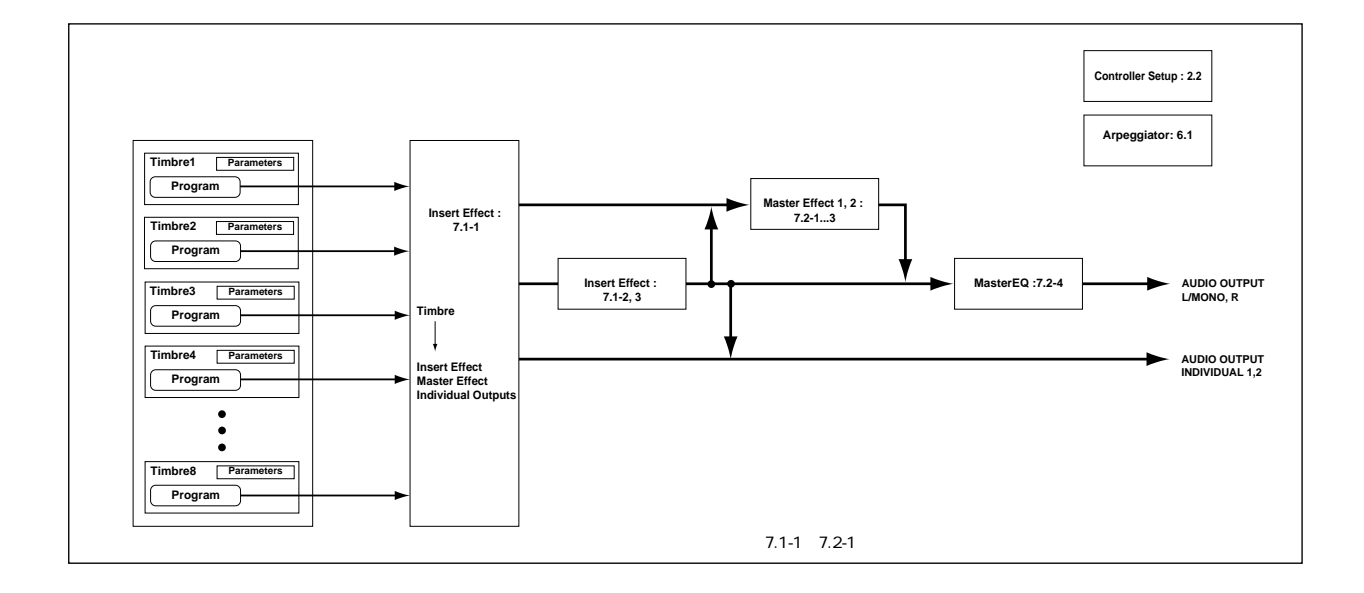

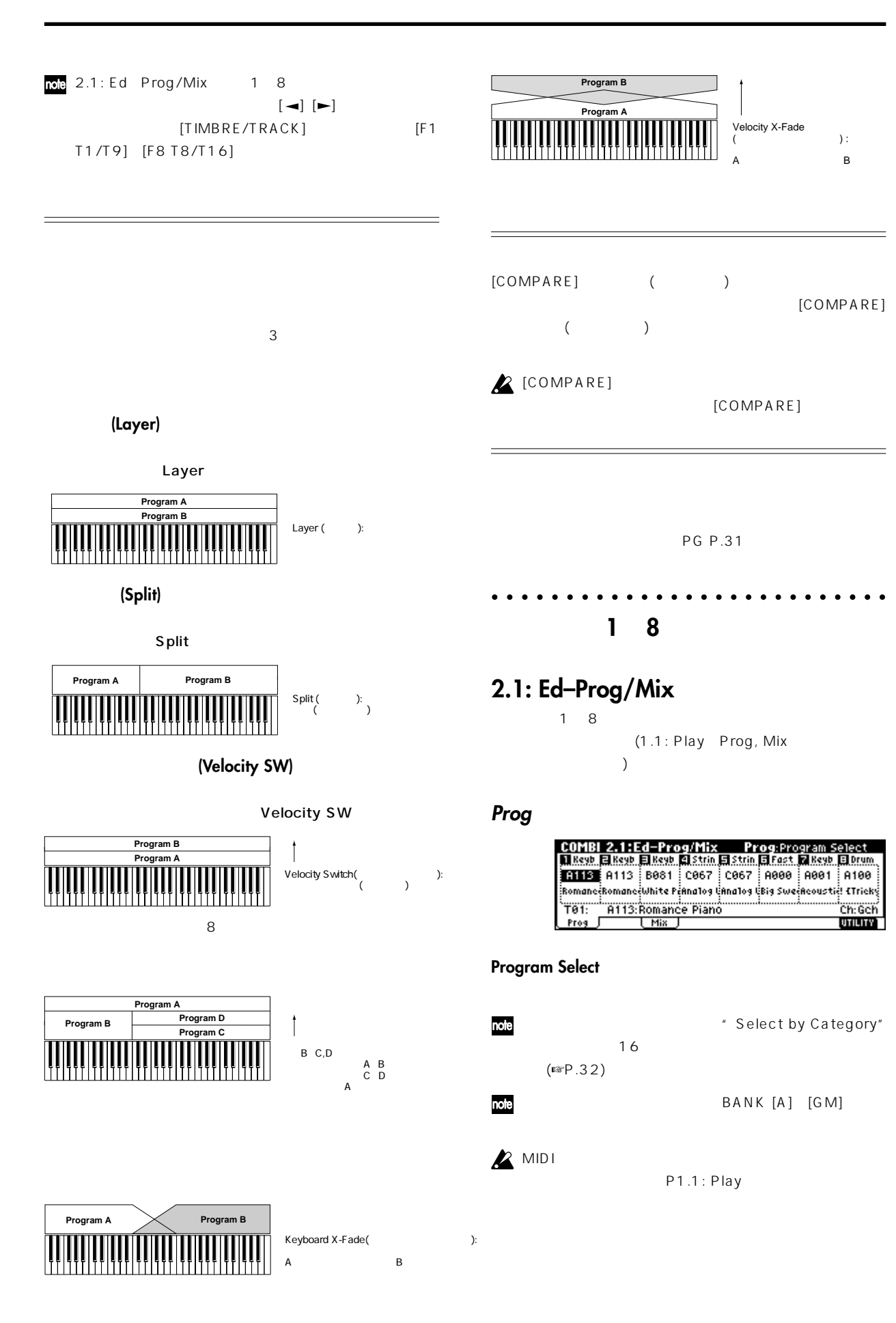

# **Mix (Mixer)** COMBI 2.1:Ed-Prog/Mix Mixer: Volume<br>[18890\_E 8890\_E 8890\_C 33100\_E 8300\_E 6831\_E 8890\_E 0000 C8640(C8640)C8640(L825C)R1890(C8640)C8640)C8640<br>1837 11 127 - 891 - 1977 - 1977 - 1977 - 1977 - 1977 - 197 Tet: A113:Romance Piano Ch:GCh<br>UTILITY **Pan**  $($ ) C064 L001 R127 **Volume** " Volume" ○○○○○○ ○○○○○○○○○○○○○○○○○○○○○ **コントローラの設定 2.2: Ed–Ctrl**

# **Ctrls (Controls)**

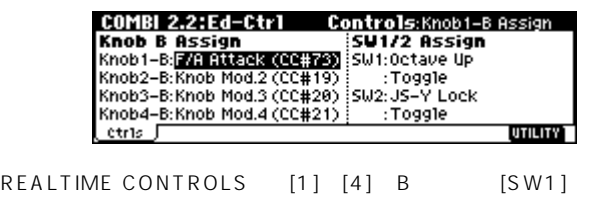

 $[SW2]$ (☞P.115、PG P.36、220、221)

○○○○○○ ○○○○○○○○○○○○○○○○○○○○○

**ステータス、MIDIチャンネル、**

# **発音に関する設定 3.1: Ed–Param1**

# **MIDIページ**

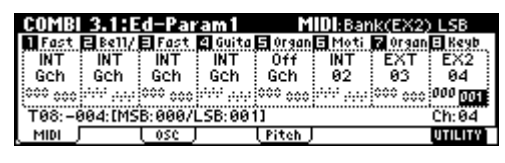

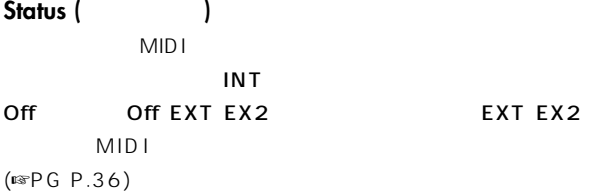

## **MIDI Channel**

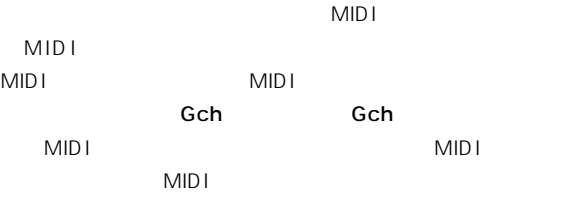

 $\boldsymbol{\mathbb{Z}}$ 

" Status" INT" MIDI Ch" Gch

(☞P.101) PG P.43 " Status"" MIDI Channel"

### **Bank(EX2) MSB, Bank(EX2) LSB**

" Status" EX2

## **OSCページ**

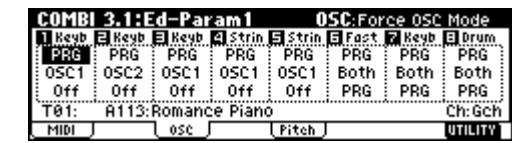

#### **Force OSC Mode**

PRG

#### Mono LGT(Legato)

Poly (☞PG

```
P.37)
```
## **OSC Select**

Both " Mode (Oscillator Mode)" Double OSC1 OSC2

 $OSC1(OSC1)$   $OSC2(OSC2)$ 

#### **Portamento**

127

PRG

 $\overline{Off}$ 

 $\sim$  8  $\sim$  9  $\sim$  9  $\sim$ 

## **Pitchページ**

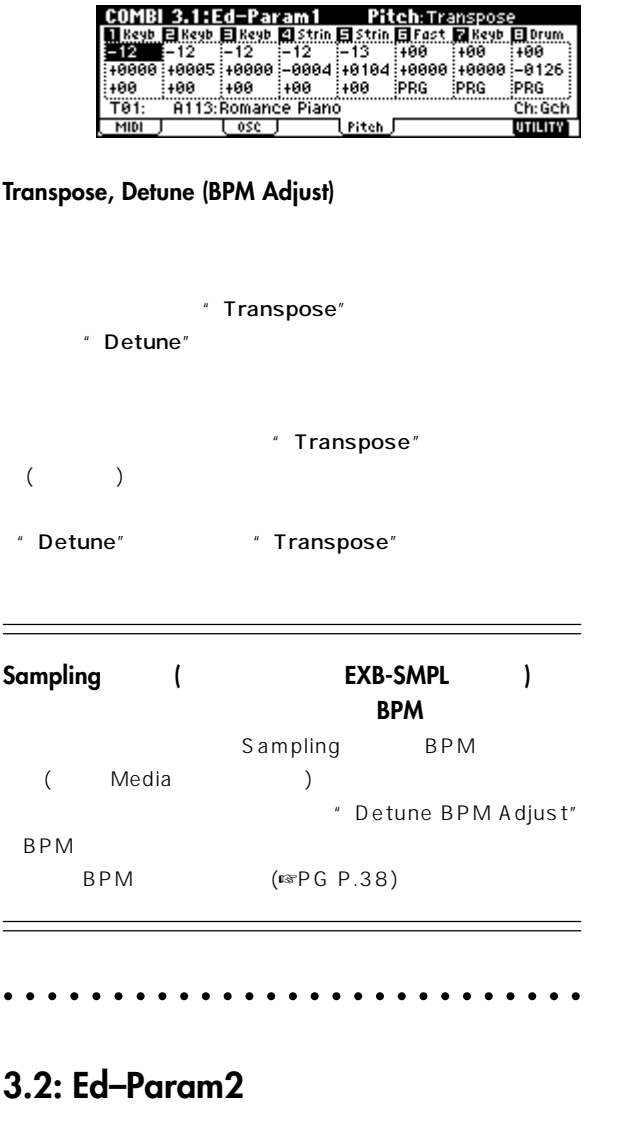

# **Other**

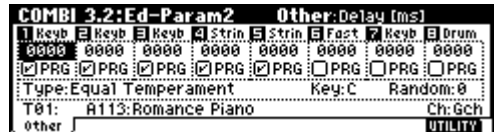

#### **Delay [ms]**

KeyOff

#### **Use Prog's Scale, Combi's Scale**

" Use Prog's Scale"

" Combi's Scale"

# **3.3: Ed–Key Zone**

# **Keyページ**

(Key Zone)

○○○○○○ ○○○○○○○○○○○○○○○○○○○○○

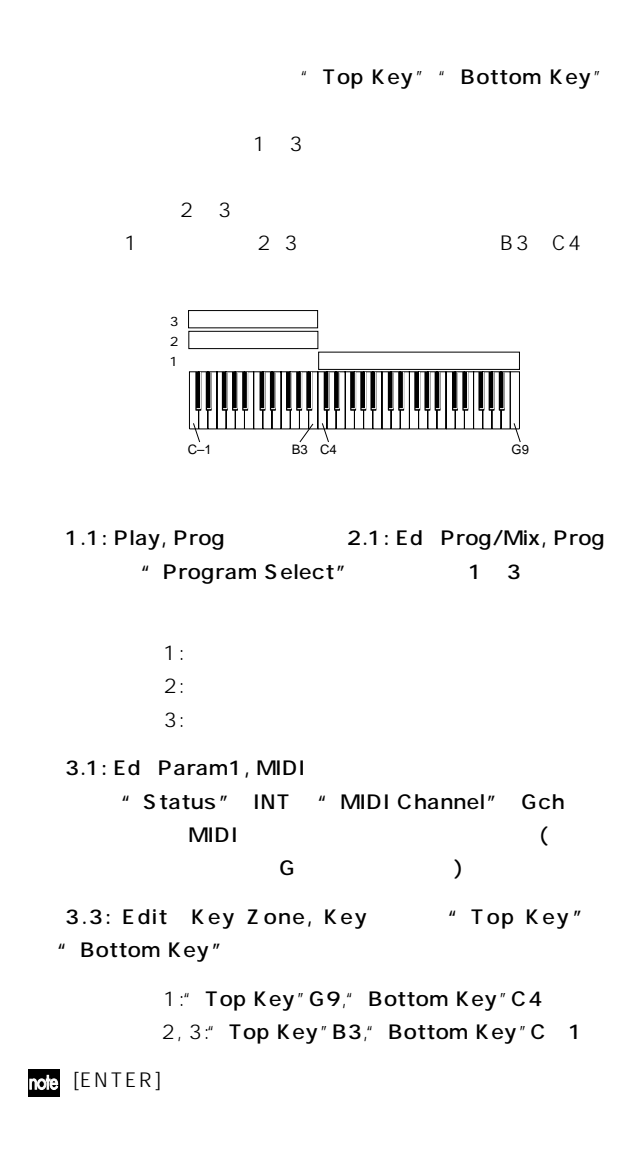

# Slope

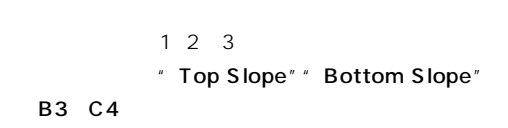

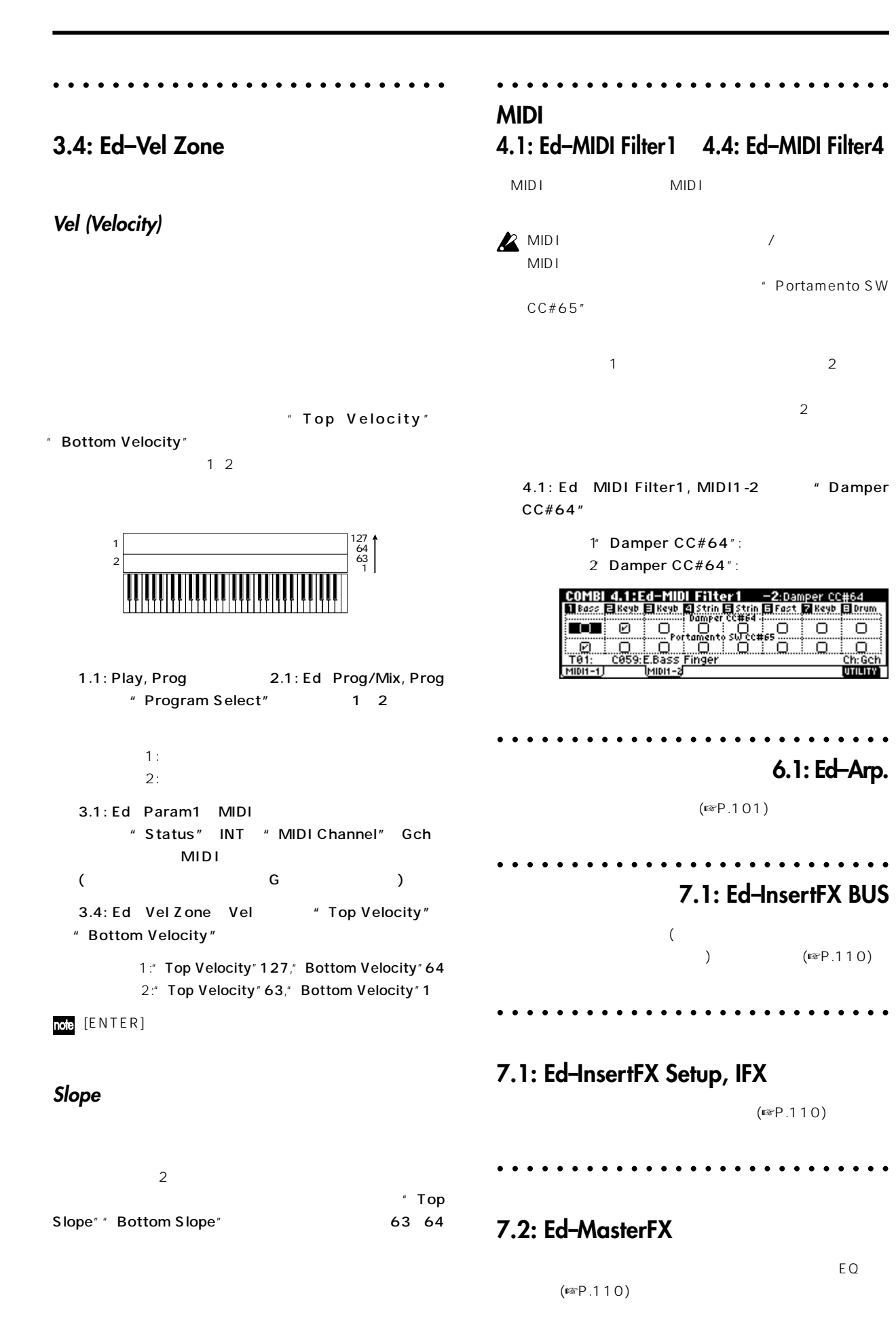

UTILITY)

# Sequencer

 $16$  MIDI  $($  MIDI $)$ )  $\mathsf{LCD}$  $\boldsymbol{\mathbb{Z}}$ Sequencer  $(\begin{array}{cc} \circ & \circ \\ \circ & \circ \end{array})$  (MIDI " Status" INT BTH  $)$ " Status" BTH EXT EX2 MID<sub>I</sub> " Save Template Song " AMS( ト・モジュレーション) 機能やコントロール チェンジによる、リア LFO MIDI Sync. Dmod( ) 部メディア(スマートメディア等)からデータをロードしたり、 データ ファイラーなどがらデータを受信してください。 ☞ LFO<sup>2</sup> P.41、97、PG P.143)

200,000 200 200 999 20 (Cue List)  $99\%$ また、キュー・リストでつなげた曲を、再度1999年に

RPPR ( ソフトングライング)  $16$  $16$  $\overline{1}$   $\overline{2}$  $EQ$  $\frac{1}{16}$  /192  $\sim$  16

 $\sim$  150  $\sim$  150  $\sim$  150  $\overline{100}$ **RPPR** 

 $MIDI$ SMF(
MIDI
)  $S$  MF " PLAY/MUTE/REC"" SOLO On/Off"  $\overline{\phantom{a}}$ 

[LOCATE]

EXB-SMPL Sequencer

Sampling

Sequencer

# **Sequencer**

Sequencer (☞ )

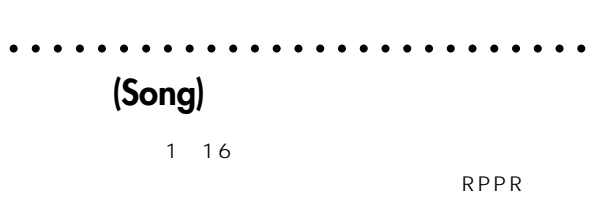

 $\sim$  100  $200$ 1 16

#### トラック1~16

Bank/Program No.\*, PLAY/MUTE/REC, Pan\*, Volume\*, Track Play Loop, Loop Start Measure, Loop End Measure, Status, MIDI Channel, Bank Select (When Status=EX2), Force OSC Mode, OSC Select, Portamento\*, Transpose\*\*, Detune\*\*, Bend Range\*\*, OSC On/Off Ctrl, Delay, Use Program's Scale, MIDI Filter, Key Zone, Velocity Zone, Track Name, IFX/Indiv.Out BUS Select, Send1(MFX1)\*, Send2(MFX2)\*

トラック1~16

 $\overline{\mathbf{r}}$ ,

Note On/Off, Program Change (Bank Select ), Pitch Bend, After Touch (Poly After), Control Change, Pattern No.

RPN PG P.231,

 $\star$ 

 $**$  (MIDI RPN)

 $234$ 

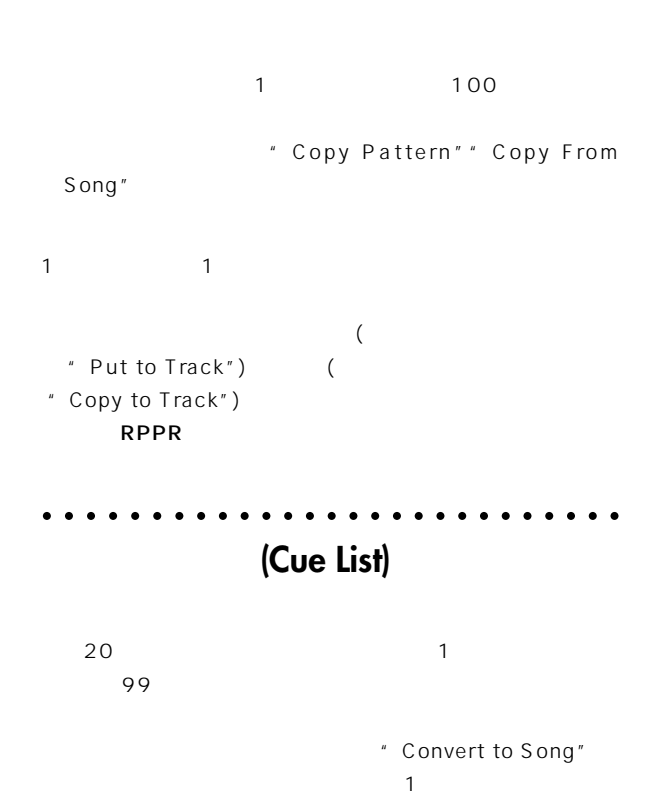

○○○○○○ ○○○○○○○○○○○○○○○○○○○○○

**パターン(Pattern)**

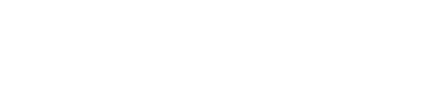

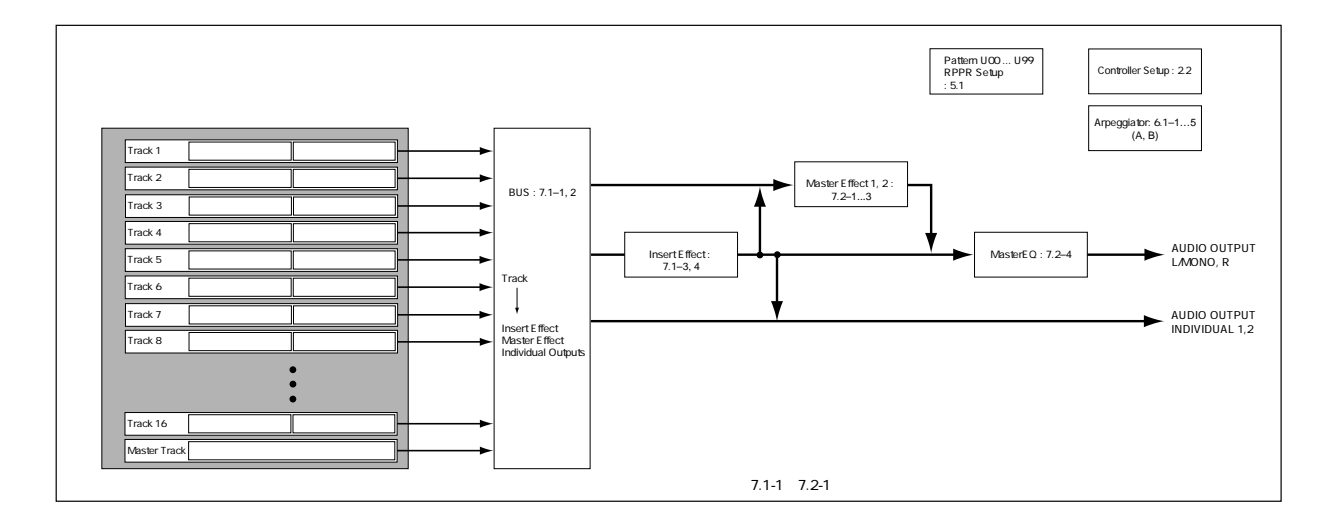

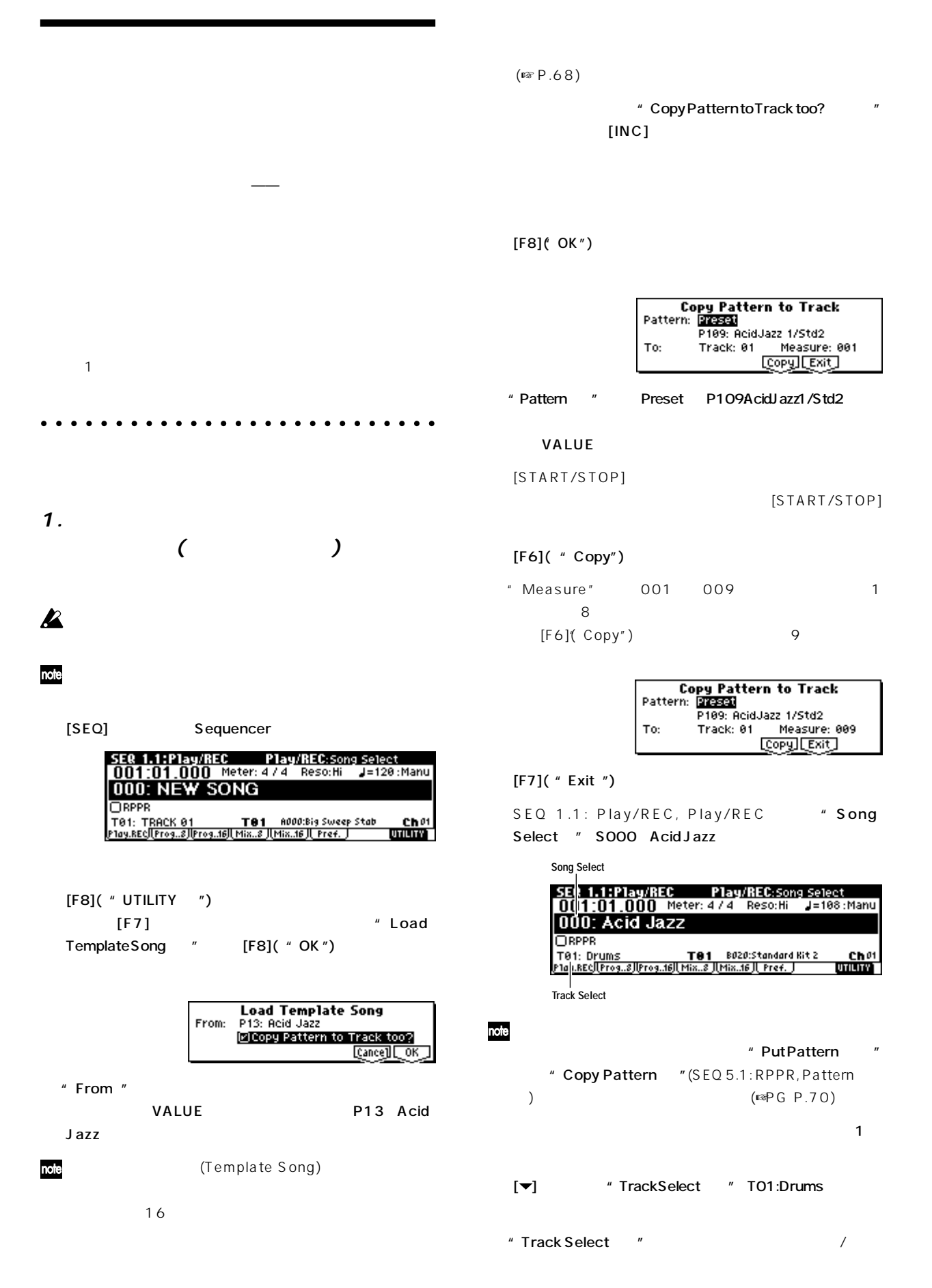

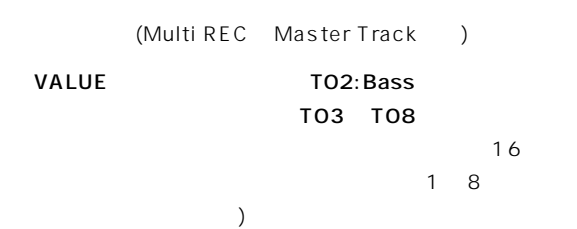

TO3: Elec. Piano

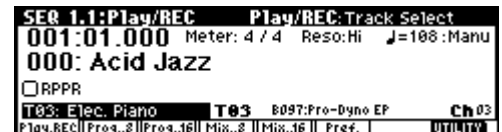

[START/STOP]

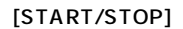

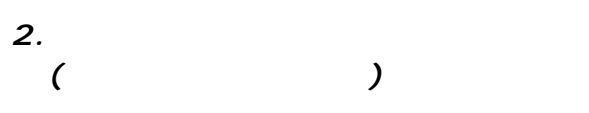

[MENU]

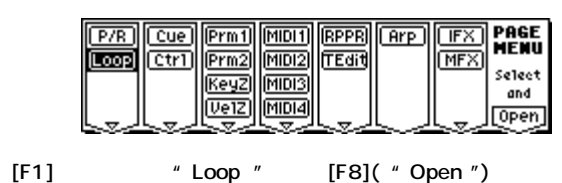

SEQ 1.2: Loop, Track PlayLoop

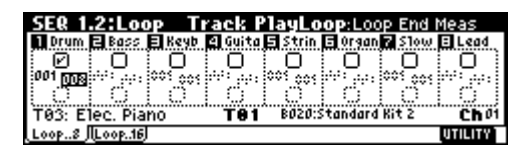

1 " Loop On " "Loop Start Meas "  $\mu$  Loop End Meas " 008

#### [START/STOP]

" Length "(ON 64 )

nde" Play Intro  $($ <sup>E</sup> $\mathsf{PP}$  G P.57) " Length" note

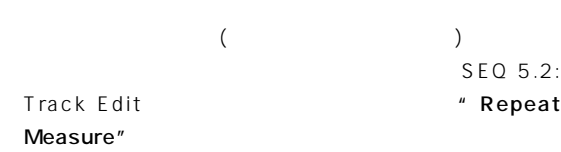

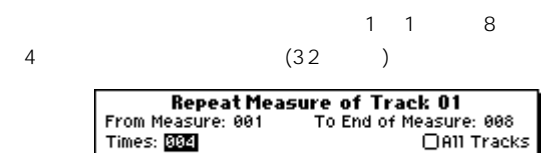

**3.ベース・トラックのレコーディング**

#### [START/STOP]

 $[LOCATE]$ 

001 01.000

[EXIT] 1.1: Play/REC

TO2: Bass

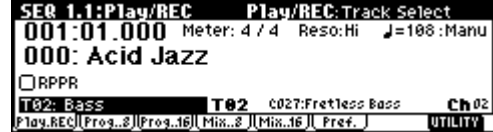

" Track Select "

[START/STOP]

#### [START/STOP]

- $[LOCATE]$
- ON  $\ell$  Recording note Mode")

Cancell COK

(Over Write ) P.78 PG P.56

#### note

" Tempo "

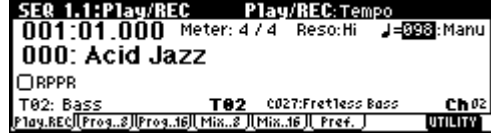

#### note

 $8$  $\blacksquare$ 1000ようには、下図1のようには、下図1のようには、下図1のようには、下図1のようには、下図1のようには、下図1のようには、下図1のようには、下図1のようには、下図1のようには、下図1のようには、下図1のようには、下図1のようには、下図1のようには、下図1のようには、下図1のようには、下図1のようには、下図1のようには、下図1のようには、下図1のようには、下図1のようには、下図1のようには、下図1のようには、下図1のようには " Reso"(Resolution) ♪<br>2

 $\sim$  2005  $\sim$  2006  $\sim$  2006  $\sim$  2006  $\sim$  2006  $\sim$  2006  $\sim$  2006  $\sim$  2006  $\sim$  2006  $\sim$  2006  $\sim$  2006  $\sim$  2006  $\sim$  2006  $\sim$  2006  $\sim$  2006  $\sim$  2006  $\sim$  2006  $\sim$  2006  $\sim$  2006  $\sim$  2006  $\sim$  2006  $\sim$  2006

Hi dia analysis and a state of the state of the state of the state of the state of the state of the state of the

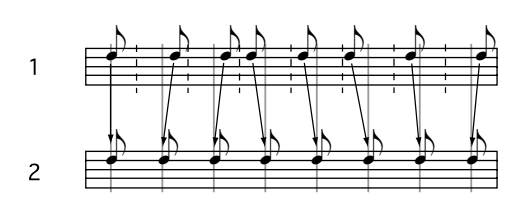

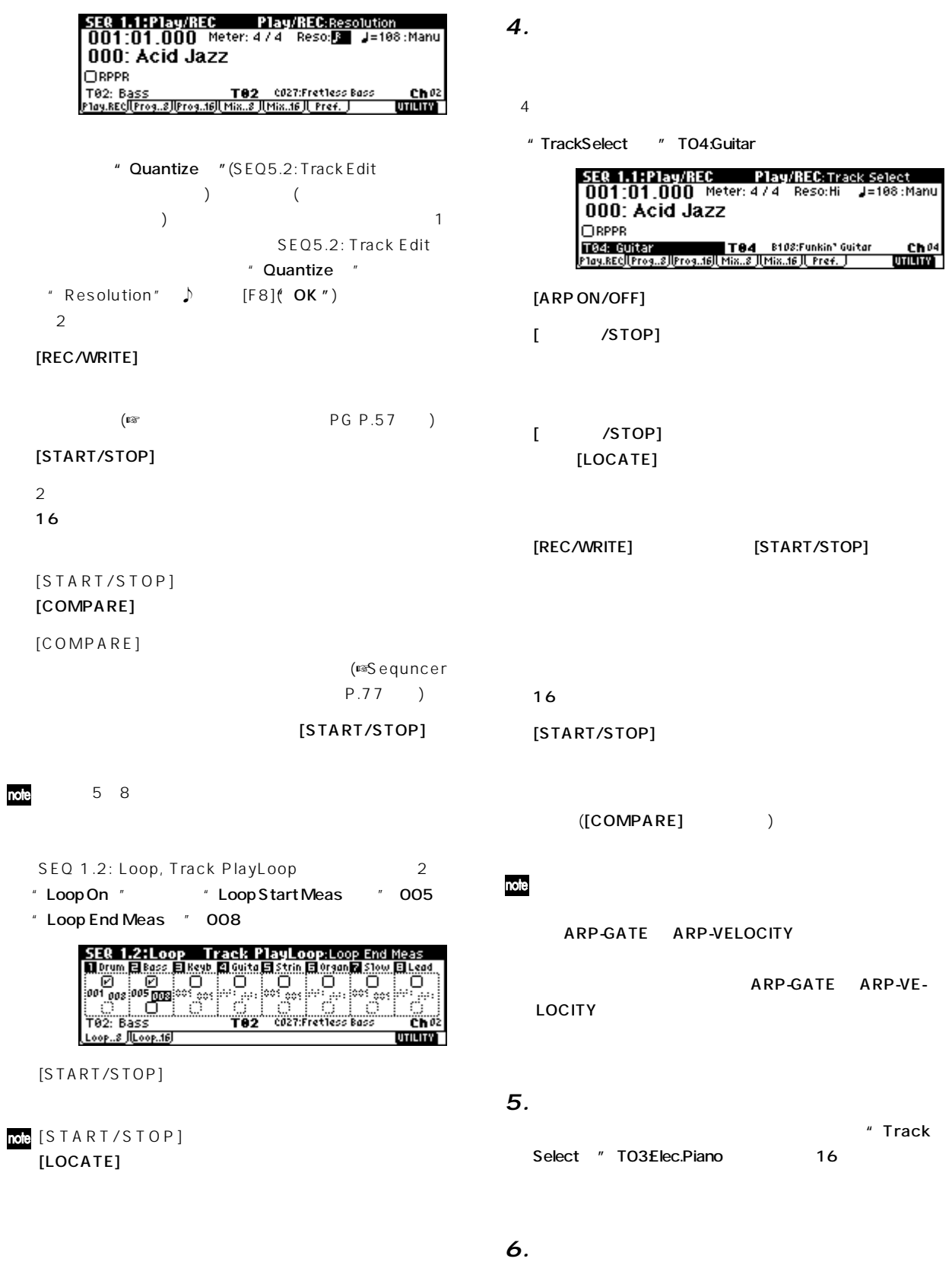

 $\sim$  2  $\sim$  100  $\sim$  100  $\sim$  100  $\sim$  100  $\sim$  100  $\sim$  100  $\sim$  100  $\sim$ 

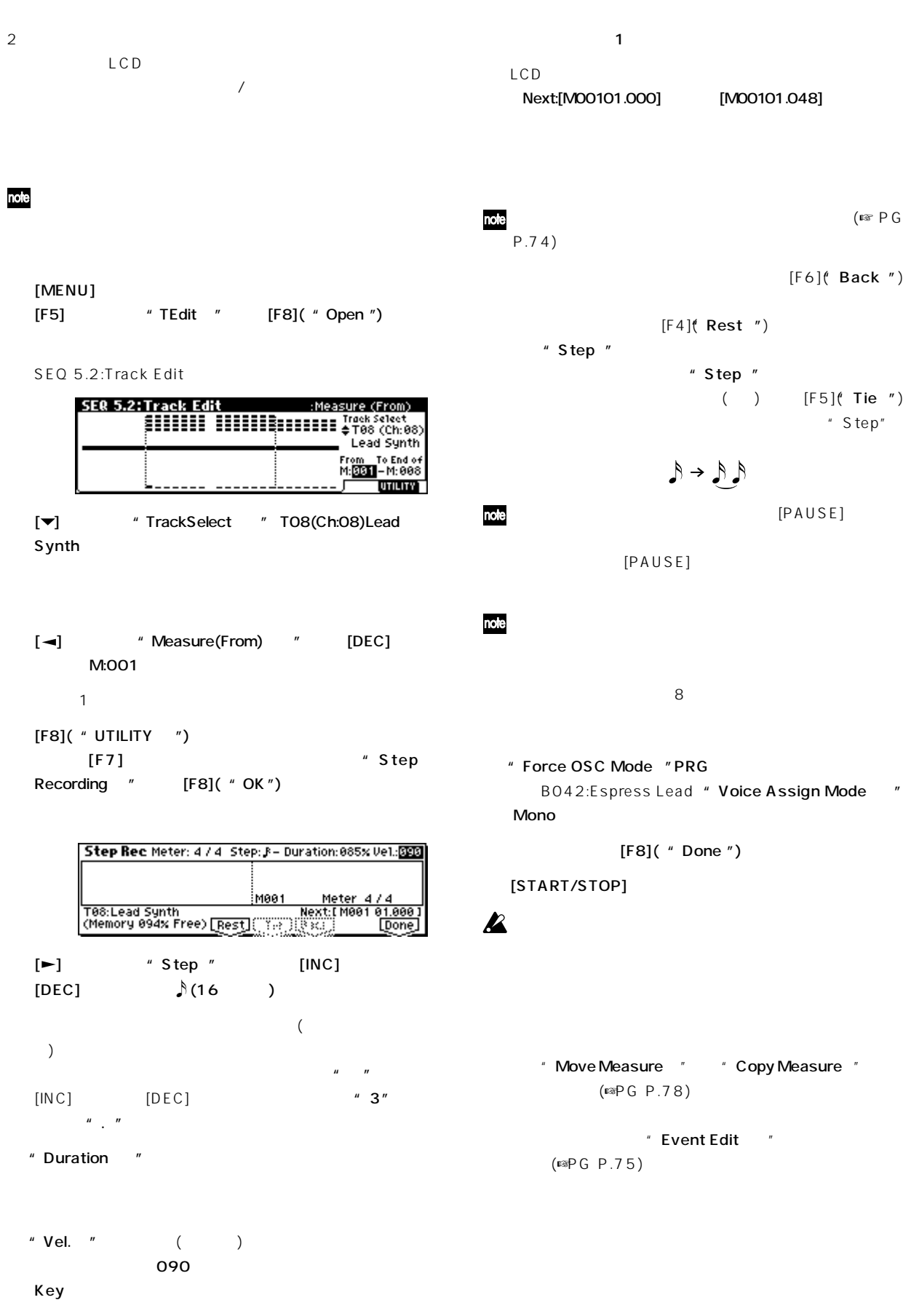
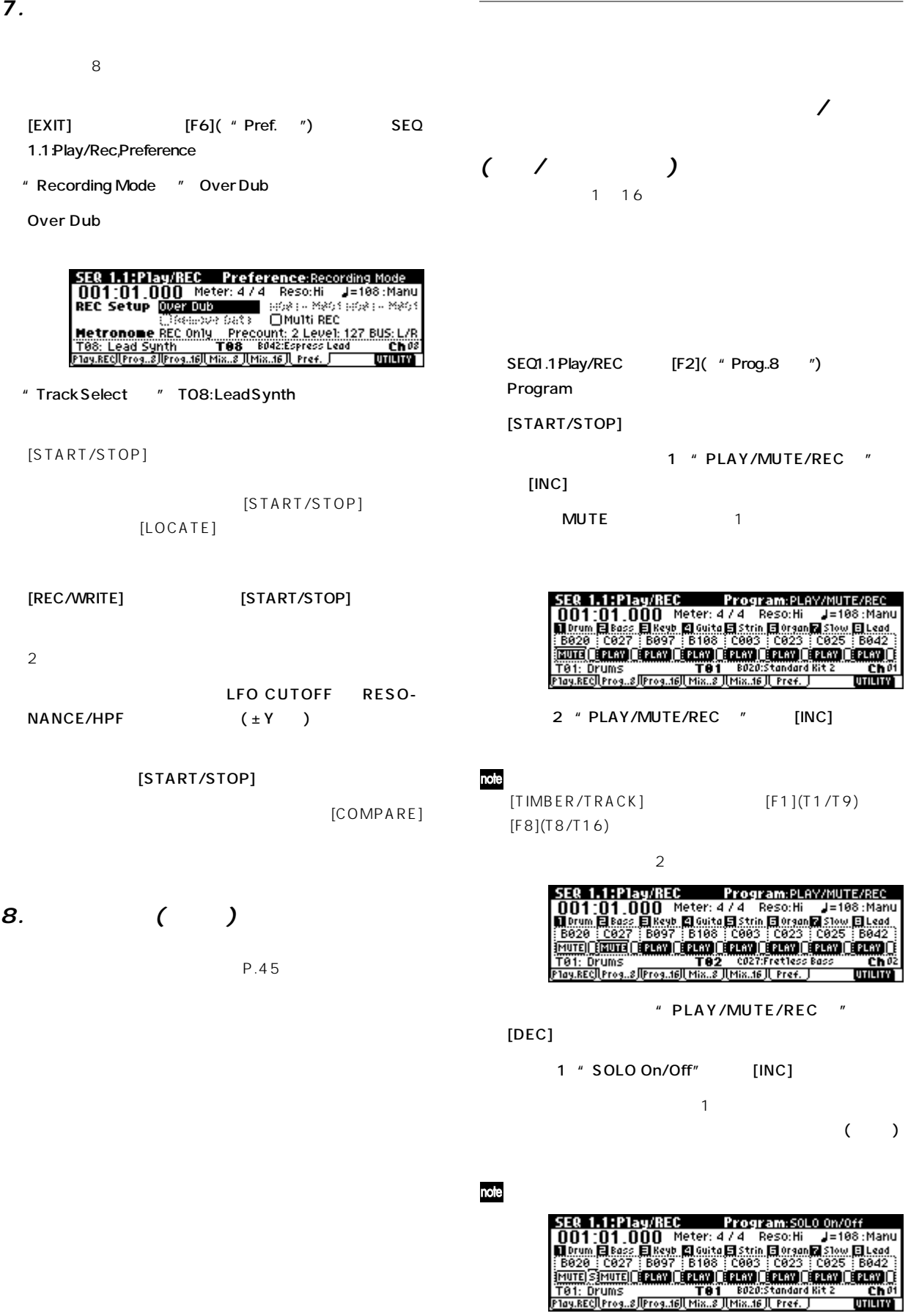

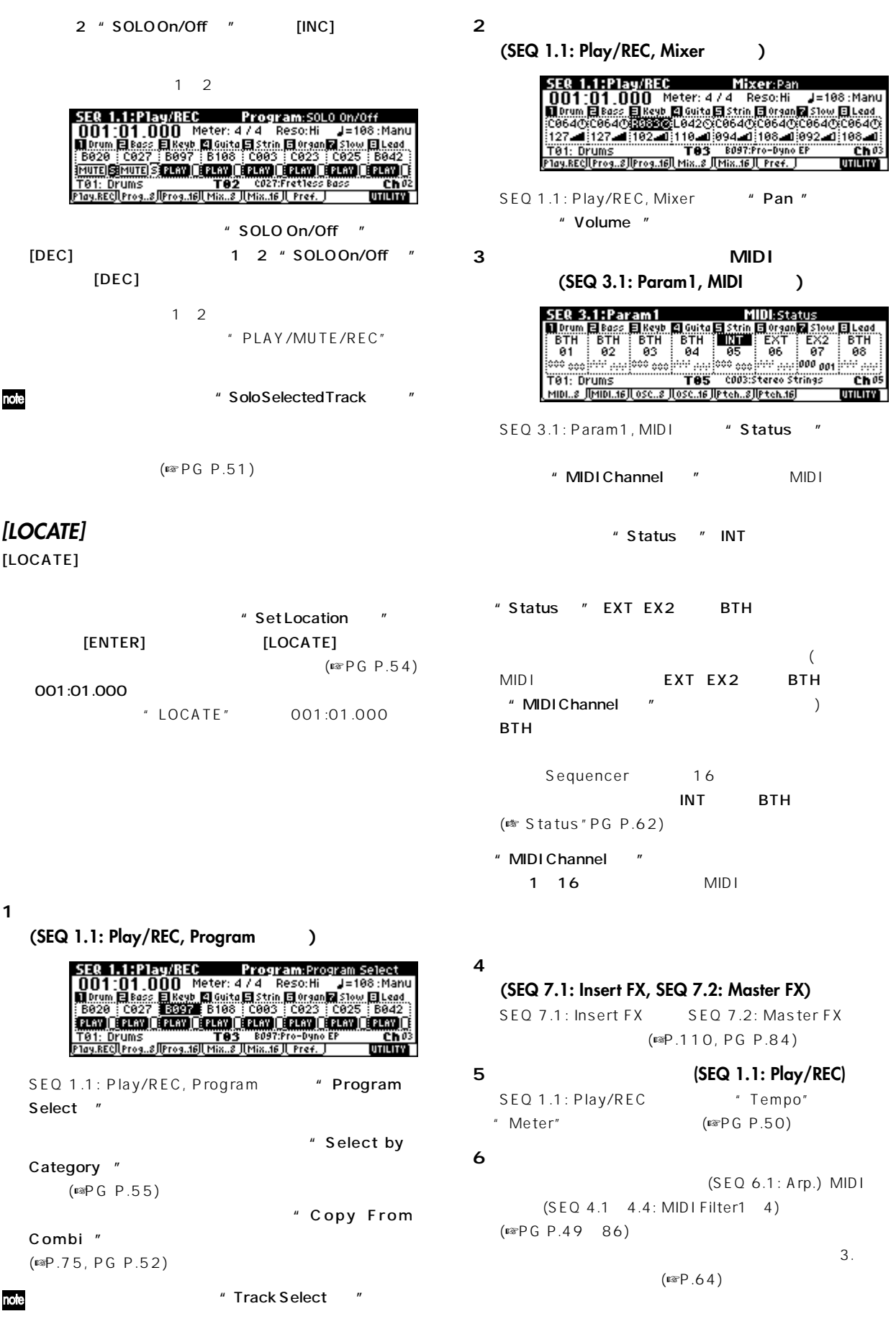

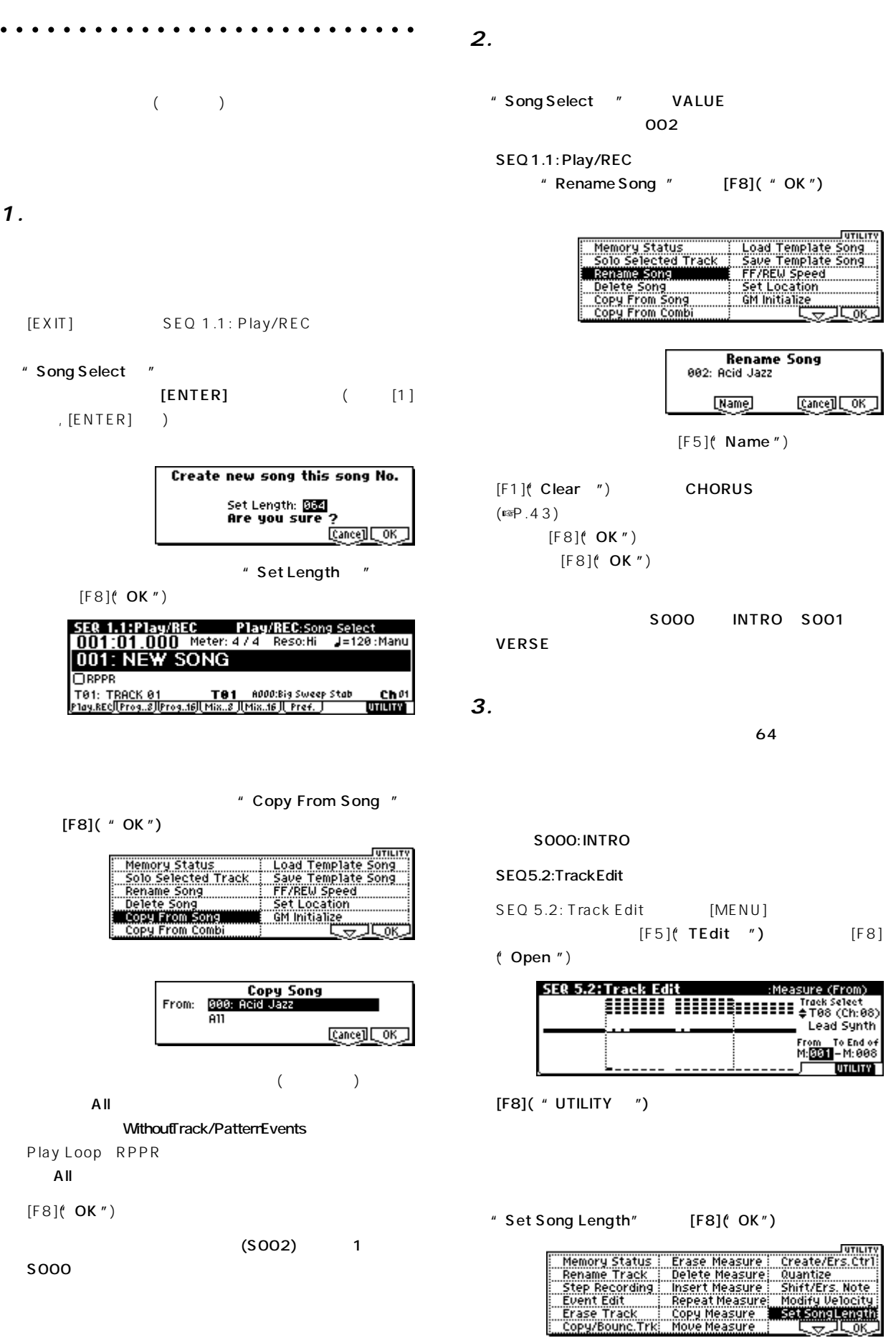

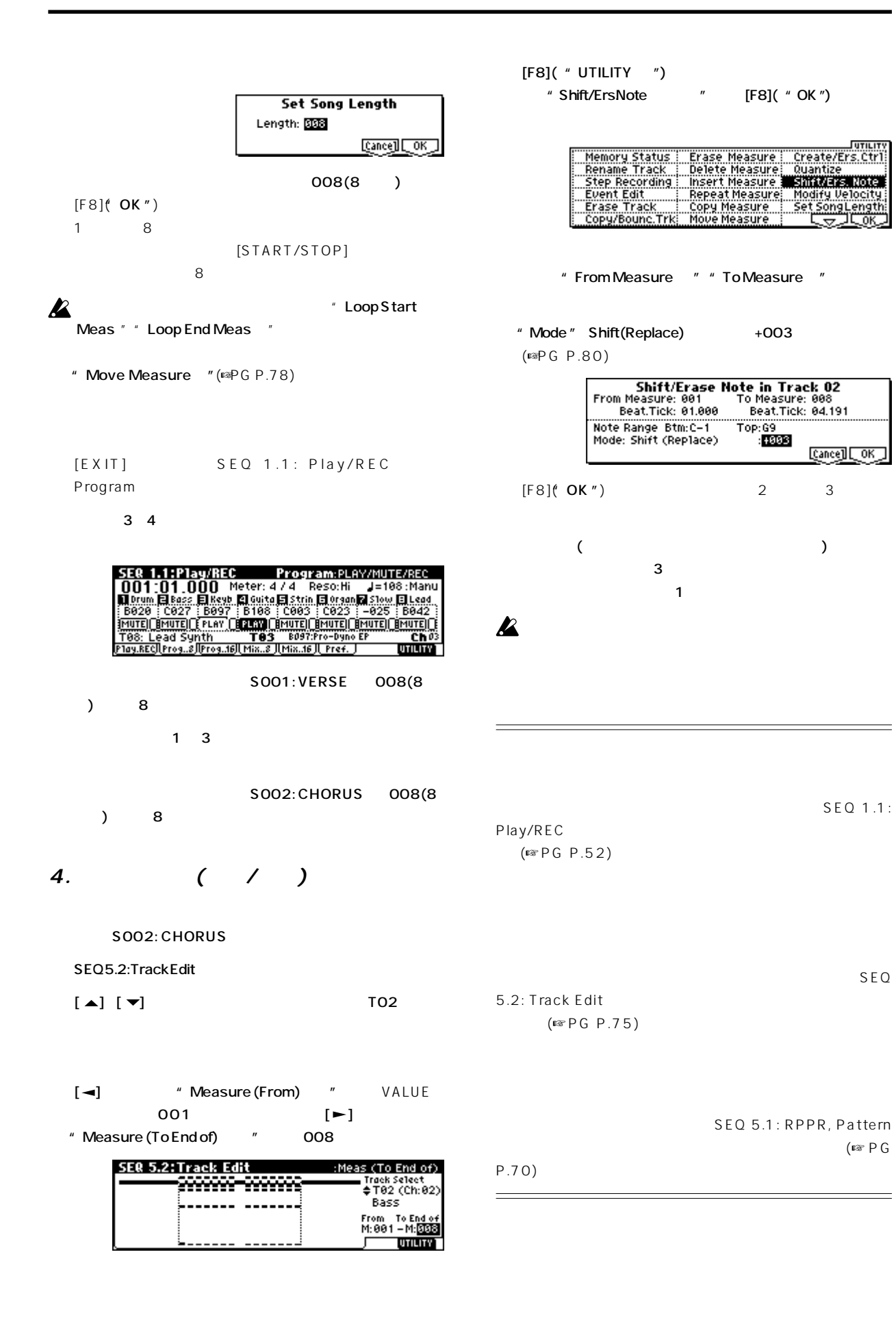

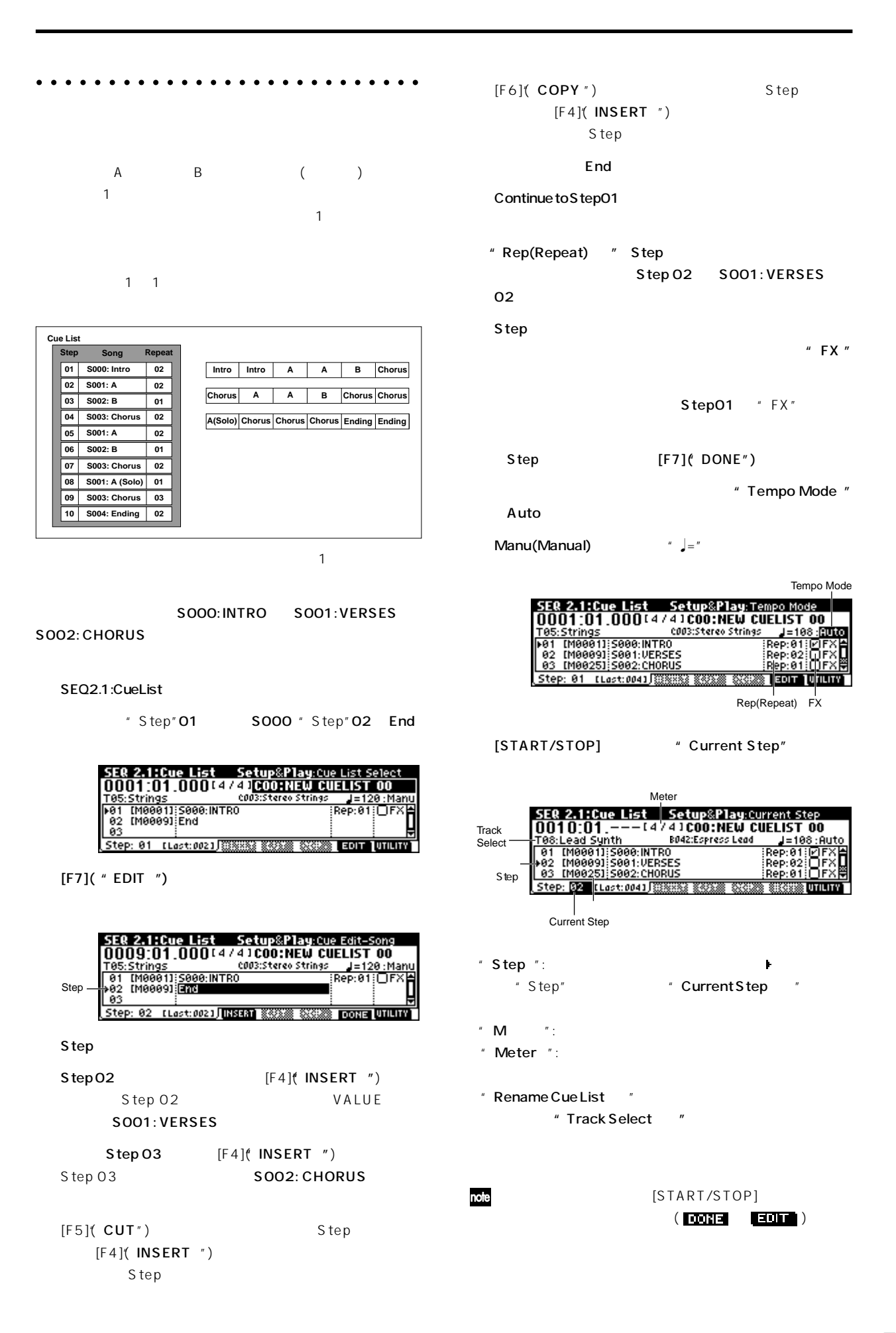

" Step "01 "FX "をチェックします。残りのステップでは"FX "にチェックし

## $MDI$  $LFO$

 $\sim$  1000  $\sim$  1000 " Convert to Song " " Step"01

### $"$  FX  $"$

" Convert to Song "

1 ( S000) (  $)$  SEQ1.1 " Copy From Song "

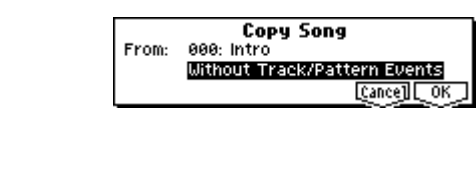

定は、 奏データにコンバートされ再現されますが、MIDI

## **Step**

## フット・スイッチ S t e p を切り替えることができます。" Rep (Repeat)" FS ASSIGNABLE SWITCH きます。"Foot SW Assign"(GLOBAL 1.1: System, Foot ) Cue Repeat Control

## SMF

" Convert to Song "

## " To "

(Convert to Song" PG P.60 )  $[0]$  [9]

 $[ENTER]$ " Set Length" [F8]( OK") Convert Cue

### List

**Convert Cue List COO to Song** S003: NEW SONG To: **Cancell COK** 

### $[F8]$ ( "OK")

 $S E Q 1.1$ :

Play/REC

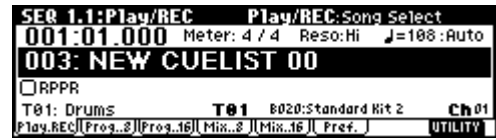

 $\boldsymbol{\mathbb{Z}}$ 

#### **RPPR (リアルタイム・パターン ・** " KEY " D2  $[F4]$ ( "REVERT") **プレイ/レコード) の作成とレコー** "Assign""Pat(Pattern Bank)""Pattern Select" "Track" () RPPR  $\blacksquare$  $(R$   $R$   $P$   $P$   $R$ " Pattern Select " [INC] 1 ☞P.30)。 P122: HipHop 2/ HipHop " REVERT" note ○○○○○○ ○○○○○○○○○○○○○○○○○○○○○ **RPPRの作成** SER 5.1:RPPR RPPR Setup:Pattern Select Tet: Drums<br>
KEY: D2<br>
Classign | Hill | Hill | Hill | Hill | Hill | Hill | Hill | Hill | Hill | Hill | Hill<br>
Pat Pre | Hill | Britan | M. Manual Shift +88<br>
Track: Tet: Drums<br>
Fattern | RPR | RUMA | Sync: Beat<br>
Track: Tet: D  $(S \otimes P.69)$ UTILITY " Load Template Song "P14: Hip P123: HipHop 3/HipHop  $P135$ : Hop/Rap HipHop 15/HipHop  $(\n \tiny{\text{I\#P.63}})$  $SEO 5.1: RPPR, RPPR Setup$  $C#2$  $RPPR$ SER 5.1:RPPR RPPR Setup:KEY Select  $C#2$  D2 Tet: Drums<br>
Cassign (1911)<br>
Exception of the Sales of the Sales (1912)<br>
Passign (1911)<br>
Pattern (1911)<br>
Track: Tet: Drums<br>
Fattern (1911)<br>
Pattern (1911)<br>
Pattern (1911)<br>
Cassign (1911)<br>
Cassign (1911)<br>
Sync: Beat<br>
During  $1 = 0.90$ " Sync" " M(Mode) " **UTILITY** " KEY " C#2 " Sync" Measure " KEY "  $D2$  $C#2$  [ENTER] C<sub>2</sub> Measure 1 2

- " Assign "
- " Pat(Pattern Bank) "
Pat(Pattern Bank) " Pattern Select "P121: HipHop 1/ HipHop " Track " T01: Drums

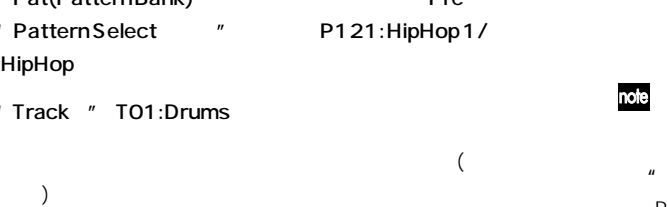

" M(Mode) " Once  $\overline{c}$  2

" Sync"" M(Mode) " " Shift "
PG P.72

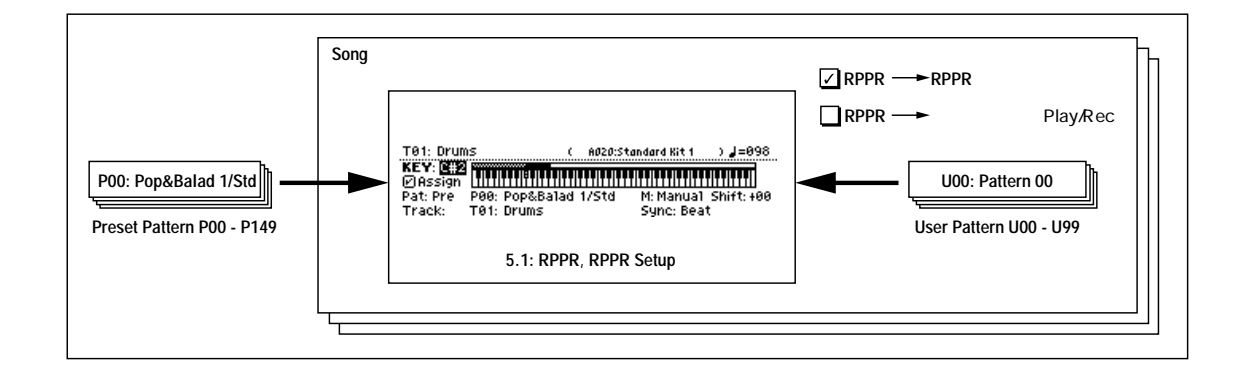

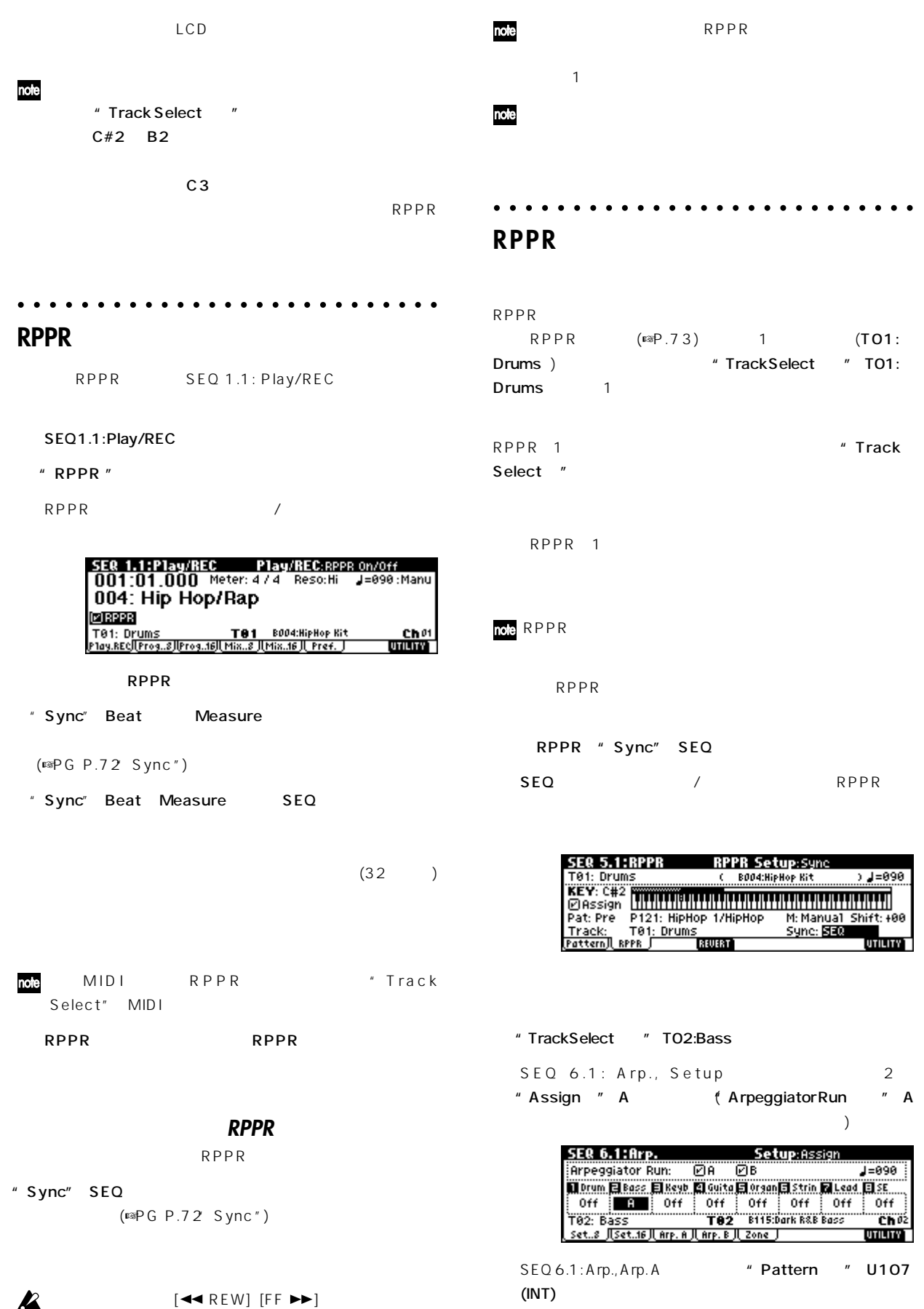

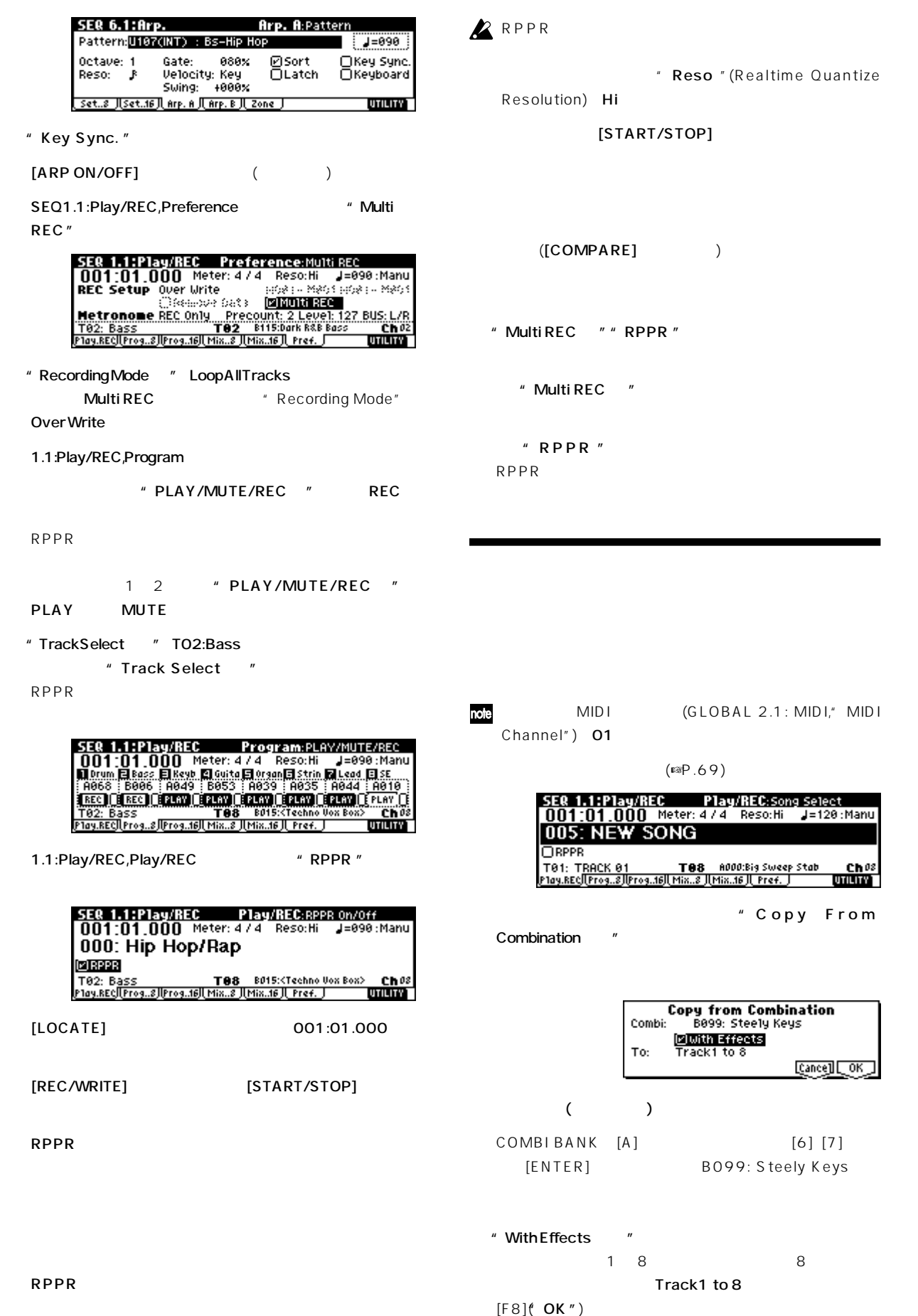

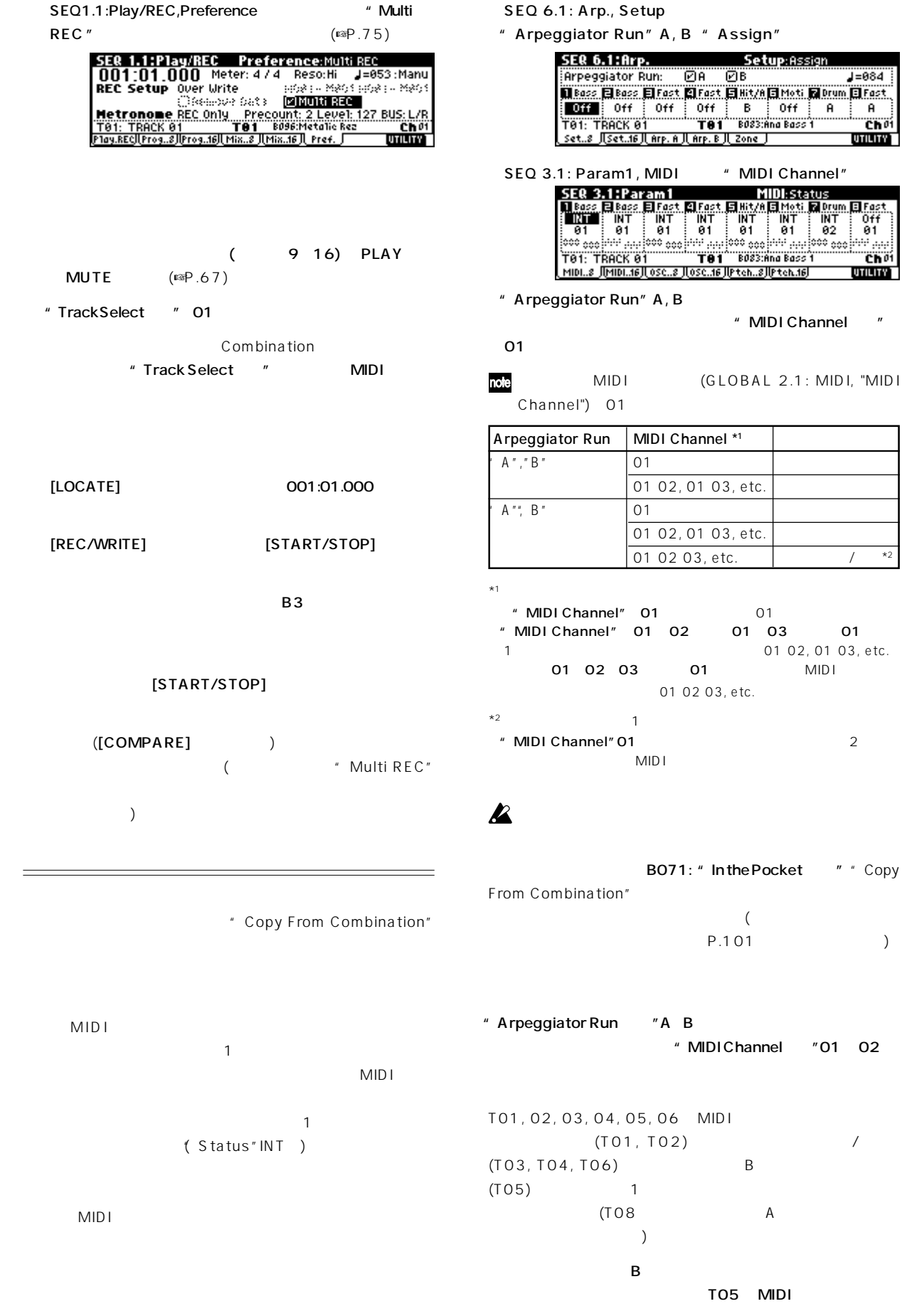

Assign"

" MIDI Channel "

01 03 01 01 02, 01 03, etc. **MIDI** 

#### SEQ 3.1: Param1, MIDI T01-08 T05 " MIDI Channel " 03  $\mathsf B$ SEQ 3.1: Param1, MIDI T09-10 9 (  $\overline{\phantom{a}}$ " Status " Off " MIDI Channel " 01 (T09はアルペジエーターBをトリガーするためのダミー・ ) SEQ6.1: Arp., Setup T09-16

9 Assign B

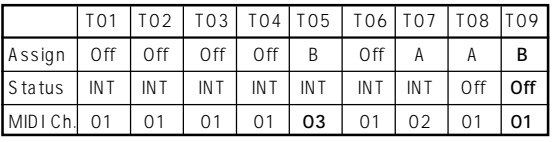

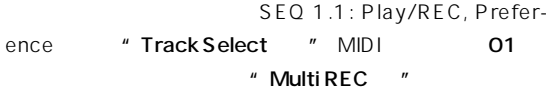

## **Sequencer**

 $\overline{2}$ 

#### ただし、TRITON/TRITONpro/TRITONproX/TRITON-Rack(Multi) (☞PG P.245)

**MIDI**  $S$  MF

/ Media ☞P.45, PG P.139 )

# **2** [COMPARE]

 $[COMPARE]$ 

### Track Edit ( トラック エデ ト)

SEQ 5.2: Track Edit " Memory Status" " Rename Track"

#### Pattern Edit ( The Research Foundation Transfer  $($

SEQ 5.1: RPPR, Pattern " Memory Status"" Rename Pattern"" FF/REW Speed" " Rename Track" Song Edit ( ) SEQ 1.1 4.4 6.1 6.4 " Delete Song" " Copy From Song" SEQ 2.1: Cue List

"Convert to Song""Copy Song"

## $\sim$  $\Gamma$

 $($   $)$ 

Global  $($  •  $P.42)$ 

### **MIDIについて**

**トラック・ステータス"Status"**  $\overline{N}$ 

" Status" (3.1: Param1, MIDI..8 MIDI..16) INT

#### " Status" EXT EX2 BTH

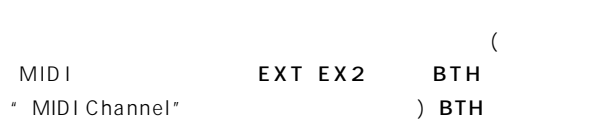

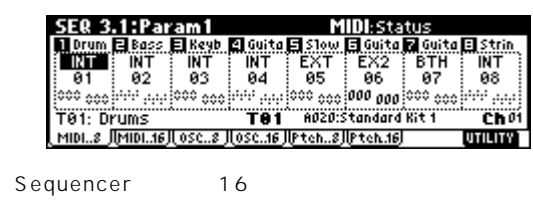

 $INT$  BTH  $($  ■  $)$ "Status"PG P.62)

#### **SIMIDI MIDI**

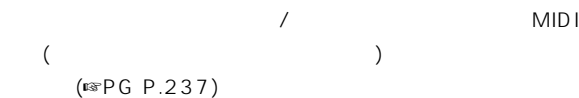

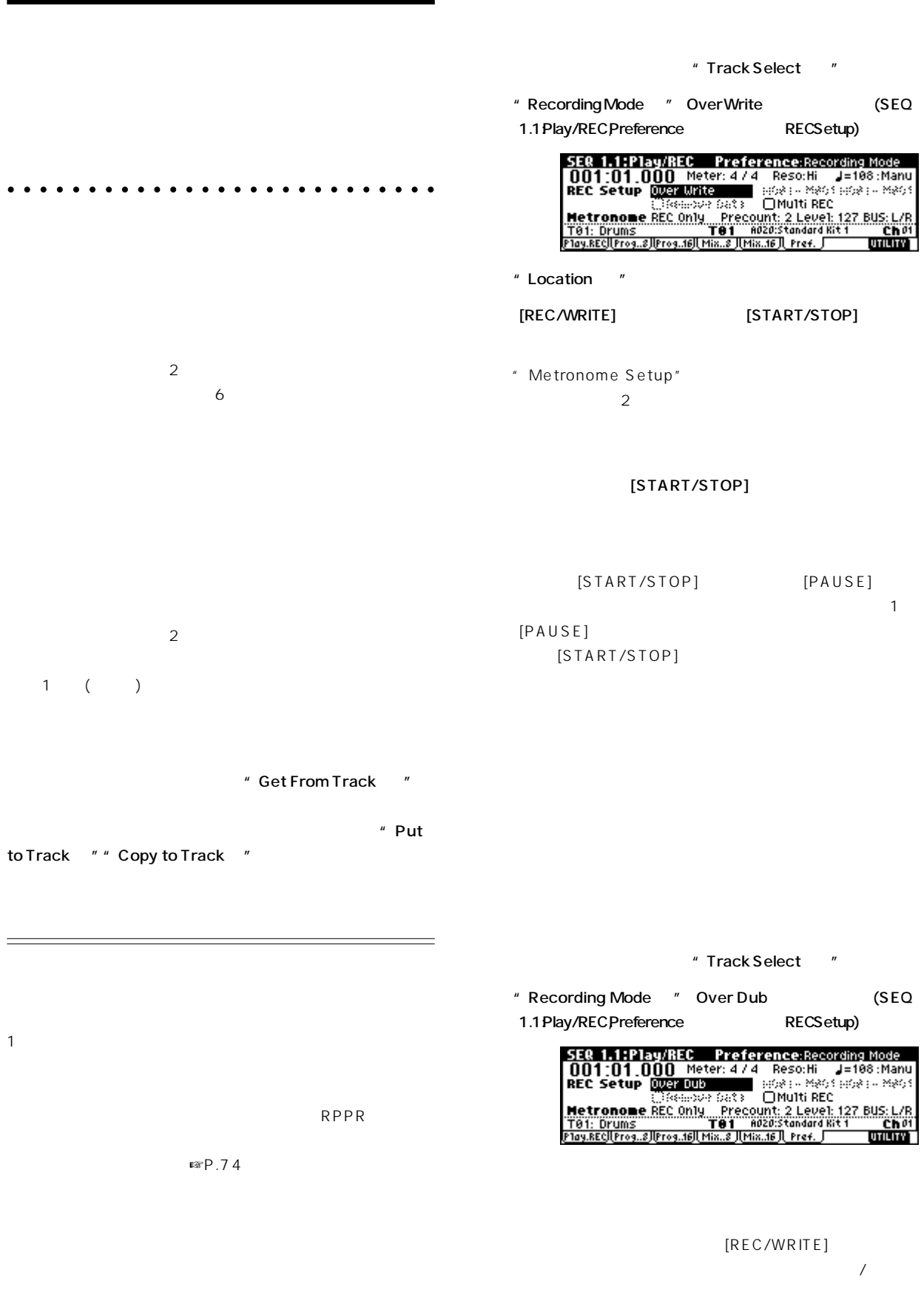

" Track Select "

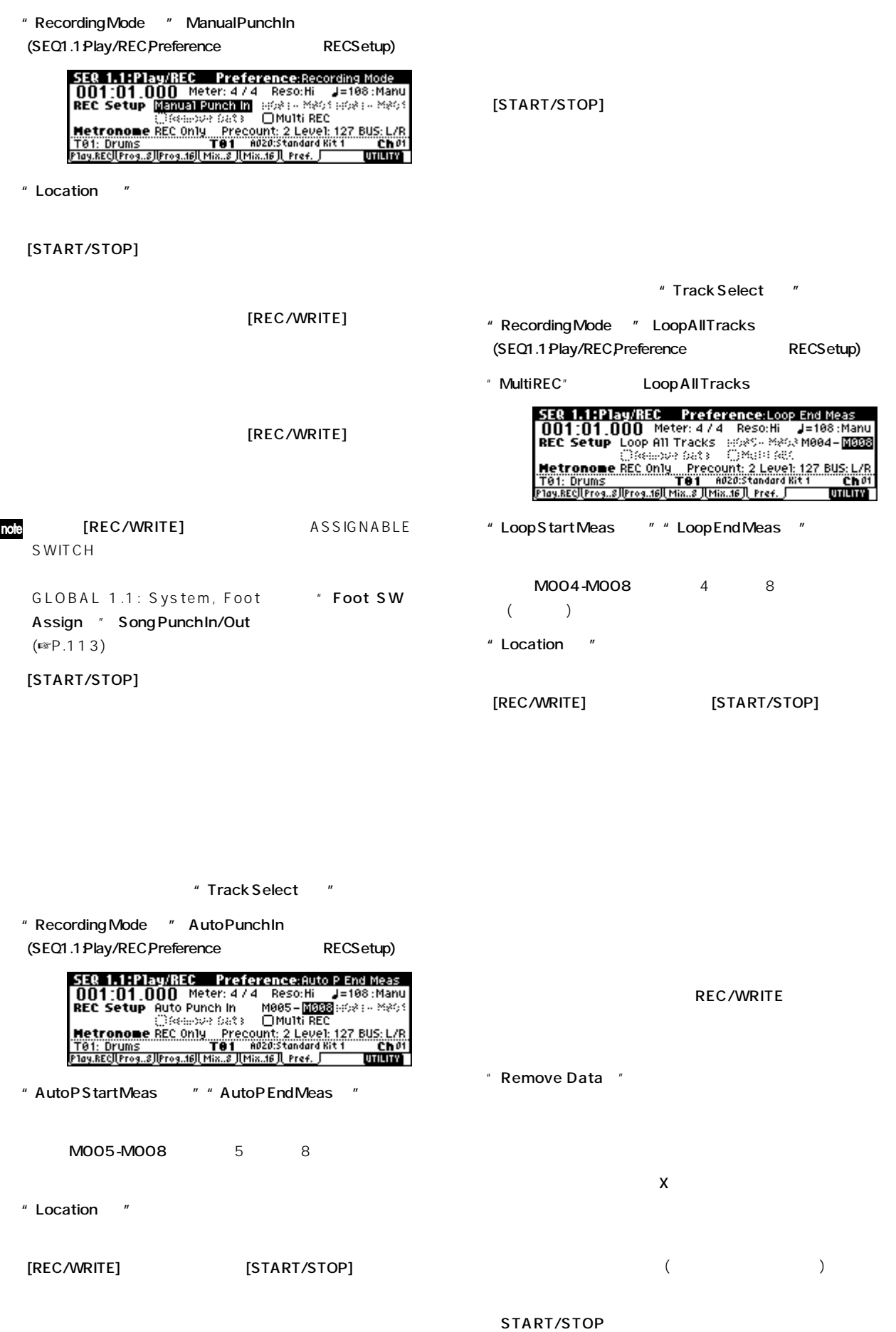

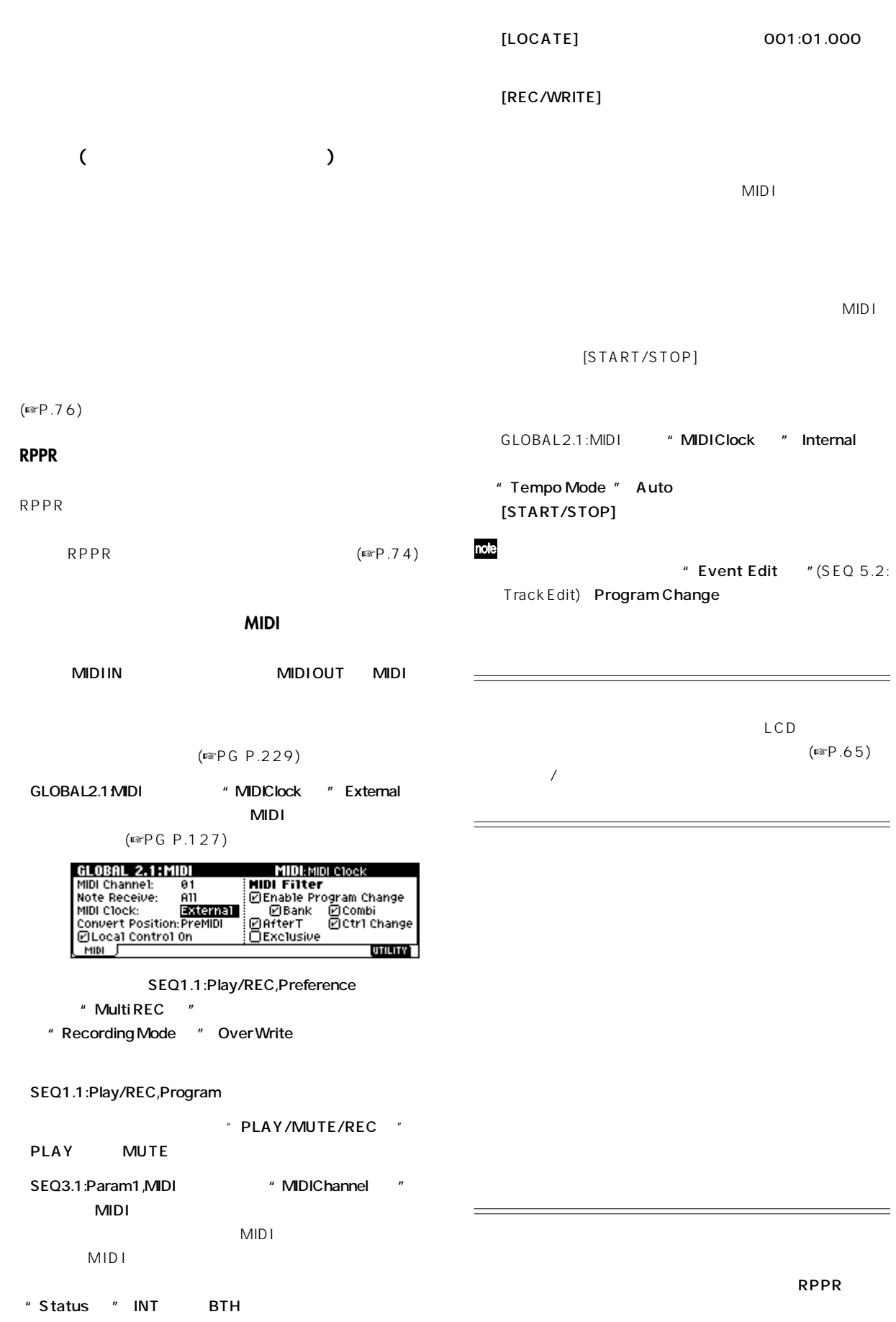

 $($ [START/STOP] [COMPARE]  $"$  P02: R&B  $"$  $($  $R$ <sup>3</sup> $P.63)$ " Track Select " SEQ 5.1: RPPR, Pattern [ARP ON/OFF] SEQ 5.1:RPPR<br>01 Song: 000: R&B<br>T02: Bass Pattern: Pattern Select COS9:E.Bass Finger r. **Pattern User Manager Manager**<br>Resolution: **Resolution:**<br>Pattern (EPPR) Resolution: Precount:<br>Pattern (EPPR) **TE898** UBB: PATTERN 88 P.74 PG P.81 a Colomons Osia<br><mark>2 Level: 127 BUS: L/R</mark><br><mark>UITUM</mark> **Tillemonia Davi** " Track Select " TO2: Bass " PatternBank " User " Pattern Select " U00  $\boldsymbol{\mathbb{Z}}$ 1 U00 U99  $RPPR$ " Pattern Param. " <u>TutiLity (Internet)</u><br>FF/REW Speed<br>Rename Track Memory Status : Erase Pattern<br>| Rename Pattern | Copy Pattern<br>| Step Rec (Loop) | Bounce Pattern<br>| Pattern Paramy | Put To Track<br>| Pattern Paramy | Put To Track <u> Çə JÇoy</u> コントローラ リセット値 1(CC#01) 00(zero) 2(CC#02) 00(zero) Set Pattern Parameter of U00  $(CC#11)$  127(max) Length: 04 Meter: 474  $(CC#16)$  64(center) **Cancell COK**  $(CC#64)$  00(zero) " Length"  $04(4)$  $(CC#66)$  00(zero) " Meter" 4/4 [F8]("OK")  $(CC#67)$  00(zero) <sup>"</sup> Resolution  $*(16)$  $EG$  (CC#70) 64(center)

[START/STOP]

Global

Loop All Tracks

 $\boldsymbol{\mathbb{Z}}$ 

 $($ 

[REC/WRITE] [START/STOP]

[REC/WRITE]  $*$  Remove Data "

 $R$   $R$   $P.79$ 

RPPR

 $(CC#71)$  64(center)

 $(CC#74)$  64(center)

OO(zero) OO(zero)

 $EG$   $(CC#72)$  64(center)  $EG$   $(CC#73)$  64(center)

 $EG$  (CC#75) 64(center) LFO1 (CC#76) 64(center) LFO1  $(CE#77)$  64(center) LFO1  $(CC#78)$  64(center)  $EG$   $(CC#79)$  64(center)

SW1 (CC#80) 00(zero)  $SW2$   $(CC#81)$  00(zero)

## **Sampling**

EXB-SMPL  $\overline{R}$ 

## **EXB-SMPLの特長**

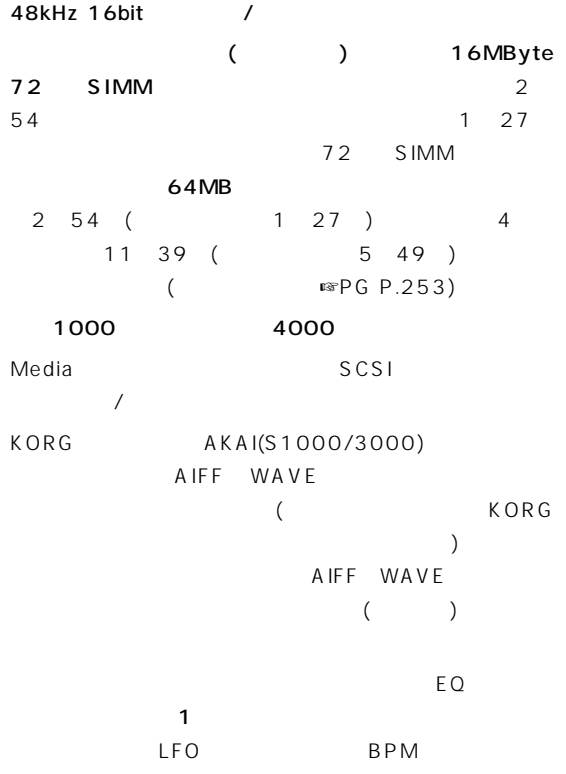

 $[AUDITION]$ 

することができ、本機のHIシンセシス ステムの素材とし

 $\overline{\phantom{a}}$  $LCD$  ( ) and  $\Gamma$ ート・コンバート(ダウン サンプリング効果)、リバース等のエ

### タイム・スライス**(Time Slice)**  $\Gamma$ ) the system of  $\mathcal{D}$

Sequencer

ズム・ループが作成できます。(ステレオ サン ル対応) タイム・ストレッチ**(Time Stretch)**

Sustaining Slice  $($ (Crossfade Loop)

リンク**(Link: Crossfade )** 2 and  $\sim$  1

BPM (BPM  $\overline{\mathsf{P}}$  RPM

Use Zero

 $\mathsf{BPM}$ BPMについている。  $728$ " Keyboard & Index"

 $16$ Media

(☞PG P.141 Translation)

## **Sampling**

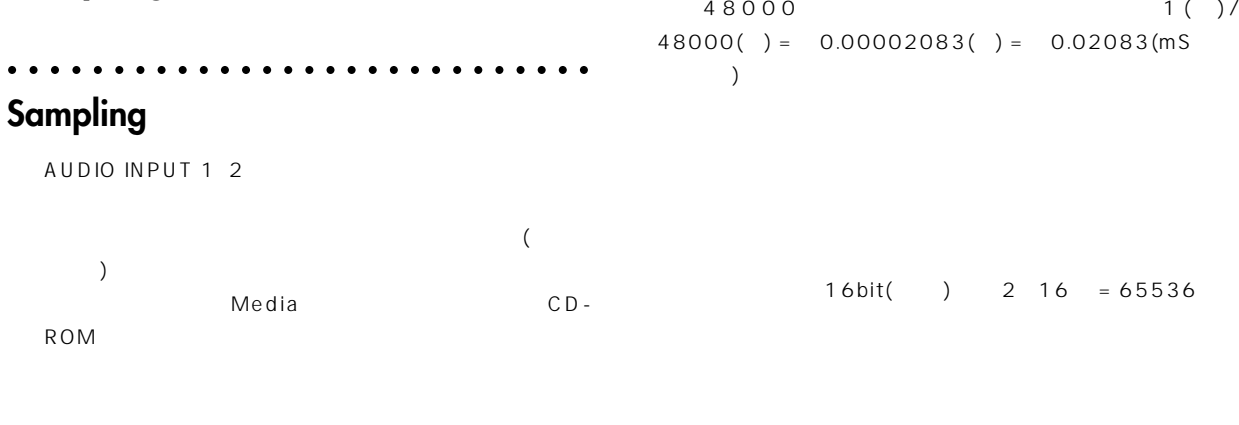

" Conv. To Program"

#### 48kHz 16bit DAT CD 44.1kHz 16bit

○○○○ ○○○○○○○○○○○○○○○○○○○○○○○○ **サンプル (Sample) マルチサンプル (Multisample)**

 $48kHz($  (1

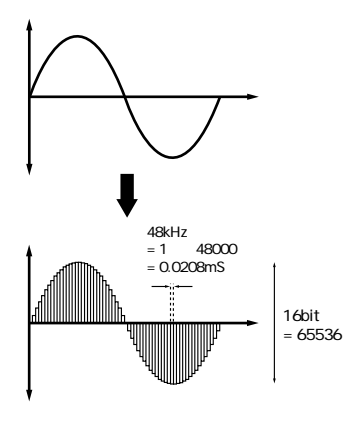

## **サンプル (Sample)**

 $($ 

4000  $1$ 

One-Two-Three  $\sim$  1000  $\sim$  1000  $\sim$  1000  $\sim$  1000  $\sim$  1000  $\sim$  1000  $\sim$  1000  $\sim$ 

 $\sim$  100  $\sim$  100  $\sim$ 

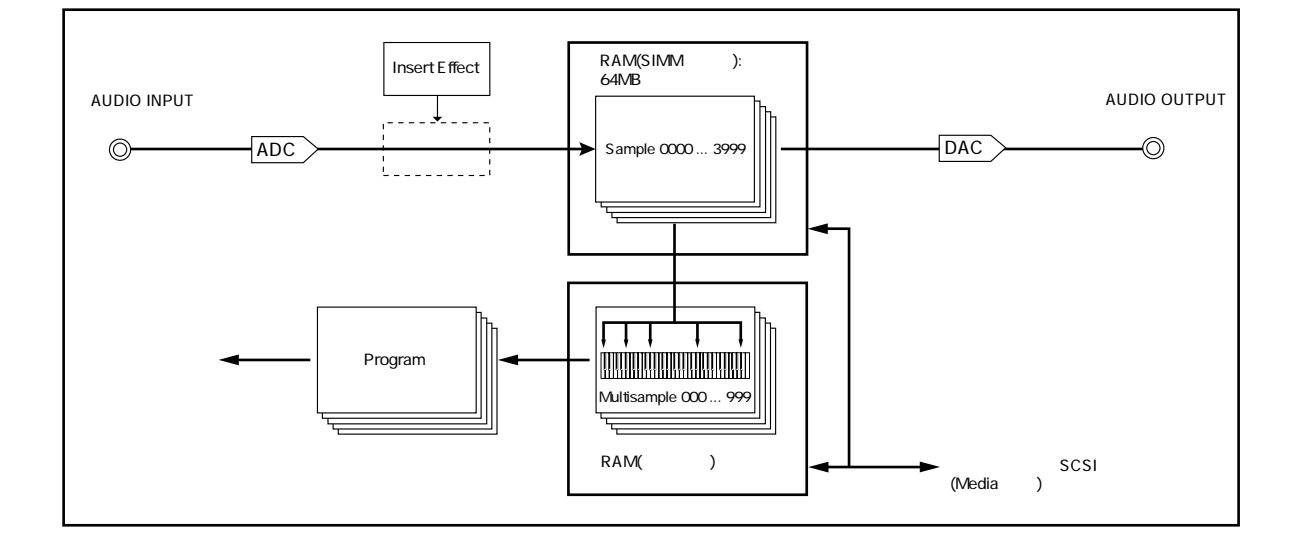

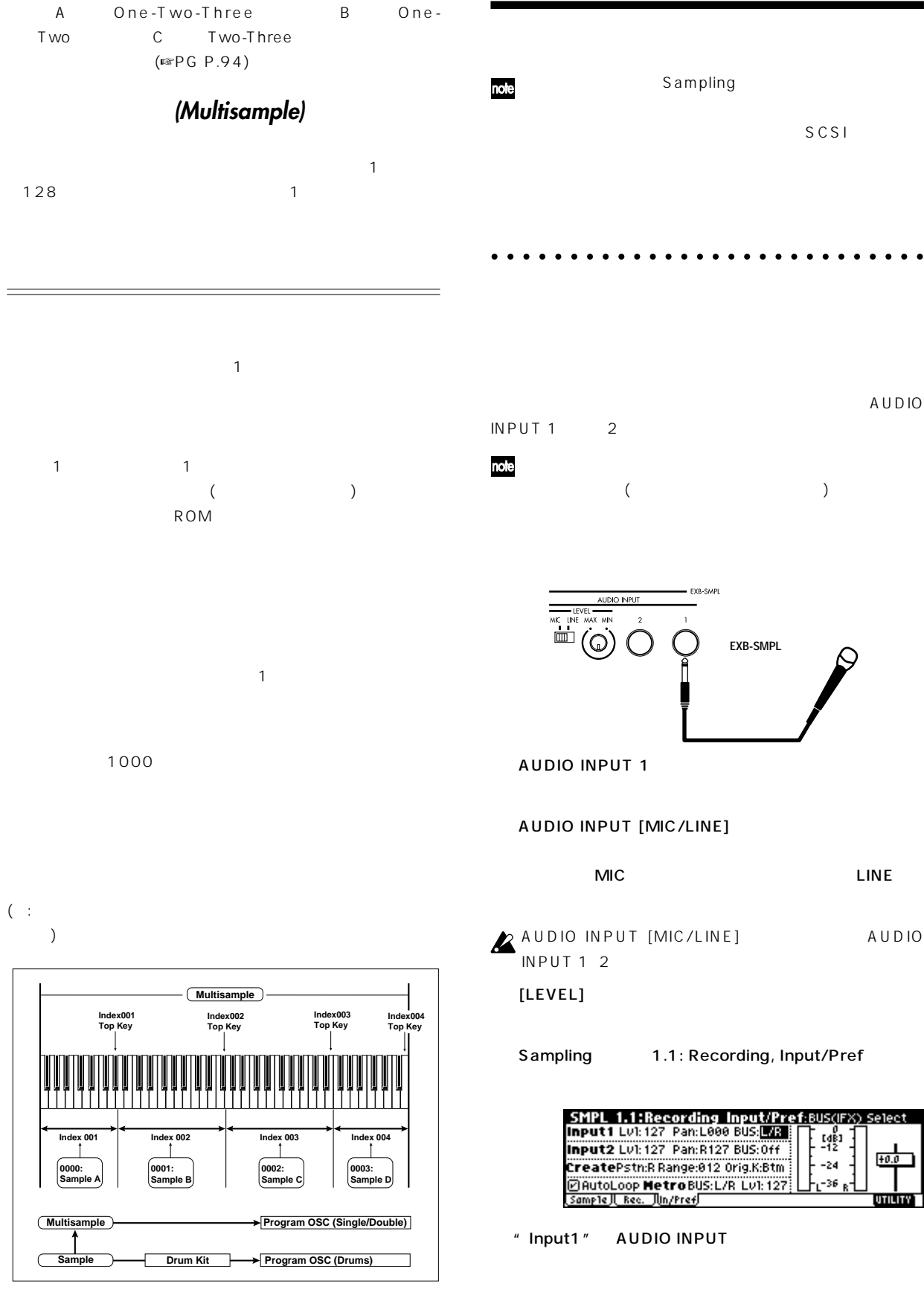

 $"Lvl"$  127 " Pan" LOOO

SCSI

AUDIO

C

 $10.0$ 

<u>oniny I</u>

 $-24$ 

 $-36$ 

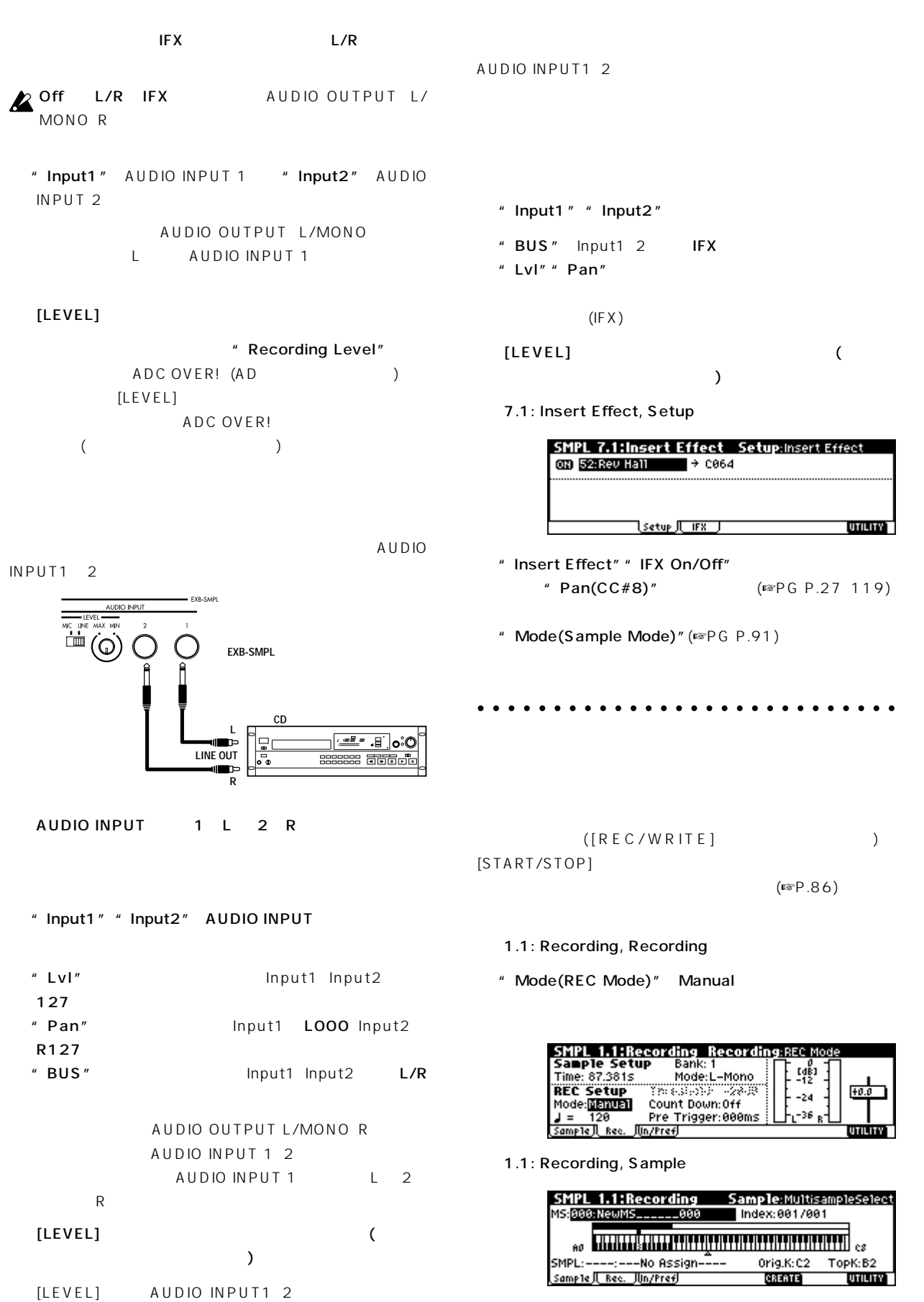

**Sampling**

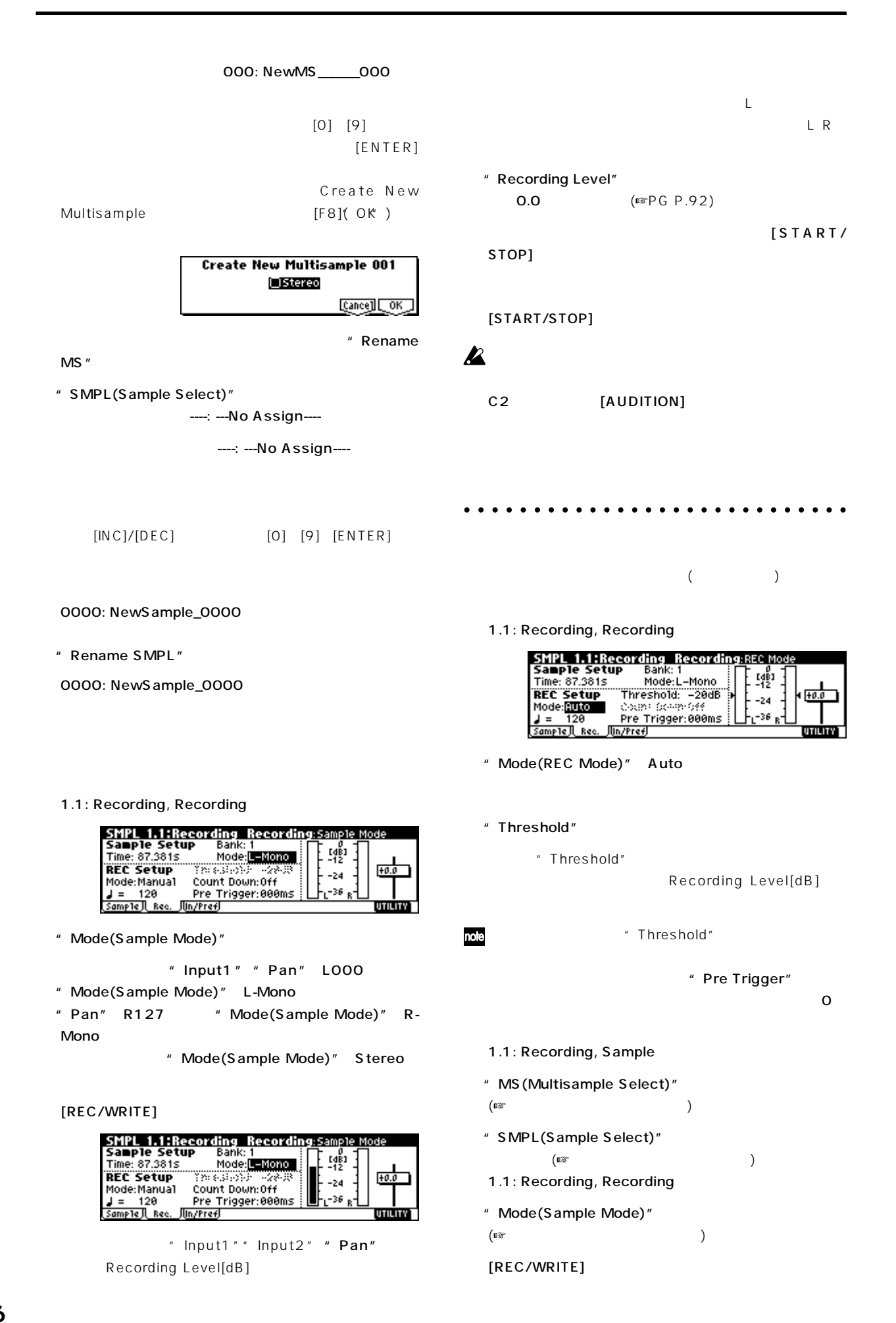

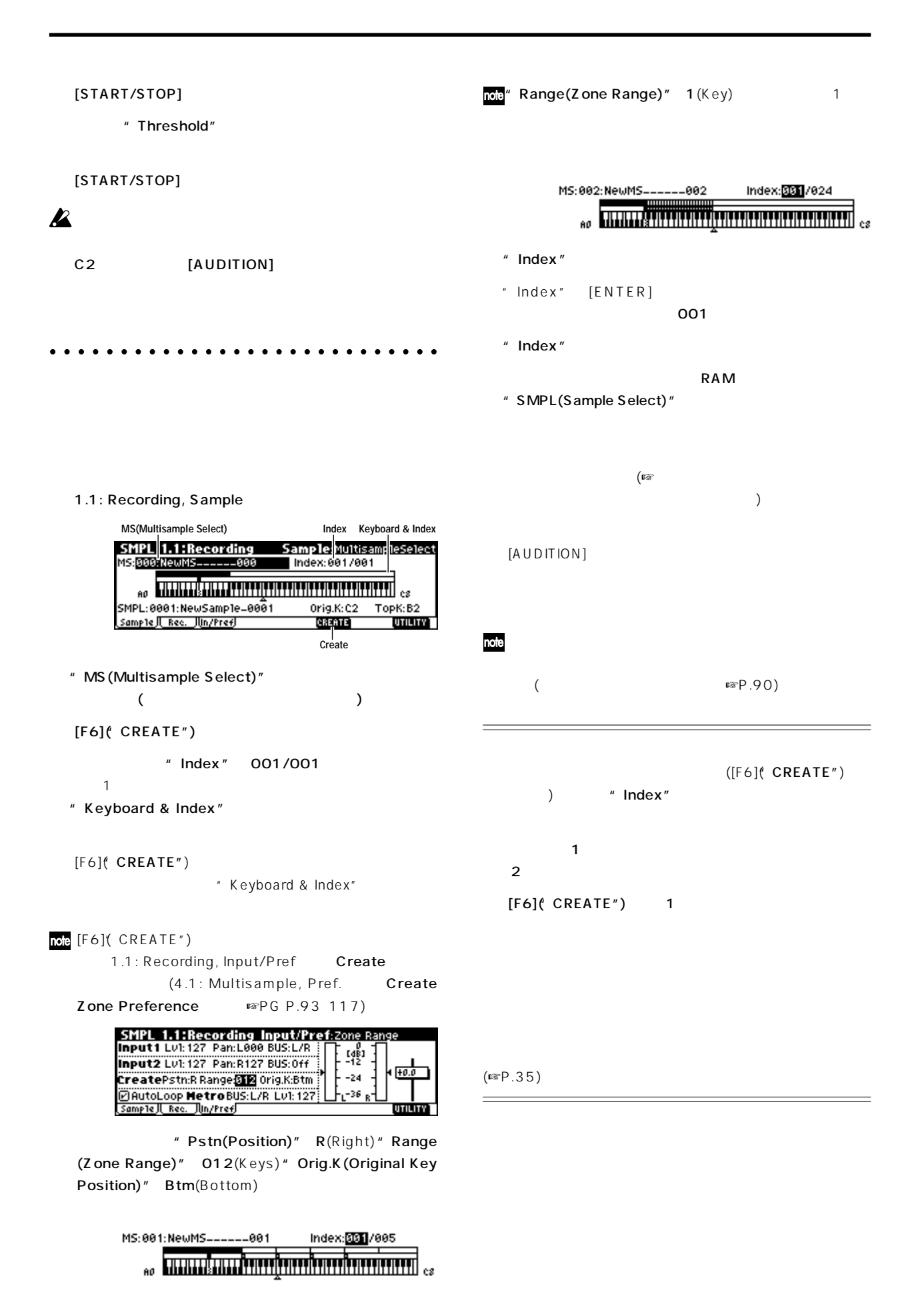

 $\overline{m}$  ZOOM([F4] [F7]  $)$ " S(Start)" (®PG P.99) **SMPL 3.1:Loop Edit** FdH2-Star (  $($ )
(1.1: Recording, Input/Pref " AutoLoop(Auto Loop On)") тури продолжават на продолжават на  $3.1$ : Loop Edit, Edit2 note" Zero(Use Zero)" 3.1: Loop Edit, Edit1 1.1: Recording, Sample " SMPL(Sample Select)" " Index"  $(\n \n \mathbb{R} P.87)$ " Truncate" 2" SMPL(Sample Select)" で、スタート(またはループ スタート)、エンド アドレスの外側 3.1: Loop Edit, Edit1 "Lp(Loop)" **Truncate Sample 0001** Range: Start:0001170 End:0022124  $\overline{A}$ Truncate: Front & End Save to No. : 0002  $\Box$  Overwrite **Cancell** LOK Loop On: S E LpS E (LpS E ) [F8]("OK") Loop Off: S E (☞PG P.100) 2" Save to No," "Overwrite" SMPL 3.1:Loop Edit Edit1:Loop MS: 888: NewMS. -000 Index: 001/002 " Overwrite" (☞PG P.99)  $\begin{bmatrix} 1 & 0 & 0 \\ 0 & 0 & 0 \\ 0 & 0 & 0 \\ 0 & 0 & 0 \\ 0 & 0 & 0 \\ 0 & 0 & 0 \\ 0 & 0 & 0 & 0 \\ 0 & 0 & 0 & 0 \\ 0 & 0 & 0 & 0 & 0 \\ 0 & 0 & 0 & 0 & 0 \\ 0 & 0 & 0 & 0 & 0 \\ 0 & 0 & 0 & 0 & 0 & 0 \\ 0 & 0 & 0 & 0 & 0 & 0 \\ 0 & 0 & 0 & 0 & 0 & 0 & 0 \\ 0 & 0 & 0 & 0 & 0 & 0 & 0 \\ 0 & 0 & 0 & 0 &$ SMPL:0000:"One" - "Two"<br>\_Edit1\_{\Edit2\_} **DED** Tune: +88 □ Rev UTILITY<sup>1</sup> 3.1: Loop Edit, Edit2 ○○○○○ ○○○○○○○○○○○○○○○○○○○○○○○ SMPL 3.1:Loop Edit " Grid" BPM 3:8888882 LpS:88888 **Edit1 JLEdit2 / 8822338 BIN 47 XISTEIN ->TUTILITY** role 2.1: Sample Edit, Edit2 ( Keyboard & Index"  $\lambda$  $[AUDITION]$ " Grid" rode(Sampe Mode)" Stereo  $[F3]$ ("L/R") Grid L R **Izlarid** Resolution: R  $[L] [R]$ **Cancell COK** " S(Start)"

"
LpS(Loop Start)" " Grid" \* Resolution" F81  $E(End)$ "  $($  OK") SMPL 3.1:Loop Edit "  $S(S \text{ tart})$ " () [VALUE] VALUE " LpS(Loop Start)" " E(End)" 5.0000002 LPS:0000000 E:0025468 02ero OLPL<br>Edit1 Regit2 Market 02.000 E:0025468 02ero OLPL " S(Start)" Physical Management Society is up S  $(Loop Start)" 2$  "  $E(End)"$ " (Grid Tempo)"
BPM S<sub></sub> (Start) LpS<sub></sub> (Loop Start) E<sub>,</sub> (End)  $BPM$ 

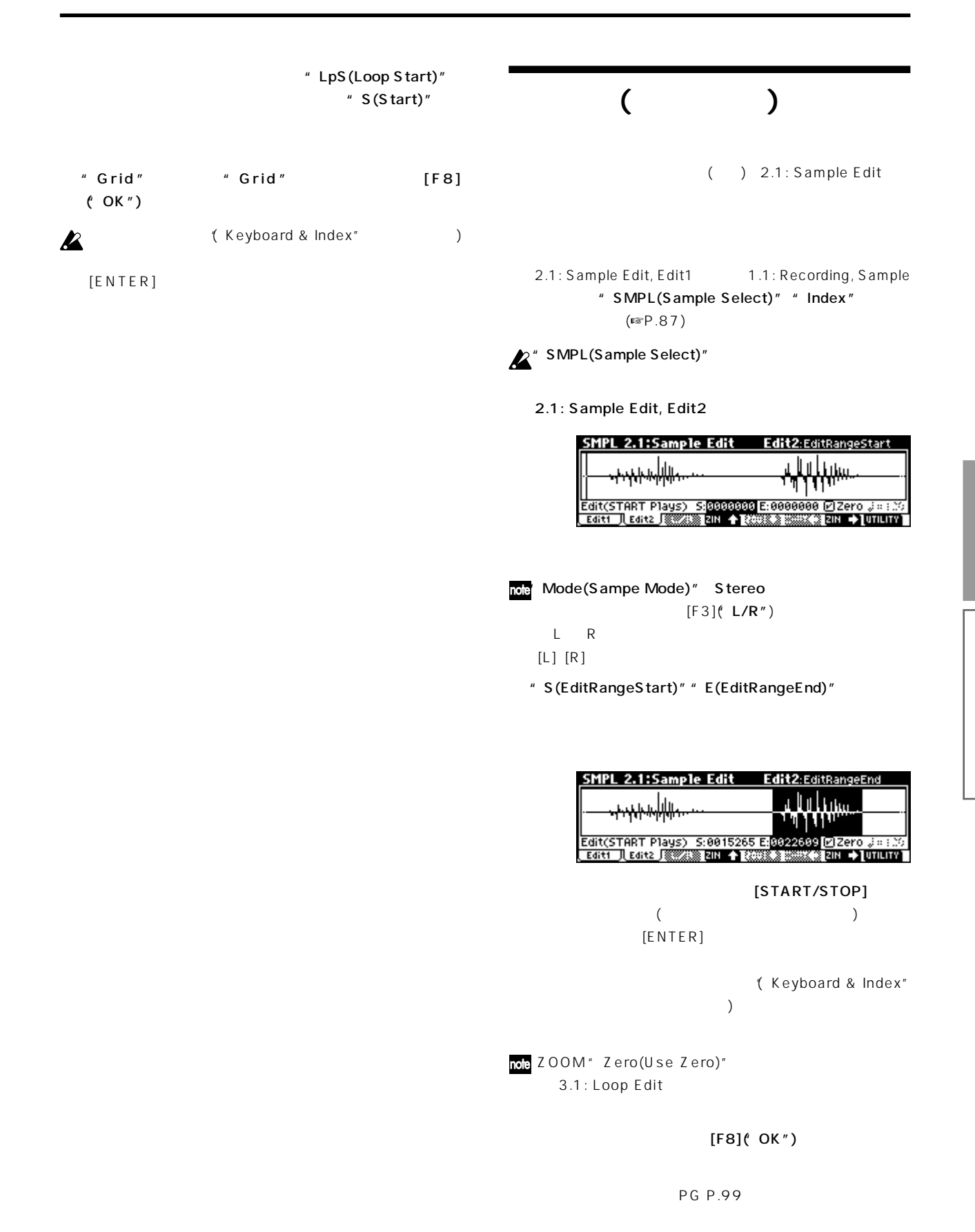

" Save to No."

**Exampling** 

4.1: Multisample " Overwrite" note 1.1: Recording, Sample ○○○○○ ○○○○○○○○○○○○○○○○○○○○○○○ " Delete SMPL" **INSERT CUT** COPY CREATE " Copy 4.1: Multisample  $SMPL"$  " Copy MS " $(SPPG P.9496)$ SMPL 4.1:Multisample Edit1:MultisampleSelect<br>MS:800:NewMS------000 | Index:001/002 Index: 001/002  $\sim$  Then is a set of the contract of the contract of  $\sim$ SMPL: 8888: "One" - "Two" 0rig.K: C2 TopK: B2<br>Edit1 J[Edit2 J][ISB131] [CUT] [CO2Y] [SRSNE] Pref. JUNIUM 2.1: Sample Edit 3.1: Loop Edit " Overwrite" " MS (Multisample Select)" " Index"  $[ENTER]$ " CUT" " INSERT" " CUT" " COPY" " CUT"" COPY" " CREATE" 1.1: Recording, Sample " CREATE"  $($  $(\n\mathbb{Q}P.87)$ ○○○○○ ○○○○○○○○○○○○○○○○○○○○○○○

> (☞PG P.116) Edit1 " TopK(Top Key)"

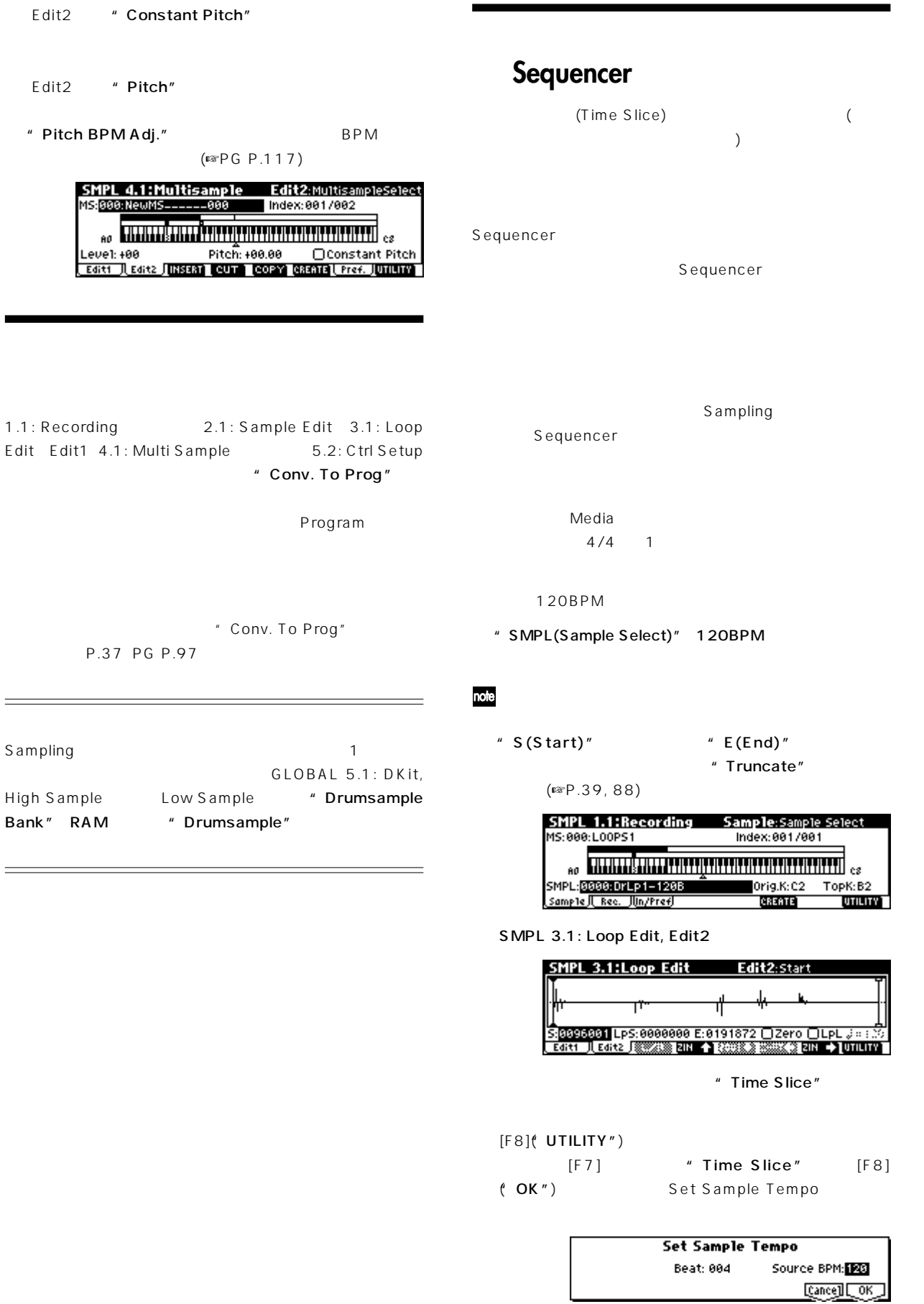

Bank"

 $\overline{4}$ 

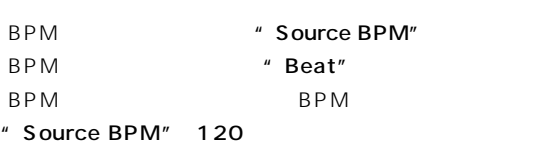

#### $[F8]($  OK")

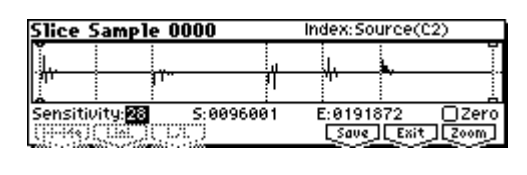

C2 (Source) D2  $"$  Index" [AUDITION] \* Index"

分割したサンプルを1つずつ聞きながら、"Sensitivity"  $\mathbf{1}$ " Sensitivity"

 $\sim$  100  $\sim$  100  $\sim$   $2\left(\text{Cov}(1-\text{Cov}(1-\text{Cov}(1-\text{Cov}(2)))\right)$ P.110)

#### $[F6]$ ( Save")

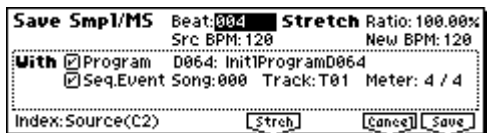

#### With  $W$

Sequencer

## ここでは、図のようにWithの項目を設定します。(初期設定)

" Program" " Seq.Event" On(
) Program: D064 Song: 000, Track: T01

[F8]( Save")

 $[F7]$ ( $Exit"$ )

[SEQ] Sequencer "Song Select" 000 SER 1.1:Play/REC Play/REC:Song Select<br>1001:01.000 Meter: 474 Reso:Hi J=120:Manu<br>1000: NEW SONG

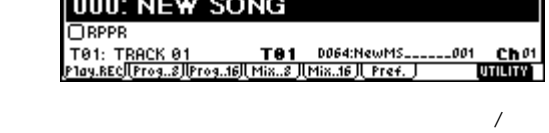

- 1.1: Play/REC, Play/REC Song: 000, Tempo: 120
- 1.1: Play/REC, Prog..8 Track01 Program: D064
- 1.2: Loop, Track PlayLoop

Loop On: On, Loop Start Meas: 1, Loop End Meas: 1 5.2: Track Edit, Track01: (D2)

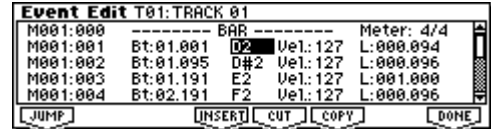

#### [START/STOP]

"  $\int$  (Tempo)" 100

note

nole

#### Stretch New BPM"

#### " Ratio"

 $( \n \text{ } \n \text{ } \n \$ 

**92**

## $G$ **lobal**

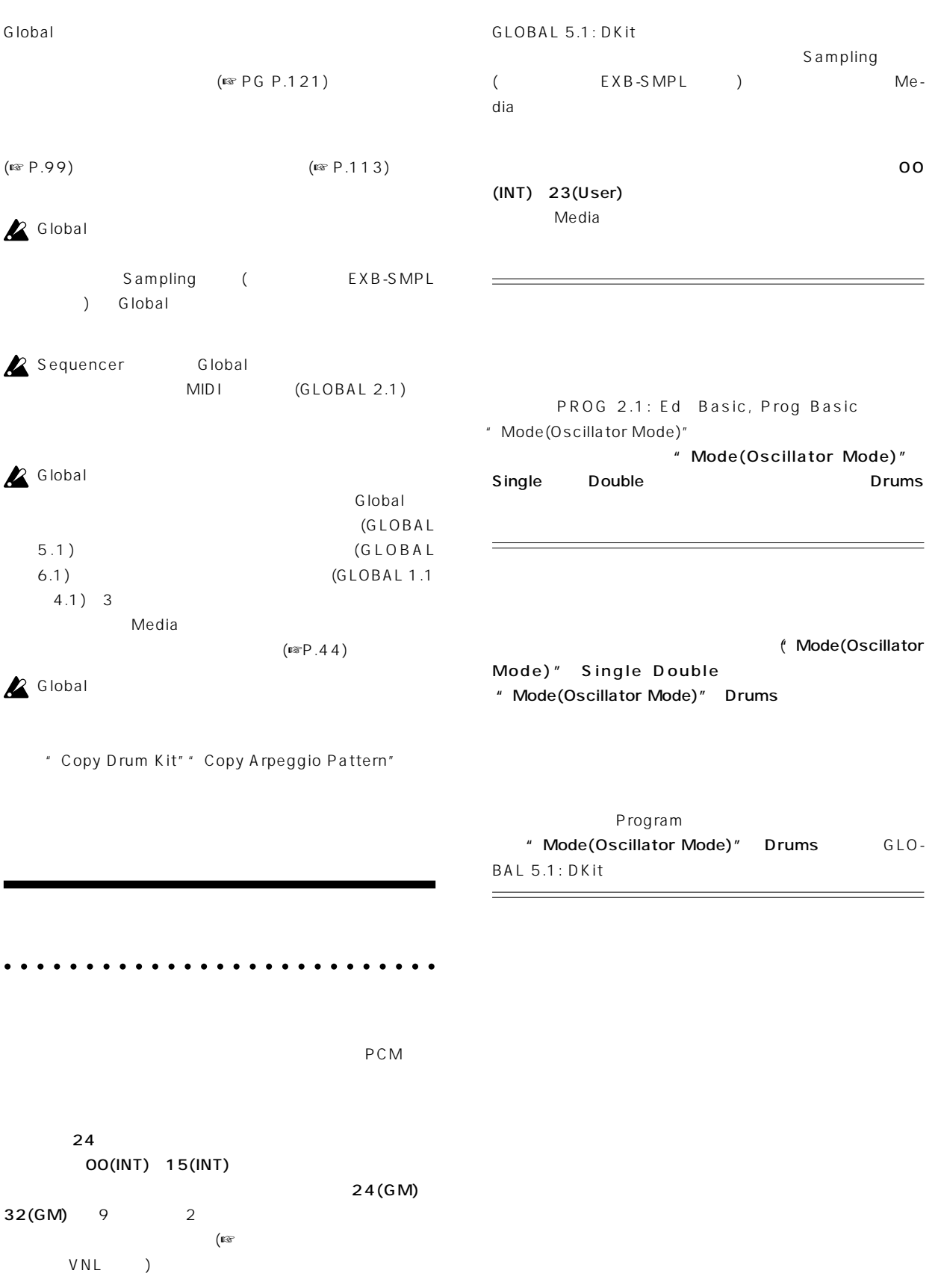

○○○○○○ ○○○○○○○○○○○○○○○○○○○○○

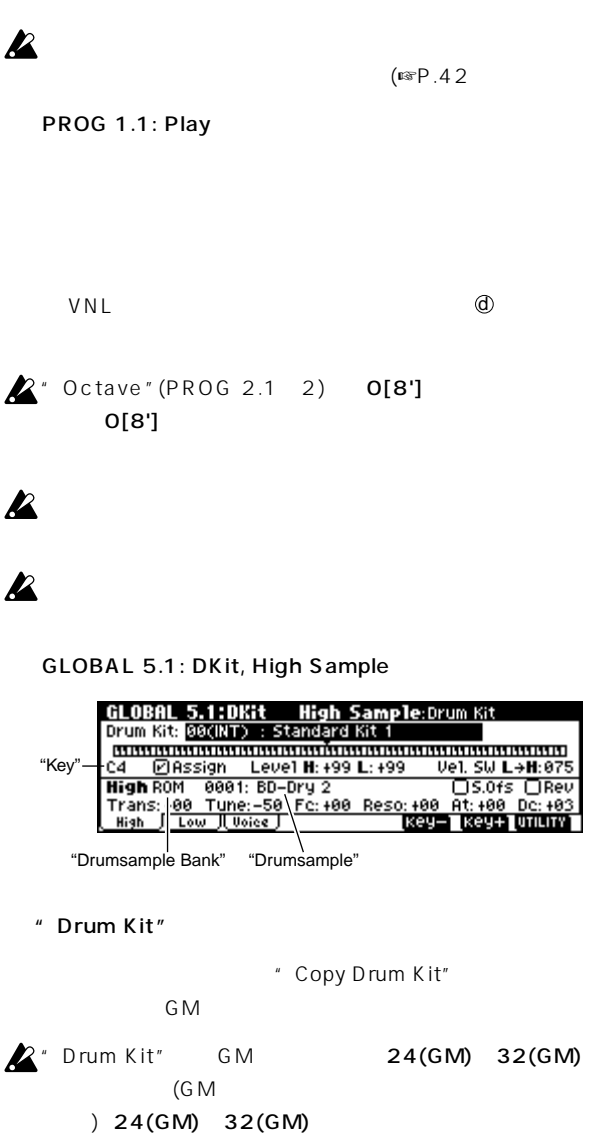

" Copy Drum Kit" 00(INT) 23 (User)

" Key"

High Sample Low Sample Voice/Mixer VALUE

#### $[ENTER]$

[F6]( Key ") [F7]( Key ")

 $\mathbf 1$ 

" Assign"

#### " Drumsample Bank" "Drumsample"

High Drumsample High Sample Low Drumsample Low Sample Low Drumsample<br>
"Vel. SW L H" High Drumsample Low Drumsample (☞ ) " Drumsample Bank" ROM ROM RAM Sampling Media (
EXB-SMPL RAM
(a)

#### **ROM**

413 ROM

" Select by Category" ROM  $15$  ( $\text{cm}$ VNL )

" Vel. SW L H"

 $($  $\overline{\mathcal{A}}$  $\mathcal{O}(\mathcal{O}_\mathcal{A})$ OO1 High Drumsample

 $\blacksquare$ 

(☞P.49 High Multisample Low Multisample」 )

High Drumsample High Sample Low Drumsample Low Sample

(Level") (Trans""Tune")  $(Fc" " Reso")$ PG P.132 )

" Key" "Copy"

Key Setup"

#### GLOBAL 5.1: DKit, Voice/Mixer

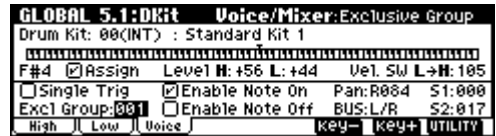

```
" Excl Group(Exclusive Group)"
```
" Excl Group(Exclusive Group)"

#### " BUS"

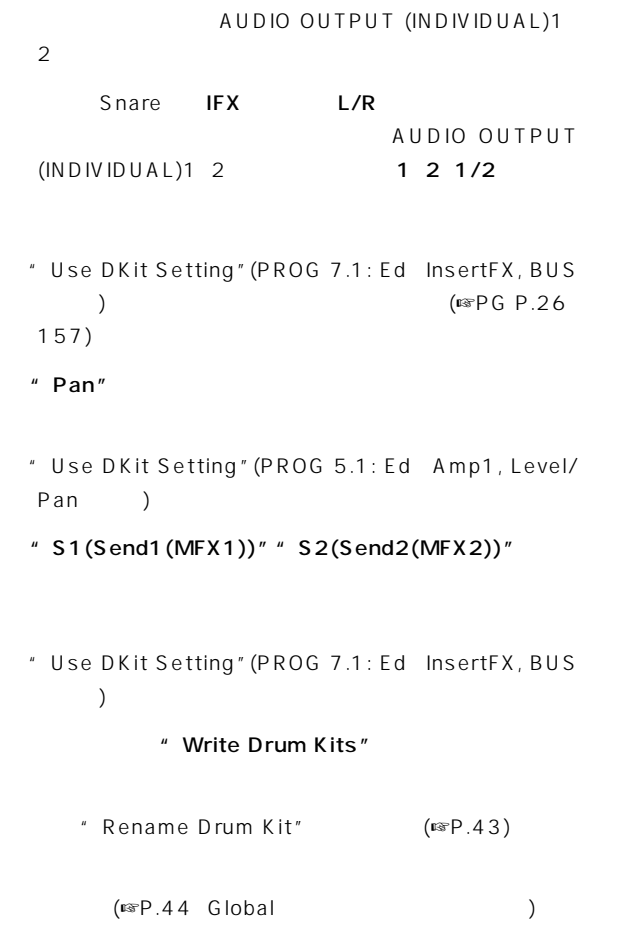

## **Media**

## **Media**

SCSI (EXB-SMPL  $\rightarrow$ Media Extensive SCSI SCSI (
EXB-SMPL)  $($ (eq. ) SCSI SCSI ID DEXB-SMPL

MS-DOS ○○○○ ○○○○○○○○○○○○○○○○○○○○○○○○

" Media"

**スマートメディアTM**

## $\boldsymbol{\mathbb{Z}}$

3.3V 4M 128M **ID** 

SmartMedia<sup>™</sup>(
<sup>2</sup>

## **外部SCSI記憶メディア (別売オプションEXB-SMPL搭載時)**

EXB-SMPL MO Zip JAZ ORB SCSI (  $4GB$ EXB-SMPL SCSI 4 G B

### note

LCD

## note<br>[INC]/[DEC]

640M 1.3G  $\sum_{\text{M0}}$  512 /

" Format" (☞PG P.152)  $\boldsymbol{\mathbb{Z}}$  $SCSI$ 

2 512 / (640M 1.3G MO )

Media

**TELEMIN** ライ プロテク シール e de la possibilità della construcción de la construcción de la construcción de la construcción de la construcción de la construcción de la construcción de la construcción de la construcción de la construcción de la constr

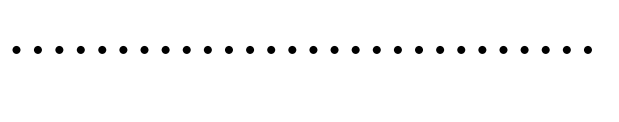

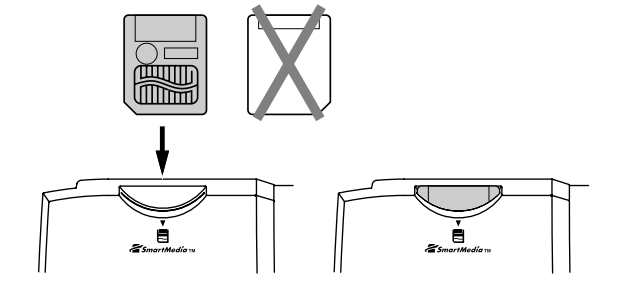

 $( )$ 

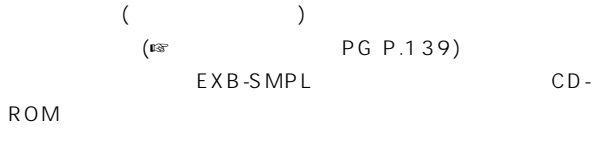

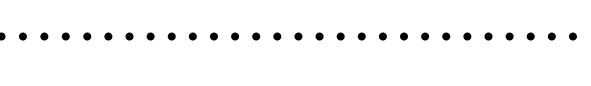

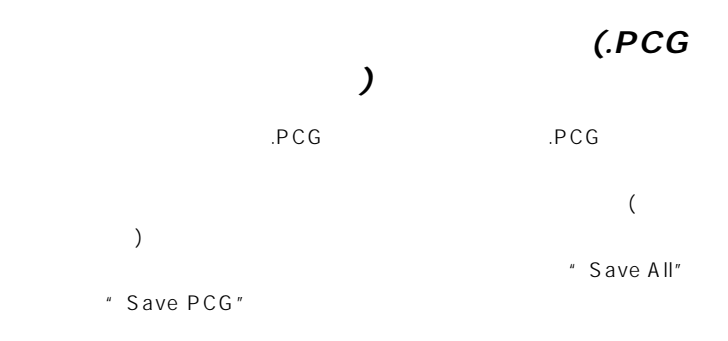

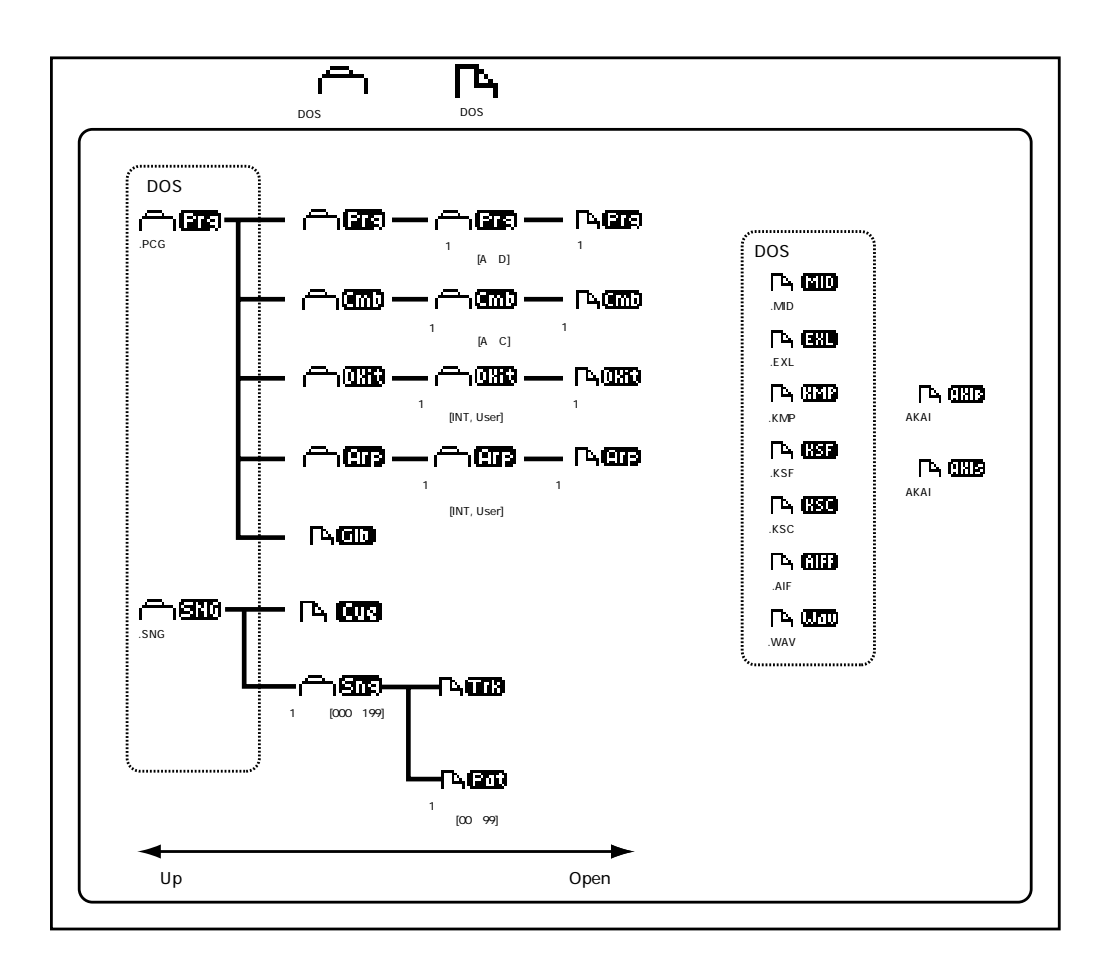

## $\boldsymbol{\mathbb{Z}}$ ー、コンプロードが、コンプロードがある。<br>ト、ユーザー Globalter than the state of the state of the state of the state of the state of the state of the state of the state of the state of the state of the state of the state of the state of the state of the state of the state of th  $($

EXB-SMPL SCSI FXB-SMPL SCSI

#### $\blacksquare$ Media

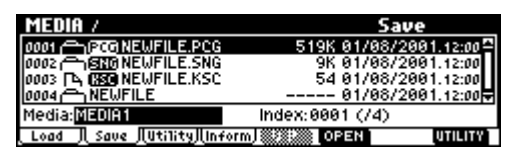

#### Load

LCD and the set of the set of the set of the set of the set of the set of the set of the set of the set of the SCSI [INC]/[DEC]

### $[\triangle] [\blacktriangledown]$  .PCG

note  $[F6]$ (OPEN")  $[F5]$ (UP")

#### $\blacktriangle$  .PCG  $PCG$  (

 $)$ " Save All" " Save PCG"

#### " Load Selected"

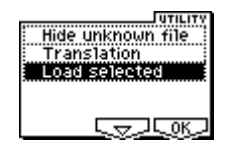

#### PG P.141

Load  $\hspace{1cm} .\textsf{SNG too''}$ **PCG ... And Instrument SNG** " Load .KSC too" 実行すると、.PCGファイルのロードと同時に、.KSCファイ

## **Load NEWFILE.PCG**<br>DLoad NEWFILE.KSC too<br>CLoad NEWFILE.KSC too<br>Sebect U.Sc 8000.8000.Clean [Cance]] [OK]

#### $[F8]$ "(OK)

 $($ ■<sup>P</sup>G P.141)

## $\boldsymbol{\mathbb{Z}}$

 $\boldsymbol{\mathbb{Z}}$ 

SCSI (EXB-

### SMPL)  $(mP, 45)$ ○○○○○ ○○○○○○○○○○○○○○○○○○○○○○○

 $($ EXB-SMPL

## .PCG

 $\sim$ いっぺい しゅうしょく しゅうしょく しゅうしゅう  $.S<sub>NG</sub>$ 

## $KSC$

note

Sampling (EXB-SMPL)  $(X, K)$ ) (KMP) (KSF  $\lambda$ 

## MIDI (SMF)

Sequencer SMF

#### **MIDI**  $($

.WA V .A IF Sampling (EXB-SMPL) WAVE AIFF

P.97

## スポート(書き出し)します。

**98**

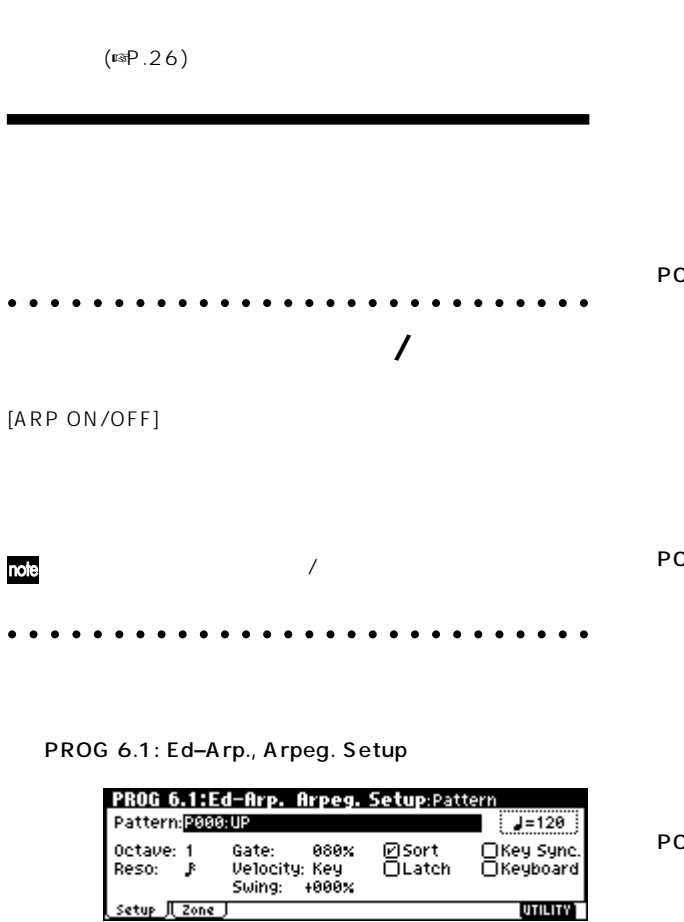

" **↓(Tempo)"**<br>REALTIME CONTROLS C [TEMPO] REALTIME CONTROLS C

MD<sup>"</sup> MIDI Clock" (GLOBAL 2.1: MIDI) **External**  $\left| \cdot \right| = \left| \right|$  EXT MIDI **TRITON** 

 $\mathsf{LED}$ 

Let the state of the state of the state of the state of the state of the state of the state of the state of the

<sub>"</sub> Pattern" P000 P004 U000  $(INT)~215(User)$ 

" Octave" " Sort" POOO POO4 " Octave"1 \* Sort"
+ Sort
+ Sort
+ Sort
+ Sort
+ Sort
+ Sort
+ Sort
+ Sort
+ Sort
+ Sort
+ Sort
+ Sort
+ Sort
+ Sort
+ Sort
+ Sort
+ Sort
+ Sort
+ Sort
+ Sort
+ Sort
+ Sort
+ Sort
+ Sort
+ Sort
+ Sort
+ Sort
+ Sort
+ Sort
+ Sort
+ So P000: UP

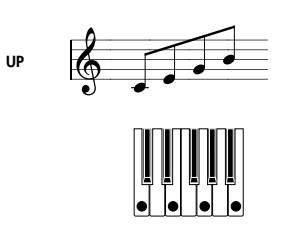

P001: DOWN

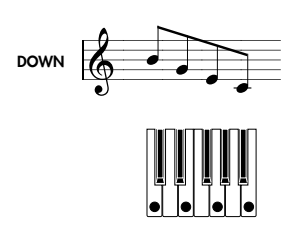

P002: ALT1

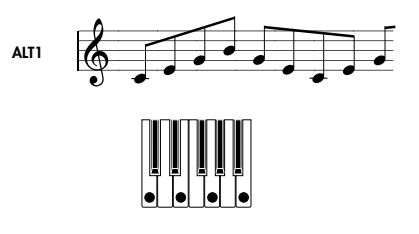

P003: ALT2

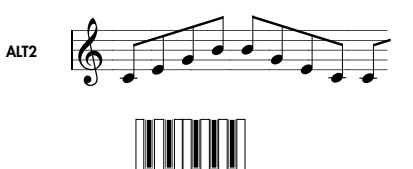

P004: RANDOM

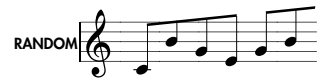

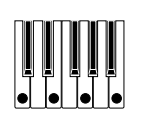

U000(INT)~U199(INT)

 $(\mathbb{R} \times \vee \mathbb{N})$ 

U200(User)~U215(User)

" Octave":

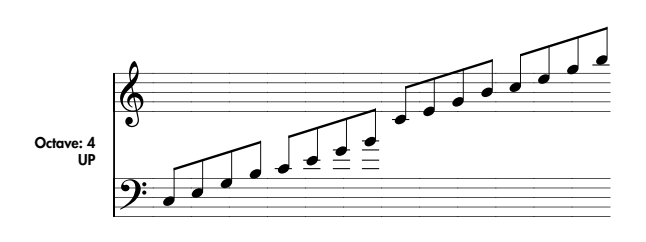

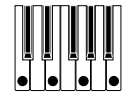

"Octave Motion"(GLOBAL 6.1: Arp.Pattern, Setup  $)$ 

" Reso":  $\mathbb{R}$ <sup>3</sup>  $\sqrt[n]{\mathsf{Gate}^n}$ :  $\qquad \qquad (\qquad )$ Step " Gt(Gate)" (GLOBAL 6.1: Arp.Pattern, Edit
(6.1) **REALTIME CONTROLS C**[ARP-GATE]  $(12)$ 

" Velocity": The Context of the Velocity of the Velocity of the Context of the Key Step

"Vel(Velocity)" (GLOBAL 6.1: Arp.Pattern, Edit
(6.1) **REALTIME CONTROLS C**[ARP-VELOCITY]  $(12)$ 

note

"Gate""Velocity" **Step** 

" Swing":

" Sort":

 $(\mathsf{On})$ 

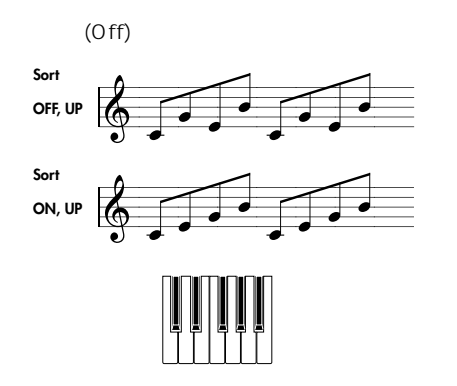

" Latch":

" Key Sync.":

 $MIDI$  $(SSP.107)$ 

" Keyboard":

PROG 1.1: Play, Arp.Play (Change Strategy)

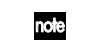

note the state of the Copy Arpeggiator"

 $(FSPG P.25)$ 

Scan Zone

PROG 6.1:Ed-Arp. Scan Zone:Bottom Key , <u>minimuminimuminimuminimuminimuminimum</u> Key Btm: 3 Top:B3 Vel Btm:001 Top: 127 setup 1 zone **UTILITY** 

" Key Btm" " Key Top":

 $\sqrt{a^2+a^2}$ 

" Pattern" POOO:UP "Latch" note " Key Top" B3" Key Btm" C 1 B3 " Latch"  $B3$ 

B<sub>3</sub> "Vel Btm" "Vel Top":  $($  $\Gamma$  $\sqrt{2\pi}$ 

Global

 $\mathbb{R}P.42$ 

○○○○○ ○○○○○○○○○○○○○○○○○○○○○○○

" Auto Arp" (GLOBAL 1.1: System, Basic ) Program

**100**

#### ○○○○ ○○○○○○○○○○○○○○○○○○○○○○○○

Combination Sequencer 2

(Dual Arpeggiator)

PG P.43 82

ティンバーごとにアルペジエーターがアサインできます。Off  $($   $)$   $A$   $($   $)$   $B$ ☞手順⑤  $A$  Before  $\blacksquare$  $A \, B$  $\mathbb{R}$ A B  $\mathbb{R}$ ☞手順⑩

○○○○○ ○○○○○○○○○○○○○○○○○○○○○○○ **アルペジエーターのオン/オフ**

[ARP ON/OFF]

 $\overline{\phantom{a}}$ 

2 "Assign" Off "Arpeggiator Run"

COMBI 2.1: Ed-Prog/Mix, Prog

 $1 \t4$ 

COMBI 3.1: Ed-Param1, MIDI " Status" INT " MIDI Channel" Gch MIDI (GLOBAL 2.1: MID1 MIDI Channel")

1 4 " Status" **INT** 5 8 Off 14 " MIDI Channel" Gch

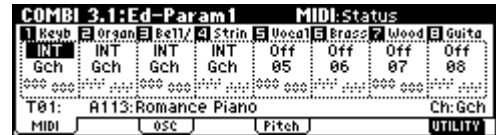

#### COMBI 6.1: Ed-Arp., Setup

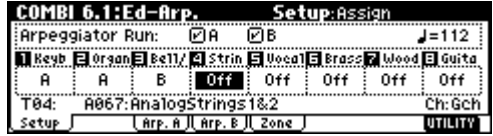

"  $\int$ (Tempo)"

 $\mathbb{R}$   $\mathbb{R}$   $\mathbb{$ A B

" Assign"

A B

" Arpeggiator Run"

[ARP ON/OFF]

 $\mathsf{LCD}$  [ARP ON/OFF]  $1\,2\phantom{.0}\,$ A 3 B [ARP ON/OFF] 1 4

" Assign" Off "Arpeggiator Run"A B

Arp. A Arp. B A B

A B す。 ☞P.99) Scan Zone A B A B す。 ☞P.99) A B

COMBI 3.3: Ed–Key Zone, Key COMBI 3.4: Ed-Vel Zone, Vel

Global

 $\mathbb{R}P.42$ LCD "Status" "MIDI Channel" " Assign"

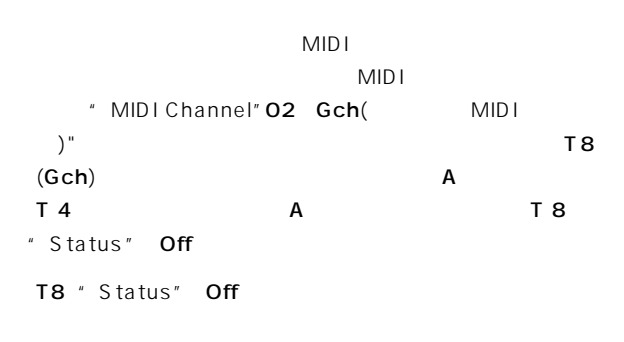

 $T4$ 

#### **B071: "In The Pocket"**

B071: "In The Pocket"

MIDI (GLOBAL 2.1: MIDI, " MIDI Channel") 01 A T7 T8 B T5  $T$  7  $\overline{a}$ 

B004: HipHop Kit U143(INT): Dr-In The Pocket  $\Gamma$  5  $\Gamma$  5  $\Gamma$ A034: Chord Trigger U100(INT): Bs-Echo

B " Key Btm" " Key Top" (COMBI 6.1: Ed-Arp., Scan Zone ) G3 B

T8ともアルペジエーターBが、これはアサインされています。 T7 B004:

○○○○○ ○○○○○○○○○○○○○○○○○○○○○○○

HipHop Kit

A021: Urban Nature RnB

## **A021: Urban Nature RnB**

#### A021: Urban Nature RnB

MIDI (GLOBAL 2.1:MIDI " MIDI Channel") 01

> A T( )4 8 U145(INT): Dr-Nature RnB T4 A004: Trance/GarageKit

Fixed Note (GLOBAL 6.1: Arp.Pattern, Setup "Fixed Note" )

#### $(SP G P.136)$

A "Key Btm"" Key Top" (COMBI 6.1: Ed-Arp., Scan Zone ) B3

T8 A

 $T$  4  $T$  4  $T$  4  $T$  5  $T$  4  $T$  5  $T$  5  $T$  5  $T$  5  $T$  5  $T$  5  $T$  5  $T$  5  $T$  5  $T$  5  $T$  5  $T$  5  $T$  5  $T$  5  $T$  5  $T$  5  $T$  5  $T$  5  $T$  5  $T$  5  $T$  5  $T$  5  $T$  5  $T$  5  $T$  5  $T$  5  $T$  5  $T$  5  $T$  5  $T$  5  $T$  5  $T$  5 A004: Trance/GarageKit

#### T4 T8

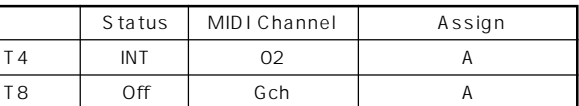

アルペジエーターがオフのときに鍵盤を弾くと、Gchまたはグ MIDI (O1) T4 " MIDI Channel" 02 T8 Gch "Status" Off

**102**

" Auto Arp" (GLOBAL 1.1: System, Basic " Combi"
<span id="page-108-0"></span>" Pattern" **R** ○○○○○ ○○○○○○○○○○○○○○○○○○○○○○○ POOO  $004$  $\boldsymbol{\mathbb{Z}}$  $2$ " Lgth(Length)" " Reso" プリセット・アルペジオ・パターン: UP DOWN ALT1 ALT2 RANDOM(5) トの途中や後でも変更できます。ここでは8に設定してくださ ユーザー・アルペジオ・パターン: U000(INT) U215(User)(216 ) **TOIE U000(INT)** U199(INT) " Lgth" GLOBAL 6.1: Arp.Pattern ⑥ " (Tempo)""Reso(Resolution)""Oct(Octave)" " Sort(Sort)" " Latch" " K.Sync.(Key Sync.)" U000(INT) " Kbd(Keyboard)"  $U215(User)$   $({}^{13}P.44)$ Media <sub>モ</sub>ードでスマート メディアに保存すること  $\boldsymbol{\mathbb{Z}}$ Program ○○○○○ ○○○○○○○○○○○○○○○○○○○○○○○ " Write Arpeggio Pattern"  $\boldsymbol{\mathcal{Z}}$ ⑦ "Type(Arpeggio Type)""Octave Motion""Fixed GLOBAL 1.1: System, Preference Note" Memory Protect" Arp. UsrPat"  $\Gamma$ ା କ୍ର $\Gamma$ ୍ରାସ୍କିତ କରିଥିଲେ । କରିଥିଲେ କରିଥିଲେ । କରିଥିଲେ କରିଥିଲେ । କରିଥିଲେ କରିଥିଲେ । P.136) Program Edit GLOBAL 6.1:Arp.Pattern Edit:Step N Program tep: CH а.::ЗА.:.ММ<br>Р†сh-400 . . . . . . . . . Uel: 864 -<br>F1am: +00  $\overline{\mathbb{T}}$  fait i UTILITY [ARP ON/OFF]  $($ Step ( ) Tone ( ) Global [ARP ON/OFF] Step ( a): 28 GLOBAL 6.1: Arp.Pattern, Setup  $\sim$  1  $\sim$   $\sim$  1 " Reso(Resolution)" GLOBAL 6.1:Arp.Pattern Setup: LCD Pat: U200(User): ArpeggioPat200  $J = 128$ Lgth:08 Reso: F Oct:1 @Sort @Latch OK.Sync @Kbd Ofixed Note (Tons) 80 = 04<br>|Hode Triege: Ar Played Type:As Played Octave Motion: Up **UTILITY** 

**103**

<span id="page-109-0"></span>" Step(Step No.)" " Ptch(Pitch Offset)"" Gt(Gate)"" Vel (Velocity)" "Flam"  $\left[\begin{array}{ccc} - & \end{array}\right]$   $\left[\begin{array}{ccc} - & \end{array}\right]$  step(Step No.)" [VALUE] [INC]/[DEC]

Tone (http://www.flore.com/2012/12/12/10/Tone.com/  $No.$  **00**  $11$ " Step(Step No.)" [0] [9] [-] [./HOLD] " Tone No." [0] [9] [-] [./ HOLD] (0] [9] [-] [./ HOLD]

LCD

Tone00 09 : [0] [9]

Tone10 :  $\left[\cdot\right]$ 

 $Tone11 : [. / HOLD]$ 

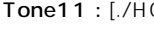

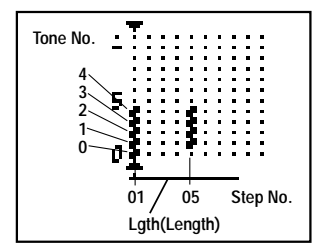

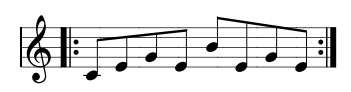

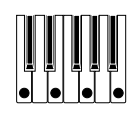

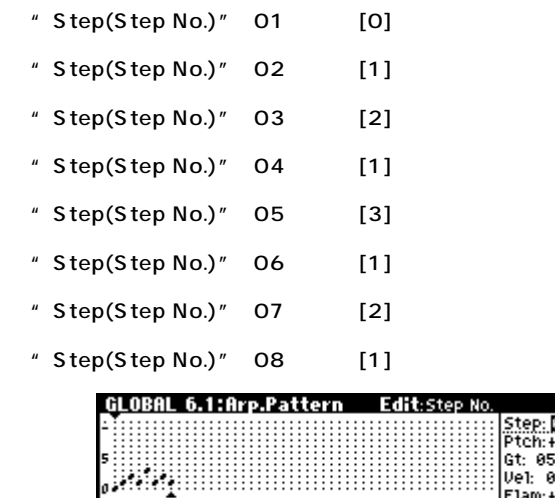

setup II Edit J

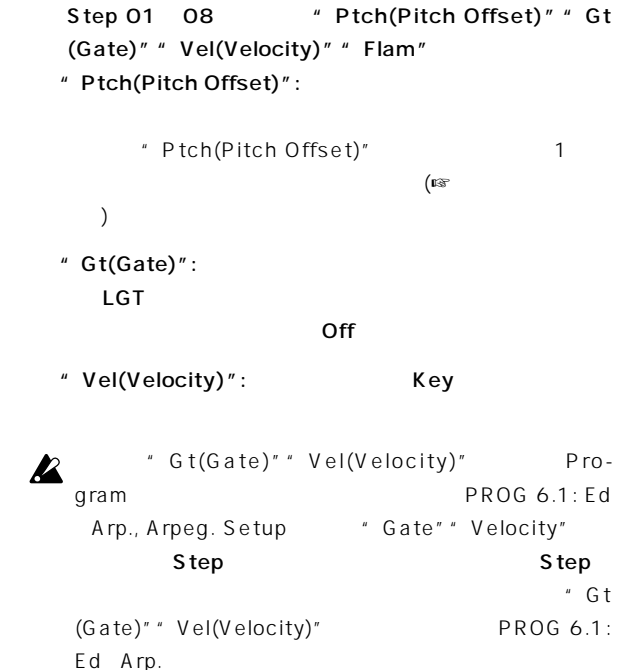

Tone O ( Sort"

キーの音程に対応します。)

 $\mathbb{Z}^*$  Gt(Gate)" REALTIME CONTROLS C [ARP-GATE] (12)

```
\mathbb{Z}^* Vel(Velocity)" REALTIME CON-
  TROLS C [ARP-VELOCITY]
  (12)
```
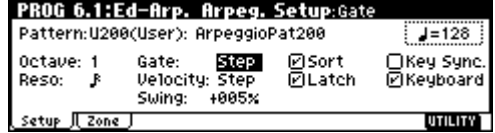

" Rename Arpeggio Pattern" (☞P.43)

 $(T \$   $P.44)$ 

**Program**  $(\n\text{exp} .42)$ 

<span id="page-110-0"></span>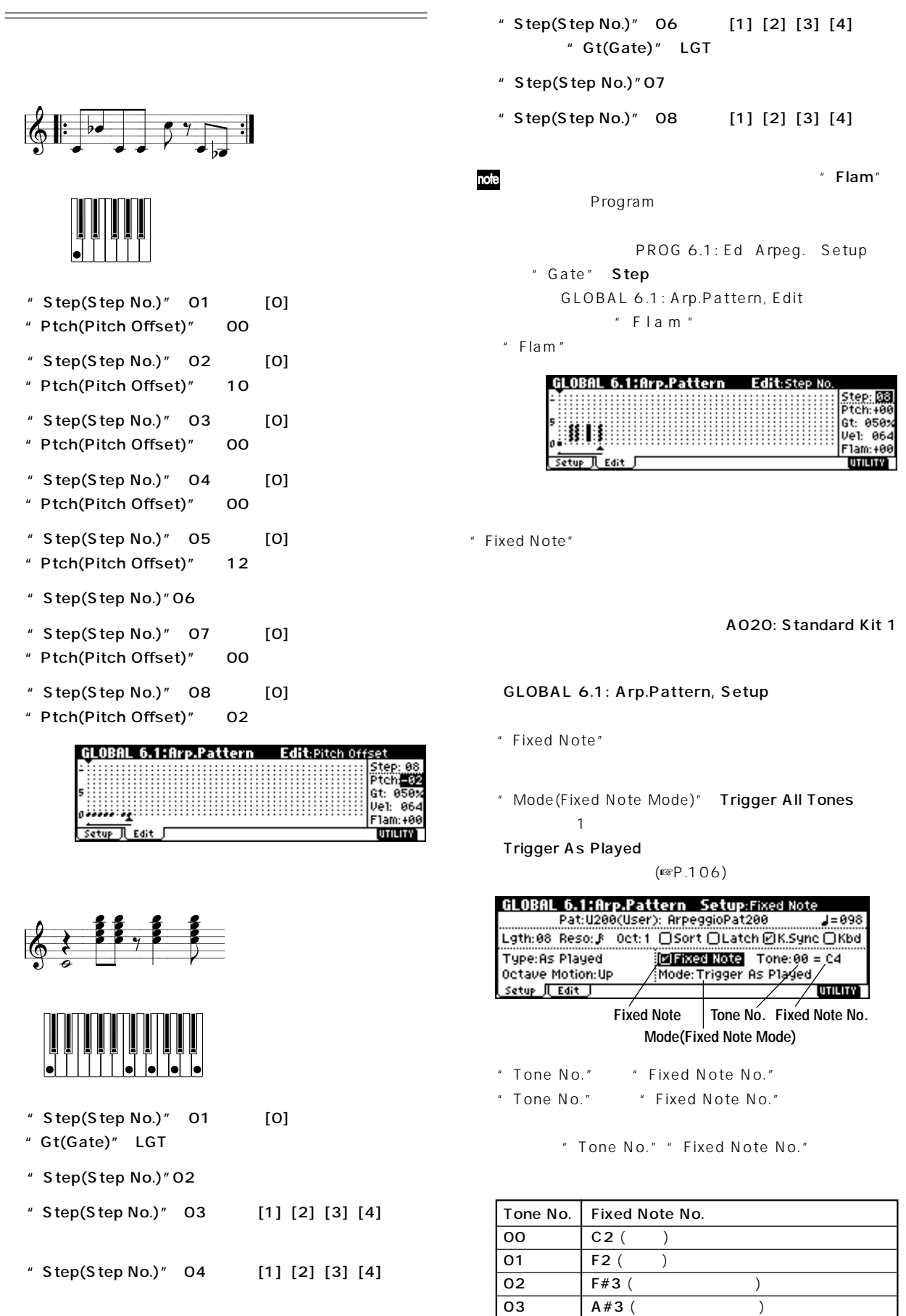

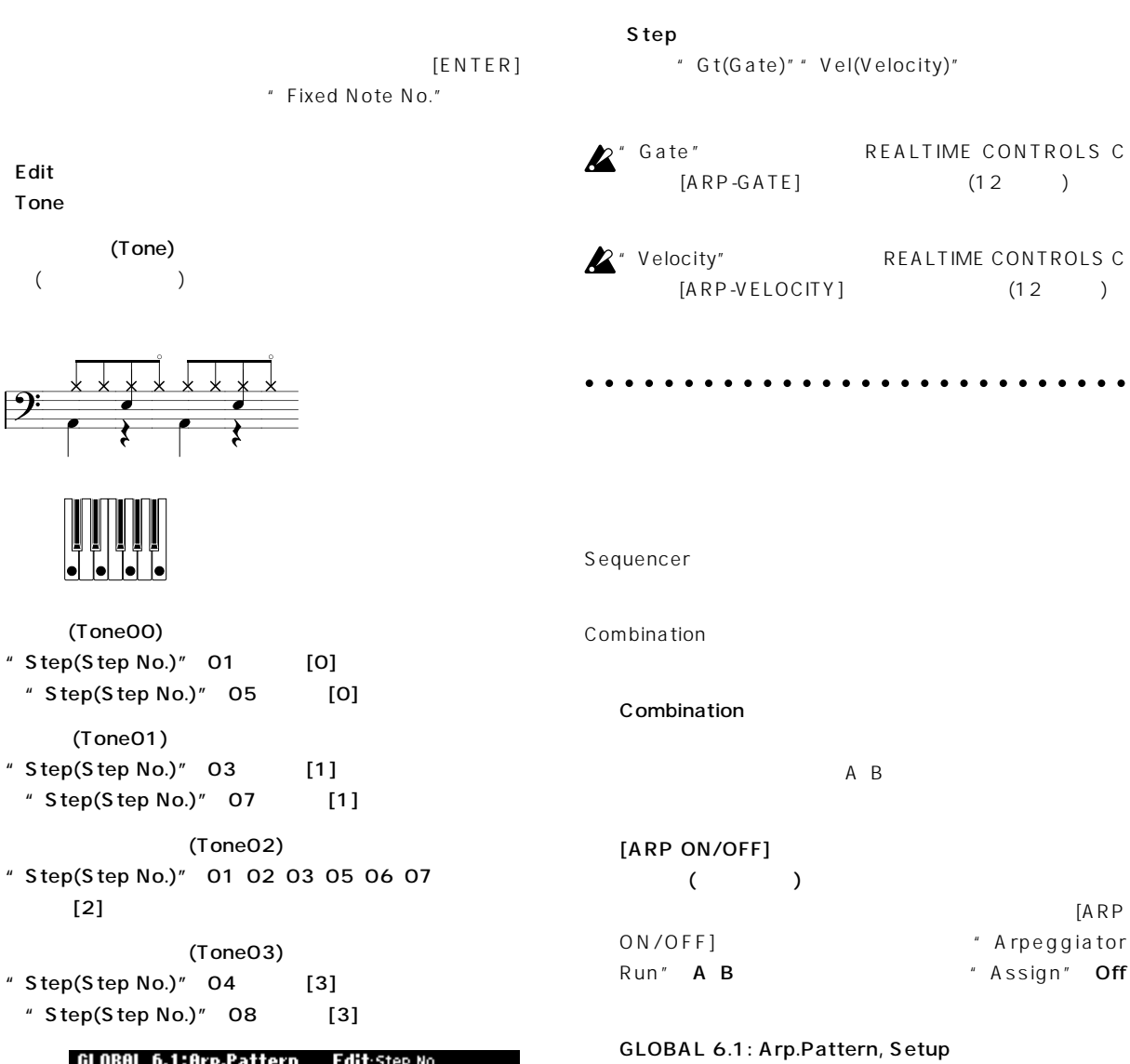

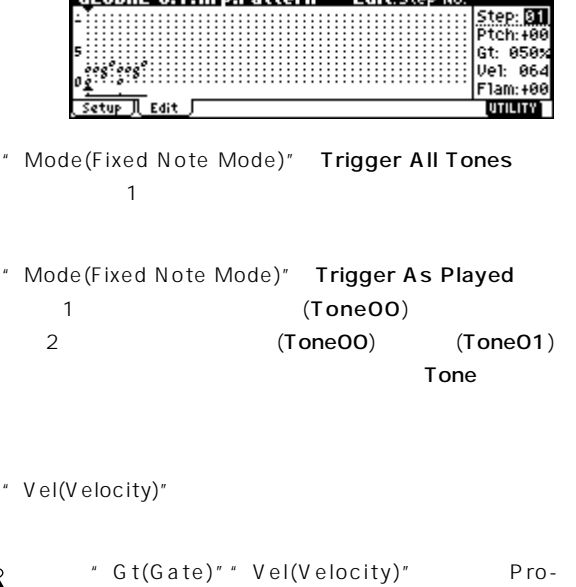

 $\boldsymbol{\mathbb{Z}}$ gram
Bram

PROG 6.1: Ed Arp., Arpeg. Setup "Gate"" Velocity" Step

## Type:As Played OFixed Note (Tone, 89 of Ca Octave Motion: Up<br>Setup J Edit J |illiam Tripger der Playelli **DYNAMY** Combinationモードから移動したときには、"Arp(Arpeggio Select)"A B  $A$  A B B ⑤ A、Bのアルペジエーターを切り替えながら、それぞれのユー Combination COMBI 1.1: Play Arp. A Arp. B " Arpeggiator Run"

<span id="page-112-0"></span>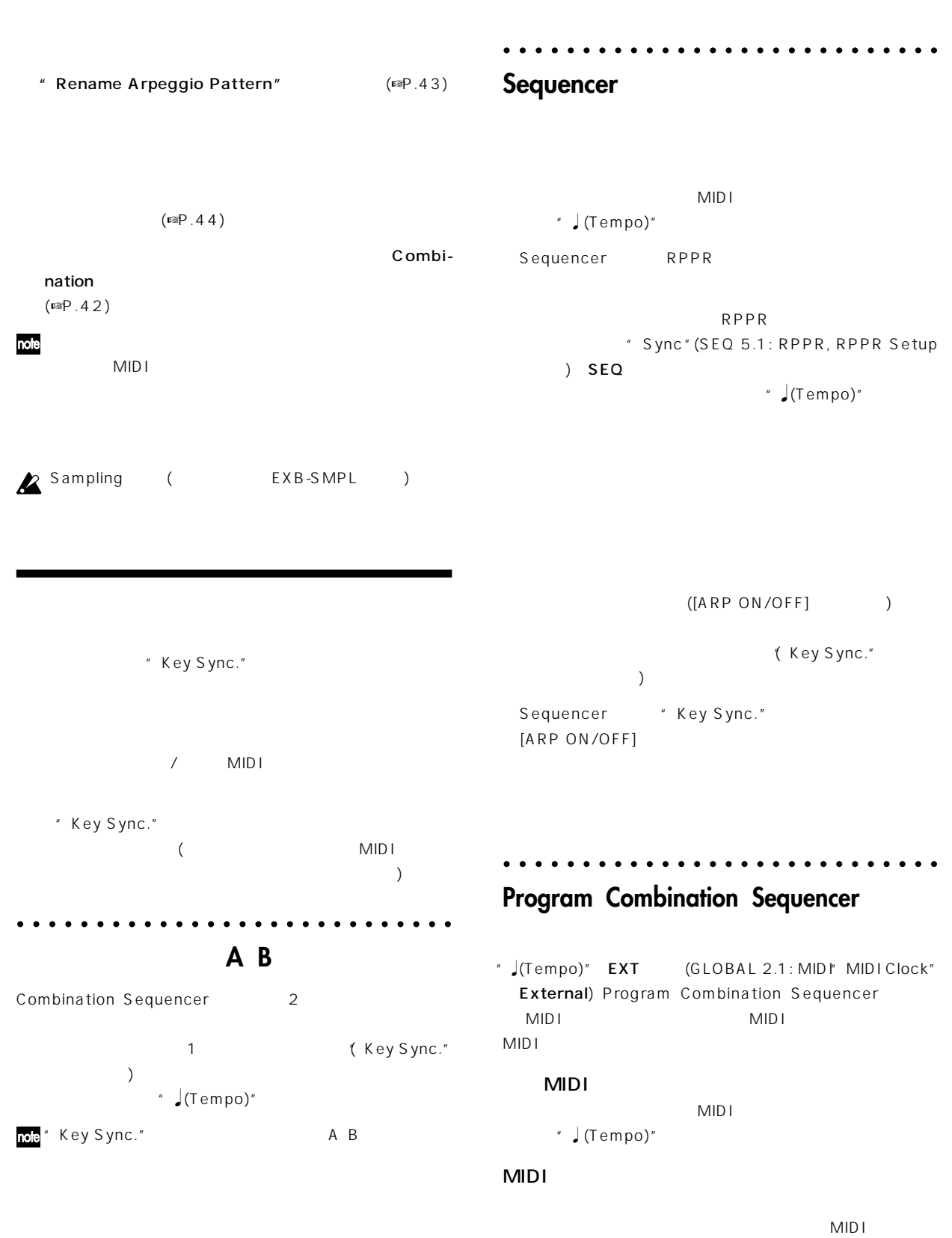

 $(1)$ 

(Key Sync."

<span id="page-113-0"></span>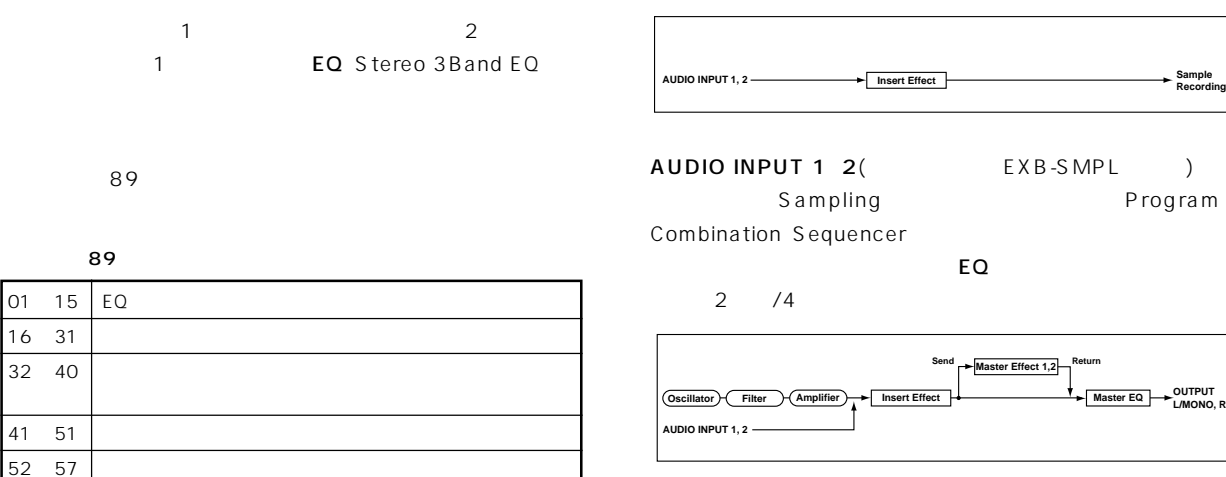

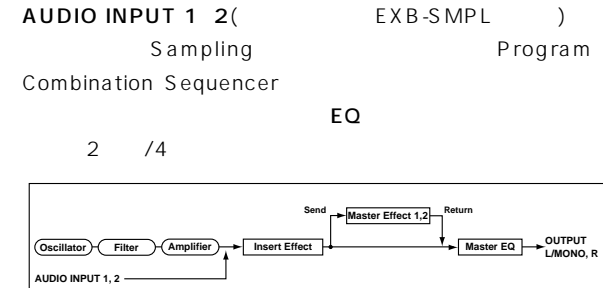

EQ  $\overline{C}$ 

○○○○○ ○○○○○○○○○○○○○○○○○○○○○○○

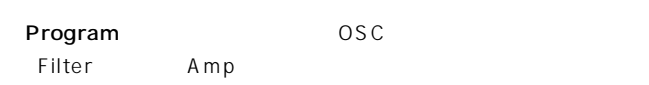

58ー89 2 つのモノ・エフェクトがシリーズ接続されたモノ& モノ

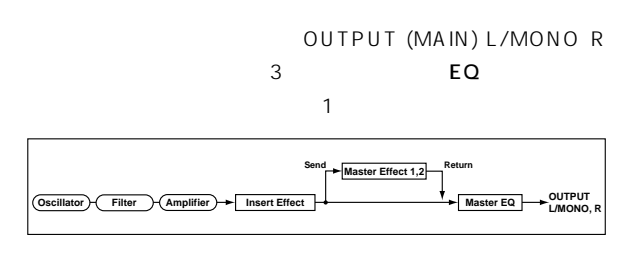

Combination Sequencer /

 $\overline{C}$ Carried extension  $\overline{C}$ 

Combination 1 Sequencer 1

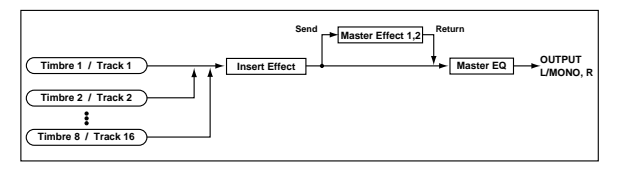

Sampling (EXB-SMPL) AU-DIO INPUT 1 2 Sampling

SMPL 1.1: Recording, Input /Pref "Input1" " Input2" Sampling

#### PROG 7.1: Ed-InsertFX, BUS

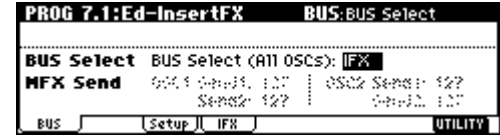

<sup>"</sup> BUS Select (All OSCs)"

 $L/R:$ AUDIO OUTPUT (MAIN) L/MONO R  $IFX:$  FX: 1, 2, 1/2: AUDIO OUTPUT (INDIVIDUAL) 1 2

EQ

```
Off: AUDIO OUTPUT (MAIN) L/MONO R
(INDIVIDUAL)12AUDIO OUTPUT (MAIN) # MFX
Send"
" MFX Send"
" BUS Select (All OSCs)" L/R Off
```
" BUS Select (All OSCs)" IFX " Send1(MFX1)"" Send2  $(MFX2)''$  PROG 7.1: Ed-InsertFX, Setup

PROG 7.1: Ed-InsertFX, Setup

OSCs) [INC]/[DEC]

03 88:St.Graphic7E0 + C064 L/R

BUS Setup (CIFR )

Off OO: No Effect

" Copy Insert Effect"

" BUS Select": 
L/R

 $(INDIVIDUAL)12$  121/2

 $\sim$  127

 $"$  Send1(MFX1)"  $"$  Send2(MFX2)":

Setup

Select"

" Insert Effect"

CA11 05Cs) -

" On/Off"

note

note

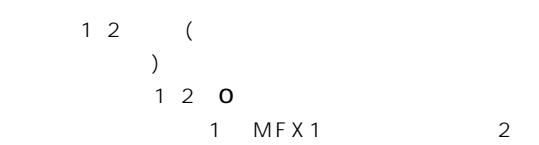

 $MFX2$ 

PROG 7.2: Ed-MasterFX, Setup

| <b>PROG 7.2:Ed-MasterFX Setup:</b> Master Effect 1 |                       |
|----------------------------------------------------|-----------------------|
| 1:08 28:St.Flanger Rtn:8640                        | : Master E0 Gain[dB]  |
| 2:000 49:LCR BPM Delay Rtn:0650                    |                       |
| <b>MFX Chain</b><br>Signal: LR Mix                 | $+03.5 + 03.0 + 04.5$ |
| Direction: MFX1 + MFX2 Level: 127                  |                       |
|                                                    | Mid<br>Low            |
| l Setup    MFX1    MFX2    ME0                     |                       |

#### " Master Effect1" " Master Effect2"

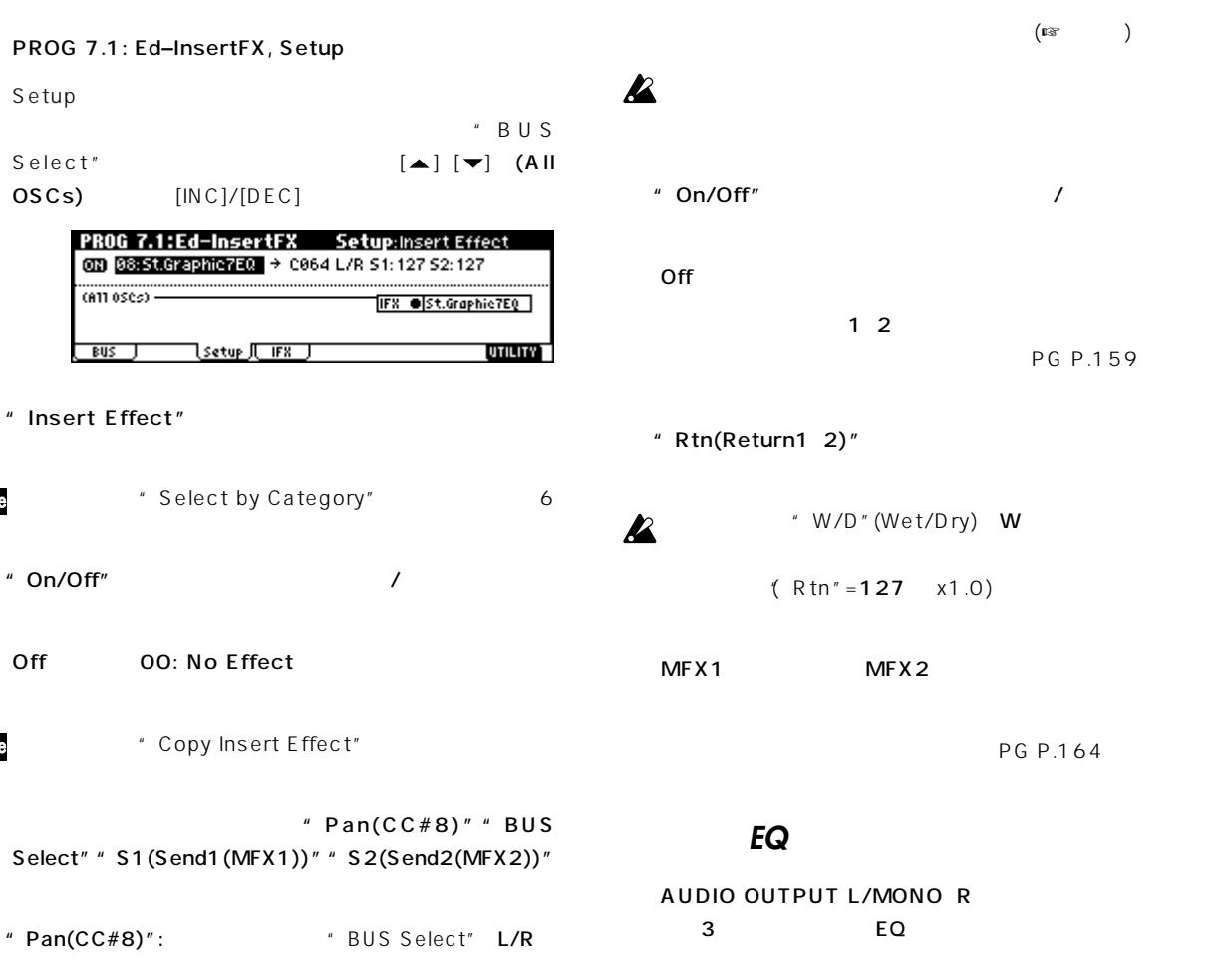

EQ PROG 7.2: Ed–MaseterFX, Setup " Master EQ Gain[dB]" Master EQ

EQ PG P.209

AUDIO OUTPUT

<span id="page-115-0"></span>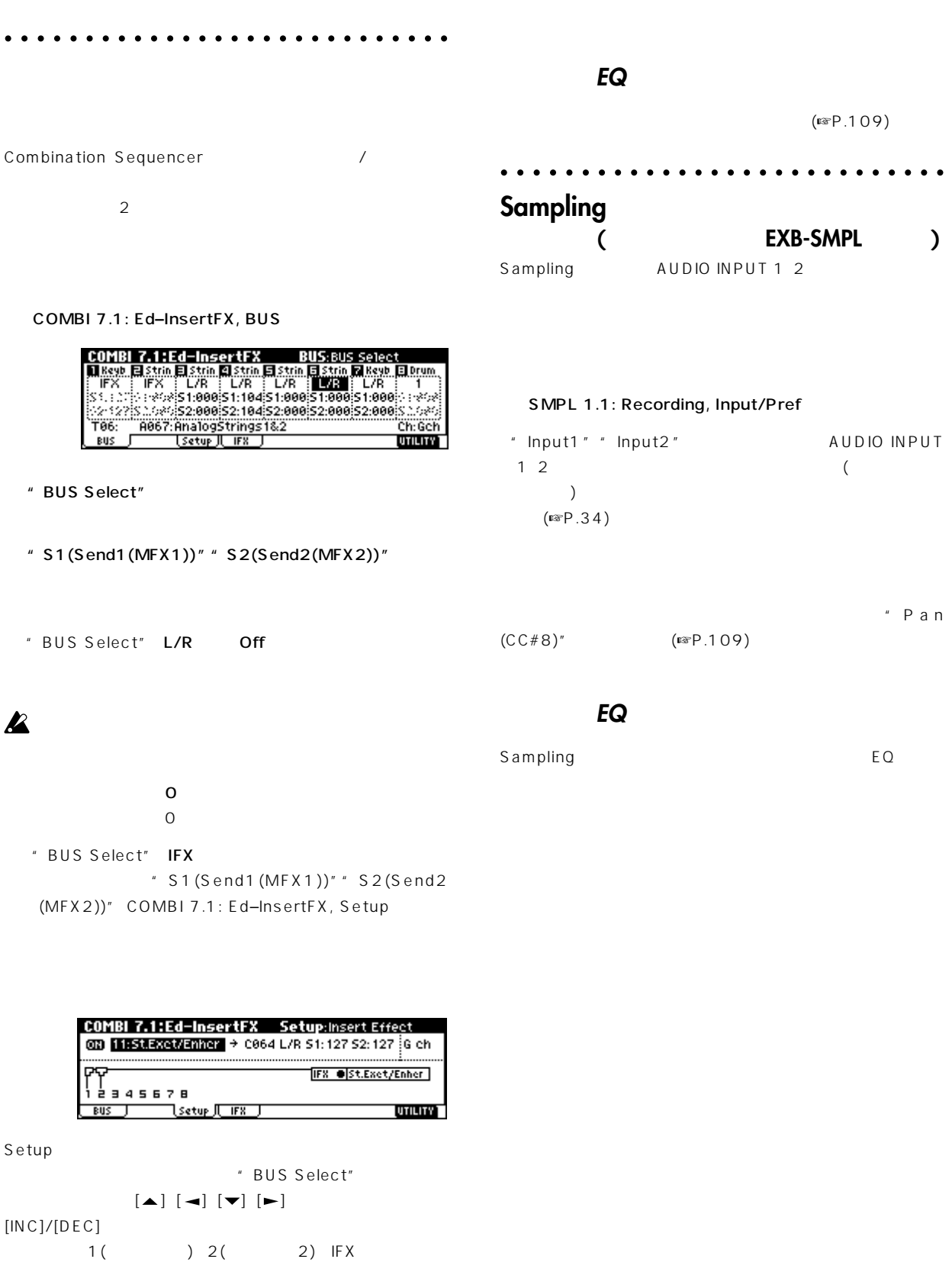

 $\overline{\phantom{a}}$ " Pan(CC#8)" " BUS Select" "S1(Send1(MFX1))" "S2(Send2(MFX2))"  $(\mathrm{I} \times P.109)$ 

<span id="page-116-0"></span>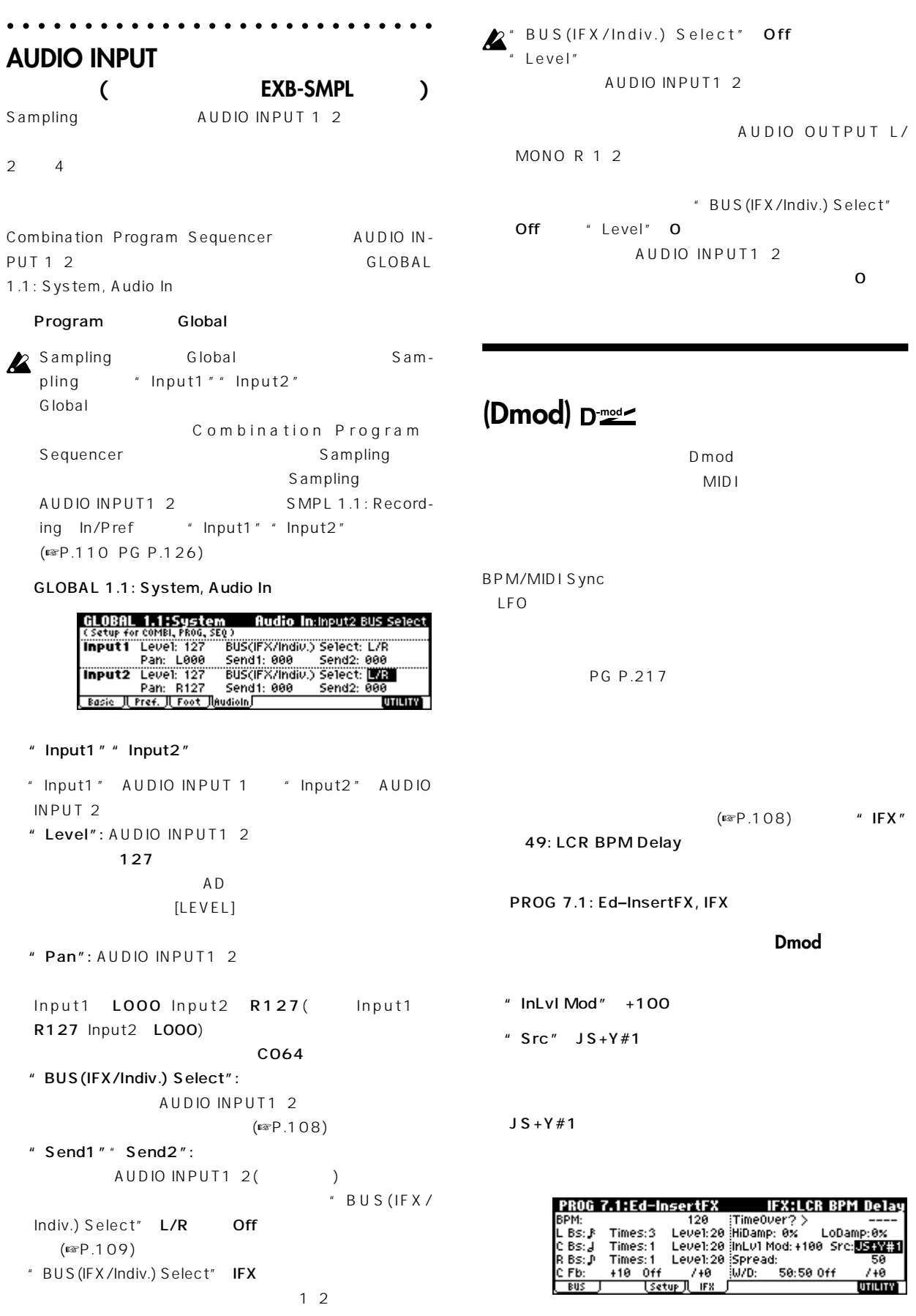

#### **[SW1]キーを操作してDmod機能でフィードバックのレ**

- PROG 2.2: Ed-Ctrl, Controls<sup>"</sup> SW1" SW1 Mod.(CC#80) Toggle
- PROG 7.1: Ed-InsertFX, IFX C Fb(C Delay Feedback) " (Source)" SW1#80
- "  $(A$  mount)" +30

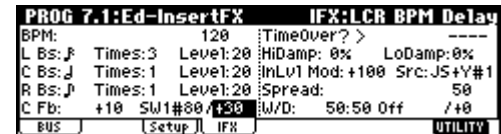

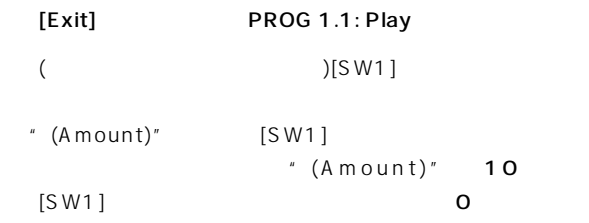

#### **BPM/MIDI Sync.**

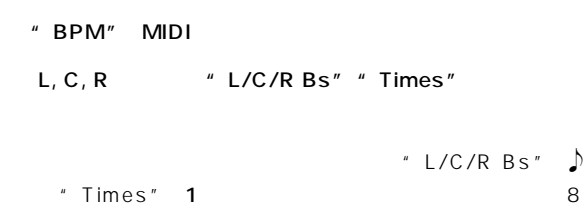

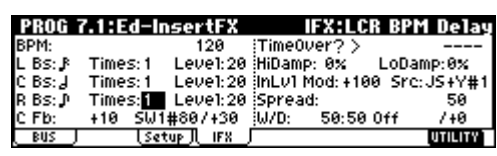

C REAL-TIME CONTROLS [4]("TEMPO") ( $\qquad \qquad$ 

#### [ARP ON/OFF]

- ( $\qquad \qquad$
- REALTIME CONTROLS [4]

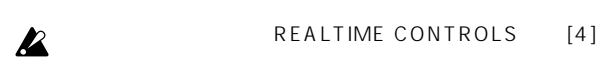

LFO note " BPM/MIDI Sync" On "BPM" MIDI P.168

# <span id="page-118-0"></span>**せる/トランスポーズ(移調)する**  $CD$ GLOBAL 1.1: System, Basic "Master  $T$ une"  $\pm 50$  =100 GLOBAL 1.1: System, Basic  $*$  Key Transpose"  $\pm 1$ Global [GLOBAL] Global  $[EXIT]$

 $[F1]($  Basic") " Master Tune" " Key Transpose" VALUE [0] [9] [ENTER]  $[VALUE]$   $[ING]/[DEC]$ 

#### note

 $($  •  $P.44)$ 

# $\sqrt{2}$

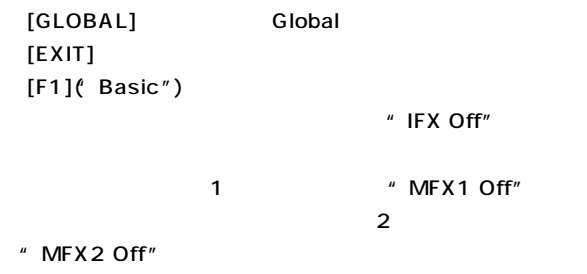

# **Assignable Switch Assignable Pedal**

#### **ASSIGNABLE SWITCH**

 $PS-1$  $\sqrt{2\pi}$  $\sqrt{2}$  ,  $\sqrt{2}$  ,  $($   $/$   $)$ サーのスタート/ストップ、シーケンサーのパンチ・イン/アウト、  $\mathsf{Step}\ }\,$ (☞ PG P.222) GLOBAL 1.1: System, Foot " Foot SW Assign"

#### ASSIGNABLE PEDAL

XVP-10 EXP/VOL EXP-2

#### す。(☞ PG P.223)

GLOBAL 1.1: System, Foot "Foot Pedal Assign"

#### note

" Foot SW Assign" Foot SW (CC#82) "Foot Pedal Assign" Foot Pedal  $(CC#04)$ 

#### **ASSIGNABLE SWITCH**  $PS-1$ [GLOBAL] Global

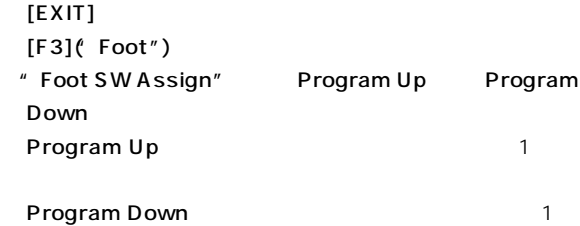

<span id="page-119-0"></span>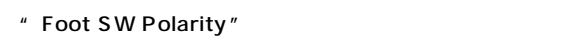

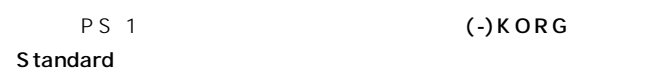

#### note

 $($ <sup>c</sup>  $P.44)$ 

[PROG PROG 1.1: Play [COMBI COMBI 1.1: Play  $\mathcal{L}$ 

# オリジナル スケールが作成できます。1オクターブ分の音階を設 User Octave Scale 16 128 User All Notes Scale 1 note  $($ <sup>c</sup>  $P.44)$  $\Omega$  $)$

" T y p e "  $($ Combination Sequencer # Use Prog's Scale"  $(SSPG P.122)$ Program PROG 2.1: Ed Basic, Prog Basic [GLOBAL] Global Combination COMBI 3.2: Ed Param2, Other  $[EXIT]$ Sequencer SEQ 3.2: Param2, Other (Othr..8/Othr..16)  $[F1]$ ("Basic") Sequencer <sup>"</sup> Velocity Curve" [SEQ] Sequencer " After Touch  $[MEMU]$   $[F3]$  "Prm2" Curve" [F8]( Open") [F1](Othr..8) [F2](Othr..16) note  $($ <sup>c</sup>  $P.44)$ " Use Prog's Scale" note " Type(Song's Scale)" note " Type(Song's Program Scale)" note

 $($ <sub>c</sub>  $P.42)$ 

# <span id="page-120-0"></span>**[SW1] [SW2]の機能を設定する**

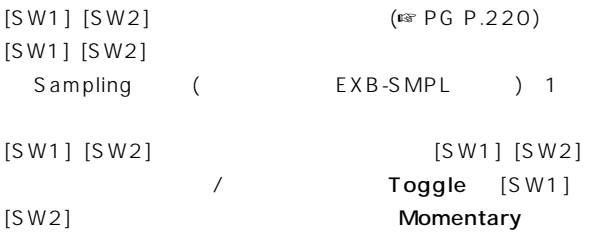

" SW1/2 Assign"

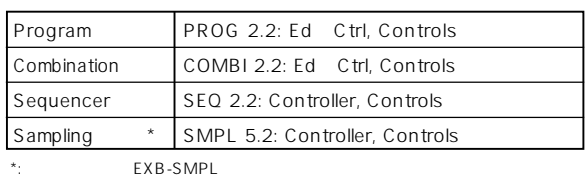

 $\sqrt{2\pi}$ 

note

 $[SW1]$   $[SW2]$ 

### note

SW1 Mod. (CC#80) SW2 Mod.  $(CC#81)$ 

#### $[SW1]$

 $\mathbb{R}$ P.112

### note

 $($ ls  $P.42)$ 

nge Sampling (EXB-SMPL)

# **REALTIME CONTROLS B [1] [4]の機能を設定する**

REALTIME CONTROLS B [1] [4]  $($  I  $\infty$  PG P.221)  $B$ 

Sampling (EXB-SMPL) 1

" Knob B Assign"

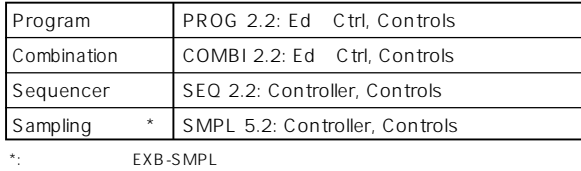

note

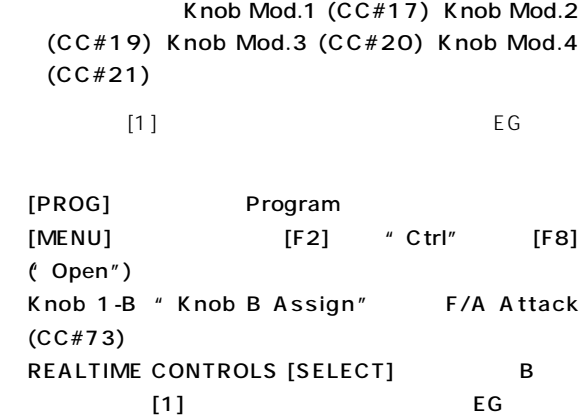

# note

 $($ ☞P.42)

n<mark>ole</mark> Sampling (EXB-SMPL)

# <span id="page-121-0"></span>**LCD画面のコントラスト(濃度)**

GLOBAL 1.1: System, Preference "LCD Contrast" LCD () (☞ P.116、PG P.125)

MID<sub>I</sub>

Media " Save Exclusive" (☞ PG P.150)

 $[MEMJ + [0] [9] \times 2$  $[MENU]$  $[0]$   $[9]$  2

 $[MEMU]$  +  $[ \rightarrow ]$  $[MENU]$  $\left[ \begin{array}{c} \blacktriangle \end{array} \right]$   $\left[ \begin{array}{c} \blacktriangleright \end{array} \right]$ 

 $[TIMBRE/TRACK]$  +  $[F1] [F8]$ Combination<br>1 8/ モード、Sequencerモードのティンバー1~8/トラック1~ 8 9 16 (COMBI 1.1: Play, Prog ) [TIMBRE/TRACK] [F1 T1/T9] [F8 T8/T16]

 $[ENTER]$   $+$   $[0]$   $[9]$  $(10)$ ) [ENTER] [0] [9]  $\begin{array}{c|c|c|c|c|c} \hline \multicolumn{1}{c|c|}{\textbf{10}} & \multicolumn{1}{c|c|}{\textbf{21}} \\ \hline \multicolumn{1}{c|c|}{\textbf{21}} & \multicolumn{1}{c|c|}{\textbf{31}} \\ \hline \multicolumn{1}{c|c|}{\textbf{42}} & \multicolumn{1}{c|c|}{\textbf{52}} & \multicolumn{1}{c|c|}{\textbf{63}} \\ \hline \multicolumn{1}{c|c|}{\textbf{53}} & \multicolumn{1}{c|c|}{\textbf{64}} & \multicolumn{1}{c|c|$ 

 $[ENTER]$  +

 $[ENTER]$ 

GLOBAL 5.1: DKit SEQ 5.1: RPPR, RPPR Setup " Key"

 $[ENTER]$  +[LOCATE]

Sequencerモードでの、現在のロケーション"Location" (  $\qquad \qquad$   $\qquad \qquad$   $\qquad \qquad$   $\qquad \qquad$   $\qquad \qquad$   $\qquad \qquad$   $\qquad \qquad$   $\qquad \qquad$   $\qquad \qquad$   $\qquad$   $\qquad \qquad$   $\qquad$   $\qquad$   $\qquad$   $\qquad$   $\qquad$   $\qquad$   $\qquad$   $\qquad$   $\qquad$   $\qquad$   $\qquad$   $\qquad$   $\qquad$   $\qquad$   $\qquad$   $\qquad$   $\qquad$   $\qquad$   $\qquad$   $\qquad$   $\qquad$ 当)

<span id="page-122-0"></span> $AC/AC$  .....  $R \otimes P.12$  $[POWER]$  $[POWER]$ 電源は入っているが、**LCD** 面には何も表示されない。  $\mathsf{LCD}$  $( \mathbb{R} \times P \cdot G \cdot P.125)$ [EXIT] 3 [GLOBAL] [EXIT] [REC/WRITE]  $[VALUE]$ 電源は入っているが、**LCD**画面が正常に表示されない、  $[ENTER]$  [0]  $($  $\overline{\mathsf{LCD}}$ " Now writing into internal memory" すか? ............................................................................ ☞ P.12 Local Control On " Local Control On" (GLOBAL 2.1: MIDI) クスをチェックしてください。........................ ☞ PG P.127  $[VOLUME]$ OUTPUT (INDIVIDUAL)1 2 " BUS Select" and The Test of the Test of the Business of the Test of the Test of the Test of the Test of the Test of the Test of the Test of the Test of the Test of the Test of the Test of the Test of the Test of the Test Select" 1 2 1/2 Sequencerモードで特定のトラックが鳴らない場合、"PLAY/ MUTE/REC" "PLAY/MUTE" PLAY すか? ............................................................................ ☞ P.67 "Status" INT BTHになっていますか?............ ☞ P.68 " Key Zone" " Velocity Zone" いますか? ............................................................ ☞ PG P.64 PROG 2.1: Ed Basic, Prog Basic "Hold" .... ☞ PG P.5 GLOBAL 1.1: System, Foot "Damper Polarity" " Foot SW Polarity" ............................................................................. ☞ PG P.126 BPM/MIDI Sync AUDIO INPUT1<sub>2</sub>  $\overline{\mathcal{L}}$  $)$ GLOBAL 1.1: System, Basic FX SW IFX Off" " MFX1 Off"" MFX2 Off" ....................................................................☞PG P.122、123 Combination Sequencer "  $S1(Send1(MFX1))$ ""  $S2(Send2(MFX2))$ " " Rtn1 (Return1)"" Rtn2 (Return2)" か? ..................................................................☞PG P.47、85  $\overline{\phantom{a}}$ " Send1"" Send2" ..........................................................................☞PG P.45、84

..................................................................................... ☞ P.108

**付 録**

………… ☞P.45  $\overline{\phantom{a}}$ バーは、コンビネーションを作成したときと同じですか? ... ............................................................................... ☞PG P.124  $\sqrt{ }$ グを作成したときと同じですか? .................... ☞PG P.124

ドと、ティンバー/トラックでのセンドの設定のかけ算で決まり

#### Sequencer **EXTART/STOP**

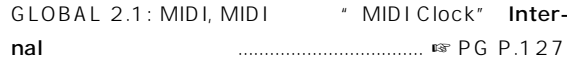

#### Sequencer

<span id="page-123-0"></span>note

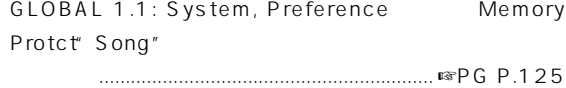

GLOBAL 2.1: MIDI, MIDI " MIDI Clock" Internal になっていますか?............................................ ☞PG P.127

#### $[ARP ON/OFF]$  ()

#### " Arpeggiator Run" " Accion"

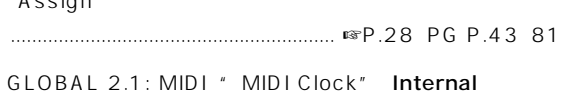

いますか? ........................................................... ☞PG P.127

GLOBAL 6.1: Arp.Pattern [ARP ON/OFF] Media
Europe Sampling

#### [AUDITION]

AUDITION Program Program [AUDITION] PROG 2.1: Ed-Basic, Audition "Audition Riff" Offになっていませんか?...... ☞PG P.9 Sampling [AUDITION] " Index"  $\overline{?}$ 

" S(Start)"" LpS(Loop Start)"" E(End)" 設定は正しいですか? ........................................ ☞PG P.107 SMPL 2.1: Sample Edit, Edit2 \* S(Edit Range Start)"" E(Edit Range End)" すか? ...................................................................... ☞PG P.98

#### **RPPR**機能による演奏がスタートしない

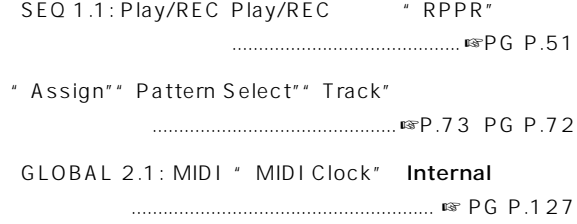

### GM/GS/XG SMF

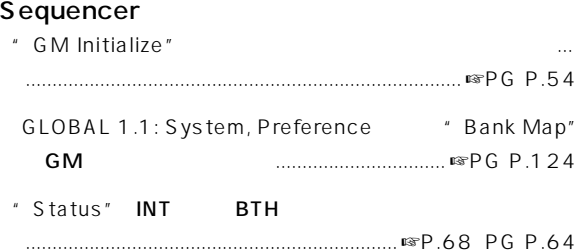

#### $2$

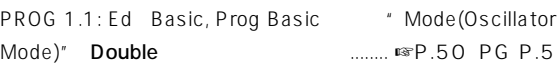

#### 外部から 信された**MIDI**データに応答しない

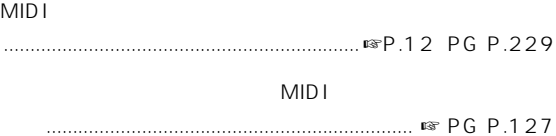

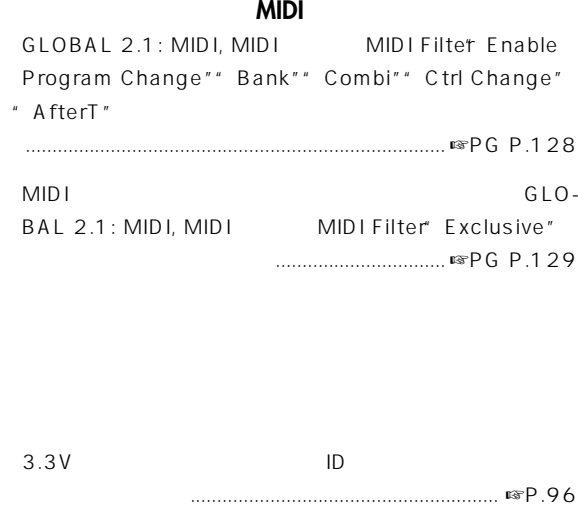

<sub>.....</sub> ☞P.97

 $MO$ 

 $MO$ 

…… ☞P.96

#### <span id="page-124-0"></span>[SAMPLING]

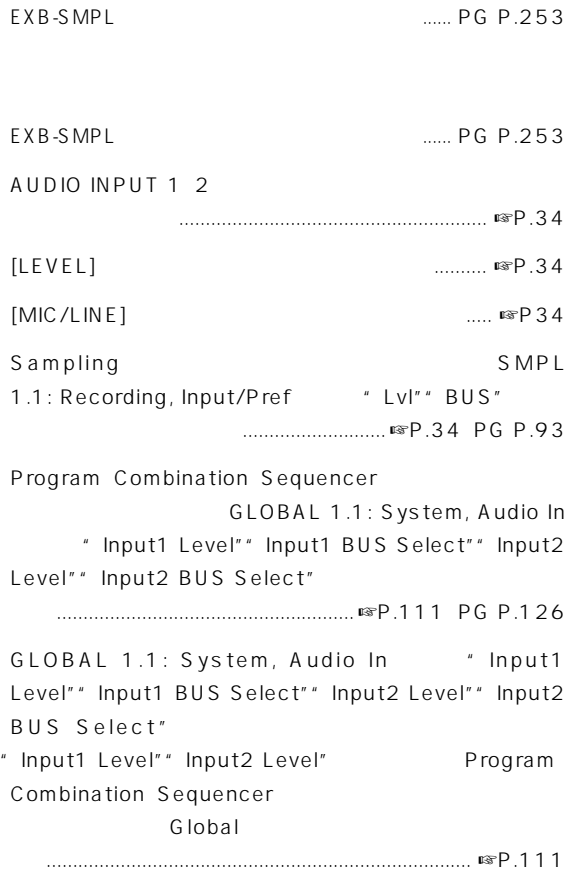

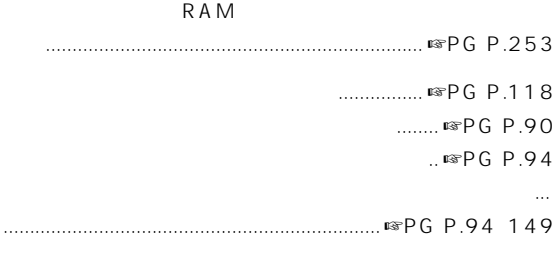

#### $MO$

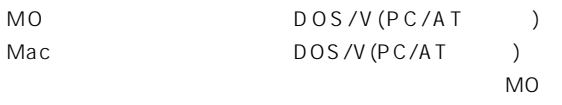

Media Media Information " Scan SCSI device" SCSI

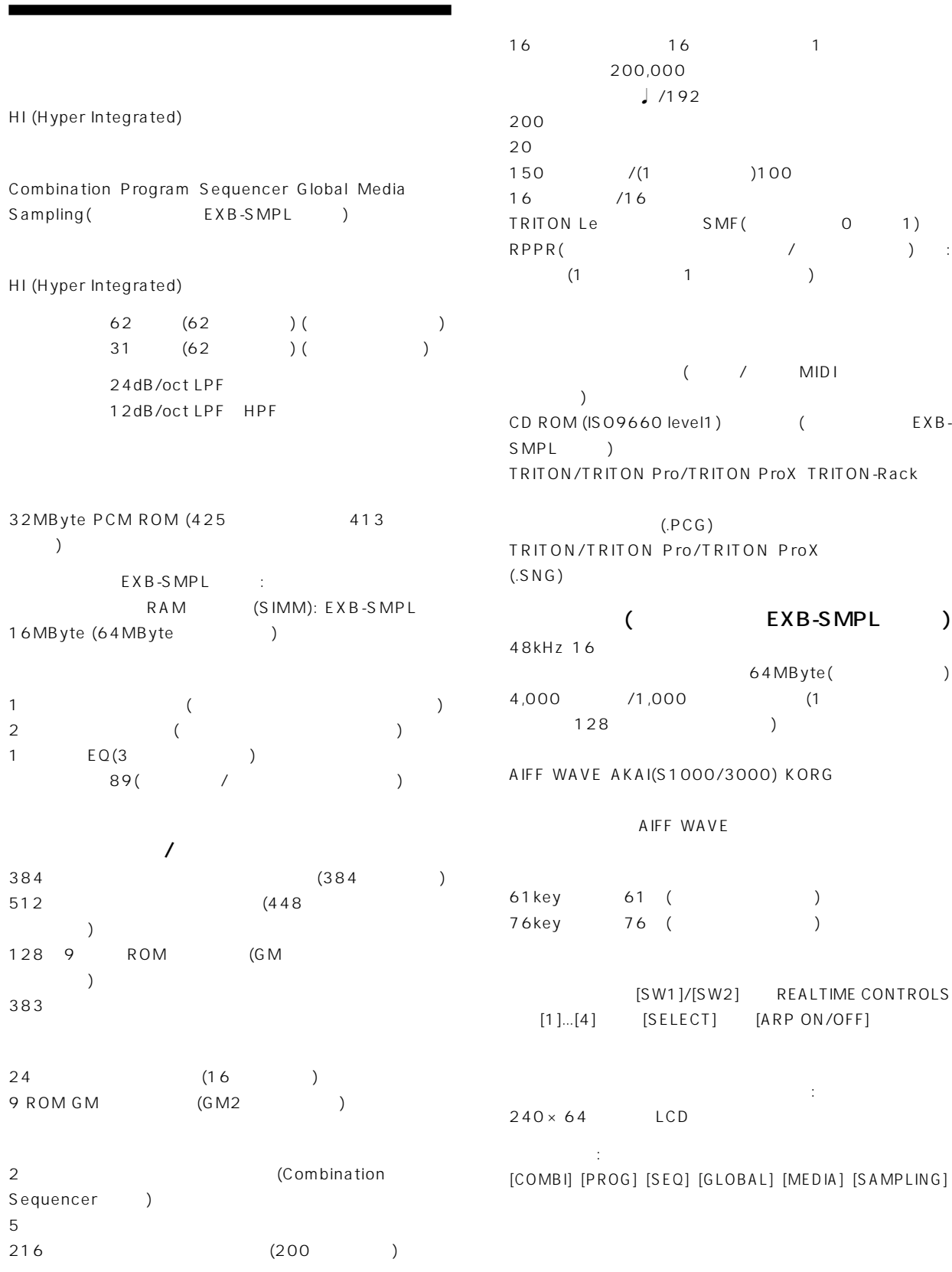

<span id="page-126-0"></span>バリュー コントローラ:  $[VALUE]$   $[INC]/[DEC]$ ..[9]  $[$   $]$   $[$   $/$ HOLD]  $)$  $[\triangle]$ ,  $[\triangle]$ (-),  $[\triangledown]$ ,  $[\triangleright]$ (+)  $[\text{MENU}](\text{PAGE} \neq \bot)$  $[EXIT]$   $[ENTER]$   $[COMPARE]$   $[F1]$  ...  $[F8]$ (T1/T9...T8/T16) [TIMBRE/TRACK] BANK : PROG BANK: [A] [B] [C] [D] [GM] COMBIBANK: [A] [B] [C] SEQUENCER [PAUSE]、[REW]、[FF]、[LOCATE] SEQUENCER/SAMPLING(
EXB-SMPL ) : [REC/WRITE] [START/STOP] : [AUDITION] [CATEGORY] 1/4"AUDIO OUTPUT (MAIN): L/MONO、R 1/4"AUDIO OUTPUT (INDIVIDUAL): 1、2 : 1.1[k ](L/MONO MONO 550[ ]) 最大出力レベル:  $L/MONO$  R:  $12.0$   $dBu$ (INDIVIDUAL)1、2: 11.6 [dBu]  $: 100$  [k] 1/4"AUDIO OUTPUT HEADPHONE  $: 33$   $[$   $]$  $: 36$  [mW]  $: 33 [$ (
EXB-SMPL
) AUDIO INPUT1、2 LEVEL [MIC/LINE] [LEVEL]  $: 10[k]$ LINE:  $3$  [dBu] @[INPUT] =min.  $30$   $[dBu]$   $@$   $[IPUT]$  = max.  $MIC: 18 [dBu]$  @[INPUT] =min.  $53$   $\text{[dBu]}$  @ $\text{[INPUT]}$  = max. LINE:  $13$  [dBu] @[INPUT] = min.  $20$   $[dBu]$   $@$   $[INPUT]$  =max.  $MIC: 8$   $[dBu]$   $@$   $[IPUT]$  =min. 43  $[dBu]$   $@[INPUT]$  =max.  $: 600$  [ ] MIDI IN、OUT、THRU スマートメディア・スロット: : 3.3V SmartMedia (4M 128MByte,  $ID$  ) AC (AC9V) POWER EXB-SMPL(16MByte 72 SIMM 1)  $72$  SIMM  $\times 2$  ( RAM ) **(W× D× H):**<br> $61 \text{key}$   $1045.2 \times 302.3$  $1045.2 \times 302.3 \times 95.3$ (mm) 76key 1257.6 × 302.3 × 95.3(mm) 本体重量: 61keyモデル: 7.8kg 76key 9.2kg 12W (EXB-SMPL SIMM32M×2) AC/AC 9VAC 3.0A (KA161) EXB-SMPL Sampling Upgrade  $\overline{a}$ XVP-10 EXP/VOL  $EXP-2$ DS-1H  $PS-1$ MID<sub>I</sub>  $(20018)$ 

DAMPER(
) ASSIGNABLE SWITCH/

PEDAL

**121**

**TRITON Le**

## **MIDI**インプリ ンテーション・チャート

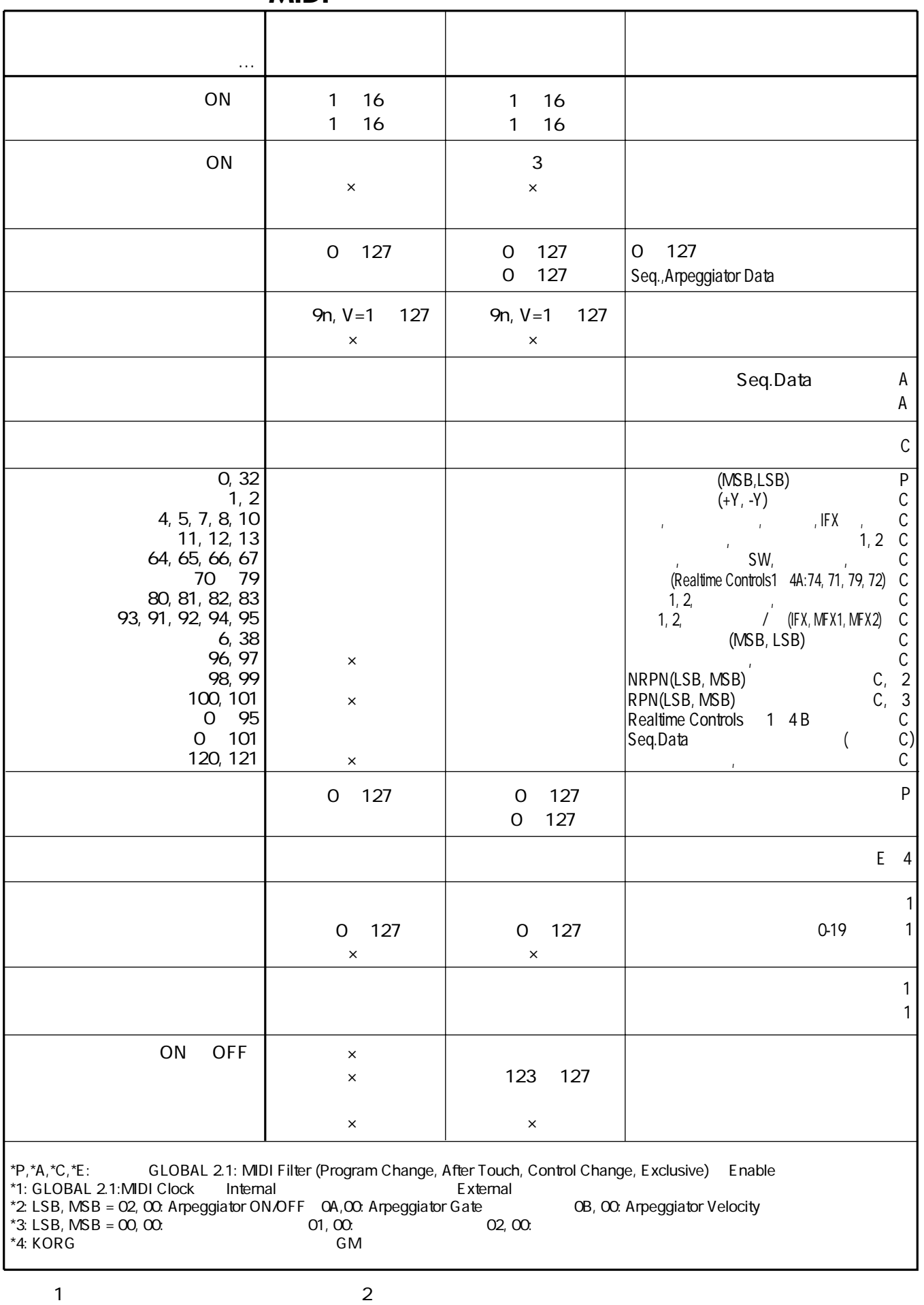

$$
\mathbf{1}^{\prime}
$$

$$
\begin{array}{ccc}\n1 & 2 \\
3 & 4\n\end{array}
$$

**122**

#### 

# $\mathbf{A}$

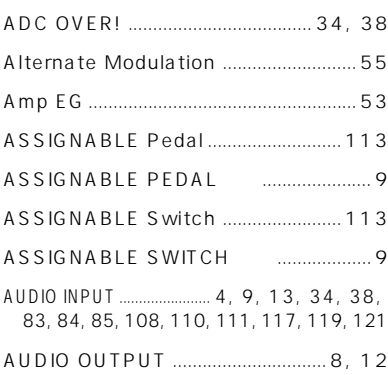

# $\, {\bf B} \,$

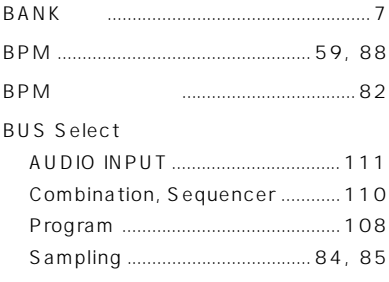

# $\mathbf C$

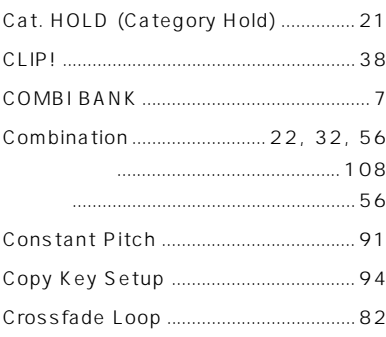

# $\mathsf{D}$

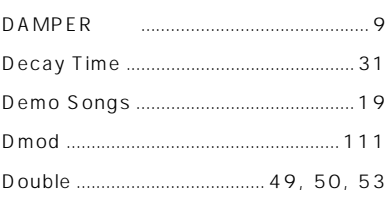

# $\mathsf{E}% _{0}\left( \mathsf{E}\right)$

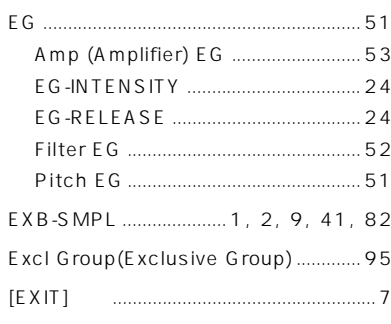

# $\overline{F}$

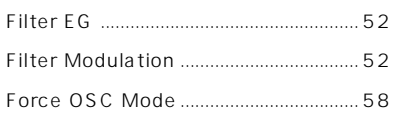

# G

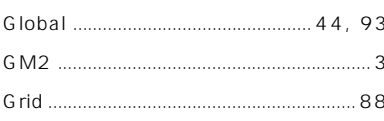

# $\overline{\mathsf{H}}$

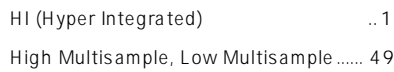

# $\mathbf{I}$

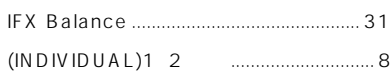

# $\mathsf K$

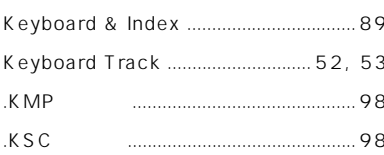

# $\bar{\mathsf{L}}$

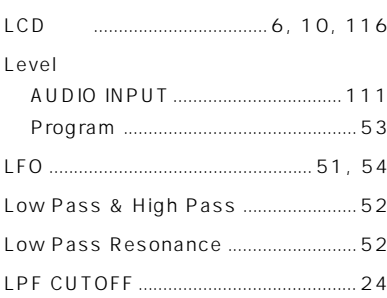

# $\mathsf{M}$

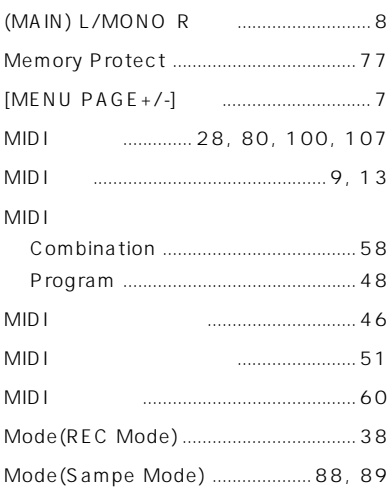

# $\mathbf O$

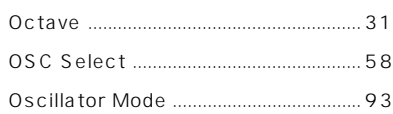

# $\overline{P}$

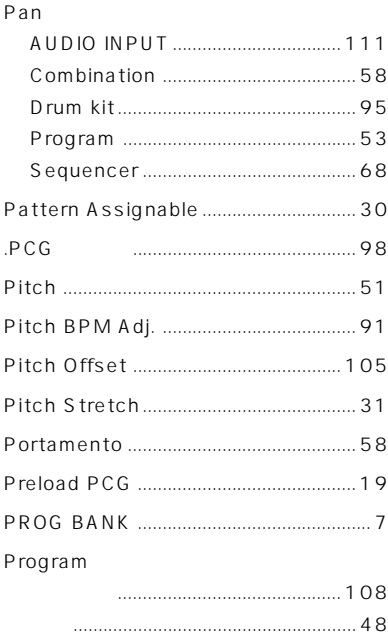

# $\overline{\mathsf{R}}$

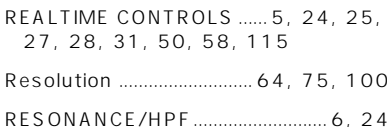

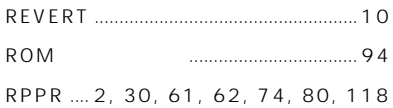

### $\mathsf{S}$

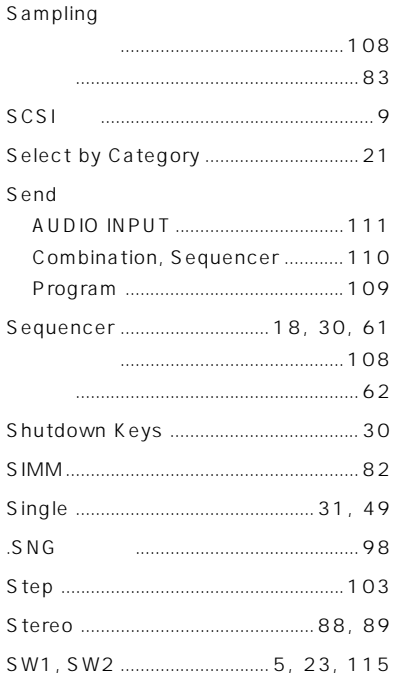

### T

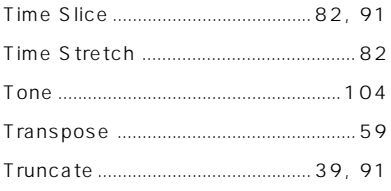

### $\overline{U}$

### $\mathbf v$

Z O O M

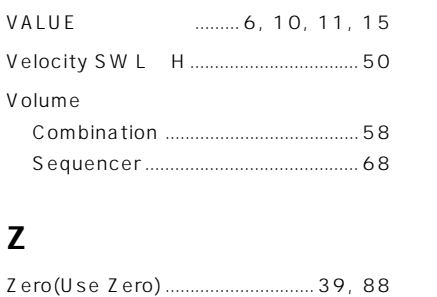

88

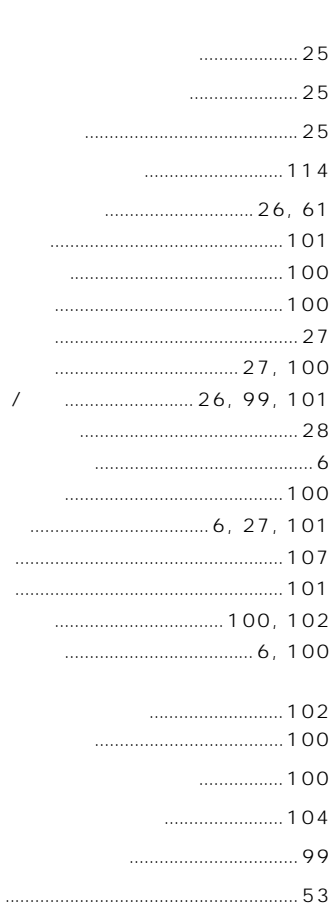

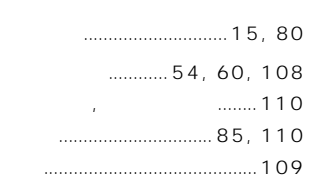

 $\begin{array}{c} 1 & 0 \\ 0 & 0 \end{array}$ 

 $\mathcal{L}^{\text{max}}$  and  $\mathcal{L}^{\text{max}}$ 

 $\frac{1}{43}$ 

 $\ldots$  108

35, 36, 82, 84, 87, 88, 89, 90, 91

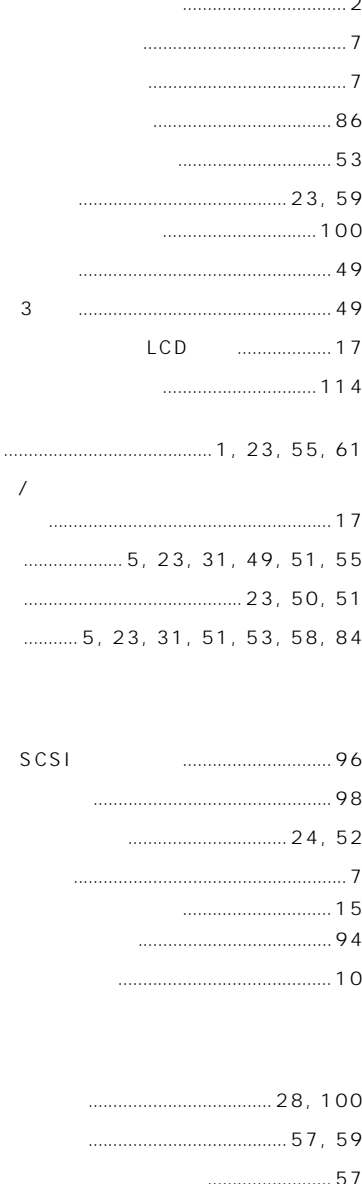

 $16$  $\cdots$  84

 $\ldots$  80 88

 $82$ 

 $\frac{1}{2}$ 

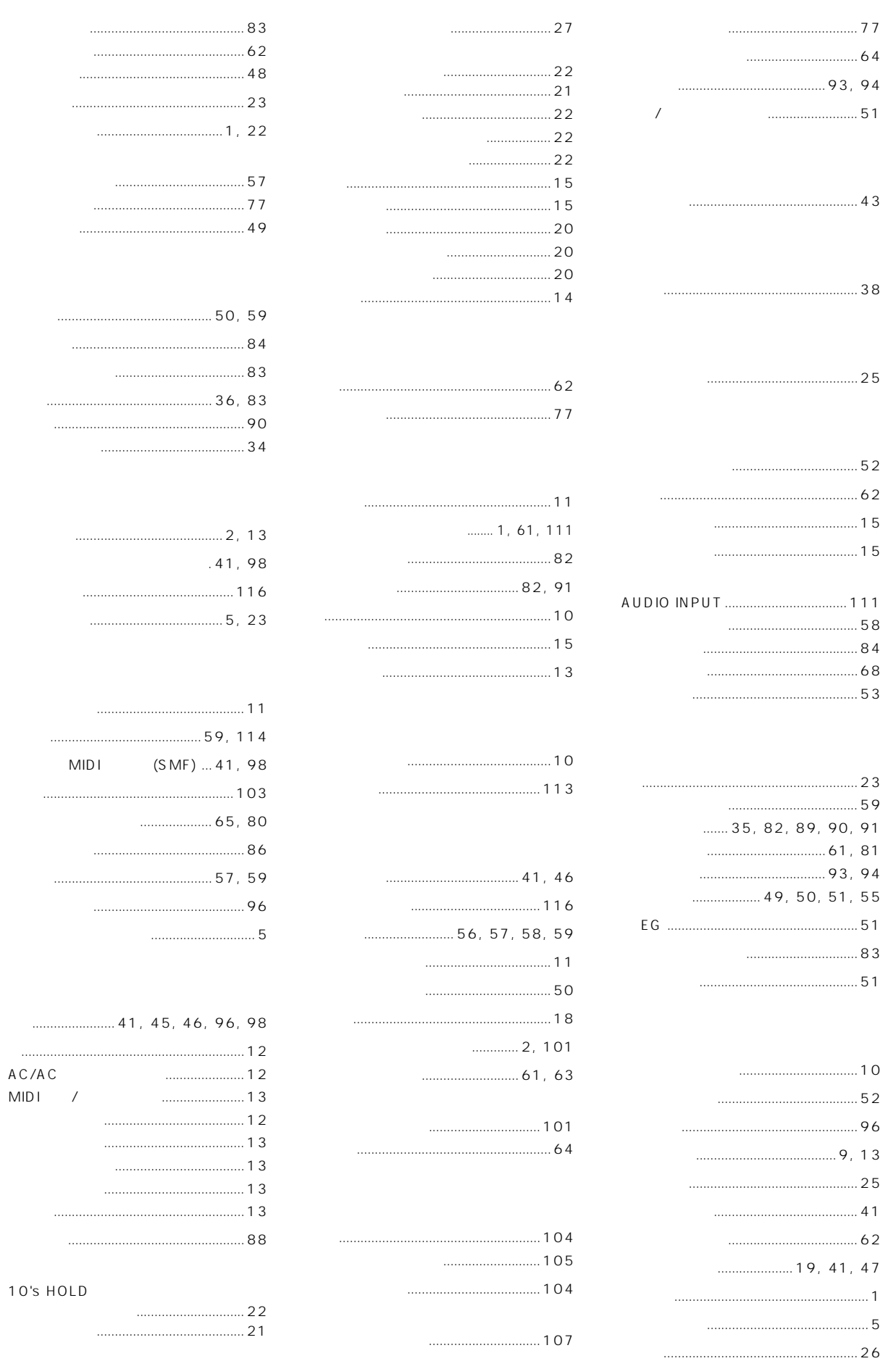

**MIDI** 

- 18
	- $\ldots$  47
	-
- 
- 
- 

 $\cdots$  43

 $\begin{array}{r} \hline \rule{0cm}{2.5cm} \ldots \end{array}$ 

 $\ldots$  31 ............. 15, 78  $\frac{1}{2}$ 80

 $18$ 

 $\ldots$ 

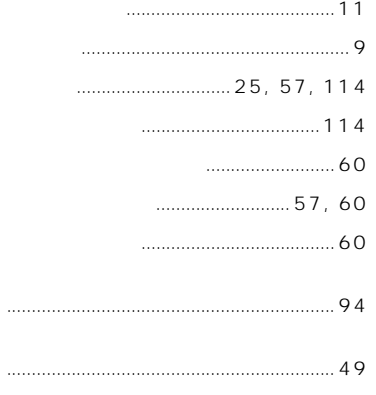

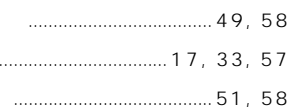

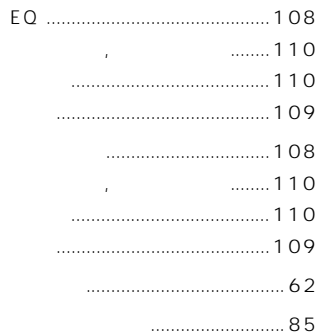

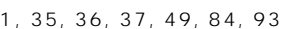

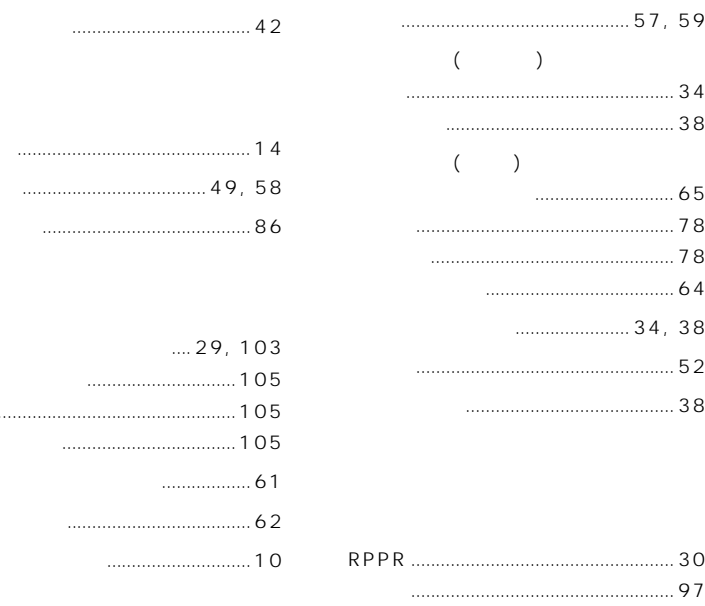

#### **WARNING!**

This Product is only suitable for sale in Japan. Properly qualified service is not available for this product if purchased elsewhere. Any unauthorised modification or removal of original serial number will disqualify this product from warranty protection.

# 株式会社コルク

### TEL 03 3799 9086

 $\therefore$  143-0001 541

5<br>TEL 03 3799 9085

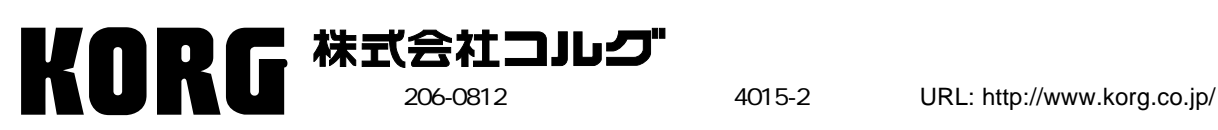